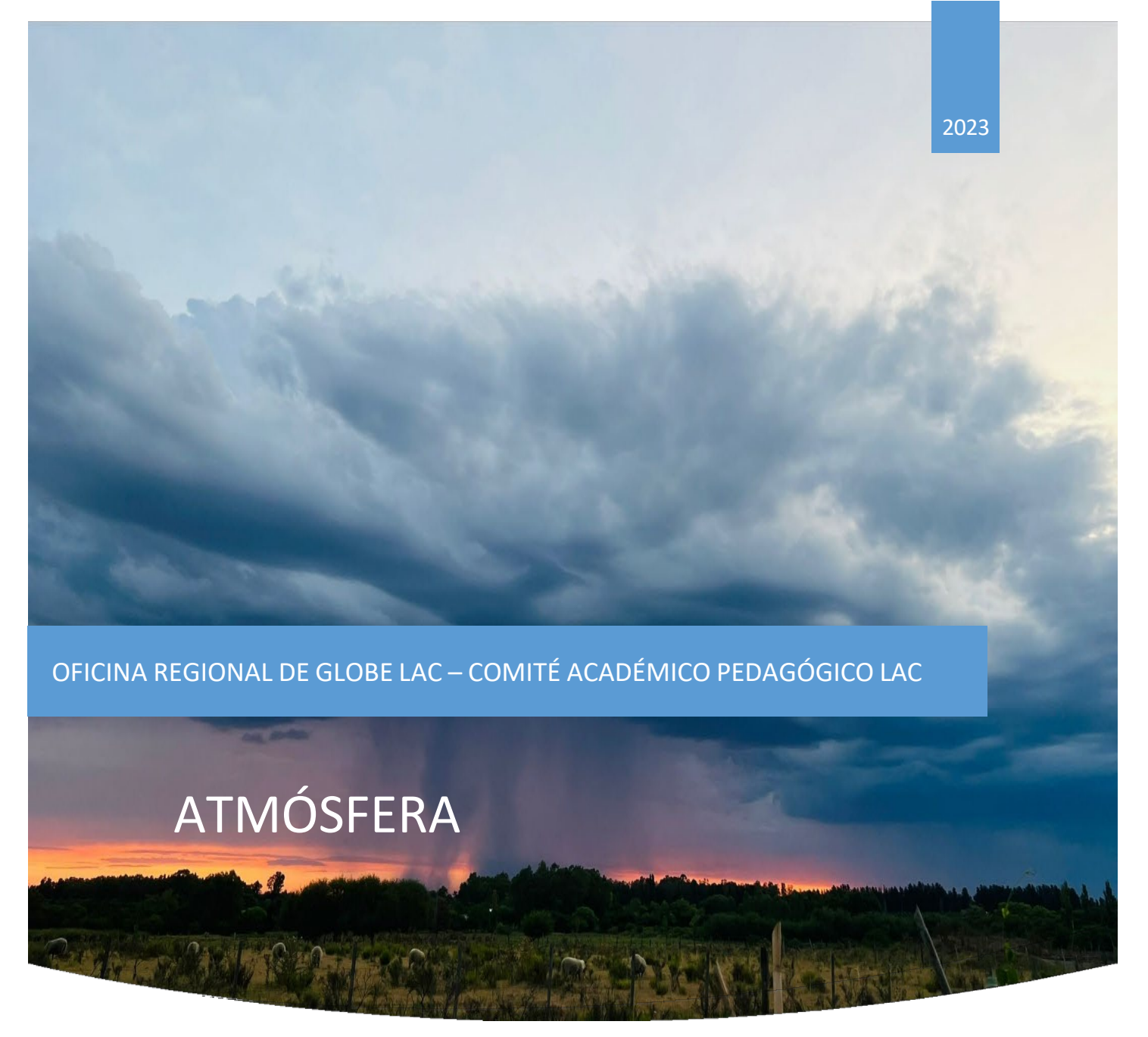

*Foto: Darío Greni*

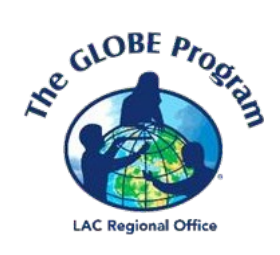

# ACTIVIDADES DE APRENDIZAJE THE GLOBE PROGRAM

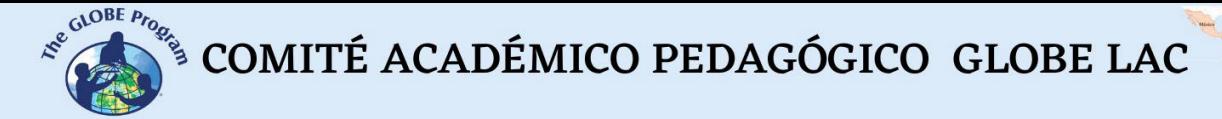

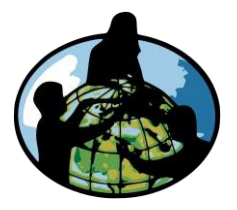

El programa GLOBE es un programa internacional de aprendizaje práctico de las ciencias que reúne a estudiantes, educadores y científicos de distintas partes del mundo en el estudio de las ciencias del sistema Tierra. Los principales objetivos de este programa son mejorar la educación científica, concientizar sobre el medioambiente y crear un mayor entendimiento sobre la Tierra en tanto que sistema. Para obtener más información visite [www.globe.gov](http://www.globe.gov/)

#### **Autores:**

Comité Académico Pedagógico GLOBE LAC: Ana Prieto Andrea Ventoso Carlos Acuña Claudia Caro Raúl Pérez Orellana

#### **Para mayor información dirigirse a:**

Actividades de imágenes satelitales: Ana Prieto. Contacto: [anabeatrizprieto@gmail.com](mailto:anabeatrizprieto@gmail.com) Atmósfera: Andrea Ventoso. Contacto: [bvb46037@gmail.com](mailto:bvb46037@gmail.com) Biósfera: Claudia Caro. Contacto: [claudiacarovera@gmail.com](mailto:claudiacarovera@gmail.com) Hidrósfera: Carlos Acuña. Contacto: [carlosdac1982@gmail.com](mailto:carlosdac1982@gmail.com) Pedosfera: Raúl Pérez - Orellana. Contacto: [raul.perezorellana@gmail.com](mailto:raul.perezorellana@gmail.com)

**Diagramación y diseño:** Manuela Vallejos

**Coordinadora Regional:** Mariana Savino

Contacto: [globelac.communications@educ.austral.edu.ar](mailto:globelac.communications@educ.austral.edu.ar)

**Editor:**Oficina Regional LAC

Buenos Aires

Argentina

2023

ISBN

 $\begin{picture}(100,10) \put(0,0){\vector(0,1){30}} \put(15,0){\vector(0,1){30}} \put(15,0){\vector(0,1){30}} \put(15,0){\vector(0,1){30}} \put(15,0){\vector(0,1){30}} \put(15,0){\vector(0,1){30}} \put(15,0){\vector(0,1){30}} \put(15,0){\vector(0,1){30}} \put(15,0){\vector(0,1){30}} \put(15,0){\vector(0,1){30}} \put(15,0){\vector(0,1){30}} \put(15,0){\vector($ 

**CONTRACTOR** 

# Contenido

# **Actividades de Aprendizaje**

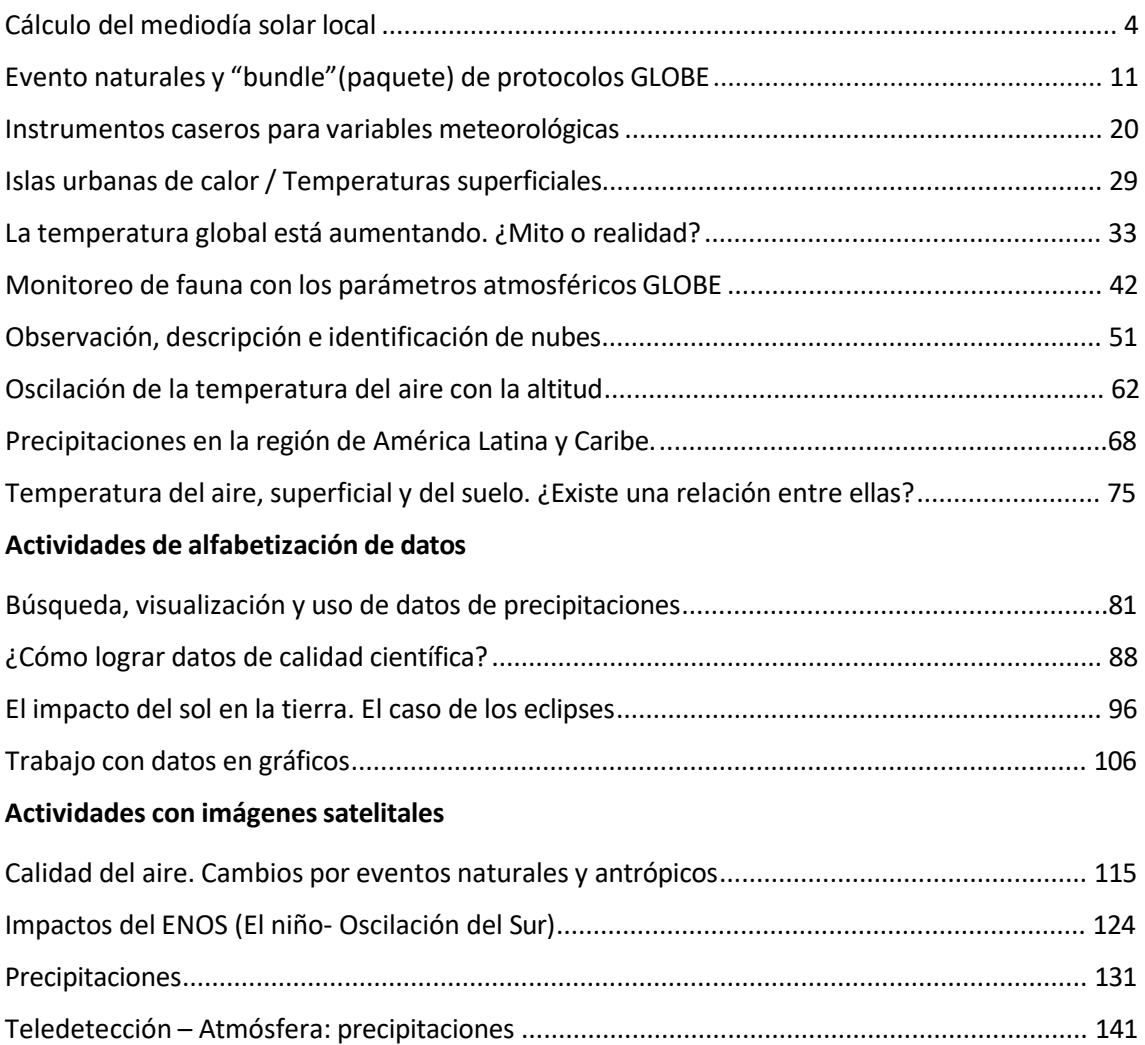

# <span id="page-3-0"></span>**Cálculo del mediodía solar local**

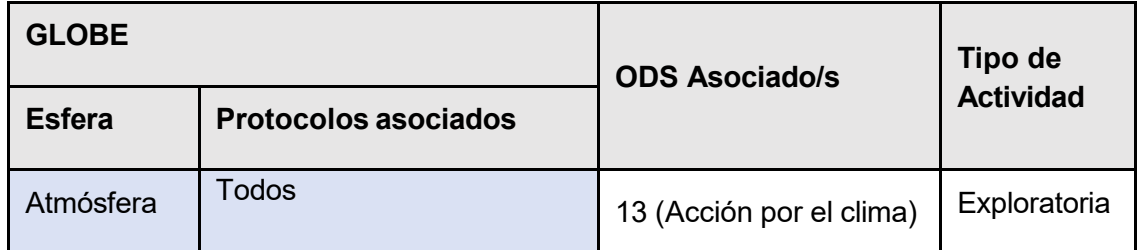

# *Visión General* I

El mediodía solar local es determinante para realizar muchas de las mediciones GLOBE, principalmente en el área de Atmósfera. Resulta fundamental saber calcularlo o contar con los medios para hacerlo. Sabiendo la hora exacta del mediodía solar local podremos conocer la ventana de dos horas en torno a él, que disponemos para realizar las mediciones de modo que cumplan con los requisitos GLOBE.<br>Desenvolventes de la provincia de la provincia de la provincia de la provincia de la provincia de la provincia

# $R$ *equisitos previos*

Ninguno.

# *Nivel escolar*

A partir de sexto año de Primaria y Secundaria completa (12 a 18 años).

# *Objetivo general* A

Los estudiantes aprenderán acerca del mediodía solar local, cómo calcularlo y en qué se<br>diferencia del mediodía civil u hora local.<br>R

# $O$ *bjetivos didácticos*

- $\blacksquare$ Calcular el mediodía solar local utilizando dos métodos distintos. No servido de  $\blacksquare$
- Utilizar una aplicación que lo calcule automáticamente.  $\Box$
- Practicar el cálculo sexagesimal.

# *Conceptos de ciencia* Z

- Mediodía solar vs. mediodía
- Latitud y longitud
- es a Matemáticas / cálculo sexagesimal estadounidense a construction of  $\overline{\mathsf{E}}$

COMITÉ ACADÉMICO PEDAGÓGICO GLOBE LAC

#### *Materiales y herramientas*

- Mapamundi
- Horas de salida y puesta del sol para un día determinado
- Latitud y longitud para una localización elegida

#### *Introducción*

Muchos de los protocolos GLOBE requieren que sean realizados al mediodía solar local, ya sea porque es más fácil comparar los datos si todas las personas toman sus mediciones aproximadamente a la misma hora en diferentes lugares del mundo o, porque a lo largo del año, se facilita la comparación de datos. Generalmente los satélites hacen uno de sus recorridos o pasajes en el lapso del mediodía solar local y es más fácil la comparación cuando tenemos registros de los satélites con los cuales chequear nuestras mediciones. La aplicación GLOBE Observer nos permite, por ejemplo, programar una alarma para que a la hora de pasaje de determinado satélite (Aqua o Terra) nos avise para poder salir a hacer nuestras mediciones al mismo tiempo que está pasando sobre nuestro punto de observación. También resulta de importancia para el cálculo de la posición de paneles o colectores solares para el ahorro energético, la ubicación de la caseta meteorológica para realizar las mediciones, la hora de máxima incidencia del sol para resguardar el ganado en verano, etc.

#### ¿Pero qué es el mediodía solar local?

El mediodía solar local no son las 12 hs. del mediodía como algunas personas creen y tampoco tiene relación con los cambios de horario debido a los adelantamientos o atrasos de la hora en diferentes países para lograr un ahorro energético. Tampoco está referido a la hora universal (meridiano de Greenwich o meridiano cero).

El mediodía solar local es el instante en que el acimut solar es 0 en algún lugar del globo; o sea, cuando el sol tiene su máxima elevación sobre el horizonte (tiempo de tránsito del sol) y las longitudes de las sombras que produce son mínimas ya que coinciden con la dirección del meridiano. Esta hora [solar](https://hmong.es/wiki/Solar_time) variará con la [longitud,](https://hmong.es/wiki/Longitude) por ejemplo, el 1° de agosto de 2022, el tiempo de tránsito del sol en Montevideo, Uruguay es 12:51 pm, mientras que para Ezeiza, Buenos Aires, Argentina, es 13:00 pm. Esto se debe a la distancia longitudinal entre las dos ciudades.

 $\mathcal{L}^{\text{cyc}}$  COMITÉ ACADÉMICO PEDAGÓGICO GLOBE LAC

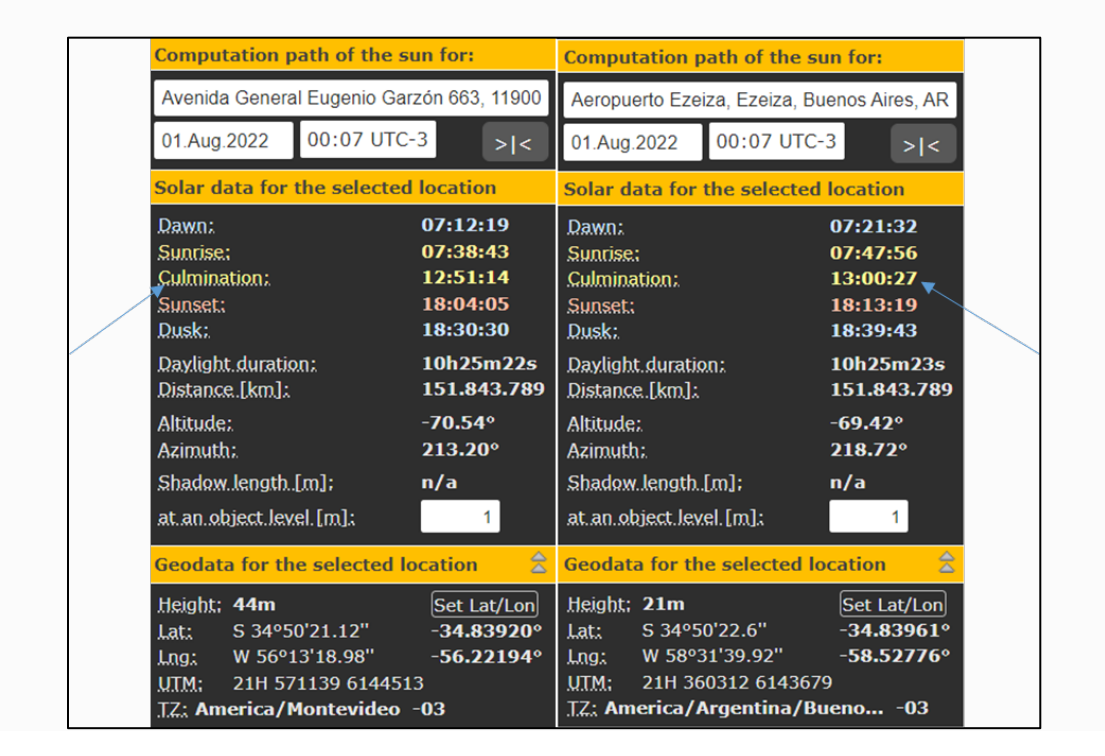

*Fig. 1.* https:[//www.suncalc.org](http://www.suncalc.org/)

Solo en algunos momentos del año el Sol está directamente sobre su cabeza al mediodía solar: en el Ecuador se da durante los [equinoccios,](https://hmong.es/wiki/Equinox) en el [Trópico de Cáncer](https://hmong.es/wiki/Tropic_of_Cancer) [\(latitud](https://hmong.es/wiki/Latitude) 23° 26′11.4 ″ N) en el [solsticio](https://hmong.es/wiki/June_solstice) de junio y en el Trópico de Capricornio (23° 26′11.4 ″ S) en el [solsticio de diciembre.](https://hmong.es/wiki/December_solstice)

# *Preguntas de investigación orientadoras*

- ¿Son las 12 hs. del mediodía el mediodía solar local?
- ¿El mediodía solar local se produce a la misma hora todos los días en tu localidad?
- ¿Cuántas horas de sol hay hoy día para tu localización geográfica? ¿Cómo puedes saberlo?
- ¿Qué otras aplicaciones puede tener el conocer el mediodía solar local?
- ¿Qué ventajas tienen las mediciones tomadas al mediodía solar local con respecto a otras mediciones realizadas en otros momentos del día?
- ¿Cuántas horas de luz suele haber en el mes que ingresa el invierno y cuántas horas de luz habrá en el mes que ingresa el verano? El mediodía solar local, ¿se produce a la misma hora en esos dos días que ingresan las distintas estaciones?

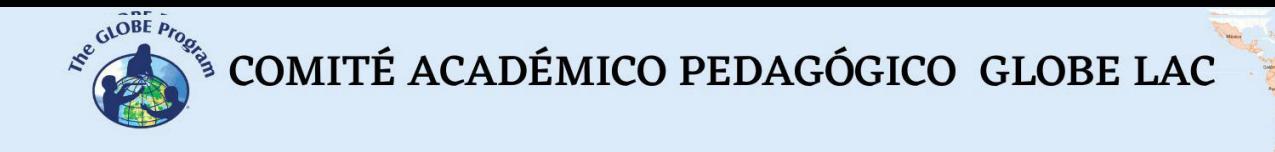

# *Qué hacer y cómo hacerlo*

#### *Inicio*

- Indique a sus estudiantes que investiguen y traigan como tarea a clase, las horas de salida y puesta de sol para esa semana. Pueden indagar en internet en las páginas de meteorología, u obtener los datos de la radio, la televisión en los informativos diarios o del periódico.
- Indíqueles que registren todas las horas en una planilla y que además busquen la localización geográfica de sus domicilios o del centro educativo. Este dato pueden obtenerlo de Google Earth, buscando por su domicilio en la ventana superior izquierda de la aplicación, y les dará la localización geográfica abajo a la derecha junto con la altitud (Figura 2). Otra forma de hacerlo es que se descarguen una aplicación de GPS de internet a sus dispositivos celulares y que la activen en sus domicilios o en el centro educativo para obtener la localización geográfica exacta del lugar.
- Puede repasar los conceptos de latitud y longitud usando el mapamundi para esta actividad.

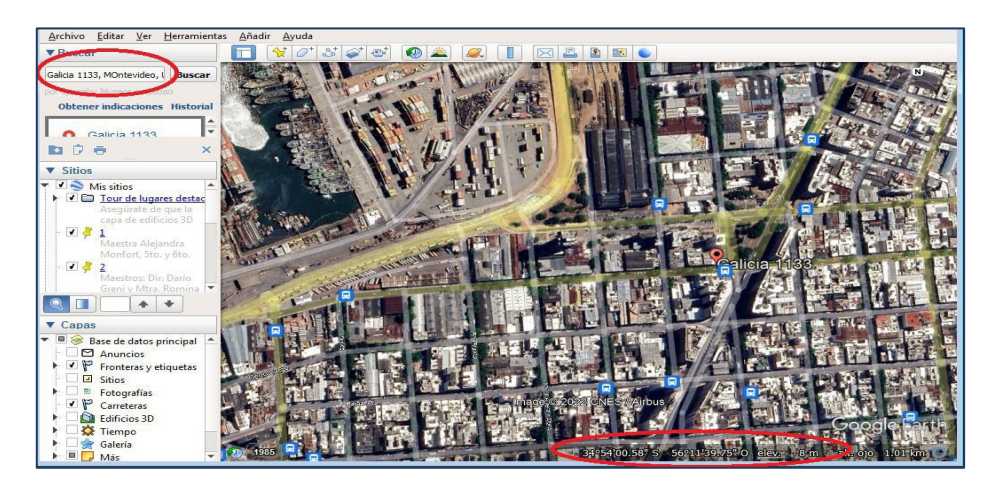

*Fig.* 2. Localización geográfica en Google Earth

#### *Desarrollo*

● En clase, les enseñará tres métodos para calcular el mediodía solar local utilizando las horas de salida y puesta del sol, dos de ellos utilizando cálculos con las horas y el último usando una página de internet que lo calcula automáticamente.

Método A. Suponga que tenemos los siguientes datos disponibles: Lugar: Cartagena de Indias, Colombia Localización geográfica: 10º23'35.62" N 75º28'59.63" S Fecha: 01/08/2022 Hora de salida del sol: 5.51 hs. Hora de puesta del sol: 18.25 hs.

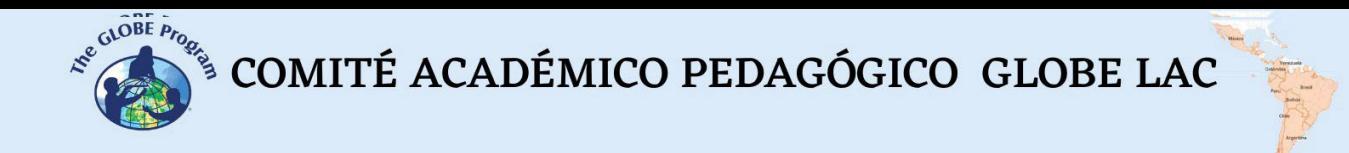

Deben restar la hora de salida del sol a la de puesta de sol, a la cantidad de horas de luz que obtenemos, hay que dividirla entre dos, y la cifra que nos da, adicionarla a la hora de salida del sol.

*Nota:* Tenga en cuenta que de esta forma los estudiantes estarán realizando cálculos con horas, por lo que no utilizarán el método centesimal sino el sexagesimal. Ejemplo:

 $18.25 - 5.51 =$ Hora de puesta del sol Hora de salida del sol 12hs. 34' Total de horas de luz 12 hs.34'  $/ 2 = 6$  hs.17' Total de horas de luz 5.51 Hora de salida del sol + 6hs. 17' = **12 hs. 08'** Mediodía solar local

Método B: Debemos sumar la hora de salida del sol a la de puesta de sol y luego dividir la cifra entre dos:

5.51 Hora de salida del sol  $18.25 = 24$  hs.  $16'$ Hora de puesta del sol 24 hs. 16' / 2 = **12hs. 08'** Mediodía solar local

Método C: Utilizarán la página [www.suncalc.org,](http://www.suncalc.org/) donde ingresarán la latitud y longitud de la localización geográfica para determinar el mediodía solar local. Lo ingresarán donde dice: "Set. Lat/Lon" (círculo rojo) de cualquiera de las formas siguientes: grados y décimas o grados, minutos y segundos. Si lo ingresa de esta última forma, se lo convertirá automáticamente a grados y décimas. También tendrán que ingresar el día exacto para el cual buscan averiguar el mediodía solar. Para el ejemplo, se utilizarán los mismos datos de los ejemplos anteriores para verificar si los tres métodos coinciden.

Donde dice "Culmination" la app les mostrará automáticamente la hora del mediodía solar para su ubicación ese día.

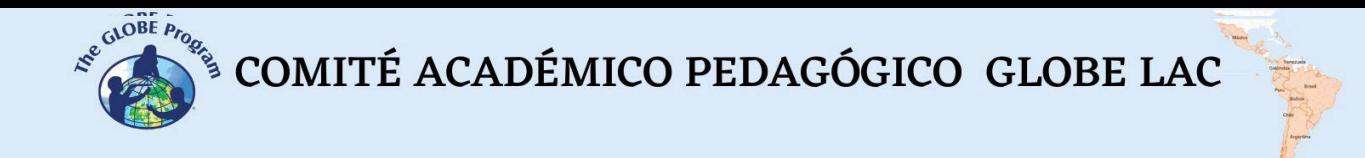

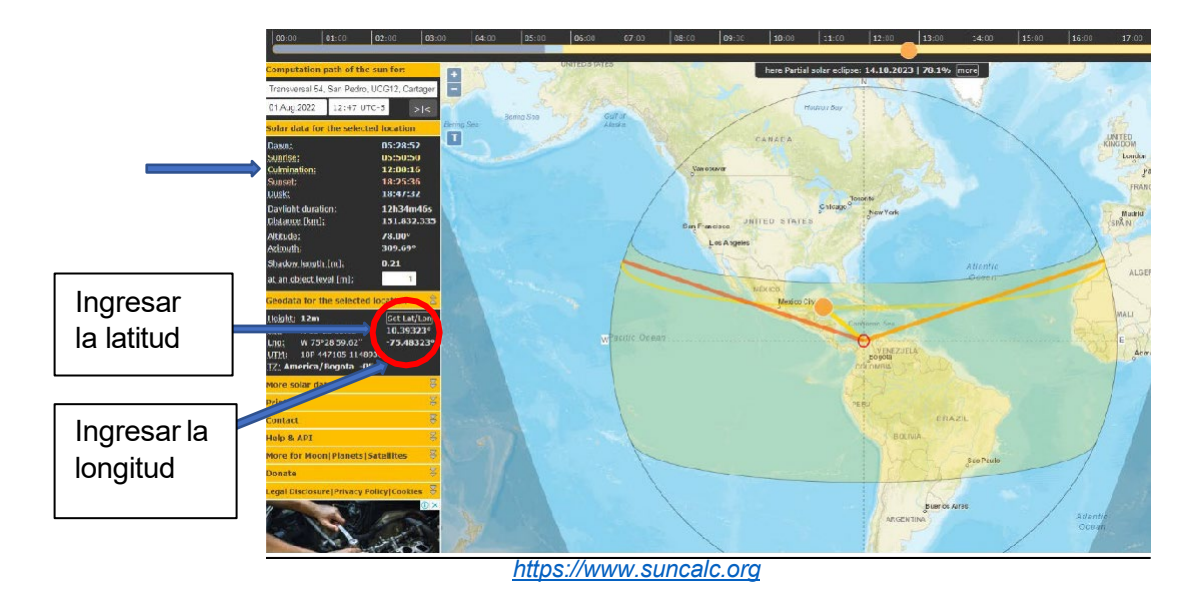

● En cualquiera de los tres métodos, la hora del mediodía solar obtenida debería ser la misma, y una vez que ya la hemos calculado, el tiempo que se dispondrá para realizar las mediciones en esta ventana será desde las 11:08 hasta las 13:08 horas (una ventana de dos horas).

#### *Cierre*

- Una vez que los estudiantes hayan comprendido los tres métodos para calcular el mediodía solar local, plantee los siguientes ejercicios:
- a) Hallar el mediodía solar local para la Escola Minas Gerais (escuela GLOBE) para el día 16 de setiembre de 2022. Los datos de localización geográfica son los siguientes:

Latitud: -22.9538° S Longitud: -43.1689° W

¿Qué método utilizaría? Respuesta: 11:49 hs.

b) Hallar la hora del mediodía solar local para la Universidad Agraria La Molina (universidad GLOBE) para el día 3 de octubre de 2022 con los siguientes datos:

Hora de salida del sol: 05:49 hs. Hora de puesta del sol: 18.03 hs. ¿Qué método utilizaría? Respuesta: 11:56 hs.

**Tiempo:** 90 min

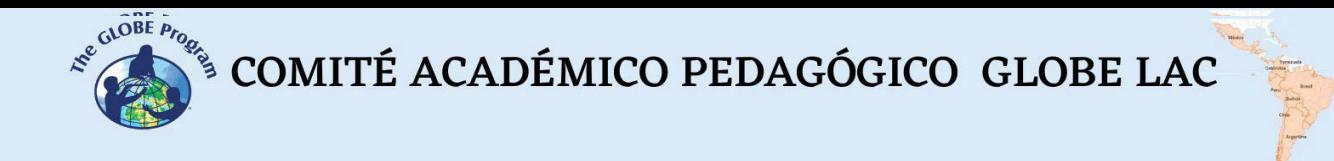

# *Preguntas frecuentes*

#### - ¿Qué pasa si no podemos tomar mediciones dentro del lapso del mediodía solar local?

Igualmente puede tomar las mediciones, solo que aquellas que se hayan hecho al mediodía solar local en otras ocasiones o en otros centros educativos no podrán ser comparables con las suyas, por haber sido tomadas a otras horas. Además, GLOBE indica que hay protocolos que se aconseja tomarlos al mediodía solar local y otros que pueden tomarse en otras horas del día. Ver Introducción a Atmósfera [\(https://www.globe.gov/documents/10157/381040/atmo\\_chap\\_es.pdf\)](https://www.globe.gov/documents/10157/381040/atmo_chap_es.pdf) págs. 11-12.

#### *Otros recursos:*

● [https://www.suncalc.org](https://www.suncalc.org/)

# **Eventos naturales y "bundle" (paquete) de protocolos GLOBE**

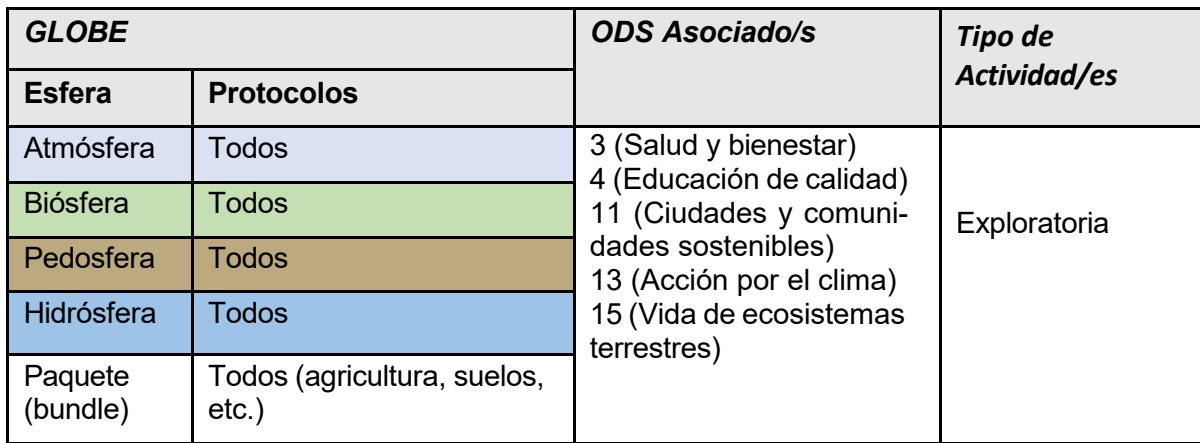

# *Visión General*

Los estudiantes identificarán eventos naturales que se producen ocasionalmente y que muchas veces afectan al ambiente donde se producen, sus impactos negativos y/o positivos y cuáles se producen en su comunidad. Seleccionarán protocolos GLOBE para estudiarlos de acuerdo a sus características usando la idea de "bundles".

# *Requisitos previos*

Ninguno.

# *Nivel escolar*

Tercer año de secundaria en adelante (15 años en adelante).

# *Objetivo general*

Los estudiantes aprenderán sobre los eventos naturales y la amenaza que pueden representar para el sitio donde suceden. Entenderán la diferencia entre los eventos naturales y los provocados por la acción humana. Podrán vincularlos a un conjunto de protocolos GLOBE que los ayudarán a estudiar el fenómeno de forma integrada en el ecosistema. Aprenderán a distinguir cuáles protocolos son apropiados para cada tipo de evento según sus características. Analizarán las consecuencias probables de esos eventos y cómo pueden afectar a una comunidad.

COMITÉ ACADÉMICO PEDAGÓGICO GLOBE LAC

# *Objetivos didácticos*

- Aprender a identificar y utilizar distintas fuentes de información para estudiar eventos naturales.
- Identificar posibles causas e impactos de los eventos naturales en la comunidad.
- Identificar posibles eventos naturales que pudieran afectar a su localidad.
- Relacionar protocolos GLOBE para estudiar eventos naturales de la comunidad.
- Elaborar maquetas o dibujos que representen los eventos y sus impactos (antes y después).

#### *Introducción*

Un fenómeno natural es cualquier manifestación, acontecimiento, hecho o suceso derivado de la naturaleza (Estrategia Internacional para la Reducción del Riesgo de Desastres [\(www.eird.org/fulltext/ABCDesastres/glosario/inicio.htm#fenomenonatural\)](http://www.eird.org/fulltext/ABCDesastres/glosario/inicio.htm#fenomenonatural).

Debido a las inclemencias del tiempo, las amenazas y desastres naturales y algunos eventos o fenómenos naturales que suceden ocasionalmente, como los eclipses, el entorno puede sufrir cambios o verse afectado momentánea o permanentemente.

Las amenazas naturales se definen como un fenómeno o proceso natural o causado por el ser humano, que puede poner en peligro a un grupo de personas, sus cosas y su ambiente, cuando no son precavidas según la EIRD. Pueden convertirse en un desastre natural, comprometiendo la salud y aún la vida de las personas que habitan el lugar. Un desastre, es, según Naciones Unidas (2016), la disrupción grave del funcionamiento de una comunidad o sociedad en cualquier escala debida a fenómenos peligrosos que interaccionan con las condiciones de exposición, vulnerabilidad y capacidad, ocasionando uno o más de los siguientes: pérdidas e impactos humanos, materiales, económicos y ambientales.

Estos eventos nos brindan la oportunidad de realizar observaciones y mediciones que posteriormente pueden ser consultadas y utilizadas como registros históricos de datos, y también compararlas con un momento del año donde no se producen estos eventos para entender cómo esos eventos pueden llegar a impactar a una región o país y la magnitud de la afectación. Actualmente, es necesario el reconocimiento del riesgo y de sus factores para la determinación de los procedimientos a utilizar (didáctica) en razón del conocimiento del espacio en donde se habita (Abarca, 2019).

Todos estos datos acumulados serán útiles para los procesos de la naturaleza, su dimensión, y cuando hay riesgo de que sucedan, poder tomar las medidas de prevención o mitigación, una vez sucedidos. La prevención juega un rol fundamental para evitar destrucciones mayores, daños a la vida y a la propiedad, que insumen muchos recursos económicos y materiales para volver a reponer, especialmente en comunidades muy vulnerables. Comenzar a tratar estos temas desde la escuela, resulta fundamental para adquirir conciencia, estar preparados y difundir al resto de la comunidad.

Describimos aquí algunas amenazas naturales:

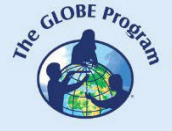

**Avalanchas**: Se producen cuando enormes capas de nieve se desprenden de la ladera de la montaña y se rompen como vidrio roto conforme se precipitan colina abajo. Estas masas en movimiento pueden alcanzar una velocidad de 130 kilómetros por hora en unos cinco segundos. Las avalanchas son más comunes durante y tras las 24 horas siguientes a las tormentas que descargan 30 centímetros o más de nieve fresca. Este rápido apilamiento sobrecarga la nieve acumulada, lo que provoca que una débil capa bajo la gran losa se fractura. La forma en la que se adhieran las capas determinará la facilidad con la que se debilite una y provoque un deslizamiento (National Geographic).

**Deslizamientos de tierra**: Tierra, piedras y vegetación que se desliza rápida o lentamente cuesta abajo porque el suelo no es lo suficientemente firme. Se presentan sobre todo en la época lluviosa o durante una actividad sísmica (EIRD).

**Erupciones volcánicas**: Explosiones o emanaciones de lava, ceniza y gases tóxicos desde el interior de la tierra a través de los volcanes (EIRD).

**Granizadas**: Se denomina granizo al agua congelada que cae de las nubes en forma de granos de distintos tamaños. Se trata de una precipitación diferente a la nieve, que desciende como copos. El granizo es una precipitación sólida. Se compone de pequeñas esferas de hielo, con un diámetro habitual de entre 5 y 50 milímetros. Para que se produzca la formación del granizo, hay partículas sólidas que los vientos ascendentes arrastran hacia el interior del cumulonimbo, donde se les adhieren partículas de [agua.](https://definicion.de/agua) A medida que estas partículas ascienden, la temperatura baja y se produce el congelamiento. Ya formado el granizo, cuando alcanza el sector superior del cumulonimbo cae hacia la superficie por su peso. (Definicion.de)

**Hundimientos de tierra:** En geología, se describe el fenómeno de la subsidencia

como el asentamiento descendente, gradual y progresivo de la superficie del terreno en ausencia de movimientos horizontales. De una manera sencilla podríamos referirnos al proceso como el hundimiento paulatino y colapso del suelo. Entre las causas naturales del hundimiento del terreno encontramos el deshielo del permafrost, fenómenos kársticos como la disolución de suelos calizos, la oxidación de suelos orgánicos o el hundimiento de las calderas o las galerías de lava de un volcán, entre otras. También hay causas de origen humano (National Geographic).

**Huracanes:** Fuertes vientos que se originan en el mar y que giran en grandes círculos a modo de torbellino y que vienen acompañados de lluvias. Se les llama también ciclones tropicales. Según la escala de Beaufort el Temporal huracanado o Huracán se clasifica grado 12, y los vientos alcanzan más de 118 km/h, produce destrucciones abundantes y lluvias, olas gigantescas encima de los 14 m y visibilidad completamente nula.

**Incendios forestales**: Fenómeno que se presenta cuando uno o varios materiales combustibles en bosques, selvas y otro tipo de zonas con vegetación son consumidos en forma incontrolada por el fuego, el mismo que puede salirse de control y expandirse muy fácilmente sobre extensas áreas (EIRD).

**Inundaciones:** Son provocadas por el desborde de un río a causa de lluvias, tormentas tropicales, huracanes, y algunas veces por las acciones del ser humano, como la deforestación, la ubicación de las viviendas en zonas bajas y cercanas a los ríos o en lugares de inundación ya conocidos (EIRD).

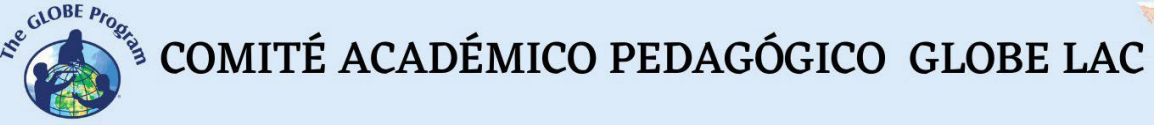

**Maremotos o tsunamis**: Serie de olas marinas gigantes provocadas por un terremoto, erupciones volcánicas o deslizamientos submarinos. Los tsunamis son llamados también maremotos (EIRD).

**Plagas**: Calamidad grande que aflige a un pueblo o comunidad, por ejemplo, gran cantidad de insectos o animales que pueden destruir los cultivos.

**Sequías**: Periodo de tiempo (meses-años) durante el cual una zona de la tierra padece la falta de lluvia. Causan daños graves al suelo, los cultivos, los animales y hasta las personas, provocándoles la muerte en algunas ocasiones (EIRD).

**Terremotos, sismos o movimientos telúricos**: Son sacudidas del terreno producidas por fuerzas que actúan en el interior del planeta. Se produce con el choque de las placas tectónicas, que son fragmentos de la litosfera (la capa más superficial de la tierra) que se desplazan como un bloque rígido, sin que se presente una deformación interna sobre la astenosfera (capa inmediata a la litosfera, que se encuentra entre unos 100 y 240

kms. por debajo de la superficie). Otra causa es la reorganización de los componentes de la corteza terrestre.

**Tormentas de nieve y hielo:** Una ventisca o tormenta de nieve es una tormenta de larga duración con vientos muy fuertes y nevadas intensas. Para tener una tormenta de nieve se necesita: el aire frío en la superficie, gran cantidad de humedad y aire caliente que se eleve por encima del aire frío. Una tormenta de hielo es un tipo de tormenta invernal causada por la lluvia helada. Los servicios meteorológicos lo definen como una tormenta que se traduce en la acumulación de al menos 0,25 pulgadas de hielo en las superficies expuestas (Biopedia).

**Tornados**: Ráfagas de viento en rotación, de gran violencia, que giran sobre la tierra. Se define también como el fuerte vendaval en forma de embudo, que gira sobre el terreno siguiendo una estrecha trayectoria (EIRD).

También se registran otro tipo de fenómenos naturales, que no representan una amenaza natural y son *eventos ocasionales*, como los eclipses de sol o de luna, las tormentas de arena que atraviesan el Atlántico trayendo polvo desde el desierto del Sahara hasta el Caribe y costas del norte de Sudamérica y otros. Resulta de extremo interés estudiarlos, ya que sus efectos trascienden a una región o continente, y provocan efectos en otras regiones de la tierra.

**Arenas del Sahara**: Este fenómeno se produce porque los vientos desplazan, por más de 8.000 kilómetros, cerca de 14 millones de toneladas de partículas desde el desierto del Sahara hasta Centroamérica, el Caribe y parte de América del Sur. Sucede cada año en el comienzo del verano por la acción de los vientos alisios. Si bien estas partículas afectan la calidad del aire y, por ende, la salud de las personas; estas nubes de arena o polvo desértico aportan una buena cantidad de minerales, principalmente hierro y fósforo en los suelos de la Amazonía (Territorios Sostenibles, 2021).

**Eclipse:** se produce cuando un planeta o una luna se interpone en el camino de la luz del sol. Podemos experimentar dos clases de eclipses: solares y lunares. El eclipse solar se produce cuando la luna se interpone en el camino de la luz del sol y proyecta su sombra en la Tierra.

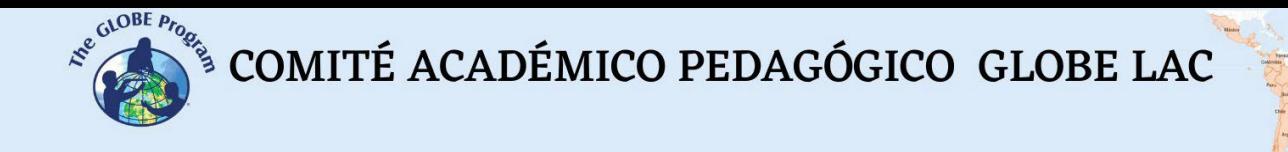

Eso significa que durante el día, la luna se mueve por delante del sol y se pone oscuro. En el eclipse lunar, la Tierra impide que la luz del sol llegue hasta la luna. Eso quiere decir que a la noche, la luna llena desaparece por completo, a medida que la sombra de la Tierra la cubre (NASA Ciencia, 2022).

### *Preguntas de investigación orientadoras*

- ¿En tu región se ha producido o puede suceder alguno de estos eventos?
- ¿Cuáles son los eventos naturales más importantes que afectan a tu comunidad?
- ¿Qué variables ambientales pueden ser estudiadas en torno a ellos?
- ¿Cómo pueden llegar a afectar la salud humana o animal?
- ¿Podrían aplicarse medidas preventivas y/o de mitigación para que su impacto no afecte en gran medida a la comunidad? ¿Cuáles?
- Para poder estudiar el evento, ¿qué protocolos elegirías que te permitieran medir las consecuencias ambientales del mismo?

#### *Conceptos científicos*

- Amenazas y desastres naturales
- $\bullet$  Impactos ambientales y en la salud
- Riesgos ambientales
- Vulnerabilidad
- Prevención / Mitigación

#### *Materiales y herramientas*

- $\bullet$  Laptop con conexión a internet
- Lápices de colores o sylvapenes/marcadores
- Hojas blancas
- Dependiendo del evento elegido, ej. para inundación de un cauce de aguas requerirán: un recipiente cuadrado o rectangular para simular el lecho de un río, piedras, tierra, musgo o pasto, palitos, jarra con agua, celular o cámara fotográfica

# *Qué hacer y cómo hacerlo*

#### Actividad 1

# *Inicio*

● Para conocer más en profundidad el entorno y saber con exactitud si alguno de estos eventos puede llegar a suceder en la localidad del centro educativo en cuestión, una de las medidas que se pueden tomar es estudiar el lugar, sus características, cómo es afectado por el clima y otros factores (en ocasiones, también afecta el factor humano).

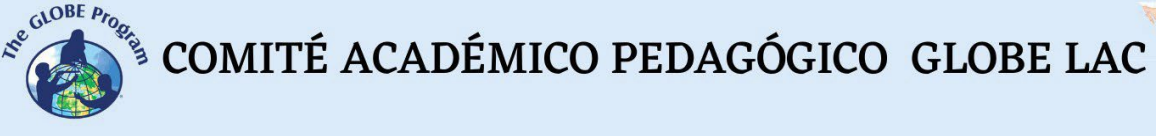

Algunos eventos se pueden prever, y otros no, pero podemos estudiar diferentes variables ambientales en torno a cualquiera de ellos.

- Para ello, elegirán dos eventos de los descritos anteriormente, y tomando un mapa de la región, identificarán el lugar de potencial "riesgo" o algún lugar donde ya se haya producido el evento.
- Buscarán información histórica, notas de prensa en internet sobre esos eventos producidos, fotografías del antes y el después, etc. También si ha sido un evento recurrente, investigar cuándo, cuántas veces se produjo y qué consecuencias produjo (por ejemplo, la erupción de un volcán, la inundación de río que pasa a la ribera de la localidad o un tsunami que haya llegado a la costa).
- Se puede recurrir a un experto del lugar que visite el centro educativo y les explique a los estudiantes en qué consiste ese evento, cuáles son sus (posibles) causas, qué debemos considerar o prever cuando se produce y cuáles son sus potenciales consecuencias y riesgos (negativos y/o positivos) para saber cómo se pueden mitigar.

# *Desarrollo*

- Pida a los estudiantes que dibujen dos escenarios o construyan dos maquetas con respecto a ese evento, por ejemplo, el escenario previo a una avalancha (el paisaje de la montaña en calma) y el posterior a que suceda $^{\rm 1}.$
- El docente les pedirá que reflexionen sobre los daños potenciales que se pueden producir y qué medidas preventivas podrían tomarse para minimizar sus efectos.
- Posibles preguntas para los estudiantes: ¿Cómo era la zona antes de que sucediera el evento? ¿Qué sucedió durante y después del evento? ¿Qué pasó con las rocas, árboles, animales y vegetación? ¿Y el suelo? ¿Qué hubiera sucedido si hubiera habido cultivos o poblados en la zona afectada?
- Posteriormente, trabaja con ellos los conceptos de vulnerabilidad, mitigación y prevención. Es importante generar conciencia y trabajar en la prevención con los estudiantes especialmente en aquellas zonas que impliquen un riesgo inminente o muy probable, para minimizar los riesgos en sus centros educativos, hogar y comunidad en general.

**Tiempo:** 45 minutos. Una clase adicional en caso de visita de un experto.

Actividad 2 (Nivel avanzado)

● En la siguiente clase abordará ejemplos de cómo se puede analizar un evento desde el enfoque de los paquetes de protocolos o "bundles" de protocolos GLOBE.

<span id="page-15-0"></span> $<sup>1</sup>$  Nota: Existen maquetas plásticas que vienen prontas, por ejemplo, para simular la cuesta por donde se</sup> desplaza un curso de agua, los diferentes niveles que recorre, vegetación o rocas en su ribera, y cuando crece el agua, cómo afecta la llanura, el suelo y las riberas.

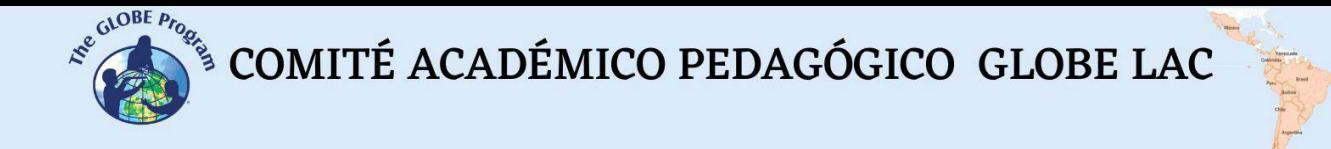

● Brindará ejemplos que se pueden asociar a cada uno de los dos eventos que se habían trabajado en la primera clase o bien se pueden elegir otros. Un bundle de protocolos se define como "un grupo de protocolos GLOBE recomendados". Luego de presentar los ejemplos, brinde tiempo a los estudiantes para que discutan si les parecen apropiados o qué otro bundle sugieren para estudiar ese evento en cuestión

*Ejemplo 1*. Bundle de protocolos sugeridos para estudiar un Incendio forestal.

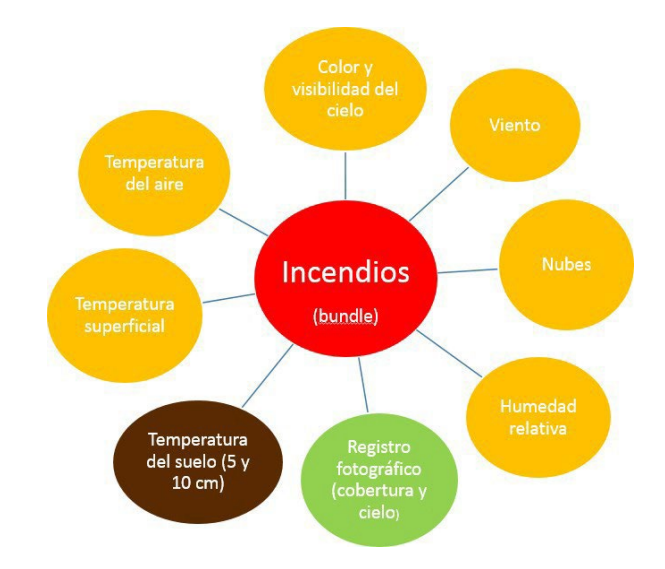

Durante el evento, y siempre y cuando sea seguro, pueden realizarse todos los protocolos en una zona cercana, excepto Temperatura del suelo. Cuando se haya enfriado la zona y sea segura, puede agregarse Temperatura del suelo a los demás protocolos.

*Ejemplo 2*. Inundación de una zona que es conocida por anteriores sucesos de anegación. Bundle de protocolos sugeridos en época de cauce normal y luego que se haya producido la inundación y sea seguro acercarse a la zona:

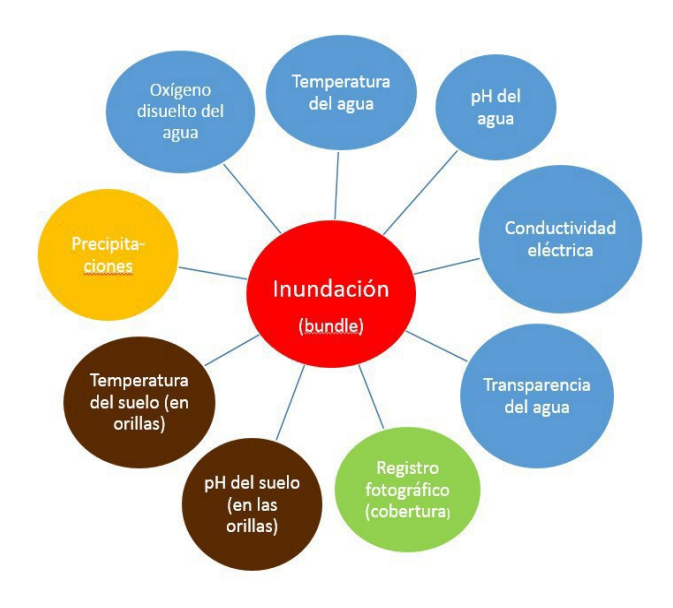

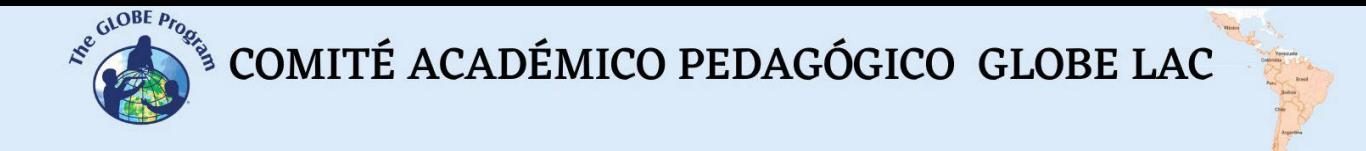

*Ejemplo 3*. Eclipse. El mismo paquete de protocolos se aplicará durante 3 días: el día previo, el día del eclipse y el día posterior.

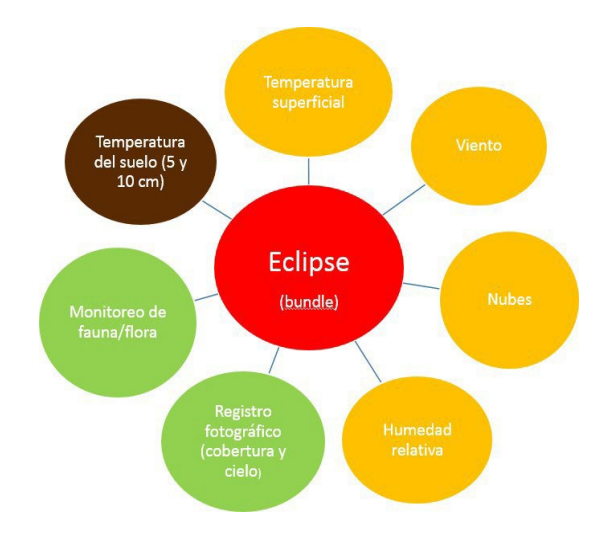

Nota: El monitoreo de especies de fauna o flora incluye aves, animales domésticos, girasoles (Helianthus annuus), rayitos de sol (Lampranthus) y algunas otras especies que experimentan cambios ante la falta de luz solar.

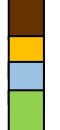

Código marrón: protocolos correspondientes a la esfera Suelo

Código amarillo: protocolos de la esfera Atmósfera

Código celeste: protocolos de la esfera Hidrosfera

Código verde: protocolos de la esfera Biosfera

Luego se les pedirá a los estudiantes que se dividan en grupos y tomen uno de los ejemplos de eventos naturales y propongan qué protocolos podrían aplicarse en ese caso, por ejemplo, la llegada de las arenas del Sahara.

# *Cierre*

● Cada grupo expondrá su bundle de protocolos sugeridos a la clase y discutirán con los demás grupos si es adecuado o no ese conjunto de protocolos para estudiar el evento, cuáles serían los correctos, cuál sería el protocolo que no puede faltar en ese bundle, en qué orden los aplicarían, etc. Que detallen con qué frecuencia harían las mediciones, qué instrumentos necesitarán, cómo se organizarán para realizar las mediciones y registros, etc.

**Tiempo:** 1 clase.

# *Preguntas frecuentes*

- ¿Podemos abordar estos eventos estudiando un solo protocolo o con los instrumentos que tenemos a disposición?

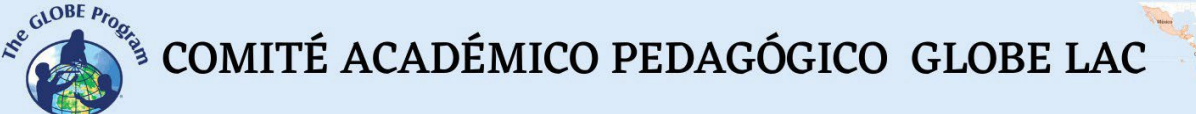

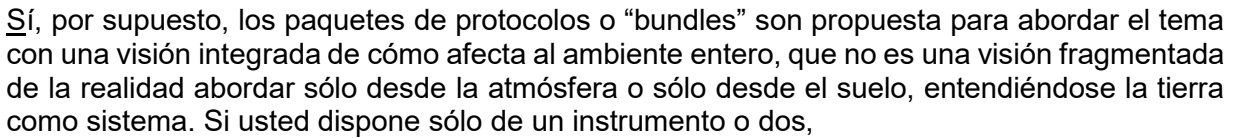

trate de abordar los protocolos que pueda con ellos, y tal vez más adelante pueda incorporar otros protocolos para su estudio en mayor profundidad.

#### *Recursos sugeridos para ampliar información*

- <https://espanol.epa.gov/espanol/desastres-naturales>
- Video Desastres Naturales: <https://www.youtube.com/watch?v=HdO02KGD86U>

#### *Bibliografía*

Abarca, F. y Lizana, F. (2019*). Educación sobre riesgo de desastres. Métodos didácticos en la enseñanza sobre tsunamis en Chile.* Espacios: Revista de Geografía*,* 9(18), 55-66. https://doi.or[g/10.25074/07197209.18.1555](http://dx.doi.org/10.25074/07197209.18.1555)

Biopedia. (s.f.). <https://www.biopedia.com/tormenta-de-nieve/>

Definicion.de. (s.f). *Definición de granizo*. [www.definicion.de/granizo/](http://www.definicion.de/granizo/)

- EIRD y UNICEF. *¡Aprendamos a prevenir los desastres! Los niños y niñas también participamos en la reducción de riesgos.* Costa Rica.
- Estrategia Internacional para la Reducción del Riesgo de Desastres. (s.f.) *Los fenómenos naturales y los desastres.* [https://www.eird.org/fulltext/ABC](https://www.eird.org/fulltext/ABC%20Desastres/teoria/desastres.htm) [Desastres/teoria/desastres.htm](https://www.eird.org/fulltext/ABC%20Desastres/teoria/desastres.htm)

Etecé. (s.f.) *Qué es un tornado*.<https://www.caracteristicas.co/tornado>

- Naciones Unidas. Asamblea General. (1 de diciembre de 2016). *Informe del grupo de trabajo intergubernamental de expertos de composición abierta sobre los indicadores y la terminología relacionados con la reducción y el riesgo de desastres.* [*EPub*]
- National Aeronautics and Space Administration. (2022). *Space Place*. NASA Ciencia. https://spaceplace.nasa.gov/eclipses/sp/#:~:text=Un%20eclipse%20se%20produce%20c uando,eclipses%20solares%20y%20eclipses%20lunares

National Geographic. (s.f.) *Avalanchas*[. https://www.nationalgeographic.es/medio](https://www.nationalgeographic.es/medio-ambiente/avalanchas)[ambiente/avalanchas](https://www.nationalgeographic.es/medio-ambiente/avalanchas)

National Geographic España. (s.f.) *Cuando el suelo se hunda bajo nuestros pies.* [https://www.nationalgeographic.com.es/ciencia/subsidencia -cuando-suelo-se](https://www.nationalgeographic.com.es/ciencia/subsidencia%20-cuando-suelo-se-)[hunda-bajo-nuestros-pies\\_16206](https://www.nationalgeographic.com.es/ciencia/subsidencia%20-cuando-suelo-se-)

Territorios Sostenibles. (s.f.). [https://territoriossostenibles.com/calidad-del-aire/](https://territoriossostenibles.com/calidad-del-aire/arenas-del-sahara-afectaran-de-nuevo-calidad-del-aire-en-colombia#%3A%7E%3Atext%3DEste%20fen%C3%B3meno%2C%20conocido%20popularmente%20como%2Cparte%20de%20Am%C3%A9rica%20del%20Sur%0C%0D) [arenas-del-sahara-afectaran-de-nuevo-calidad-del-aire-en](https://territoriossostenibles.com/calidad-del-aire/arenas-del-sahara-afectaran-de-nuevo-calidad-del-aire-en-colombia#%3A%7E%3Atext%3DEste%20fen%C3%B3meno%2C%20conocido%20popularmente%20como%2Cparte%20de%20Am%C3%A9rica%20del%20Sur%0C%0D)[colombia#:~:text=Este%20fen%C3%B3meno%2C%20conocido%20popularmente%20co](https://territoriossostenibles.com/calidad-del-aire/arenas-del-sahara-afectaran-de-nuevo-calidad-del-aire-en-colombia#%3A%7E%3Atext%3DEste%20fen%C3%B3meno%2C%20conocido%20popularmente%20como%2Cparte%20de%20Am%C3%A9rica%20del%20Sur%0C%0D) [mo,parte%20de%20Am%C3%A9rica%20del%20Sur](https://territoriossostenibles.com/calidad-del-aire/arenas-del-sahara-afectaran-de-nuevo-calidad-del-aire-en-colombia#%3A%7E%3Atext%3DEste%20fen%C3%B3meno%2C%20conocido%20popularmente%20como%2Cparte%20de%20Am%C3%A9rica%20del%20Sur%0C%0D)

# <span id="page-19-0"></span>**Instrumentos caseros para variables meteorológicas**

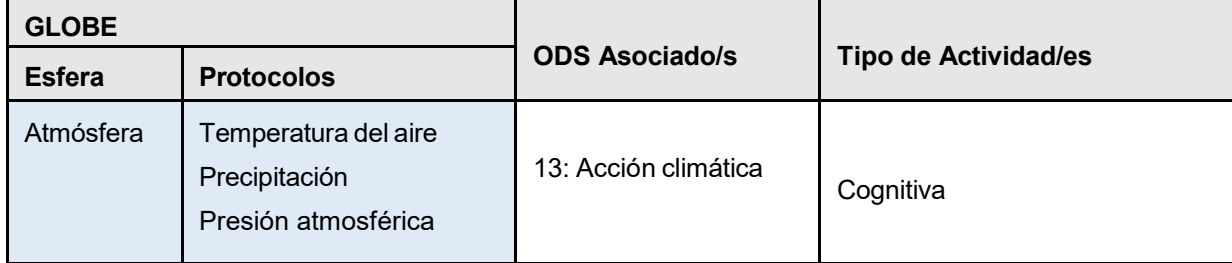

# *Visión General*

La descripción de las condiciones meteorológicas de un lugar se realiza con la ayuda de instrumentos de medición que cumplen ciertas especificaciones y que son previamente calibrados. Para conocer mejor los instrumentos de medición de variables meteorológicas y los principios físicos que se encuentran detrás de estos, los estudiantes elaborarán sus propios instrumentos con materiales caseros y los usarán con fines educativos. Al respecto, es importante mencionar que los instrumentos que se elaboren no tienen valor científico para tomar datos reales, pero sí mucho valor educativo

# *Tiempo*

50 minutos.

# *Requisitos previos*

Tener nociones de los protocolos GLOBE de temperatura, precipitación y presión barométrica.

# *Nivel escolar*

Primaria y secundaria.

# *Objetivo general*

Elaborar y probar instrumentos de medición caseros, con material de bajo costo para medir la temperatura, precipitación y presión atmosférica.

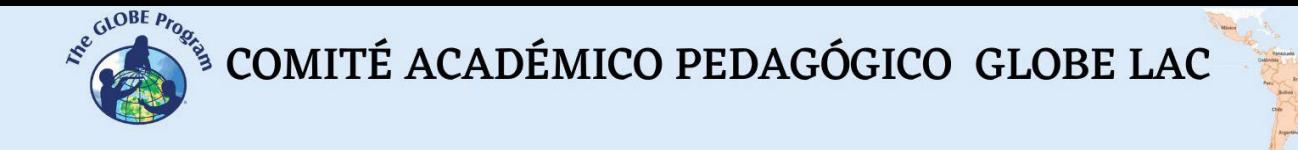

#### *Objetivos didácticos*

- Explicar la importancia de evaluar la temperatura, la precipitación y la presión atmosférica de un lugar.
- Elaborar instrumentos de medición meteorológica caseros.
- Describir el funcionamiento de los instrumentos elaborados.
- Realizar mediciones con los instrumentos elaborados.
- Comparar los instrumentos elaborados con los instrumentos reales.

#### *Introducción*

El motor que mueve a los ecosistemas es el sol. Su ingreso al ecosistema impulsa su funcionamiento. El ángulo con el que llegan los rayos solares a la superficie de la Tierra, la misma que se encuentra inclinada aproximadamente 23,5 º al momento de rotar sobre su propio eje y girar alrededor del sol, hacen que el planeta reciba calor de diferente manera (Figura 1).

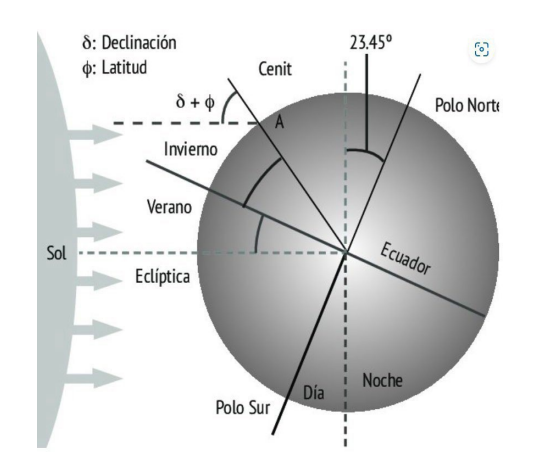

*Fig.* 1: Declinación solar. Esta figura permite explicar por qué el Ecuador recibe todo el año la misma cantidad de energía y se calienta más, mientras que los polos sólo reciben una considerable cantidad de energía en el verano. Fuente: (Cervantes, 2017)

La cantidad de energía solar que se recibe en un lugar y la cantidad de agua que este posee determina la capacidad de evaporación de este y la formación de nubes. A su vez la diferencia en la distribución de calor del planeta crea sistemas de alta y baja presión. Estos elementos son muy importantes ya que la diferencia de presiones es la que da lugar a los vientos, mientras que los vientos y las nubes se combinan para dar origen a la precipitación o lluvias, que en algunos lugares del planeta son intensas, mientras que en otros no llueve (desiertos). La Figura 2 muestra la dinámica que existe entre la radiación, la temperatura, la formación de nubes, la precipitación y la vegetación en los diferentes lugares del planeta. Los diferentes climas que existen en la Tierra solo son posibles porque además del ángulo de inclinación con que llegan los rayos del sol al planeta, este último posee una determinada fisiografía que modifica el efecto de la radiación en cada lugar del planeta.

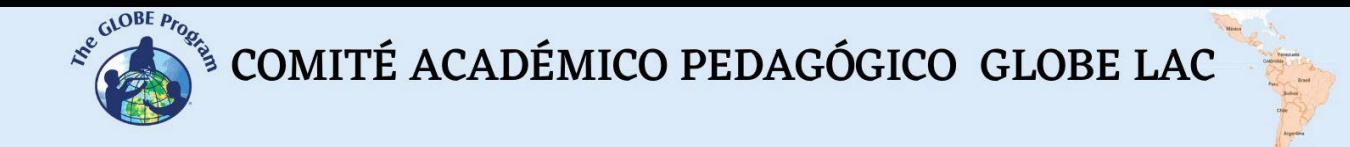

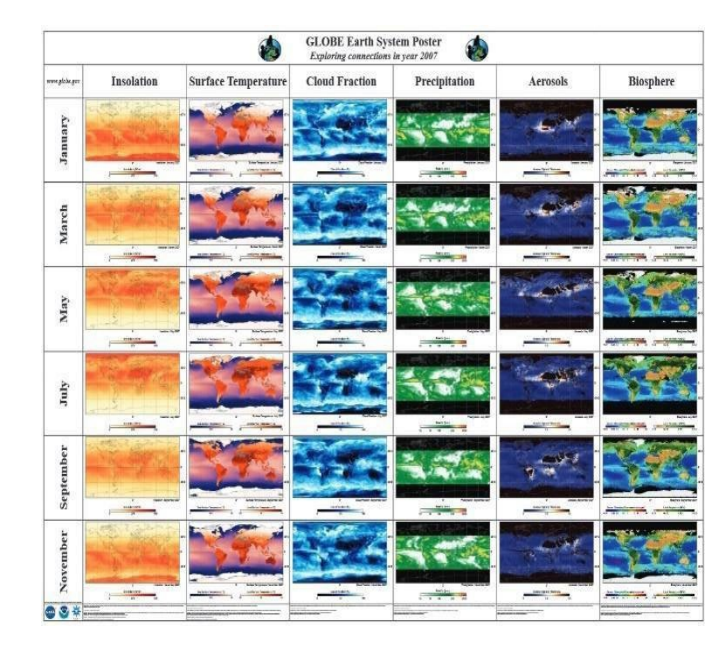

*Fig*. 2: Poster de la Tierra como Sistema Fuente: Programa GLOBE

La Tierra además está rodeada por gases que se diferencian en varias capas (Figura 3), que forman la atmósfera. Esta atmósfera ejerce un determinado peso por unidad de área, al que denominamos presión atmosférica y que tiene que ver entre otras cosas con la disponibilidad de oxígeno que tienen los seres vivos para respirar.

De todas las capas de la atmósfera, la tropósfera es la más importante porque es aquí donde se llevan a cabo la mayor cantidad de fenómenos atmosféricos que son interesantes para el ser humano y sus actividades.

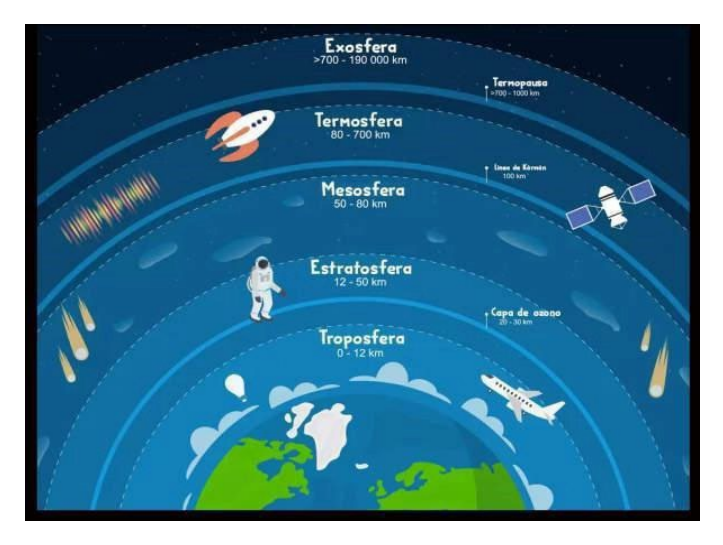

*Fig*. 3: Capas de la atmósfera Fuente: GeologiaWeb.

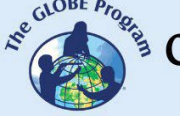

El clima entonces es un gran sistema que resulta de la interacción de la atmósfera y la superficie de la Tierra. Se puede definir como la condición física promedio de un área, de al menos 30 años, resultante de la interacción de los elementos atmosféricos y los factores de la superficie del planeta. También se puede definir como la diversidad del tiempo atmosférico presente en un lugar por al menos 30 años (García, 1994). Por lo tanto, lo que cambia de un momento a otro, o de un día a otro, no es el clima sino el tiempo atmosférico.

Los elementos del clima son las variables (algo que varía o cambia) originadas por el intercambio de energía entre la Tierra y su atmósfera. Estos son la temperatura, la precipitación, la humedad atmosférica, la nubosidad, y el viento como las más importantes. Por su parte, los factores del clima son las variables que modifican o controlan la magnitud o intensidad de los elementos climáticos. Estos factores pueden agruparse en dos categorías: i) Factores permanentes, que son aquellos que siempre están presentes: Latitud, altitud, distribución de océanos y continentes, montañas y movimientos de la Tierra. ii) Factores variables como las corrientes oceánicas, los centros de alta y baja presión, masas de aire, contaminantes atmosféricos, entre otros (García, 1994)

Entre las variables meteorológicas más importantes que se miden para describir el tiempo atmosférico se tienen la temperatura y la precipitación. Adicionalmente también se registra la humedad, los vientos y la presión atmosférica. Los instrumentos para medir cambios en estas variables no siempre están al alcance de todos y una vez que se tienen, no muchas veces se entiende el principio por el cual operan, por lo que a través de esta actividad los estudiantes construirán algunos instrumentos meteorológicos, utilizando materiales que tienen al alcance para comprender mejor cuál es el principio físico que hace funcionar a los instrumentos reales y podrán hacer algunas mediciones con fines educativos que luego podrán comparar con los valores reales de los datos obtenidos con instrumentos adecuados.

El uso de instrumentos de medición adecuados es fundamental para asegurar la exactitud y precisión a la hora de tomar los datos meteorológicos y así describir las condiciones atmosféricas de un lugar determinado.

# *Conceptos científicos*

- Temperatura
- Precipitación
- Presión atmosférica
- Clima
- Tiempo atmosférico
- Elementos del clima
- Factores del clima

#### *Preguntas de investigación orientadoras*

- ¿Qué es un instrumento de medición meteorológica?
- *i* Cuáles son las variables meteorológicas que más se miden?
- ¿Cuáles son los elementos del clima y qué hace que sean diferentes de un lugar al otro?
- ¿Qué mide un barómetro y cómo funciona?
- ¿Qué instrumentos se usan para medir la temperatura y la precipitación de un lugar?

COMITÉ ACADÉMICO PEDAGÓGICO GLOBE LAC

#### *Materiales y herramientas*

#### Elaboración de un termómetro

- Botella de vidrio de 250 ml
- Un tubo transparente de botella que se usa como rociador
- Plastilina de cualquier color
- Agua
- Tinte de torta (1 color)

#### Elaboración de un pluviómetro

- Botella de plástico de bebida de 2 lt
- Jarra medidora de agua
- **Regla**
- Pegamento universal
- **Tijeras**
- **Plastilina**

#### Elaboración de un barómetro

- Un tubo transparente de botella que se usa como rociador de bajo peso
- Tijeras
- Cartulina de 10 cm X 35 cm
- **Regla**
- Marcador para cartulina
- Frasco de vidrio
- $-$  Globo #9
- Liga
- Pegamento universal

# *Qué hacer y cómo hacerlo*

#### *Inicio*

- Los profesores les comentan a los estudiantes que harán un viaje a una ciudad del país donde viven y que no saben cómo organizar sus maletas porque aún desconocen si en aquella ciudad hará calor, frío o si estará lloviendo. A continuación, les preguntan a los alumnos por ideas para resolver estas dudas.
- Los estudiantes ofrecen ideas para ayudar a sus profesores a organizar su viaje en función del tiempo que hará en la ciudad a la que viajarán.
- Profesores y estudiantes conversan sobre la importancia del tiempo atmosférico y la forma como pueden llegar a conocerlo. Se sugiere que es importante medir al menos la temperatura y la precipitación de un lugar.
- Los profesores les proponen a los estudiantes la idea de construir instrumentos para registrar cambios de temperatura, precipitación y presión en el lugar en el que viven.

COMITÉ ACADÉMICO PEDAGÓGICO GLOBE LAC

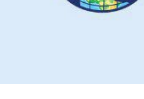

● A continuación, los profesores dividen a los estudiantes en 3 grupos y le asigna a cada grupo un instrumento para elaborar.

# *Desarrollo*

- Elaboración de termómetro (Figura 4)
- Se toma una botella de vidrio y se llena hasta la mitad con agua
- Se agregan dos gotas de tinte para torta
- Se coloca el tubito de plástico dentro de la botella como si fuera a beber el agua
- Se asegura el tubito de plástico a la botella y sella el pico con plastilina herméticamente
- Se observa cómo el agua sube o baja por el tubito de plástico en función a si la botella está en contacto con superficies calientes o frías.
- Para mejorar la experiencia se puede graduar la botella y utilizar un termómetro de verdad para calibrar las medidas.
- Se les pide a los estudiantes que generen algunas hipótesis sobre qué creen que hace que el agua suba o baje el tubito de plástico
- Se les pide también a los estudiantes que infieran sobre cuál creen ellos que es el elemento sensible al calor.

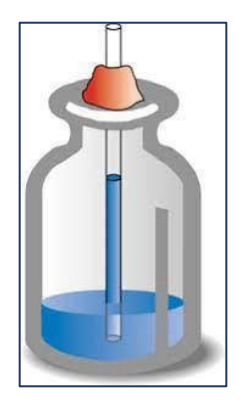

*Fig*. 4: Termómetro casero

- Elaboración de barómetro (Figura 5)
- Se corta un globo dejando la boquilla por fuera
- Se cubre la boca del frasco con el globo cortado, tensándolo lo más posible y asegurándolo al frasco con la liga
- Se pega el tubito de plástico o bambú al centro del globo que cubre el frasco
- Se dibuja una punta de flecha con la cartulina que se recorta y se pega al otro extremo del tubito de plástico o bambú
- En la cartulina se dibujan líneas separadas cada medio centímetro. Arriba se escribe presión alta y abajo presión baja
- Se pega el frasco a la cartulina y se observa cuidadosamente qué sucede con la flecha
- Se acercan elementos calientes y fríos al frasco y se observa que pasa con la presión.

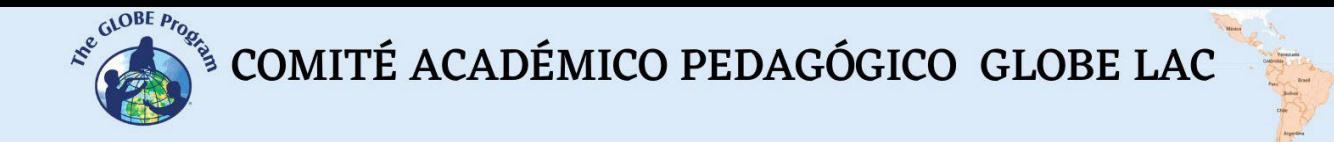

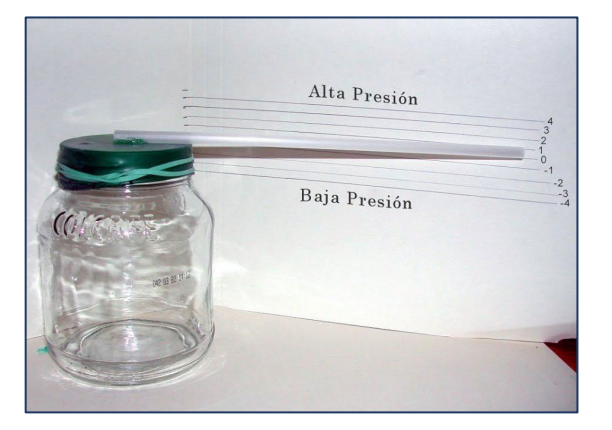

*Fig*. 5: Barómetro casero

- Elaboración de pluviómetro (Figura 6)
- Se corta 1/3 de la botella de plástico en la parte superior de la misma para que quede una especie de embudo
- Se coloca la boquilla cortada dentro de la botella
- Se asegura el embudo creado a la botella con plastilina
- Se puede pegar la botella sobre una base que le de estabilidad como una tabla para picar o un palo de madera a más o menos 1.50 m del suelo
- Una vez que llueva se puede proceder de dos maneras:
	- o La primera forma consiste en vaciar el contenido de la botella en una jarra medidora de cocina para calcular el volumen de lluvia en ml o cm<sup>3</sup>
	- o La segunda forma consiste en calibrar el volumen de lluvia utilizando una regla graduada para marcar el exterior de la botella con marcador indeleble, verificando a cuantos mm de lluvia equivale un ml. Utilizando la fórmula de Figura 6.

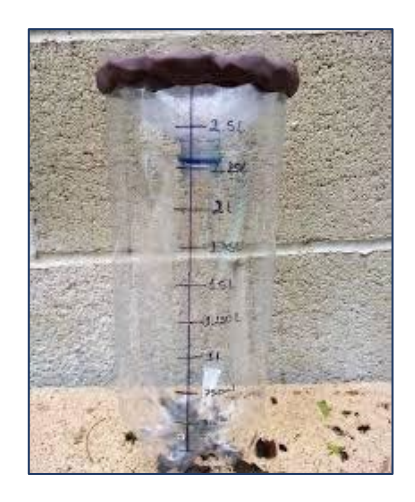

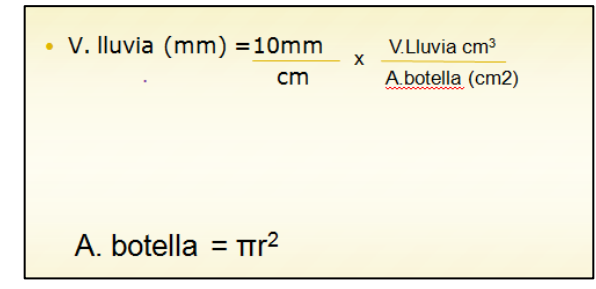

*Fig*. 6: Izquierda: Pluviómetro casero. Derecha: Fórmula para calcular la precipitación. Es importante mencionar que la precipitación se mide en mm.

COMITÉ ACADÉMICO PEDAGÓGICO GLOBE LAC

#### *Cierre*

- *●* Cada grupo explica cómo hicieron sus instrumentos y cómo es que éstos registran las variables meteorológicas.
- *●* Los estudiantes relacionan los cambios que experimentan el barómetro y el termómetro cuando son sometidos al calor y explican el porqué de estos cambios.
- *●* Se instala el pluviómetro en un lugar adecuado de la escuela para registrar la precipitación cada vez que llueva.
- *●* Los instrumentos se pueden calibrar y luego comparar los datos que se obtienen con ellos con los obtenidos con instrumentos reales.

#### *Preguntas frecuentes*

#### . ¿Qué hace que se registren los cambios de las variables?

Todos los instrumentos llevan un elemento sensible. Este elemento es aquel que responde con mayor rapidez a los cambios que ocurren en su entorno a través de diferentes procesos como por ejemplo la dilatación o contracción que experimenta el alcohol frente al calor.

#### - ¿Podemos utilizar los instrumentos elaborados para hacer nuestras mediciones GLOBE?

No, estos instrumentos sólo son importantes pedagógicamente para comprender los procesos físicos detrás de los instrumentos de medición o para registrar cualitativamente algunos cambios que se puedan presentar en la temperatura, presión atmosférica y precipitación. Servirán para motivar a los estudiantes a acercarse más a las investigaciones meteorológicas.

#### *Recursos sugeridos para mayor información:*

- Video para la elaboración de un termómetro: Homemade [Thermometer.](https://www.youtube.com/watch?v=TGAmndxAkyM) Very Easy to [Make. Science Project. - YouTube](https://www.youtube.com/watch?v=TGAmndxAkyM)
- Actividad del termómetro del Programa GLOBE: [Building a Thermometer](https://www.globe.gov/documents/348614/e28a888c-830f-484a-8997-a660a3d48fe1) (globe.gov)
- Póster de la Tierra como Sistema del Programa GLOBE: Earth System [Science](https://www.globe.gov/es/do-globe/research-resources/teaching-resources/earth-system-science-posters#2007) [Posters - GLOBE.gov](https://www.globe.gov/es/do-globe/research-resources/teaching-resources/earth-system-science-posters#2007)
- Video para la elaboración de un pluviómetro: Pluviometro [CASERO YouTube](https://www.youtube.com/watch?v=EyUjYCFbCjA)
- Video para la elaboración de un barómetro: video para elaborar un [barómetro -](https://www.youtube.com/watch?v=JmyEnoxQno8) [YouTube](https://www.youtube.com/watch?v=JmyEnoxQno8)

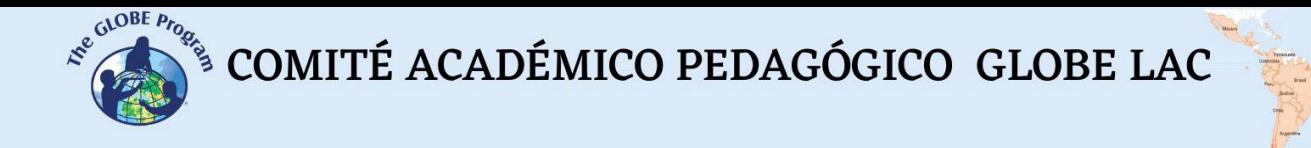

### *Bibliografía*

Cervantes, E. 2017. *El Valle de Juárez: Su historia, economía y ambiente para el uso de energía fotovoltaica.* Primera Edición. El Colegio de Chihuahua

García, J. 1994. *Principios Físicos de Climatología*. Ediciones UNALM. 244 pp

# <span id="page-28-0"></span>**Islas urbanas de calor / Temperaturas superficiales**

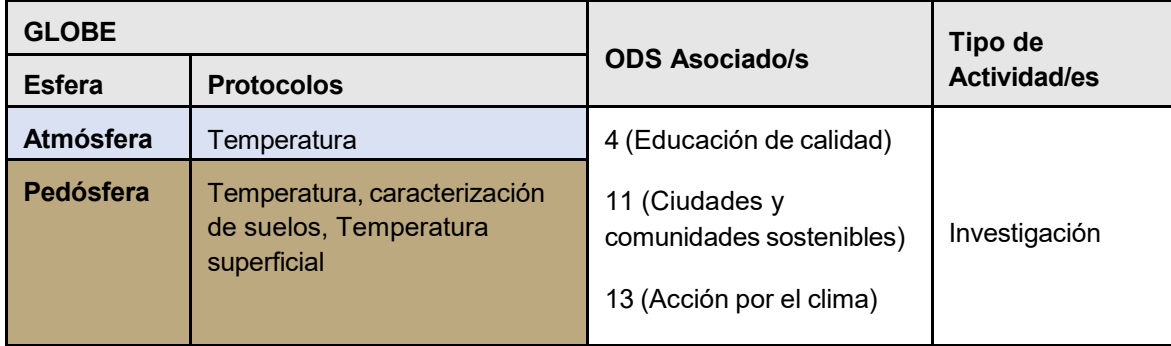

# *Visión General*

El alumnado registrará una serie de variaciones de las condiciones de temperatura, en diversos materiales de su entorno, deduciendo sus variedades y proyectando el efecto general integrado a escala de su establecimiento. Sobre esta base, deducirá efectos ambientales asociados.

# *Tiempo*

El período de una clase para discutir y planificar el experimento, otra para montar el experimento, parte del período de una clase en intervalos diarios (o cualquier otro día) para registrar los resultados, y el período de dos clases, cuatro semanas después para observar y discutir los resultados finales.

# *Requisitos previos*

Manejar preliminar de conceptos asociados a la energía, sus formas.

# *Nivel escolar*

Segundo *ciclo de* primaria (K8-K12).

# *Objetivo general*

Comprender el concepto de Isla de calor como una expresión combinada de transmisión de energía calórica según características de los materiales y sus efectos ambientales,

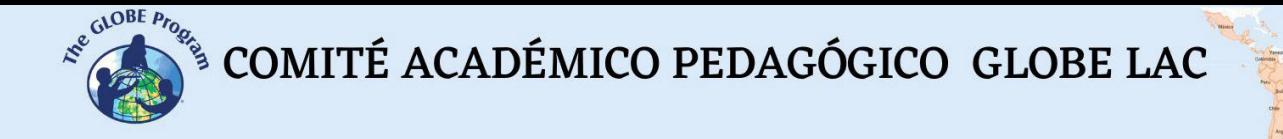

comparando temperaturas superficiales de distintos materiales y deduciendo sus efectos en conjunto.

# *Objetivos didácticos*

- Conocer en el concepto de "Isla de calor", como el efecto combinado de intercambio y migración de energía calórica en diferentes sustratos materiales.
- Identificar implicancias y efectos ambientales de la energía calorífica que medimos en la temperatura.
- Determinar efectos de las manifestaciones calóricas sobre los seres humanos.

# *Introducción*

La Isla de Calor tiene una connotación de fenómeno urbano de acumulación de calor en forma asimétricamente espacial. En los procesos de urbanización, el control de temperatura en extensiones de terreno mayores se realiza por teledetección o sensores satelitales ya que al quedar las estaciones meteorológicas *dentro* de las islas de calor generan datos erróneos ya que no registran la climatología de la región, sino la forzada por el régimen de la isla de calor. En su estudio, suele ser importante captar la medida de la radiancia a partir del brillo de la temperatura en grados Kelvin y transformándola a grados centígrados con el objetivo de correlacionar las Islas de Calor con las diferentes variables que rodean el entorno urbano, considerar las instancias de transferencia térmica de los materiales presentes en la zona de estudio e identificar los efectos colaterales del fenómeno sobre el entorno, específicamente la biodiversidad del lugar.

En la presente actividad nos aproximaremos al estudio de este fenómeno con la intención de estudiarlo con más detalle en superficies de mayor tamaño a los considerados en esta ocasión.

# *Conceptos científicos*

- Formas de intercambio de energía calórica (convección, radiación y conducción).
- **Escalas de temperatura y conversiones (** $\alpha$ **,**  $\alpha$ **,**  $\beta$ **C,**  $\alpha$ **F).**
- Diferenciar calor y temperatura.
- Sensación térrmica
- Conceptos de Albedo, reflexión, inversión térmica, interfase suelo / atmósfera
- Ley de Rould

# *Preguntas de investigación orientadoras*

- ¿Qué es una Isla de calor?
- ¿Cómo se produce el fenómeno?
- *i*.Cuáles son sus principales efectos?
- ¿Cuáles podrían ser las opciones de mitigación de sus efectos negativos para la salud humana?

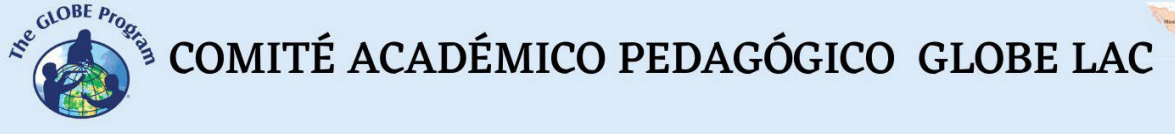

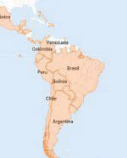

### *Materiales y herramientas*

- Molde de cajón (bastidor) de 30x20x5 cms. (como molde para elaborar adobes o ladrillos).
- Termómetro digital infrarrojo

# *Qué hacer y cómo hacerlo*

# *Inicio*

● Con la ayuda del bastidor elabore moldes de distintos materiales, tales como concreto, barro de adobe, piedrecilla, tierra libre, etc. Y ubíquelos en un área de mayor captación de luz solar dentro del recinto de su escuela. Durante tres días (idealmente soleados), tome la temperatura de cada bloque con termómetro digital, tres veces cada uno por tres días al mediodía solar, dos horas antes y dos horas después. Registre datos y con los insumos anteriores elaboren gráficos comparativos, construya explicaciones junto a sus alumnos y comunique los resultados. Como corolario, construya colectivamente una idea de isla de calor como resultado de la transmisión de energía calórica en un conjunto de material heterogéneo y los correspondientes conceptos asociados a la transferencia calórica.

# *Desarrollo*

Consiga un plano a escala de la planta de su escuela y reproduzca en una escala mayor (algo como 50 x 90 cms.). Identifique las zonas de diferentes materiales y defina puntos de medición según el material predominante en el área de cada medición. Tome temperatura de cada bloque con termómetro digital, tres veces cada uno por tres días al mediodía solar, dos horas antes y dos horas después. Registre datos.

# *Cierre*

● Con los insumos anteriores elabore gráficos comparativos y asigne colores a las diferentes temperaturas medias, asigne un color a cada una y coloree las áreas del plano asociadas a ellas. Solicite a sus alumnos relacionar las áreas reales con cada temperatura media determinada y solicite la búsqueda de material bibliográfico donde se describan los efectos colaterales sobre la biodiversidad instalada en las cercanías de la isla de calor.

# *Preguntas frecuentes*

- ¿Cómo podríamos profundizar y proyectar nuestro estudio a mayor escala?

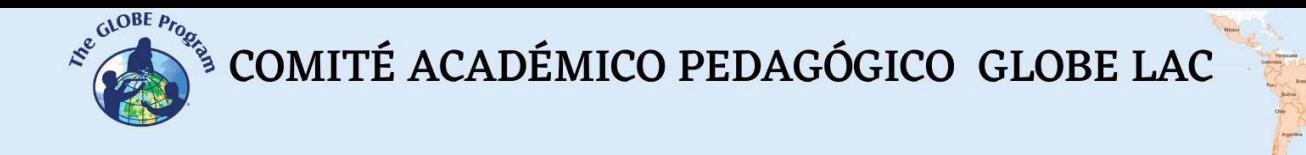

Usando herramientas GLOBE de datos sobre la ciudad o el condado donde se encuentra la escuela, diseñe una investigación idealmente en estación estival sobre el territorio completo, donde usando la información satelital pueda construir conclusiones a mayor escala e incluir datos procesados estadísticamente para deducir efectos sobre la biodiversidad local, especialmente de las aves y la salud humana.

# *Bibliografía*

Hewitt P. (2016): *"Física conceptual",* (12ª. edición), Editorial Pearson, Ciudad de México. [https://appliedsciences.nasa.gov/sites/default/files/2020-11/UHI\\_Part1\\_Span.pdf](https://appliedsciences.nasa.gov/sites/default/files/2020-11/UHI_Part1_Span.pdf) <https://science.nasa.gov/learners/nuggets/urban-heat-island-effect> <https://mynasadata.larc.nasa.gov/interactive-models/creation-urban-heat-islands-story-map>

Marco Peña M. (2007): *"El efecto de Isla de Calor en Santiago"*, en: https://www.researchgate.net/publication/259850888 El efecto de Isla de Calor en Santi [ago](https://www.researchgate.net/publication/259850888_El_efecto_de_Isla_de_Calor_en_Santiago) (consultado en julio de 2022).

Idrobo M, &Hernández F. (2009): *"Islas de calor ICU"* en: [https://docplayer.es/36027269-Islas](https://docplayer.es/36027269-Islas-de-calor-urbano-icu-miguel-andres-idrobo-francisco-luis-hernandez.html)[de-calor-urbano-icu-miguel-andres-idrobo-francisco-luis-hernandez.html](https://docplayer.es/36027269-Islas-de-calor-urbano-icu-miguel-andres-idrobo-francisco-luis-hernandez.html) (consultado en julio de 2022).

Soveron V& Obregon E, (2016): *"Identificación de islas de calor en la ciudad de Lima metropolitana, utilizando imágenes del satélite Lansat 5TM* <https://revistas.lamolina.edu.pe/index.php/acu/article/view/475> (consultado en julio de 2022).

Romero H. & Molina M., (2008): *"Relación espacial entre tipos de usos y coberturas de suelos e islas de calor en Santiago de Chile"* en <https://repositorio.uchile.cl/handle/2250/117775> (consultado en julio de 2022).

Ángel L, Ramírez A., Domínguez E.: *"Isla de calor y cambios espacio-temporales de la temperatura en la ciudad de Bogotá"* en [https://www.accefyn.com/revista/Vol\\_34/131/173-](https://www.accefyn.com/revista/Vol_34/131/173-183.pdf) [183.pdf](https://www.accefyn.com/revista/Vol_34/131/173-183.pdf) (consultado en julio de 2022).

# <span id="page-32-0"></span>**La temperatura global está aumentando. ¿Mito o realidad?**

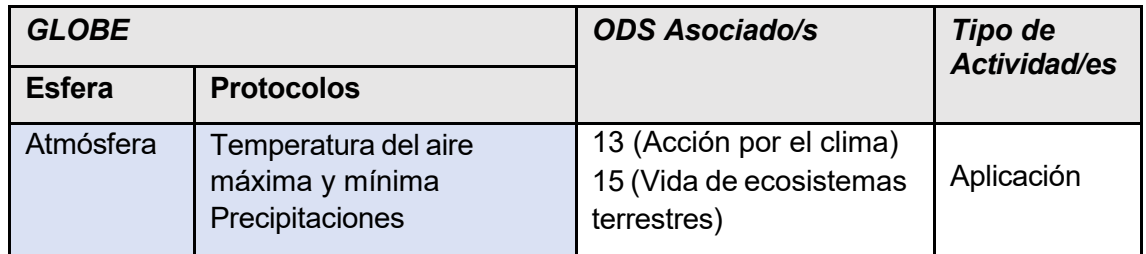

# *Visión General*

La temperatura global está aumentando a nivel global y los datos que recaban los científicos, así como los que podemos encontrar en la base de datos de GLOBE con sus registros de hace 27 años y otras fuentes, pueden ayudar a estimar ese aumento a lo largo de los años. Docentes y estudiantes pueden contribuir a generar datos y establecer tendencias de temperatura para ayudar a confirmar la afirmación de que la temperatura global está aumentando y descubrir en qué grado lo viene haciendo a nivel local.

# *Requisitos previos*

Ninguno.

# *Nivel escolar*

Sexto año de Primaria y Secundaria (11 a 18 años).

# *Objetivo general*

Los estudiantes intentarán explicar si el aumento de la temperatura a nivel global es un mito o una realidad. Para ello utilizarán datos científicos que ellos mismos obtendrán de sus sitios de estudio. A través de esta actividad se desarrollará la capacidad crítica de los estudiantes y su discernimiento para argumentar o debatir creencias u opiniones relacionadas al conocimiento popular contrastándolo con información científica.

# *Objetivos didácticos*

Recabar datos de temperatura del aire en el/los meses más fríos y el/los más cálidos para la localidad donde se encuentra su escuela.

COMITÉ ACADÉMICO PEDAGÓGICO GLOBE LAC

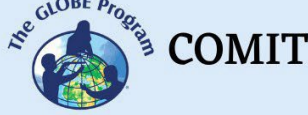

- Elaborar gráficos con las temperaturas diarias registradas en su localidad (máxima, mínima promedio) y con datos de precipitaciones.
- Obtener datos de temperatura del aire de la página Web de GLOBE o de otras entidades meteorológicas fiables del lugar de estudio.
- Analizar en conjunto los datos colectados y los datos obtenidos de otras instituciones para respaldar o contradecir la afirmación de que la temperatura está aumentando.
- Comunicar sus resultados a la comunidad educativa.
- Proponer una lista de compromisos que se puedan realizar desde la escuela para contribuir a mitigar y adaptarse al cambio climático de verificarse que lo dicho por los científicos es cierto.

#### *Introducción*

El Panel Intergubernamental sobre el Cambio Climático define al cambio climático como "A change in the state of the climate that can be identified (e.g., by using statistical tests) by changes in the mean and/or the variability of its properties and that persists for an extended period, typically decades of longer (IPCC, 2018)<sup>2</sup>. El calentamiento global es definido en ese mismo informe como "un aumento global de las temperaturas combinadas del aire superficial y la superficie del mar en un período de más de 30 años".

Existe un debate entre muchos científicos del clima que sostienen que el calentamiento global es un hecho, y que la temperatura global está aumentando paulatinamente, y hay grupos que proclaman que el calentamiento global se ha producido cíclicamente a lo largo de los años en la tierra y que es un proceso natural.

Sobre esta última afirmación, el Doctor en Geología Juan Ramón Vidal Romaní, de la Universidad de A Coruña (2018), sostiene que el cambio climático "ha existido desde que la tierra es tierra, desde que el planeta es sólido. Es algo habitual. Es más, si no existiera el cambio climático la Tierra sería un planeta muerto. No hay cambio climático donde no hay vida geológica. Los planetas que no tienen energía interna están muertos, como puede ser Marte, o la Luna. En su opinión, luchar contra el cambio climático es luchar contra molinos de viento. La subida del nivel del mar, por ejemplo, no tiene nada que ver con el cambio climático. Estamos en una era interglacial, donde la pluviosidad es más alta, igual que la temperatura, y el nivel del mar subirá, alcanzando en los próximos años la altura que tenía hace 135.000 millones de años durante el anterior interglacial, cuando la temperatura de la Tierra era mayor, el CO2 también y el nivel del mar tenía un metro más que el actual. Entre los geólogos hay una gran mayoría que opinamos de esta manera".

Por el contrario, Mark Maslin (2019) alude a cinco mitos que los negacionistas argumentan en contra del cambio climático, uno de ellos alude a que "los científicos manipulan los datos para mostrar la tendencia ascendente de la temperatura". En contra de esta aseveración, Maslin dice que para que esto fuera posible, miles de científicos de más de 100 países tendrían que ponerse de acuerdo para mentir sobre los datos obtenidos. Lo que hacen los científicos es

<span id="page-33-0"></span> $2$  Un cambio en el estado del clima que puede ser identificado (por ejemplo, usando pruebas estadísticas) por cambios en el medio y/o la variabilidad de sus propiedades y que persiste por un período extendido, típicamente décadas o más largo (IPCC, 2018).

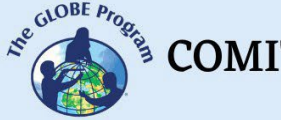

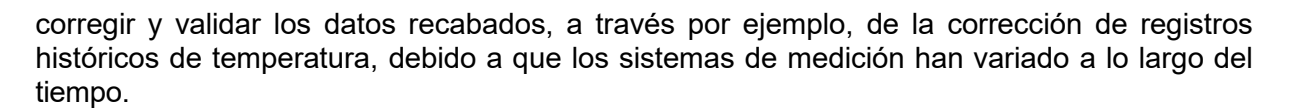

El argumento de la "naturalidad de los cambios" esgrimido por los negacionistas se apoya en que el clima terrestre aún se está recuperando de las frías temperaturas de la Pequeña Edad de Hielo (1300 d.C-1850 d.C.), y que las que tenemos en la actualidad son las mismas que las del Período Cálido Medieval (900 d.C.-1300 d.C.). La laguna de dicha apreciación es que ambas etapas no supusieron cambios globales, sino [regionales,](https://www.nature.com/articles/s41586-019-1401-2) que afectaron al noroeste de Europa, al este de América, Groenlandia e Islandia. Un estudio con 700 registros [climáticos](https://www.nature.com/articles/s41586-019-1401-2) ha demostrado que la única vez que el clima ha cambiado al mismo tiempo y en el mismo sentido en todo el mundo durante los últimos 2.000 años ha sido en los últimos 150, en los que más del 98% de la superficie del planeta ha experimentado un aumento de temperatura. (Maslin, M., 2019).

Los científicos sostienen que el calentamiento global se ha incrementado especialmente a partir del período de la revolución industrial debido al uso en aumento de carbón y petróleo en la producción. Según Johan Rockström "las emisiones actuales de  $CO<sub>2</sub>$  sugieren que el efecto del calentamiento de las tasas de emisiones de GHG podrían elevarse hasta 4°C por encima de las condiciones climáticas pre-industriales. Si esto ocurre, nuestro clima sería tan diferente de las condiciones pre-industriales como lo fue cuando la Tierra comenzó a emerger de la última era del hielo hace 18.000 a 20.000 años. Los gobiernos del mundo han acordado que el aumento promedio de temperatura no debería exceder los 2°C (comparado al promedio preindustrial), de modo de evitar un cambio climático peligroso (COP Cancún, [2010\)](https://agupubs.onlinelibrary.wiley.com/doi/full/10.1002/2014EF000280#eft255-bib-0032).

Como resultado de los muchos modelos climáticos existentes, se observa que la temperatura podría aumentar entre  $2^{\circ}$  y 4,5° (con una media de 3,1°), si se duplicase las emisiones de carbono. Todos los modelos muestran un aumento significativo de la temperatura si se añade dióxido de carbono extra a la atmósfera.

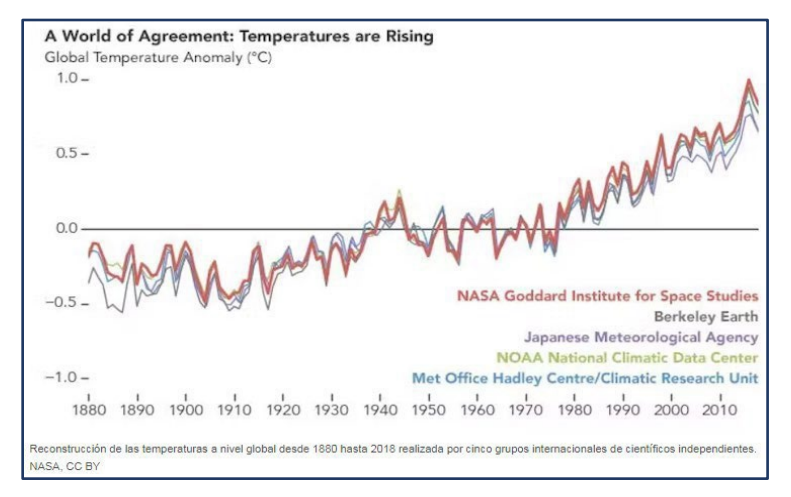

*Fig. 1:* Reconstrucción de las temperaturas a nivel global desde 1880 a 2018. Fuente: NASA

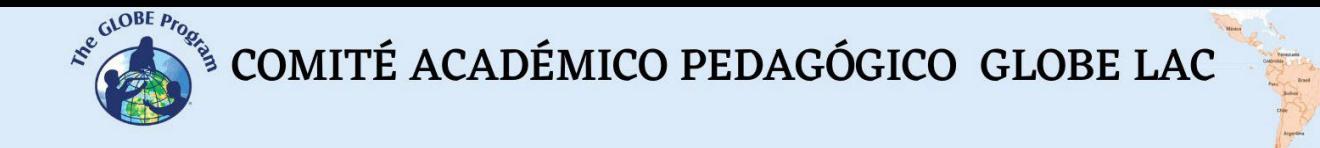

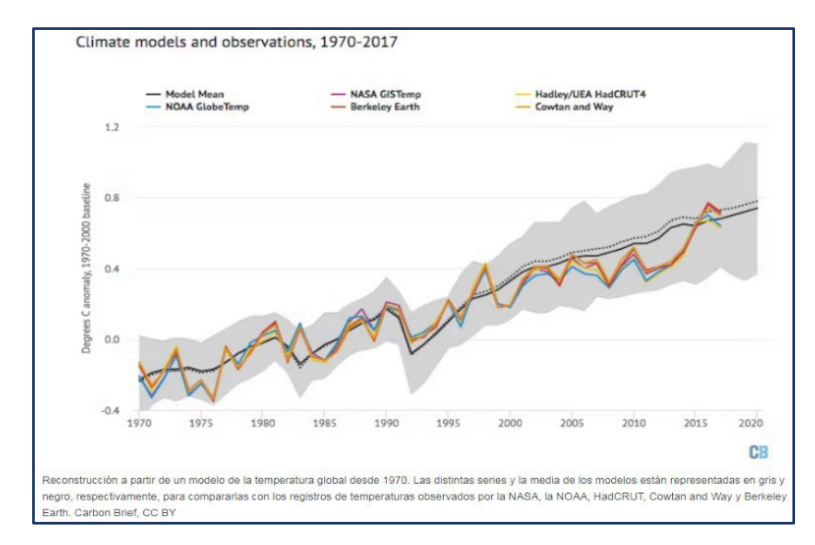

*Fig. 2:* Reconstrucción a partir de un modelo de temperatura global en base a diversas fuentes que muestran la tendencia al calentamiento Fuente: Maslin, 2019.

En los últimos años se registra un aumento de casi 1% (0,85%) en la temperatura de la tierra y los océanos, que se ha visto evidenciado en las olas de calor que han sufrido muchos países, sobre todo a partir de 2016-2017, cuando sucedieron los picos más altos de temperatura registrados para el mes de julio en el hemisferio norte.

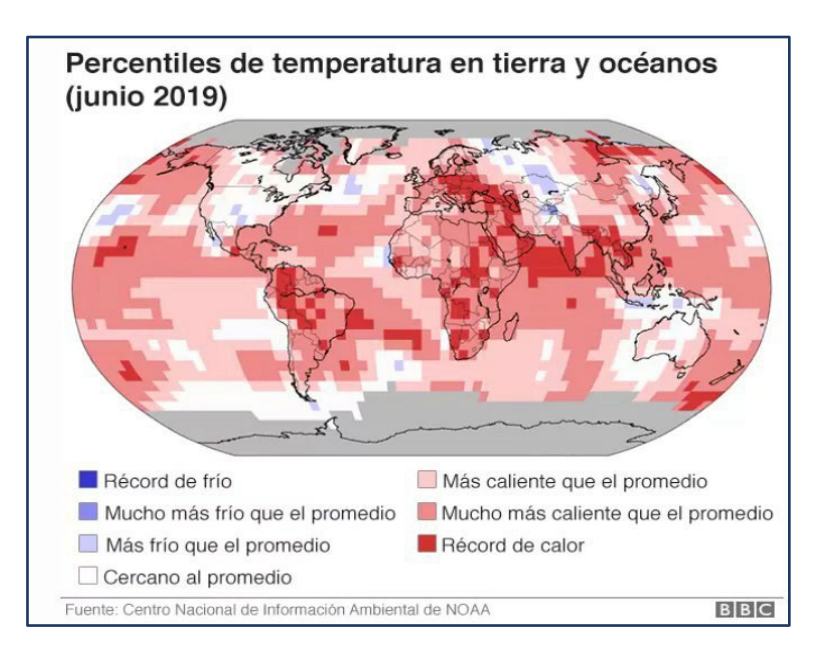

*Fig. 3:* Temperatura en 2019. Fuente: NOAA.

¿Son observables estos cambios en el ambiente para las personas? El ser humano puede observar a simple vista los efectos del calentamiento en la Tierra: los hielos del polo norte han disminuido en su extensión así como el hielo en los glaciares, se ha reducido la cantidad de
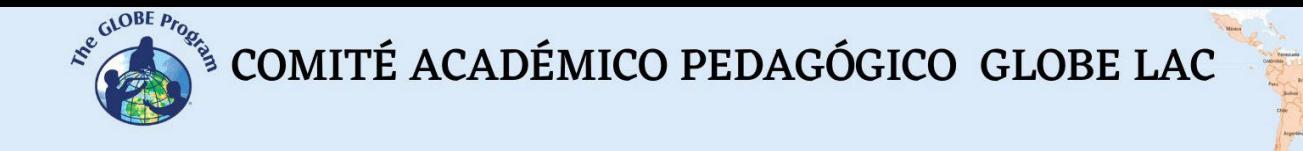

nieve caída en el hemisferio norte, el nivel del mar ha subido -20 cm en el último siglo- (lo cual se puede apreciar principalmente en las poblaciones costeras). Las olas de calor son cada vez más frecuentes y las temperaturas en verano cada vez más altas, lo que produce sequías extremas y por largos períodos, incendios forestales y fenómenos climáticos extremos como huracanes y ciclones. También se registran grandes y repentinas inundaciones que producen el desplazamiento de especies animales y de población, así como destrucción y muerte.

Julio de 2016 es, hasta ahora, el mes más caliente desde que comenzaron los registros en 1880, según la Administración Nacional Oceánica y Atmosférica (NOAA).

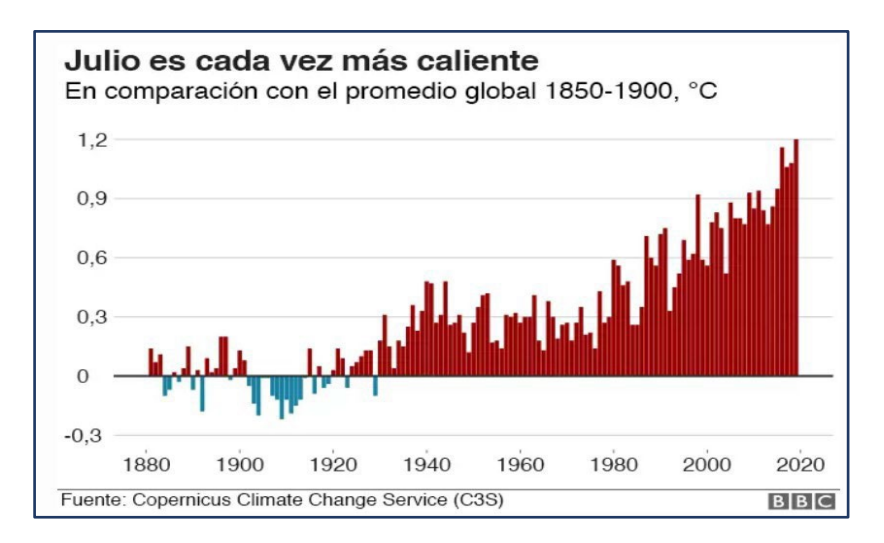

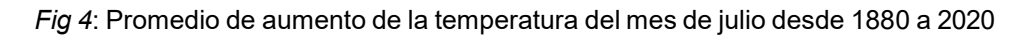

Se siguen sumando indicadores de que vamos camino a un mundo mucho más caliente si permitimos que las emisiones de CO2 sigan creciendo", afirmó Katherine Kramer, de la ONG Christian Aid. Para muchas personas en el mundo en desarrollo estos cambios ya eran una realidad, pero ahora vemos récord de calor en los países desarrollados que más emiten CO2. (Fuente: https:[//www.bbc.com/mundo/noticias-49206050\)](http://www.bbc.com/mundo/noticias-49206050))

## *Preguntas de investigación orientadoras*

- ¿ Qué temperaturas máximas se registraron el verano pasado en nuestra localidad? ¿Y este verano?
- ¿Qué temperaturas mínimas se registraron el pasado invierno con respecto a este último?
- ¿Piensan que en un futuro las temperaturas máximas seguirán siendo las mismas o aumentarán?
- ¿Es posible verificar la afirmación sobre el cambio climático con datos recuperados de la página Web de GLOBE y las autoridades meteorológicas locales?
- ¿Cuántos años de datos serían suficientes para analizar datos de cambio climático?

### *Conceptos científicos*

- Temperatura actual del aire vs. máxima y mínima diaria
- Cambio climático
- Clima vs. Tiempo
- Calentamiento global

## *Materiales y herramientas*

- Termómetro digital de temperaturas máximas y mínimas / termómetro en U
- Guía de campo de temperatura del aire
- Hoja de datos de temperatura del aire
- Caseta meteorológica / estación automatizada
- Opcional: pluviómetro

## *Qué hacer y cómo hacerlo*

### *Inicio*

- Pida a los estudiantes que recuerden qué hicieron el verano pasado, dónde estuvieron, si fueron a la playa o estuvieron dentro de casa. ¿Qué sistemas de refrigeración usaron, cómo recuerdan que fue el tiempo: ¿muy caluroso, normal, fresco?
- Luego plantéeles el debate de si ellos consideran que la Tierra está atravesando por un proceso de calentamiento global en los últimos años, o, por el contrario, es un proceso normal que sucede cíclicamente en el planeta. Organice el grupo en dos subgrupos y que cada uno argumente a favor o en contra del cambio climático y el calentamiento global, en la medida de sus conocimientos y percepciones.
- A continuación, elija uno de los siguientes videos según las edades de los estudiantes y proyéctelo en la clase para interiorizarlos más en el tema y porqué es prioritario su tratamiento.

#### Videos para Primaria:

- *El cambio climático para niños: ¿qué es?*: [https://www.youtube.com/watch?v=kcr-](https://www.youtube.com/watch?v=kcr-Ryq6Nrk)[Ryq6Nrk](https://www.youtube.com/watch?v=kcr-Ryq6Nrk)
- *El calentamiento global*[: https://www.youtube.com/watch?v=\\_4vmMKEVlsY](https://www.youtube.com/watch?v=_4vmMKEVlsY)
- *El cambio climático para niños (Videos educativos para niños)*: <https://www.youtube.com/watch?v=FeKld35Pxhg>

## Videos para Secundaria:

- *¿Qué es el calentamiento global y cuál es su importancia?*: <https://www.youtube.com/watch?v=F2GCrL-K4t0>
- *5 revelaciones del Informe de la ONU sobre cambio climático y qué dice sobre América Latina:* <https://www.youtube.com/watch?v=4QEW0DHWIlg>

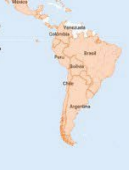

## *Desarrollo*

- En la segunda clase, el docente y los estudiantes elegirán un mes del año, el más cálido o el más frío, dependiendo de si en ellos están asistiendo al colegio. Por ejemplo, julio es el mes más frío en Montevideo, Uruguay, con una temperatura mínima promedio de 7°C y una máxima promedio de 14°C. El más caluroso es enero, pero en esta época los estudiantes tienen vacaciones. En Panamá, abril es el mes más caluroso y sí coincide con época de clases.
- El docente les enseñará el protocolo de temperatura actual, máxima y mínima, y el de precipitaciones líquidas (lluvia), cómo registrar los datos y subirlos a laWeb de GLOBE.
- Instalarán la caseta meteorológica en el sitio de estudio de atmósfera y el termómetro digital de máximas y mínimas o el termómetro en U colocado dentro. También colocarán un pluviómetro en la parte posterior de la caseta o en el piso a 60 cm de altura si así lo prefieren. Así, todo quedará listo para comenzar a registrar sus mediciones cuando comience el mes elegido.
- Llegado el mes que van a estudiar, registrarán las temperaturas máxima y mínima y actual diarias, y las precipitaciones al mediodía solar local.
- Cuando haya finalizado el mes, con todos los registros elaborarán un gráfico de temperaturas máximas y mínimas diarias, y anotarán cuál fue el día más frío/caluroso registrado.
- Calcularán los promedios de la temperatura máxima y de la temperatura mínima, por separado o en un mismo gráfico.
- Realizarán otro gráfico con las precipitaciones del mes, y hallarán las precipitaciones totales del mes.
- El docente buscará información en instituciones meteorológicas de su país, de cuáles son los registros diarios de máximas y mínimas para ese mes elegido, pero de hace 10 y 30 años atrás. Traerá gráficos con los registros diarios, y con los promedios para ese mes, tanto para las temperaturas máximas como las mínimas. Si hubiera información de la base de datos de GLOBE de años anteriores, también puede utilizarla.
- En clase colocarán en la pizarra los gráficos impresos ampliados del mes en el cual recabaron datos GLOBE, y el docente colocará a su izquierda, los gráficos que obtuvo sobre datos de años anteriores para ese mes.
- Les pedirá que comparen los gráficos y vean si las tendencias se mantuvieron iguales, o si las temperaturas máximas y mínimas fueron más altas o más bajas.

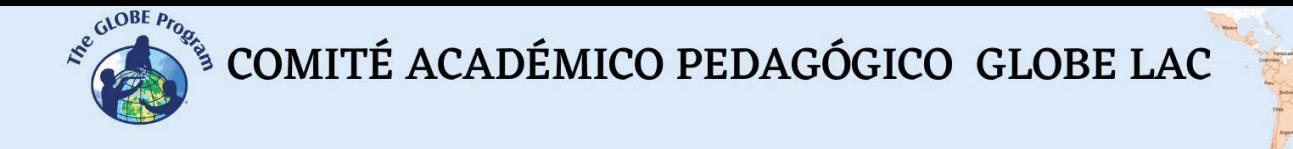

- Luego identificarán el día más frío/caluroso en el gráfico que trajo el docente y compararán con los datos que ellos tomaron.
- Pídales que extraigan algunas conclusiones en cuanto a si los datos recientes reflejan temperaturas y promedios más altos que años anteriores, si las mínimas también fueron más altas, o qué cambios observan. ¿Qué sucedió en estos 10 y 30 últimos años?

## *Cierre*

- Los estudiantes elaborarán un afiche o video sobre qué medidas que puede tomar un niño, un adulto y los gobiernos de los países (categorías claramente diferenciadas por su grado de responsabilidad) para evitar que el calentamiento global continúe agravándose y que sus efectos sean cada vez más drásticos para la vida en la tierra.
- Difundirán el afiche o video dentro de la comunidad educativa con otros grupos de estudiantes y maestros y la dirección y con el resto de la comunidad (padres, parientes, amigos) para concientizar al respecto de lo estudiado y de la importancia de no continuar agravando el efecto del calentamiento global.

*Tiempo:* un mes para las mediciones, dos clases antes y una clase después. Las mediciones requerirán de 5 a 10 minutos por día, pero puede turnar a los estudiantes día a día.

## *Actividad de extensión*

- El docente explica a los estudiantes cómo elaborar un climograma utilizando uno de los siguientes videos: Qué es, y cómo se lee y analiza un climograma: [https://www.youtube.com/watch?v=1r8uW\\_0Rcxk](https://www.youtube.com/watch?v=1r8uW_0Rcxk) ó [Cómo construir y analizar climogramas \(educ.ar\)](https://cdn.educ.ar/dinamico/UnidadHtml__get__5224f21e-7a07-11e1-83ab-ed15e3c494af/index.html)
- Propóngales elaborar uno para su ciudad/localidad, con datos extraídos de la Web de GLOBE o de los institutos meteorológicos oficiales de su país. Para ello necesitarán descargar datos de temperaturas promedio para todos los meses del año y datos de precipitaciones totales por mes.

## *Preguntas frecuentes*

## - ¿Qué sucede si justamente en el mes más frío o el más caluroso no están asistiendo a clases?

De no coincidir las clases con ninguno de los dos meses, elija otro al azar. Se sugiere el más cálido o el más frío, para que los estudiantes observen temperaturas más extremas, pero de hecho cualquier mes va a servir para el ejercicio.

### *Recursos adicionales para mayor información*

¿Qué es y cómo hacer un Climatograma? [¿Cómo se clasifican los](https://www.youtube.com/watch?v=-G8aX70QV50) climas? | Profesor [BRUNO | - YouTube](https://www.youtube.com/watch?v=-G8aX70QV50)

## *Bibliografía*

- Entrevista a Juan Ramón Vidal Romaní. (2018). *El cambio climático ha existido siempre y no se produce por la actividad humana.* Diario Elprogreso. [https://www.elprogreso.es/articulo/sociedad/el-cambio-climatico/](https://www.elprogreso.es/articulo/sociedad/el-cambio-climatico/%20201807092011351322551.html) [201807092011351322551.html](https://www.elprogreso.es/articulo/sociedad/el-cambio-climatico/%20201807092011351322551.html)
- Intergovernmental Panel on Climate Change. (2018). *Global Warming of 1.5°C. An IPCC Special Report on the impacts of global warming of 1.5°C above pre-industrial levels and related global greenhouse gas emission pathways, in the context of strengthening the global response to the threat of climate change, sustainable development, and efforts to eradicate poverty*. Cambridge University Press. doi:10.1017/9781009157940
- McGrath, Matt. *Cambio climático: las alarmantes cifras que muestran que julio fue el mes más caliente de la historia*.<https://www.bbc.com/mundo/noticias-49206050>
- Maslin, Mark. *5 Falsos mitos sobre el cambio climático*. En: The Conversation. <https://theconversation.com/cinco-falsos-mitos-sobre-el-cambio-climatico-123657>
- Maslin, Mark. *5 Mitos sobre el cambio climático (y cómo la ciencia los desacredita).* <https://www.bbc.com/mundo/noticias-49796247>
- Ministerio de Vivienda, Ordenamiento Territorial y Medio Ambiente. Unidad de Cambio Climático. (2003). *Cambio Climático: compendio informativo*. *Uruguay.* 69pp
- Rockström, Johan et al*.* (2014). *Climate change: The necessary, the possible and the desirable Earth League climate statement on the implications for climate policy from the 5th IPCC Assessment.* Earth Future, 2(12), 606-611. doi.org/10.1002/2014EF000280

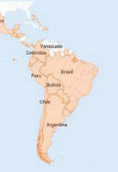

## **Monitoreo de fauna con los parámetros atmosféricos GLOBE**

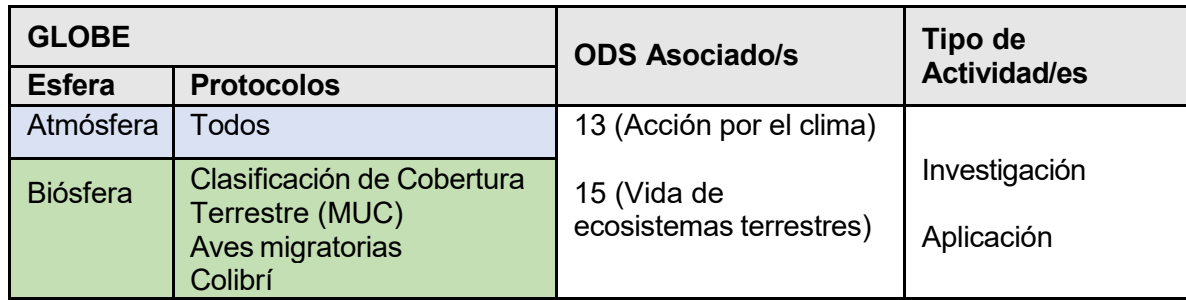

## *Visión General*

Asociar los protocolos atmosféricos al avistamiento de especies de fauna para estudiar si estas variables influyen en la presencia de las especies estudiadas. Comprobar si se registran cambios en las épocas de avistamiento, número de especies, hábitats visitados, etc. con respecto a lo que establece la bibliografía sobre la especie históricamente.

## *Requisitos previos*

Nociones de los protocolos de Aves Migratorias, Colibrí de cuello rubí.

## *Nivel escolar*

Cuarto año de escuela en adelante.

## *Objetivo general*

Observar procesos que se dan en la naturaleza aplicando técnicas de monitoreo ambiental (por ejemplo llegada de las mariposas monarca a nuestra región, avistamiento de golondrinas migratorias, etc). Determinar cuándo llegan ciertas especies migratorias o cuando comienzan a avistarse otras. Determinar qué variables influyen en su avistamiento o determinan su presencia.

## *Objetivos didácticos*

- Observar la naturaleza para entender sus procesos y dinámica.
- Aplicar los protocolos de Atmósfera y de Cobertura Terrestre a la observación y monitoreo de fauna.
- Determinar una especie animal de interés para su estudio.

- Elaborar un plan para estudiar la especie elegida.
- Realizar la observación de una especie en una estación completa para monitorear su comportamiento.
- Registrar tanto el avistamiento como los datos de las variables ambientales (temperatura, humedad, precipitaciones, viento, nubes, temperatura superficial).

## *Introducción*

¿Cuántas veces hemos afirmado o hemos escuchado a alguien decir?: "Ahora no se ven tantas mariposas como antes", "Este año no han llegado las golondrinas", "Ya no se ven bichitos de luz (luciérnagas) en el campo de noche". ¿Es realmente así o es que nosotros ya no prestamos atención a lo que nos rodea? Estamos inmersos en un mundo globalizado y la tecnología muchas veces nos ocupa todo el tiempo libre y no destinamos tiempo o destinamos muy poco al disfrute y observación de la naturaleza.

Así como es de vital importancia conservar la calidad del agua, del aire y del suelo, también resulta imprescindible prestar atención al estado de las poblaciones de fauna de un ecosistema dado, para la supervivencia de las especies que lo habitan y las que dependen de ellas. Muchas especies se ven amenazadas por distintos factores en sus hábitats como son la forestación, la ganadería, la agricultura, la minería, la caza, la introducción de especies exóticas y el crecimiento de las ciudades. Estos factores, junto con los incendios forestales y el cambio climático, han hecho que dichas especies sean desplazadas, teniendo que migrar a otros territorios, o directamente eliminadas de un hábitat. "En la actualidad se habla más bien de una concepción dinámica de flujo de naturaleza en la cual se establece un constante cambio en los ecosistemas y reservas biológicas" (Maza y Bonacic, 2013).

Por ello, resulta prioritario conocer más sobre las especies animales y vegetales en el hábitat que vivimos (distribución, abundancia y dinámicas poblacionales) y así contribuir a su conservación y protección.

Uno de los criterios que podemos tomar al elegir nuestra especie objeto de estudio, es identificar alguna especie nativa o autóctona (aquella que vive de forma natural en una región, es decir, que se cree que se originó o llegó naturalmente al país, sin intervención humana) por sobre una exótica (especie propia de otro lugar del mundo y que ha sido introducida principalmente por incidencia humana, tanto de manera voluntaria como accidental). Otro criterio podría ser estudiar una especie común frente a otra que se considera en riesgo para nuestro país o región. Si se prefiere estudiar estas últimas, pueden consultarse las guías y libros rojos de especies amenazadas elaboradas por la UICN ([\\*3](#page-42-0) ) y otras específicas para cada país donde se clasifican las especies en categorías tales como "en peligro crítico" (CR), "en peligro" (EN) o "vulnerables" (VU).

¿Por qué monitorear? Nos permite determinar el estado de la especie en un ecosistema o sitio específico, identificar con el tiempo si la población crece o disminuye y cuáles pueden ser los factores que lo provocan, proteger los sitios donde se detienen luego de una migración o donde van a reproducirse, elaborar una guía de especies del lugar, obtener datos sobre especies

<span id="page-42-0"></span><sup>&</sup>lt;sup>3</sup> UICN: International Union for Conservation of Nature.

 $\overbrace{\text{COMITÉ ACADÉMICO PEDAGÓGICO GLOBE LAC}}^{\text{cusp Prog}}$ 

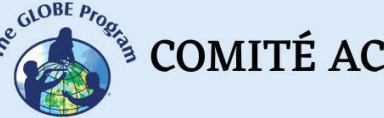

como indicadores del estado del ecosistema, contar con bases de datos para futuros estudios, etc.

Desde la perspectiva de GLOBE podemos colaborar a través del monitoreo ciudadano, concientizando a nuestros jóvenes de la importancia de contribuir al conocimiento de lo que sucede en el ecosistema, prestando especial atención a la observación de las especies y, en este caso, a los factores atmosféricos que acompañan la observación. La temperatura, humedad relativa, nubosidad, las precipitaciones y el viento son factores que inciden en el avistamiento o aparición de especies tales como las mariposas, los colibríes, las aves (incluyendo las migratorias), las luciérnagas, etc.

- Temperatura: Incide en la presencia o ausencia de especies y en su comportamiento diario y también en la floración o fructificación. Se puede estudiar temperatura mínima, máxima, actual y promedio diario y estacional. También se pueden hacer promedios diarios y mensuales de máximas y mínimas Para medir este parámetro, se utiliza un termómetro de líquido o uno digital.
- Precipitaciones: al igual que la temperatura, influye en la presencia y comportamiento de los animales y en la fenología de las plantas. Se puede estudiar el avistamiento dependiendo de si precipitó o no ese día, en qué volumen, y también promedios mensuales y estacionales. Importa también su estudio en el caso de inundación de hábitats de especies terrestres, ya que pueden verse desplazados a otros territorios. Se utiliza el pluviómetro para realizar las mediciones de precipitaciones.
- Nubes: está vinculada a las precipitaciones y a la temperatura del aire. Una cobertura de nimboestratos, por ejemplo, indica probables precipitaciones, lo que seguramente afectará la presencia de insectos y aves. Para estimar esta variable se utiliza la cartilla de nubes GLOBE y opcionalmente la app GLOBE Observer.
- Viento: la velocidad del viento incide en algunas especies particularmente, por ej. las mariposas y colibríes, y dependerá de la velocidad que alcance en un día dado, si se avistan estas especies o no. Se mide con el anemómetro y puede registrarse tanto la velocidad como la dirección del viento a diario.
- Humedad relativa: los días con humedad relativa baja y sin precipitaciones, sumado a las altas temperaturas, provocan la seca de la vegetación (provocando que los animales no puedan alimentarse y migren a otras zonas o mueran) y también aumenta el riesgo de incendios. La humedad se mide con el higrómetro y también puede registrarse a diario y a lo largo de todo el día.
- Temperatura superficial: vinculada a la temperatura del aire y del suelo, influye en la presencia y comportamiento de insectos y aves. Se puede monitorear a lo largo de todo el día, pero sobre todo luego del mediodía solar local, cuando suelen producirse las temperaturas máximas. Esta medición se realiza con el termómetro de infrarrojos.

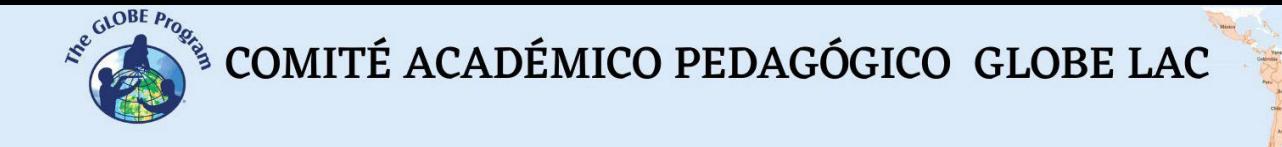

### *Preguntas de investigación orientadoras*

- ¿Cuándo llegan las mariposas monarca a mi región? ¿Todos los años llegan en las mismas fechas? ¿Y en qué fecha se dejan de ver?
- ¿Qué temperaturas se registraron esta primavera cuando comenzaron a llegar las golondrinas? ¿Fue en la época lluviosa o seca?
- Esta primavera fue inusualmente lluviosa, ¿esto hizo que no se avistara prácticamente ningún colibrí?

### *Conceptos científicos*

- Monitoreo ambiental
- Nombres científicos/nombres comunes
- Riesgo de extinción
- Vulnerable
- Riqueza
- Distribución
- Población
- Especie residente vs. migratoria y nativa vs. Exótica

## *Materiales y herramientas:*

- App de GPS o dispositivo de GPS
- Termómetro de alcohol o digital
- Higrómetro o higrotermómetro
- Cartilla de nubes / app GLOBE Observer
- Anemómetro y veleta ó app para dispositivo (puede ser Wind Compass)
- Pluviómetro (opcional)
- Termómetro de temperatura superficial o infrarrojos (opcional)
- Guía de campo con el paso a paso para el recorrido (diseñada por los estudiantes)
- Cuaderno de ciencias o planilla Excel (diseñada por los estudiantes para registrar los datos observados)
- Lápiz o lapicera
- Cámara de fotos o dispositivo electrónico
- Brújula
- Guías de identificación de campo de fauna y flora
- Binoculares (opcional) / lupa
- Cintas, banderines o algún otro elemento para marcar el sendero de observación

## *Qué hacer y cómo hacerlo*

## *Inicio*

En una visita o una serie de visitas del docente (seguramente requiera más de una en diferentes épocas o estaciones), se determina un sitio de monitoreo, de ser posible dentro del predio escolar, o cerca de él y de fácil acceso, ya que las visitas van a ser frecuentes (huerta, jardín, campo, bosque o parque cercano, jardín botánico, área protegida, etc.). Puede visitar el sitio en una segunda instancia con los estudiantes para observar qué especies se

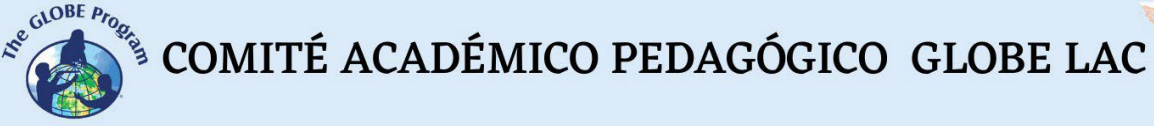

encuentran presentes o se pueden avistar en dicho hábitat. También puede consultarse bibliografía o guías de identificación donde consta la distribución geográfica de las especies.

Se determina en una primera clase qué especie resulta de interés para su observación de acuerdo a las existentes en el sitio elegido.

Para ello deberán tener en cuenta determinadas características y condiciones que faciliten su observación en el sitio elegido:

- que sea una especie de avistamiento frecuente en el sitio
- que resulte fácil de observar y de registrar fotográficamente
- que pueda ser identificada ya sea por sus colores, forma, vuelo, trino, etc.
- considerar que se debe elegir una especie de hábitos diurnos ya que la observación de los estudiantes seguramente se haga durante el horario escolar si además es atractiva para el grupo de estudiantes sería ideal ya que resulta un buen estímulo para su estudio.

Ejemplos:

- la mariposa monarca (*Danaus plexippus*) o cualquier mariposa diurna;
- la golondrina ceja blanca (*Tachycineta leucorrhoa*) que es migratoria y se desplaza por una gran extensión de América del Sur o alguna otra ave;
- el colibrí garganta rubí (*Archilochus colubris*) o el que se observe en nuestra región.
- mariquitas, vaquitas de San Antonio o catarinas (Coccinellidae).

Se recomienda preferir siempre especies nativas sobre las exóticas y en particular, las de especial protección.

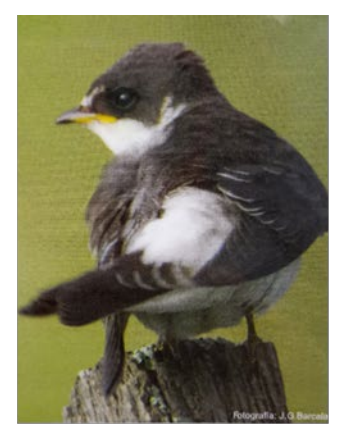

Golondrina ceja blanca Imagen: Jorge Barcala

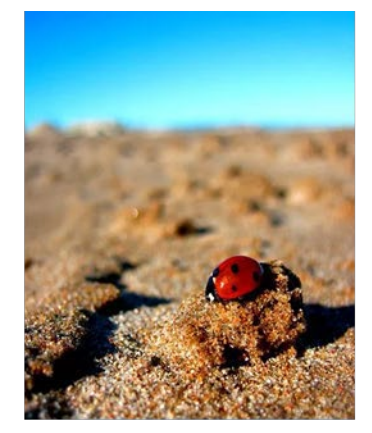

Mariquita o vaquita de San Antonio. Creative. Commons

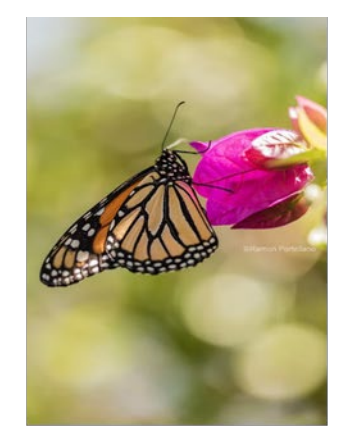

Monarca (Denaus plexippus) Creative Commons

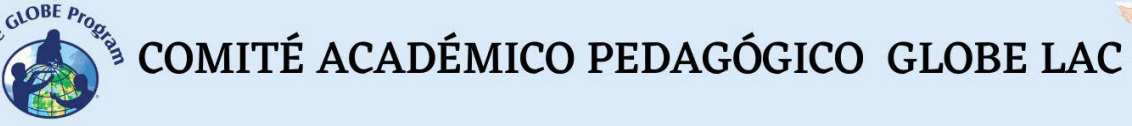

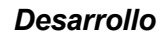

- En la segunda clase, buscan información sobre las características de la especie elegida, comportamiento, ecología, distribución geográfica, en qué tipo de hábitat vive, en qué época se lo avista, de qué se alimenta, etc. Para ello utilizan guías de campo de identificación de especies del país/región o recurren a un científico, guardaparque (guardabosque o guarda forestal) o conocedor de la especie local para que les brinde una charla en clase.
- Determinan cuáles son los rasgos a observar en la especie objeto de estudio, que la diferencia de otras de su género; por ej. número de patas, alas, antenas, patrones de color, etc.
- De acuerdo a la especie elegida, discuten en grupo y definen qué parámetros atmosféricos se van a aplicar en el monitoreo. Por ejemplo, pueden medir temperatura, viento y precipitaciones. Estas serán las variables que se determinen como factores que inciden en la aparición o avistamiento de dicha especie para este estudio en particular. Téngase en cuenta que las variables a

estudiar dependerán también de los instrumentos disponibles en el centro educativo. También se puede gestionar con un museo de ciencias, una universidad, o la coordinación de GLOBE en su país, los instrumentos necesarios para estudiar las variables atmosféricas.

- En la tercera clase, el docente enseña los protocolos que se definieron para estudiar la/s especies en cuestión y se practican en clase previamente.
- En una nueva visita al sitio elegido, los estudiantes y el docente planifican un sendero de observación y lo dejan establecido con banderines, por ejemplo, o con cintas en los árboles o lo que les resulte más visible. Se utilizará el protocolo de GPS para la geolocalización del sitio, ya sea con el dispositivo de GPS o con la aplicación del dispositivo celular y se registra en el cuaderno de ciencias junto con un croquis del sendero y del sitio.
- En la quinta clase, se elabora un plan de monitoreo u observación detallando qué se va a monitorear, cuándo, cómo, con qué frecuencia, durante cuánto tiempo, quiénes lo van a hacer (en grupos o duplas, turnándose los días, etc.) y se elabora un cronograma de actividades con fechas concretas. Todo esto quedará registrado en un documento y será compartido con todos los estudiantes.
- Los estudiantes guiados por el docente se pondrán de acuerdo en una guía de campo, o paso a paso que seguirán en campo para que todos sigan el mismo procedimiento o protocolo para realizar las observaciones y el registro de los datos. Compartimos un ejemplo de Guía de campo elaborada para la observación de mariposas y las variables ambientales, elaborado por el equipo del Proyecto Mariposas y las Variables Ambientales (ver Figura 1).

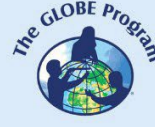

- Se establecen todos los materiales, instrumentos, hojas de datos y formas de registro que se van a utilizar y se registran en una planilla que se consultará cada vez que se realice una visita al sitio.
- Para llevar los registros de datos, es conveniente elaborar una planilla (puede ser en papel o Excel) que contenga todos los campos de acuerdo a los protocolos que se van a aplicar y a las observaciones de la especie que se van a tener en cuenta (ej. se observan ejemplares sí o no, cuántos ejemplares se observan, de qué genero son, de qué especie son, nombre común, actividad que está realizando, etc.). En esta planilla deberá establecerse claramente la fecha, hora y responsable de la observación para llevar un registro más riguroso. El registro en planillas permite sistematizar la información obtenida más fácilmente y ahorrar tiempo en campo. Se presenta una planilla simple a modo de ejemplo. Los campos pueden ser obligatorios u opcionales (ver ejemplo en Figura 2).

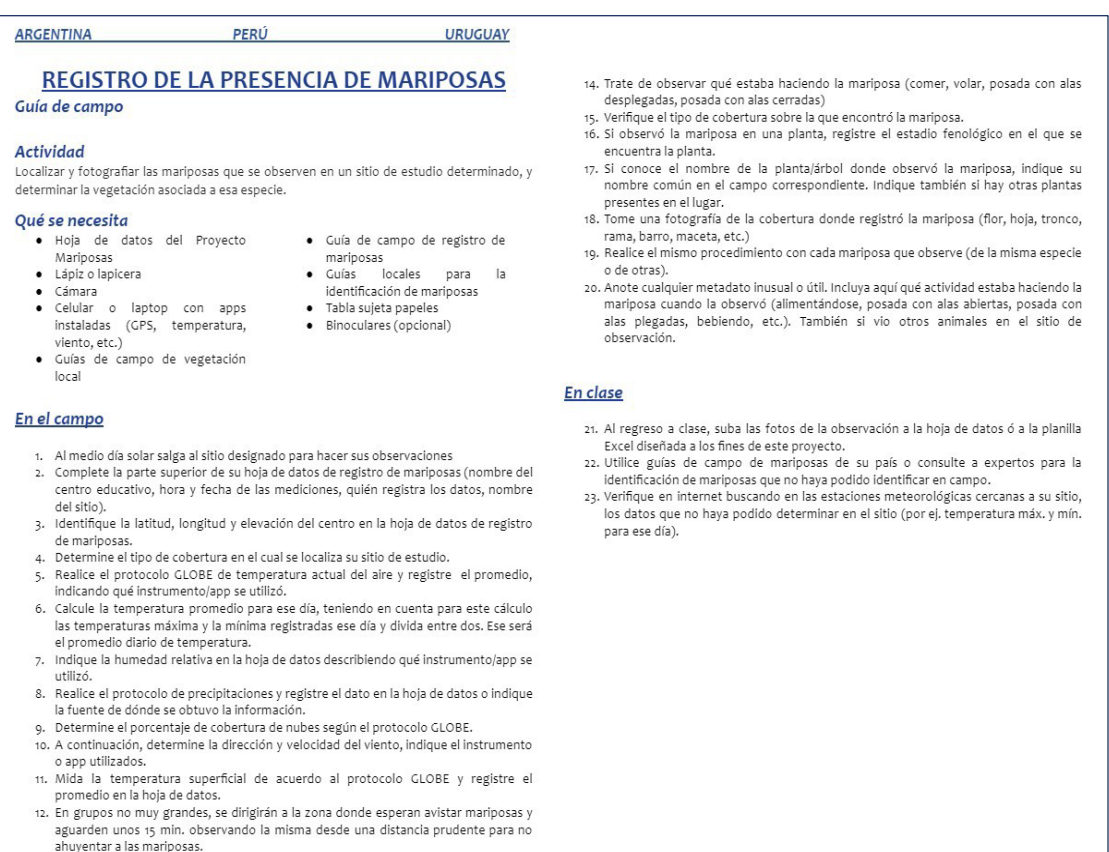

13. Tome varias fotografías de la mariposa, tratando de captar la parte dorsal y ventral

48

*Fig. 1:* Guía de campo para la observación de mariposas. Gentileza del Proyecto de Mariposas y las variables ambientales.

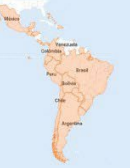

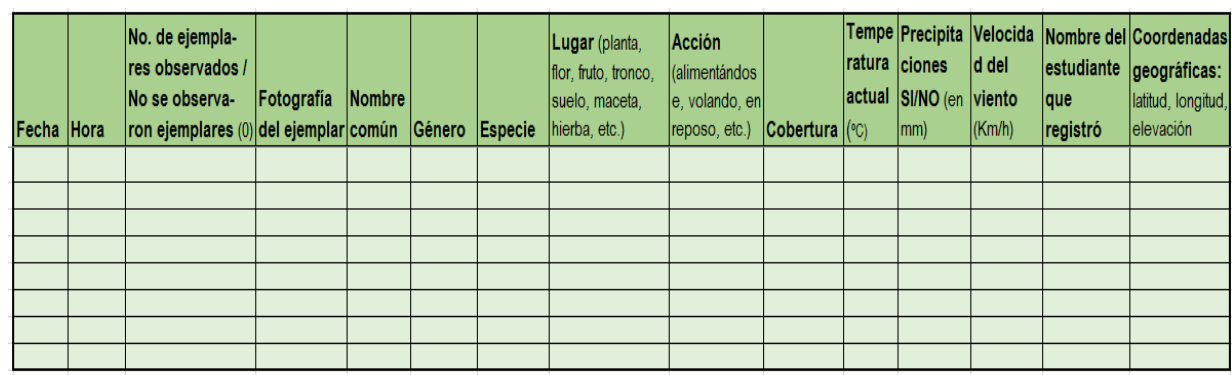

*Fig. 2:* Planilla de registro (ejemplo abreviado de la usada para el Proyecto Mariposas). Gentileza del Proyecto de Mariposas y las variables ambientales.

● Acompañar la observación y monitoreo con el registro fotográfico es fundamental para ayudarlos en la identificación de las especies, y también de las especies hospederas o nutricias que visitan. Tener una cámara para este fin o varios dispositivos celulares para el registro de las imágenes ayuda, así como indicar a los estudiantes que tengan una conducta prudente para lograr captar a las especies sin perturbarlas o ahuyentarlas de su actividad y hábitat habitual.

## *Cierre*

Al término del período establecido para el monitoreo, se analizará la información obtenida mediante tablas y gráficos, cruzando variables de las especies observadas con las atmosféricas para determinar cómo influyen en su avistamiento / aparición / migración. Se discutirá en grupo las conclusiones y se elaborará un informe de grupo para presentar al Simposio Virtual de Ciencias de GLOBE.

Opcionalmente se puede buscar información histórica de esa especie y su comportamiento (si la hay) en diversas fuentes para comparar los hallazgos de los estudiantes y ver si las tendencias cambian o permanecen estables en cuanto a distribución, riqueza, hábitats, horarios de avistamiento, conducta, etc.

**Tiempo total de la actividad:** 4 meses (toda una estación de monitoreo y un mes para las demás actividades). Nota: El monitoreo se puede repetir en otra/s estación/es para comparar datos.

## *Preguntas frecuentes*

- ¿Qué pasa si en el ámbito del centro educativo donde yo trabajo es en zona urbanizada que tiene un patio cerrado entre edificios donde no se avistan especies de fauna? ¿Puedo desarrollar igualmente la actividad?

Generalmente las escuelas urbanas tienen menores posibilidades en cuanto a espacios adecuados para áreas verdes, pero podemos buscar otras opciones: crear un espacio en la

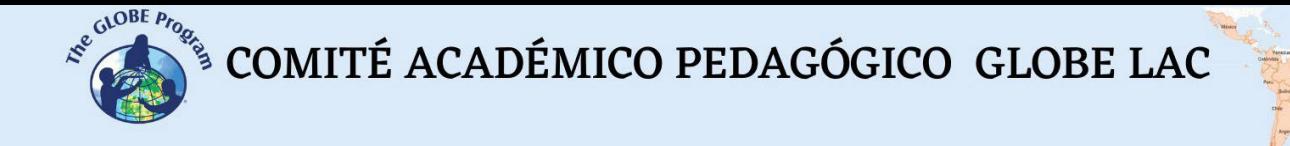

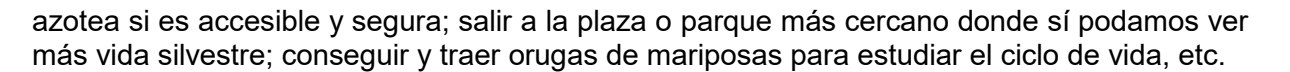

## - ¿Necesito ser un experto para estudiar determinada especie?

No, basta con leer información sobre la especie elegida y buscar guías de identificación, aplicaciones que nos ayuden a identificarlas (ej. iNaturalist para fauna, Merlin Bird ID para aves, NatureID) o buscar el asesoramiento de un especialista que nos ayude a lo largo del estudio. Lo importante es buscar el apoyo de un colega o experto que nos acompañe a lo largo de la actividad o por lo menos al inicio y finalización (para analizar los resultados).

## *Recursos:*

- Aplicación iNaturalist: <https://www.inaturalist.org/>
- Aplicación Merlin Bird ID: <https://merlin.allaboutbirds.org/download/>
- Aplicación Nature ID: [https://play.google.com/store/apps/details?id=plant.identification.](https://play.google.com/store/apps/details?id=plant.identification.%20flower.tree) [flower.tree.leaf.identifier.identify.cat.dog.breed.nature&hl=es\\_UY&gl=US](https://play.google.com/store/apps/details?id=plant.identification.%20flower.tree)
- Aplicación PictureThis: <https://www.picturethisai.com/es/>

## *Bibliografía*

- Azpiroz, B., A., Jiménez, S. & Alfaro, M. (2018). *Libro rojo de las aves del Uruguay*. Montevideo, MVOTMA. 240 pp.
- Maza Musalem, M., Bonacic Salas, C. (2013). *Manual para el monitoreo de fauna silvestre en Chile.* Chile, Pontificia Universidad Católica de Chile. [https://agronomia.uc.cl/extension/publicaciones-1/159-manual-para-el-monitoreo-de](https://agronomia.uc.cl/extension/publicaciones-1/159-manual-para-el-monitoreo-de-fauna-silvestre-en-chile/file)[fauna-silvestre-en-chile/file](https://agronomia.uc.cl/extension/publicaciones-1/159-manual-para-el-monitoreo-de-fauna-silvestre-en-chile/file)
- Olmos, A. (2009). *Aves en el Uruguay y su distribución global: guía fotográfica*. Montevideo, Tradinco*.* 520 pp.

*Agradecimiento*: Proyecto "Mariposas y las variables ambientales", integrado por Claudia Caro Vera, Marta Kingsland, Darío Greni y Andrea Ventoso; quienes permitieron utilizar el proyecto como ejemplo para esta actividad de aprendizaje, y también la Guía de campo que se elaboró en el marco del proyecto*.* 

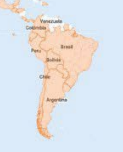

## **Observación, descripción e identificación de nubes**

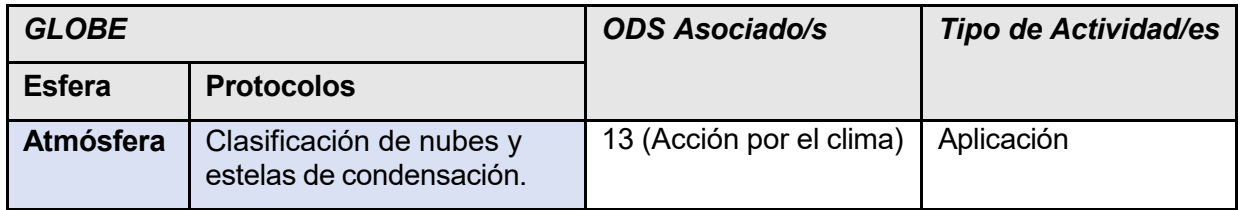

## *Visión General*

Los estudiantes observan y dibujan las nubes, describiendo su forma utilizando sus propias palabras. Inicialmente se harán descripciones cualitativas y, posteriormente, se utilizará un vocabulario más científico para profundizar el análisis realizado. Se establecerá una relación entre las descripciones de los estudiantes y la clasificación estándar de los diez tipos de nubes identificados por GLOBE. Cada estudiante tendrá un cuaderno personal de nubes para usarlo junto con la Carta de Nubes GLOBE. La observación se hará por un período de días. Al terminar este tiempo, los estudiantes hacen predicciones sobre el tiempo y las comprueban, utilizando sus observaciones.

## *Requisitos previos*

Ninguno.

## *Nivel escolar*

Tercer año de Primaria en adelante.

## *Objetivo general*

Observar las nubes, describirlas con un vocabulario cotidiano y comparar esta descripción con los nombres oficiales de las nubes, estimulando el interés de los estudiantes para realizar observaciones sobre el tipo de nubes frecuentes en su localidad.

## *Objetivos didácticos*

- Identificar los tipos de nubes existentes en la localidad de los estudiantes usando los nombres estándares de la clasificación de nubes.
- Estudiar la relación entre el tipo de nubes, la cobertura y el tiempo.
- Analizar los tipos de nubes observados para para hacer e intentar predicciones.

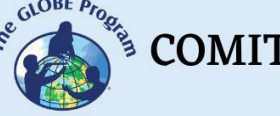

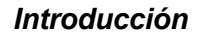

Un pronóstico del tiempo preciso comienza con observaciones cuidadosas y sistemáticas. El ojo humano representa uno de los mejores (y el más económico) de los instrumentos meteorológicos. Mucho de lo que sabemos sobre el tiempo es el resultado de la observación humana realizada a lo largo de miles de años. Aunque ser capaz de

identificar nubes es útil en sí mismo, observar nubes regularmente y registrar el tiempo asociado con ciertas nubes mostrará a los estudiantes la relación entre los tipos de nubes y el tiempo. Reconocer tipos de nubes puede ayudar a pronosticar el tipo de tiempo que se espera tener en un futuro cercano. No se describen esas relaciones aquí, pero hay muchos libros de meteorología que pueden ayudar a los estudiantes a conocerlas. Invitar a un meteorólogo local a una clase para que hable con los estudiantes es un modo seguro de estimular su interés acerca de la relación entre las nubes y los patrones meteorológicos.

En esta actividad se pide observar cuidadosamente las nubes, dibujarlas y describirlas con sus propias palabras antes de emplear los nombres oficiales. La actividad se puede repetir en diferentes días, cuando haya diferentes nubes. De hecho, si se puede, estaría bien hacer un descanso y hacer "trabajo de nubes" al aire libre siempre que aparezca un nuevo tipo de nube en el cielo. Con el tiempo, los estudiantes lograrán una familiaridad considerable con los tipos de nubes. Si no se puede salir a campo siempre que aparezca una nube interesante, quizá se puedan observar a través de una ventana.

## *Creación de un Cuadernillo Personal de Nubes.*

Se pueden incluir, en los cuadernos de ciencias GLOBE o en cuadernillos separados, un conjunto de notas personales e individuales sobre las nubes y los tipos de nubes. Se debería dedicar una página de los cuadernos de ciencias GLOBE a cada tipo de nube que se identifique. Se pueden incluir no sólo las propias observaciones de los estudiantes y descripciones, sino también fotografías de nubes que realicen o que se consigan de otras fuentes. Si se ven varios tipos de nubes, se deberá anotar cada uno de ellos en una página separada de sus cuadernos y si se puede, fotografiar cada una de ellas para asociar a la clasificación.

Como práctica complementaria, podría incorporarse el uso de la aplicación GLOBE Observer a las observaciones y registro, para ir adquiriendo destreza en la identificación y en el ingreso de datos a la aplicación. Esta cuenta con la posibilidad de identificarlas en forma manual o utilizar un asistente para la identificación guiada de nubes, que se basa en un sistema dicotómico de clasificación, que va guiando al observador a elegir siempre entre dos opciones hasta llegar a la clasificación más acertada.

## *Preguntas de investigación orientadoras*

- ¿Son todas las nubes iguales?
- ¿Están a la misma altitud?
- ¿Algunas nos permiten ver el sol detrás y otras no? ¿Por qué?
- ¿Todas las nubes producen precipitaciones?
- ¿Puedo predecir cómo será el tiempo en la tarde o mañana a partir de las nubes que observo ahora?

## *Conceptos científicos*

- Se puede describir el tiempo mediante observaciones cualitativas.
- El tiempo cambia de un día para otro y a lo largo de las estaciones.
- Las nubes se forman por la condensación del vapor de agua en la atmósfera.
- Las nubes afectan al tiempo y al clima.
- La naturaleza y amplitud de la cobertura de nubes afecta a las características del sistema físico geográfico.

## *Materiales y herramientas*

- Carta de Nubes GLOBE
- Fotocopias de las nubes descritas en esta actividad
- Cuaderno de ciencias GLOBE / App GLOBE Observer
- Bibliografía que contenga imágenes de nubes
- Celular / Cámara de fotos o de video para fotografiar las nubes (opcional)

## *Qué hacer y cómo hacerlo*

## **Actividad 1: Identificar y clasificar nubes a diario**

## *Inicio*

- Para comenzar la actividad los estudiantes salen al patio de la escuela con el docente y destinan 10-15 minutos a observar el cielo y describirlo. ¿Se divisan nubes? ¿Cómo son? ¿Qué forma tienen, a qué se parecen? ¿De qué colores son? ¿Pueden ver el cielo y el sol a través de ellas? ¿Hay algún otro elemento en la atmósfera que impide ver el cielo y las nubes? Si lo hay, ¿pueden identificar cuál es?
- Luego describen las nubes con sus propias palabras, si parecen estar altas o bajas en la atmósfera y qué porcentaje aproximado del cielo cubren, si se animan a estimarlo (recuerde la técnica de los cuatro puntos cardinales).
- Utilizando sus cuadernos de campo, se los invita a dibujar las nubes que observan, de la manera más real posible.

## *Desarrollo*

- En clase se revisa el protocolo GLOBE de nubes en el que se reconocen diez tipos de nubes comunes. Los nombres utilizados para las nubes se basan en tres factores: su forma, la altitud a la que se encuentran, y si producen precipitación.
- La aplicación GLOBE Observer también tiene en cuenta si las nubes son transparentes, traslúcidas u opacas, considerando la luz que pasa a través de ellas y si es posible ver el cielo o el sol detrás de la nube.
- o Las nubes tienen tres formas básicas: Cúmulos (amontonados e hinchados) Estratos (en capas) Cirros (tenues)

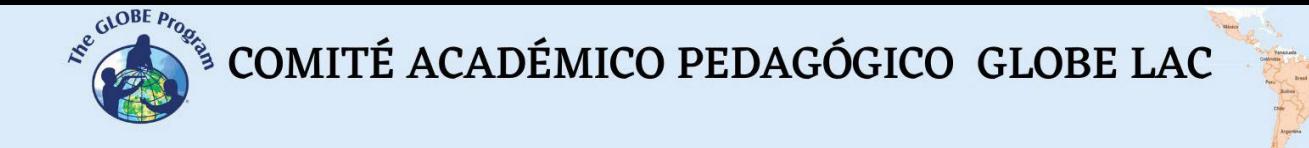

 $\circ$  Las nubes se producen en tres rangos de altitud (altitud de la base de la nube):

Nubes altas (sobre 6000 m), llamadas "cirros o cirro-"

- Cirros
- Cirrocúmulos
- Cirroestratos

Nubes medias (2000 - 6000 m), nombradas por "alto-"

- Altocúmulos
- Altoestratos

Nubes bajas (por debajo de 2000 m), sin prefijo

- Estratos
- Nimboestratos
- Cúmulos
- Estratocúmulo
- Cumulonimbos

Nota: Aunque tanto los cúmulos como los cumulonimbos pueden tener bases que comienzan por debajo de 2000 m, a menudo se hacen suficientemente grandes como para llegar hasta el rango medio o alto. Por ello, generalmente se habla de ellas como "nubes de desarrollo vertical". Solamente las nubes altas son tenues, por lo que el término cirro se ha convertido en sinónimo de tenue, así como hablar de nubes altas.

- o Las nubes, cuyos nombres incorporan la palabra "nimbo" o el prefijo "nimbo-" son nubes que producen precipitación.
- $\circ$  Las estelas de condensación son nubes lineales que se forman alrededor de pequeñas partículas que emiten los aviones. Estas son causadas directamente por la actividad humana, y son de gran interés para los investigadores. Se distinguen tres subtipos:
	- Estelas de condensación de corta duración: Línea que aparece tras un avión; no permanece después de que el avión haya pasado.
	- Estelas de condensación persistentes no dispersas: Estelas de condensación apreciables (lineales y estrechas) que no parecen disiparse apreciablemente ni muestran signos de dispersarse, y que permanecen bastante tiempo después de que el avión que las ha creado desaparezca de la zona. Cada estela subtiende un estrecho ángulo en el cielo.
	- Estelas de condensación persistentes dispersas: Nubes de tipo cirro lineales de aspecto difuso; cada estela subtiende un ángulo más ancho en el cielo.

●

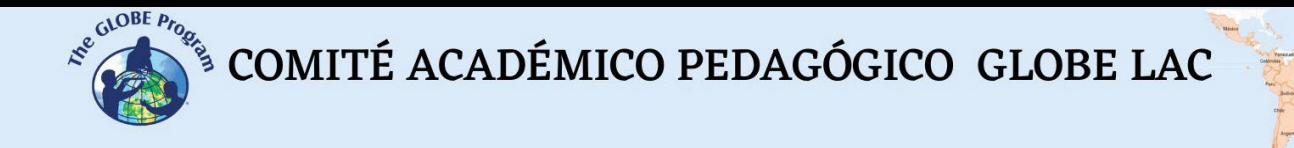

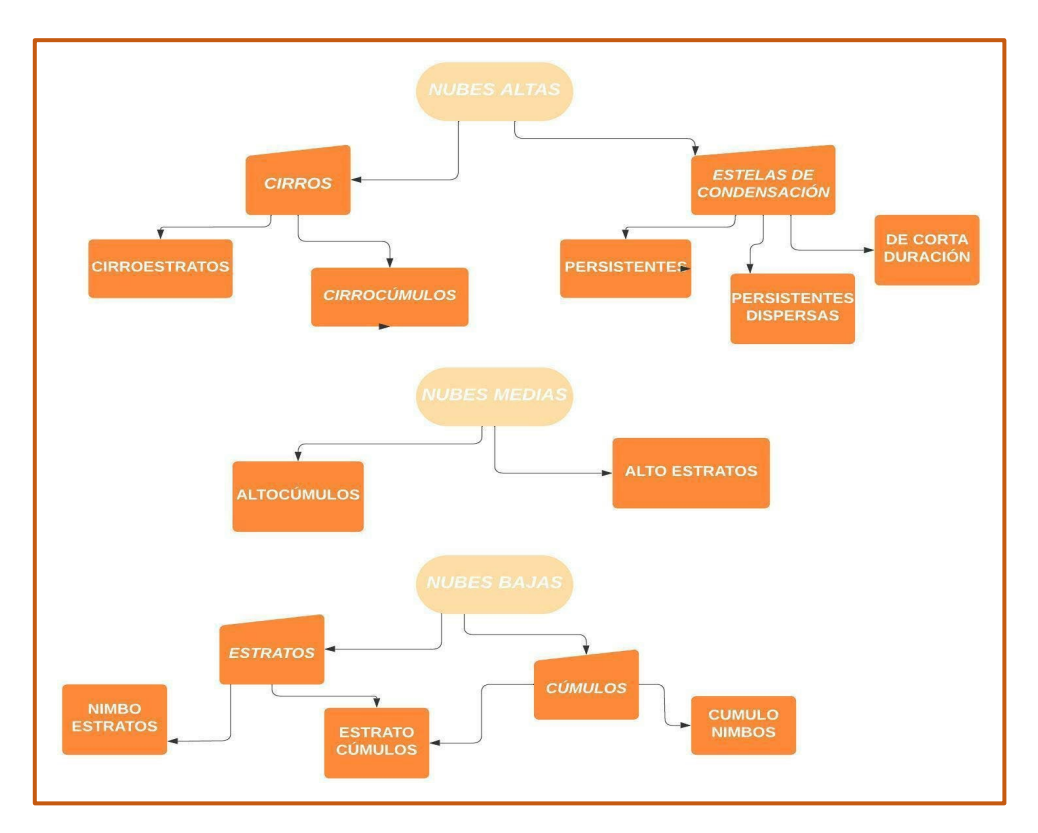

*Fig. 1:* Tipos de nubes según el rango de altitud

## *Consejos para Identificar Nubes*

Es útil saber algunas cosas para identificar o nombrar nubes según las clasificaciones oficiales:

- Las nubes que son tenues y altas en el cielo son siempre cirros de un tipo u otro. Si las nubes cirros contienen olas o ráfagas, entonces son cirrocúmulos. Si se forman capas continuas que parecen cubrir el cielo son cirroestratos. Las estelas de condensación se producen también a altos niveles, y parecen nubes de forma lineal.
- Las nubes a altitudes medias se nombran con el prefijo "alto-." Si se encuentran en capas son altoestratos; si forman montones o parecen hinchadas, son altocúmulos.
- Las nubes que se forman a baja altitud (bajo los 2000 m) son de la familia cúmulo o estrato. Las nubes de la familia cúmulos son hinchadas y amontonadas. Las nubes de la familia de los estratos forman capas o láminas que cubren amplias extensiones del cielo.
- Las nubes bajas que son oscuras, amenazantes y que producen lluvia reciben la denominación "nimbos". Los nimboestratos cubren todo el cielo con amplias capas y producen lluvia continua. Los nimboestratos son más extensos horizontal que

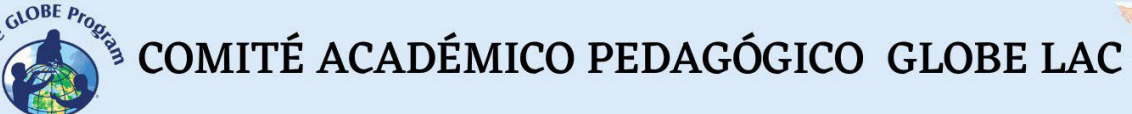

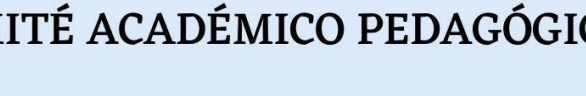

verticalmente. La precipitación asociada a ellos generalmente es de baja a moderada en intensidad, pero cae sobre una amplia área en un período largo de tiempo.

● Los cumulonimbos tienen bases oscuras y partes superiores hinchadas, a menudo con forma de yunque, y se llaman a veces "cabezas de trueno". Suelen producir fuertes precipitaciones, generalmente acompañadas por relámpagos y truenos.

Pídales que busquen fotografías de nubes en libros, revistas, internet o fotos propias que hayan sacado de paisajes. Adicionalmente, puede pedirles que tomen sus propias fotografías de nubes, esto los divertirá. Presente esto como una actividad posterior al dibujo de las nubes y a la descripción con sus propias palabras. La grabación en video de las nubes en movimiento también introduce una nueva perspectiva en la formación de las nubes y su comportamiento, particularmente si se puede utilizar un trípode y hacer fotografías a intervalos prefijados.

## *Cierre*

Exposición en clase de las nubes observadas, mediante impresiones ampliadas de las fotos. Proponga que los demás estudiantes intenten clasificar las nubes de los demás compañeros a medida que las exponen y guíelos en la identificación.

Pueden incluso hacer tres columnas en la pizarra y ordenar las fotos de acuerdo al rango de altitud de las nubes para acostumbrarse a clasificarlas además de por su forma, por la altura a la que se desarrollan en la atmósfera.

## **Actividad 2: Observar las nubes varias veces al día para intentar predecir el tiempo**

## *Inicio*

- Durante un período de cinco días, se les indica a los estudiantes que observen detenidamente las nubes y anoten lo que ven en sus cuadernos de ciencia. Si no conocen aún los nombres de las nubes, pueden intentar hacerlas corresponder con los de las imágenes anteriores o la cartilla de nubes o pueden anotar forma de qué tienen las nubes.
- Lo mejor sería que observaran el cielo tres veces al día: una a la mañana, otra al mediodía solar local y otra al final de la tarde cuando aún esté claro. Las horas exactas de cada observación no son críticas, aunque ayudaría que las observaciones se realicen a la misma hora cada día. Por ejemplo, a las 8 h de la mañana, a las 13 h y a las 5 h de la tarde. Si el estudiante puede hacer una sola observación por día, es mejor elegir un momento dentro del intervalo del mediodía solar local.

## *Desarrollo*

Deberían anotar las condiciones atmosféricas al momento de cada observación. ¿Fue una mañana lluviosa y una tarde despejada? ¿Nevó todo el día? ¿Estuvo húmedo? El estudiante no tiene que cuantificar su información sobre el tiempo (no tiene que anotar "21 mm de precipitación" o "79% de humedad relativa"), pero debería describir el tiempo tan detallada y claramente como le sea posible. Resulta útil utilizar una tabla como la siguiente para registrar las observaciones día a día

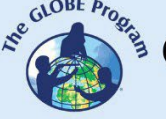

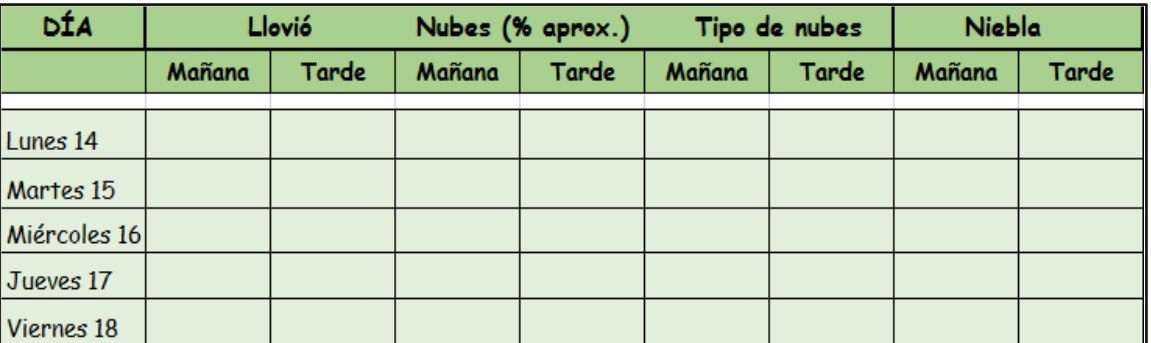

*Tabla 1:* Registro de las condiciones del tiempo

- Según se anotan las observaciones de nubes y tiempo, se debe buscar cualquier patrón. Por ejemplo, ¿son los altocúmulos nubes matutinas seguidas de tormentas de tarde? ¿Están las nubes pequeñas e hinchadas de la mañana o del mediodía asociadas alguna vez con precipitación más tarde durante el día? ¿Siguen a las estelas de condensación de la mañana, amplios cirros o altocúmulos más tarde durante el día?
- También pueden desarrollar sus habilidades en la observación del color del cielo (de espaldas al sol y cotejando con la cartilla sostenida en alto contrastando con el cielo). Podrán clasificar el color en azul profundo, azul, azul claro, azul pálido y lechoso. Además, pueden observar la visibilidad del cielo tomando un punto como referencia en el horizonte y calculando si hay bruma o no, y cuán claro se ve el objeto en la distancia; podrán decidir si está Inusualmente despejado, Claro, Algo brumoso, Muy brumoso o Extremadamente brumoso.

## *Cierre*

- Tras una semana anotando nubes y tiempo, pídales a los estudiantes que utilicen sus observaciones para predecir el tiempo. ¿Pueden predecir por la mañana el tiempo que hará por la tarde? ¿Pueden predecir el tiempo del día siguiente?
- Pídales que expliquen por qué han hecho las predicciones que hicieron. Cada estudiante anotará cómo le ha ido en la predicción del tiempo para desarrollar y mejorar sus destrezas. Saquen conclusiones en grupo de lo observado.
- Se pueden realizar posters con las fotos y dibujos realizados para exponer en la clase o en los pasillos del colegio.

**Tiempo:** observaciones de 10 minutos (3 veces al día) a lo largo de una semana, se analizan en una clase de 40 minutos.

## *Preguntas frecuentes*

- ¿Qué ocurre si las nubes y las condiciones meteorológicas se mantienen durante cinco días seguidos?

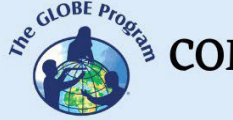

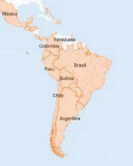

Esto puede ocurrir en algunos lugares en ciertas épocas del año. Si se necesita pasar a otros temas, se puede hacer que los estudiantes comenten sus observaciones sin hacer predicciones y continuar.

En la predicción meteorológica, predecir que mañana hará el mismo tiempo que hoy se conoce como pronóstico persistente y, generalmente, es correcto más de la mitad de las veces. Para que un sistema de previsión sea útil, el pronóstico debe ser más preciso que un pronóstico persistente a lo largo de un período de meses y años.

Otro enfoque sería aumentar las observaciones realizadas a más de cinco días, hasta que se observe más variedad de tipos de nubes y de condiciones meteorológicas. Algunas veces los patrones meteorológicos se mantienen en un lugar durante un mes o más, así que se podría tener más éxito si retoman la realización de mediciones en una fecha posterior.

## *Recursos sugeridos*

## *Distintos tipos de nubes*

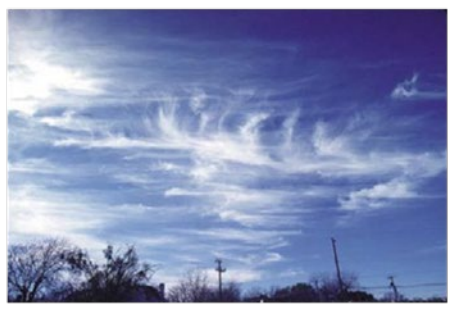

## **Nubes Altas**

#### **Cirros**

Estas nubes parecen delicadas plumas blancas. Generalmente tienen formas tenues. Contienen cristales de hielo.

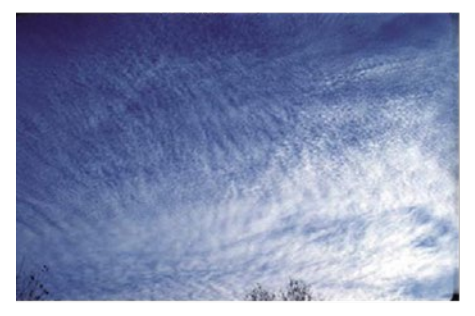

#### **Cirrocúmulos**

**Cirroestratos** 

Estas nubes son finas capas blancas con una textura que las hace parecer un campo de algodón u olas sin sombras. Contienen principalmente cristales de hielo y quizá algunas gotas de agua muy fría.

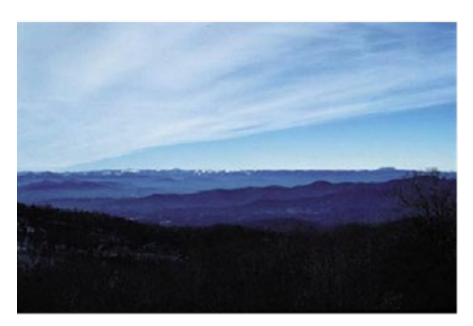

Estas nubes son una capa blanquecina fina, casi transparente, constituida por cristales de hielo. Pueden cubrir total o parcialmente el cielo y crear un aspecto de halo alrededor del sol.

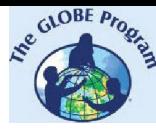

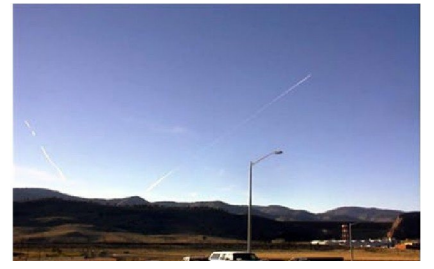

#### **Estelas de Condensación de Corta Duración**

Fíjate en la corta línea de nubes sobre la farola. El avión apenas se ve en esta fotografía, pero está delante de la estela de condensación.

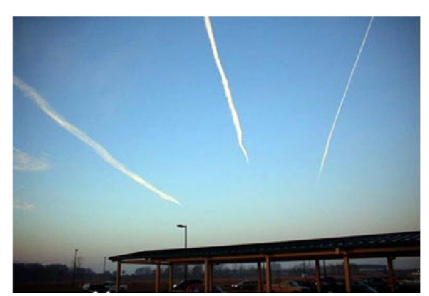

#### **Estelas de Condensación Persistentes**

Estas son diferentes, siendo las de la derecha persistentes no dispersas, y persistente dispersa la de la izquierda. Posiblemente los tres tipos de aviones siguieron un camino similar, pero los vientos altos de la atmósfera soplan desde la derecha a la izquierda y desplazan las estelas más antiguas hacia la izquierda. La dispersión de la estela que se encuentra a la izquierda indica que hay bastante cantidad de vapor de agua en la parte superior de la atmósfera.

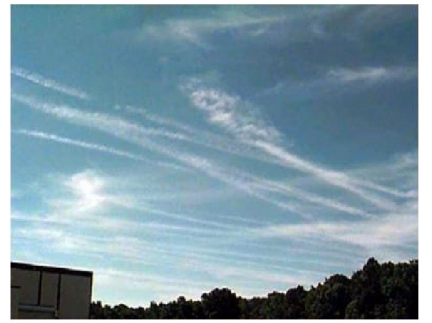

#### **Estelas de condensación persistentes dispersas.**

Se muestran estelas en un área de mucho tráfico aéreo. Al igual que arriba, es probable que los aviones estén siguiendo un camino similar, pero las estelas están siendo dispersadas por el viento. Todas las estelas aparecen tan anchas o más que las de arriba, lo que indica la presencia de abundante cantidad de vapor de agua en la atmósfera. La nube que se encuentra hacia el centro de la foto parece de tipo cirro habitual, pero por su posición sería probable que esta nube haya sido originada a partir de una estela de condensación.

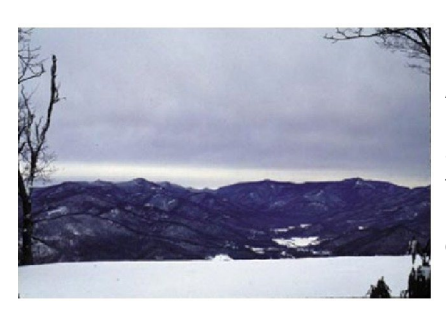

## **Nubes Medias**

#### **Altoestratos**

Estas nubes forman un velo azulado o grisáceo que cubre total o parcialmente el cielo. Se puede ver la luz del sol a través de ellas, pero no hay efecto halo.

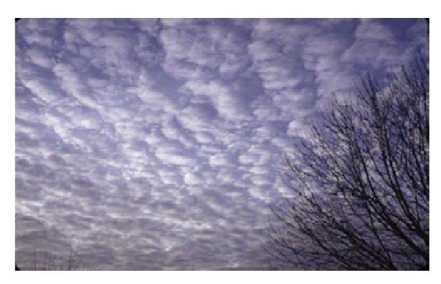

#### **Altocúmulos**

Estas nubes parecen olas del mar de colores blanco y gris y sombras. Contienen principalmente gotas de agua y quizá algunos cristales de hielo.

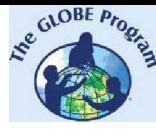

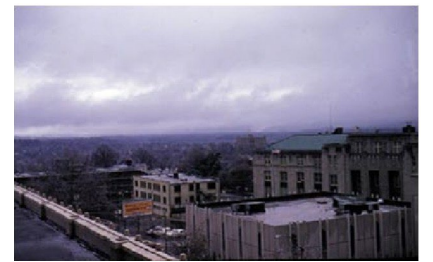

#### **Estratos**

Estas nubes son grises y se encuentran muy cerca de la superficie de la Tierra. Generalmente parecen una sábana, pero algunas veces se encuentran en forma de parches. Raramente producen precipitación.

**Nubes Bajas**

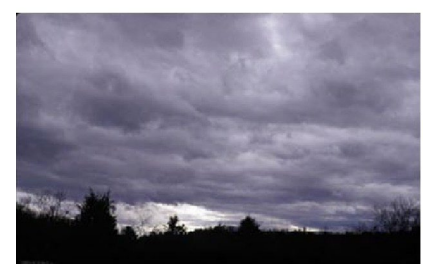

#### **Estratocúmulos**

Estas nubes son de color gris o blanquecino. Las bases de estas nubes suelen ser más redondas que planas. Pueden formarse a partir de antiguas nubes de tipo estrato o a partir de cúmulos que se están extendiendo. Sus partes superiores tienden a ser planas.

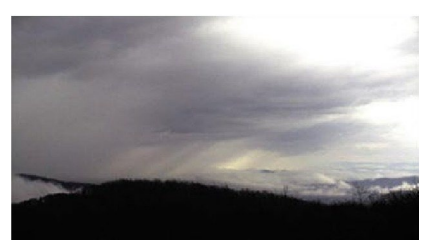

#### **Nimboestratos**

Esta es una capa de nubes oscura o de color gris que oculta la luz del Sol. Es maciza y produce precipitación continua.

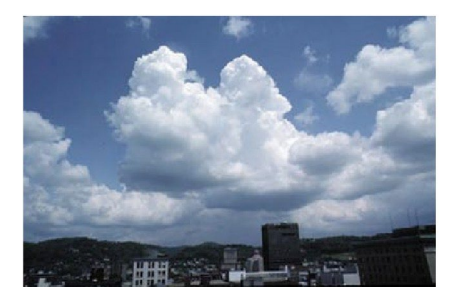

#### **Cúmulos**

Estas nubes tienen una base plana y densa, y su parte superior en forma de montículo que recuerda a una gran coliflor. Cuando el sol ilumina estas nubes son de color blanco brillante. La base tiende a ser de color gris oscuro. Generalmente no producen precipitación.

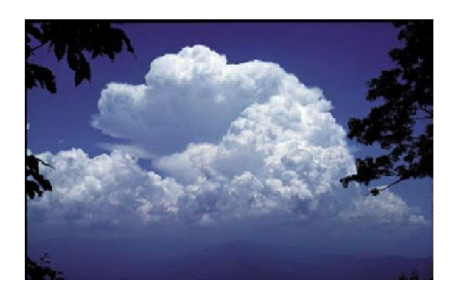

#### **Cumulonimbos**

Son nubes grandes, pesadas y densas. Tienen generalmente una superficie plana y oscura, con partes superiores muy altas y grandes de forma parecida a una gran montaña o yunque. A menudo tienen asociados relámpagos, truenos y, algunas veces, granizo. También pueden producir tornados.

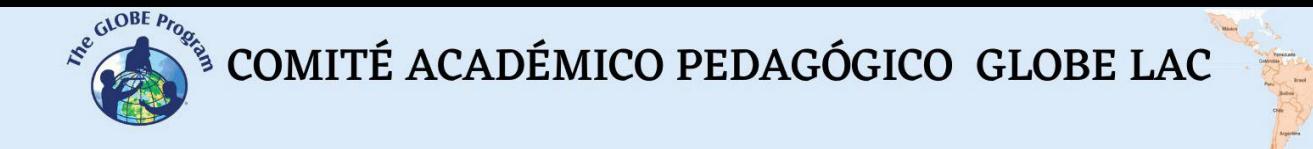

## *Bibliografía*

León, Francisco Martín, Quirantes, José Antonio. s.d. *Observación e identificación de nubes*. *[http://documents.meteo6q3r.es/meteodocs/unidad\\_nubes.pdf](http://documents.meteo6q3r.es/meteodocs/unidad_nubes.pdf)*

*<https://observer.globe.gov/>*

## **Oscilación de la temperatura del aire con la altitud**

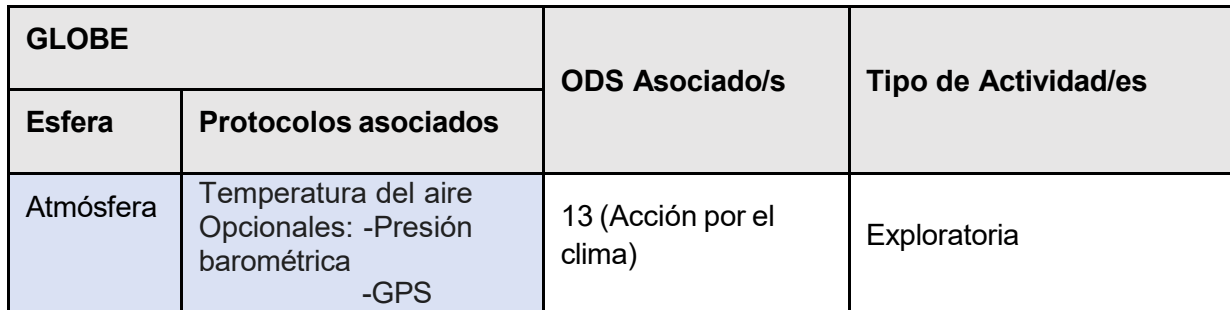

## *Visión General*

El estudiante aprenderá a relacionar la temperatura con la altitud y otras variables que inciden en ella. Entenderá porqué la temperatura no es la misma en distintos lugares de la tierra en el mismo momento y a diferentes altitudes y podrá explicarlo.

## *Requisitos previos*

Haber realizado el Protocolo de temperatura del aire o explicarlo previo a la actividad.

## *Nivel escolar*

A partir de quinto año de Primaria y Secundaria (11 a 18 años).

## *Objetivo general*

Demostrar al estudiante que, a mayor altitud, menor será la temperatura registrada en un sitio dado (en la troposfera).

## *Objetivos didácticos*

- El estudiante aprenderá cuál es la relación de la temperatura con la altitud, con los vientos, la presión atmosférica y la latitud.
- Formulará ideas para medir la temperatura del aire en la altura y las fundamentará ante sus compañeros.
- Realizará mediciones y tomará datos de sitios de su región que sirvan para comparar las temperaturas a diferentes altitudes.
- Contactará a otros centros educativos y comparará temperaturas con estudiantes de escuelas localizadas a diferentes altitudes.

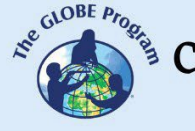

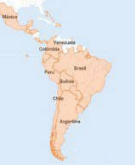

## *Introducción*

La Tierra recibe la energía del sol, lo que contribuye a calentarla, pero por otro lado, pierde calor cuando lo irradia a la atmósfera, esto es denominado balance energético de la tierra. Cuanto más cerca del suelo estamos, generalmente mayor temperatura hace. Las nubes contribuyen a retener el calor de la superficie, pero cuanto más ascendemos, la capa de nubes y aire se va haciendo más fina y menos densa, lo que causa que en las zonas altas haga más frío.

La altura medida desde el nivel del mar se llama altitud. Al aumentar la altitud, la temperatura disminuye un grado cada 154 metros en la zona templada y cada 180 metros en la zona intertropical, esto se debe a que en la zona templada la insolación que recibe es menor y menor es el espesor de la atmósfera. Cuando aumenta la latitud, también aumenta la distancia entre la tierra y el sol, por lo que la temperatura disminuye gradualmente. Para ejemplificar, si en una localidad a nivel del mar (0 metros de altitud) se registran 24°C a mediodía, a 462 metros de altura en una colina cercana, en el mismo momento haría 21°C de temperatura (3 grados menos). Manteniendo el mismo ejemplo para una localidad en la zona intertropical, en la colina se registraría 21°C pero a 540 m. de altura. A esta variación se la conoce con el nombre de gradiente térmico vertical**.** 

Pero en algunas regiones de la atmósfera ocurre justo lo contrario, es decir, que la temperatura aumenta con la altura. En este caso se dice que el gradiente térmico vertical es **negativo**. Aquí influyen temas tales como la presencia de montañas y la cercanía al mar.

Cuanto mayor es la altitud, la presión atmosférica es menor. La presión atmosférica es el peso que ejerce el aire de la atmósfera como consecuencia de la gravedad sobre la superficie terrestre o sobre una de sus capas de aire.

Otros factores que influyen además en la temperatura son los vientos y la humedad relativa. En lugares donde hay mayor humedad, hay menor presión y viceversa, donde hay menor humedad hay mayor presión; esta situación está estrechamente relacionada con la altura.

¿Pero qué sucede en las demás capas de la atmósfera?

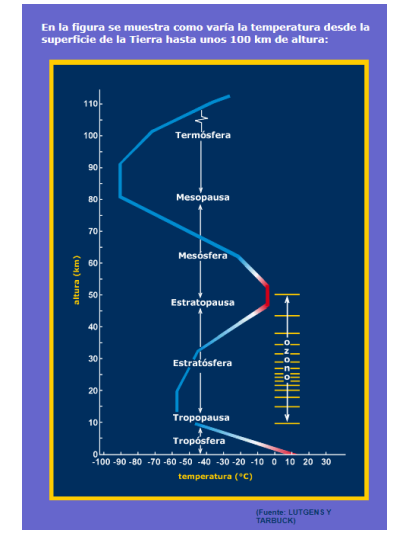

<http://www.atmosfera.cl/HTML/temas/estructura/estructura3.htm>

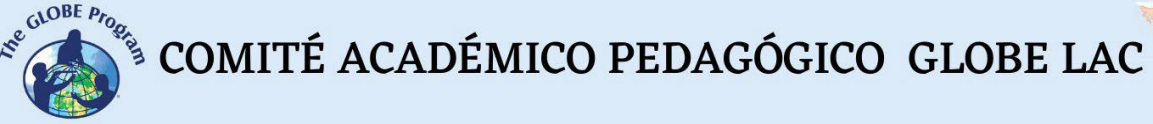

La atmósfera está compuesta por 5 capas: la troposfera, la estratosfera, la mesosfera, la termosfera y la exosfera.

El gradiente térmico vertical se puede ver alterado por varios procesos: bajada o subida brusca de la temperatura del suelo o fuertes vientos. La temperatura cambia según vamos ascendiendo.

En la troposfera tiene un valor aproximado de 6º C por kilómetro. Esto significa que si, por ejemplo, la temperatura al nivel del mar es de 15º C, a la altitud de 5 km., aproximadamente, alcanzará el valor de -15º C (una disminución de 30 grados). En el límite superior de la troposfera, que es la tropopausa, donde la temperatura deja de disminuir, la temperatura es cercana a -55°C.

Por encima de la troposfera se encuentra la estratosfera, que se extiende hasta unos 45 km. Allí la temperatura aumenta con la altura hasta un valor cercano a 0°C en su límite superior denominado estratopausa.

En la mesosfera la temperatura disminuye por término medio cuando se asciende, es decir: el gradiente térmico vertical es positivo. Esto se detiene a unos 80 km de altitud donde la temperatura se aproxima a los -90°C (mesopausa).

En la termosfera, la temperatura crece con la altura y, por lo tanto, el gradiente térmico vertical vuelve a ser negativo en esta capa de la atmósfera.

Un importante tema a tener en cuenta en la troposfera, es la inversión térmica, que sucede cuando el suelo se enfría rápidamente por radiación, que a su vez enfría el aire que está en contacto con él. A su vez, el aire más frío y pesado de la capa superior se enfría aún más. Así, la velocidad con la que las dos capas de aire se mezclan disminuye bruscamente. Suele ocurrir en invierno, originando nieblas persistentes y heladas en la capa más cercana al suelo.

## *Preguntas de investigación orientadoras*

- Suponer que cuanto más nos acercamos al Sol, más alta será la temperatura, ¿es una aseveración correcta?
- ¿Si se mide la temperatura ambiente en la falda de un cerro y al mismo tiempo en la cumbre del cerro, será la misma para ambos sitios?
- ¿Qué otras variables pueden influir en la temperatura además de la altura cuando medimos la temperatura a diferentes altitudes?
- Si el Monte Everest en la cordillera del Himalaya tiene 8.848 mts. de altura, ¿qué temperatura se esperaría que hubiera en la cima si no incidiera ninguna otra variable? ¿Hay alguna fuente/organismo que registre la temperatura a esas altitudes? ¿Cuáles?

## *Conceptos científicos*

- El suelo absorbe la radiación de la luz solar
- Altitud / latitud
- Presión atmosférica
- Gradiente térmico
- Capas de la atmósfera

## *Materiales y herramientas*

- Termómetro de alcohol o digital
- Guía de campo de temperatura del aire
- Hoja de datos de temperatura del aire o cuaderno de campo
- Aplicación de GPS en el dispositivo celular.

## *Qué hacer y cómo hacerlo*

## **Actividad 1.**

## *Inicio*.

Plantee como tarea a los estudiantes que tomen la temperatura lo más cercano al mediodía solar local que se pueda en sus casas (después de clase para el turno matutino, antes de clase para el turno vespertino) con un termómetro de alcohol siguiendo el protocolo GLOBE. Pídales también que registren la localización exacta y la altitud del sitio donde toman la temperatura, y que registren esos tres datos y los traigan para la siguiente clase. Esta tarea la harán todos los estudiantes el mismo día.

### *Desarrollo*

En la clase siguiente, en la pizarra anote las temperaturas que registraron el día anterior en una columna, y en la otra anote las altitudes de su localización geográfica.

¿Todos registraron la misma temperatura? ¿Por qué? ¿Qué factores piensan que pueden haber afectado?

Posteriormente, les pedirá que busquen en sus computadores en internet cuál fue la temperatura registrada para esa misma hora y día que ellos hallaron, pero para otras localidades de la región a diferentes altitudes, por ejemplo, una ciudad en la montaña o un pueblo en un valle bajo.

## *Cierre*

Pídales que reflexionen acerca de cómo cambia la temperatura con las diferentes altitudes y los factores que inciden además con la altitud. También que busquen similitudes de temperatura entre los distintos sitios.

#### **Actividad de extensión.**

● Partiendo de la base que la temperatura aumenta 1°C por cada 154 m. de altura en las zonas templadas y cada 180 m. en las zonas intertropicales, pídales que piensen y desarrollen por escrito u oralmente qué ideas se les ocurren para medir la temperatura del aire a esas altitudes para comprobar si efectivamente se produce un cambio de temperatura entre la superficie terrestre y las altitudes mencionadas. Por ejemplo, colgar un termómetro de líquido a un dron con cámara y elevarlo en una zona descampada para que registre la temperatura cuando llega a los 154 m. y a los 308 m. de altura.

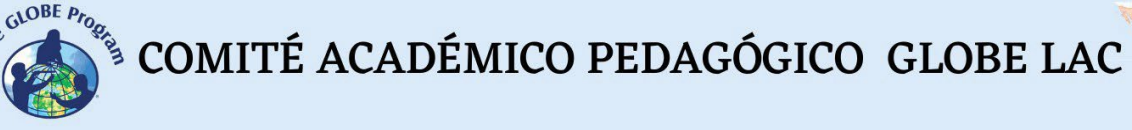

- Pídales que expongan sus ideas a todo el grupo. ¿Alguna de los métodos que plantean es viable? ¿Por qué? ¿Por qué no? Pídales que discutan opciones, evalúen posibilidades y que arriben a algunas conclusiones.
- Por ejemplo, se puede medir la temperatura en la falda de un cerro, luego subir y medir la temperatura a medida que van alcanzando las alturas de 154 m. y luego de 300 m. aproximadamente. Pueden utilizar la aplicación de GPS para determinar la altitud a la cual quieren realizar las mediciones. También pueden ser tres personas que realicen la medición en el mismo momento a las tres alturas diferentes. ¿Qué dificultades encuentran? ¿Qué otras variables pueden incidir?

## *Cierre*

Anime a los estudiantes a que puedan desarrollar alguna de las ideas, o hágalo usted mismo y comparta con ellos los resultados posteriormente.

**Tiempo:** una clase de 50 minutos.

## **Actividad 2.**

## *Inicio*

Utilizando la página web de GLOBE, busque escuelas dentro de su región que estén a altitudes diferentes a su centro educativo. Indague si algún maestro de esas escuelas está dispuesto a realizar trabajo colaborativo.

## *Desarrollo*

- Puede organizar una sesión Zoom o Google Meet en clase para que los estudiantes se pongan en contacto, les expliquen qué actividades están realizando y que les interesa trabajar colaborativamente para medir la temperatura para la clase siguiente o cuando puedan coordinar.
- Planifique que las mediciones de ambos grupos se realicen a la misma hora, en un sitio con características similares (ambos en un lugar abierto, con cobertura de hierba, y en lo posible, que sea un día despejado, o con similar cobertura de nubes). De ser posible, que sean al mediodía solar local y pueden incluir más mediciones a otras horas para contar con más datos para comparar.
- Haga que los estudiantes registren sus datos en el cuaderno de ciencias y en la siguiente clase que coordinen para compartir los datos, analizan los datos que cada grupo registró y discuten en conjunto con el otro grupo sus conclusiones en torno a cómo influye la altitud en la temperatura.

## *Cierre*

Pueden elaborar un poster en cada uno de los centros educativos y profundizar en la investigación para presentar su trabajo al IVSS.

**Tiempo:** al menos dos clases en conexión con el otro centro educativo.

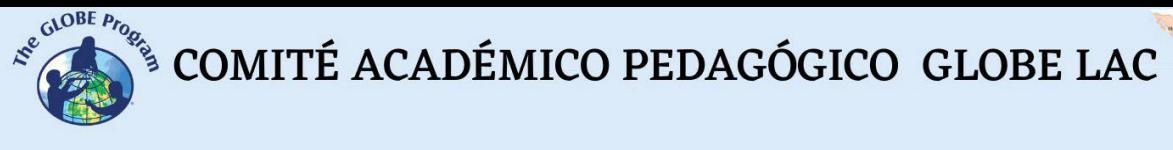

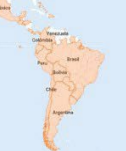

## *Preguntas frecuentes*

## - ¿Por qué es importante la estimación de la temperatura en grandes altitudes?

Hay animales que son ectotermos (dependen de fuentes externas para la obtención de calor, como es el caso de los reptiles y los artrópodos) y la altitud puede afectar tanto su reproducción, como distribución y aún su supervivencia. Estudiar el cambio de temperatura a diferentes altitudes puede ayudar a conocer las condiciones propicias para la propagación y conservación de una especie. Otro ejemplo concreto puede ser en la aviación, dado que las aeronaves deben evitar las condiciones de engelamiento (formación de hielo en las superficies externas del avión) que son provocadas por la baja temperatura y la alta presencia de humedad en la atmósfera, lo cual provocaría, entre otras cosas, la pérdida de sustentación del avión y aumento de su peso. Otro caso aplicable sería para los alpinistas:

la altitud determina el tipo de vestimenta que deberán usar para soportar esas temperaturas, las previsiones que deben hacer en cuanto a los cambios bruscos en las condiciones del tiempo (ventiscas, tormentas de nieve), e incluso en la menor cantidad de oxígeno que tendrá el aire a medida que ascienden).

## *Bibliografía*

*<https://www.meteorologiaenred.com/variacion-de-la-temperatura-con-la-altura.html>*

## **Precipitaciones en la región de América Latina y Caribe. Patrones por regiones y estaciones.**

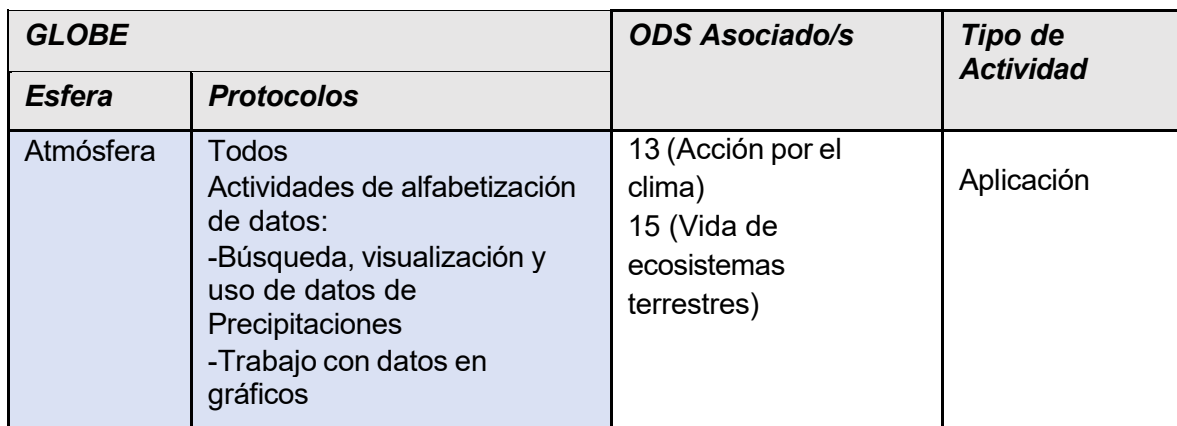

## *Visión General*

Los estudiantes analizarán datos de precipitaciones en varios países de América Latina y el Caribe, incluido el propio. Identificarán patrones de precipitaciones para esos países. Identificarán factores que puedan influir en las diferencias en los patrones (si las hay) y los fenómenos que pueden llegar a modificar los patrones. Compararán los datos obtenidos con los de las agencias oficiales meteorológicas en sus países o internacionales para indagar si los patrones hallados coinciden o no con los datos investigados. Determinarán cuándo y cuánta precipitación se produce en sus países en las diferentes estaciones.

## *Requisitos previos*

- Conocimiento del Protocolo de precipitaciones. Uso del pluviómetro.
- Datos de mediciones de precipitaciones tomados en clase (opcional).
- Conocimientos de planilla Excel.

## *Nivel escolar*

A partir de sexto año de Primaria y Secundaria completa (12 a 18 años).

## *Objetivo general*

Los estudiantes aprenderán acerca de los patrones estacionales en su país y en otros sitios de la región Latinoamérica y Caribe utilizando datos disponibles de precipitaciones de diversas fuentes.

## *Objetivos didácticos*

- Aprender a identificar y utilizar distintas fuentes de datos de precipitaciones.
- Presentar en clase y comparar gráficos de su país o región o de otras regiones para hallar patrones.
- Analizar gráficos y extraer conclusiones.
- $\bullet$  Identificar diferentes climas según las temperaturas y la cantidad de precipitaciones (zona templada, zona tropical, etc.) de América.
- Hallar datos de internet de los ciclos del fenómeno de El Niño/Oscilación del Sur (ENOS) para los períodos de datos hallados y compararlos con los gráficos elaborados.

## *Conceptos de ciencia*

- Tiempo vs. Clima
- Precipitaciones líquidas y sólidas
- El tiempo cambia día a día y de una estación a otra.
- El tiempo varía a escala local, regional y global.
- Eventos extremos (inundaciones, sequías, fuertes lluvias)
- La cantidad de precipitación influye en las características del sistema físico y geográfico.

## *Materiales y herramientas*

- Lápices de colores, lápiz, hojas blancas lisas y regla o papel cuadriculado
- Mapa mundial
- Recurso Poster del Sistema Terrestre para introducir el tema [\(https://www.globe.gov/documents/10157/334459/Earth\\_System\\_Poster\\_07\\_Activities.pdf\)](https://www.globe.gov/documents/10157/334459/Earth_System_Poster_07_Activities.pdf)
- Acetatos o papel de calco
- Gráficos ya impresos traídos por el docente de precipitaciones anuales en su localidad/país y otras localidades/países.
- ●

## *Introducción*

La precipitación consiste en todas las formas de agua líquida (lluvia y llovizna) o sólida (nieve y granizo) que caen desde la atmósfera y se depositan en la superficie terrestre. La cantidad de precipitación que cae en una región, cuándo se produce, y la cantidad que cae en episodios individuales definen el clima de esta región.

Las precipitaciones son un elemento del clima, que resulta básico para la vida en la tierra. Está influida por otros factores, tales como: la latitud, las corrientes oceánicas, la proximidad de un mar o lago, las estaciones, la presencia de barreras orográficas, etc. Importancia:

- Es una parte importante del ciclo del agua, vital para toda la vida existente en la tierra.
- La lluvia es primordial para recargar [lagos,](https://water.usgs.gov/gotita/earthlakes.html) [ríos](https://water.usgs.gov/gotita/earthrivers.html) [y acuíferos](https://water.usgs.gov/gotita/earthgwaquifer.html) subterráneos
- Permite llenar las presas y éstas producen energía eléctrica para diversos usos
- Es necesaria para las plantas para poder realizar el proceso de fotosíntesis por el cual las plantas crean su alimento.
- Provee agua para los animales y seres humanos.
- Permite el enfriamiento y la humidificación del aire
- Regula la temperatura ambiente
- Constituye una fuente gratuita, regular y relativamente limpia
- Limpia el aire, lo que mantiene la atmósfera fresca y clara.

Establecer los patrones de precipitación permite definir el clima de una región para determinar si se trata de un clima seco, húmedo, templado, etc. De acuerdo con los flujos de precipitaciones y de temperatura, entre otros, es que se pueden diferenciar las estaciones en verano, otoño, invierno y primavera, o bien entre la estación húmeda y la seca.

El paisaje de un lugar puede cambiar a lo largo de la historia, ya que está sometido a muchos factores y eventos atmosféricos que pueden alterar radicalmente su fisonomía. Por ejemplo, puede modificar el curso normal de una corriente de agua, la forma del relieve debido a deslaves producidos por intensas precipitaciones, la formación de cárcavas por erosiones rápidas posteriores a las precipitaciones, etc. ¿Cómo podemos saber cómo lucía una región/sitio hace unos cuantos años? Hay disponibles imágenes satelitales de dos o tres décadas atrás, y también fotos aéreas aún más antiguas que nos ayudan a reconocer el paisaje de la zona de estudio.

Podemos estudiar los cambios que suceden en las precipitaciones de nuestra región utilizando los datos GLOBE de precipitación, así como otros obtenidos de las estaciones meteorológicas de las agencias nacionales e internacionales.

## **Preguntas de investigación orientadoras**

- ¿Qué tipo de clima hay en su país o región?
- $i$ , Qué elementos contribuyen a la definición del clima de un sitio?
- ¿En qué otras regiones del mundo puede haber un clima similar al de su región? ¿Por qué?
- ¿Puede identificar algún período / estación del año que no llueva en su región? ¿Cuál?
- ¿Cómo difieren las precipitaciones en su país dependiendo si se producen en la zona costera o la zona continental?
- *i*.De dónde provienen generalmente las tormentas de lluvia cuando llegan a su región?
- ¿Qué otros factores pueden incidir en ello?

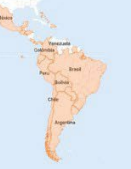

## *Qué hacer y cómo hacerlo*

## *Inicio*

Para entender y explicar los climas de cada región, se puede utilizar como apoyo la Clasificación climática de Köppen-Geiger, donde se definen los principales climas de acuerdo con las temperaturas y precipitaciones ( [https://www.tiempo.com/ram/4585/mapa-mundial-de](https://www.tiempo.com/ram/4585/mapa-mundial-de-la-clasificacin-del-clima-de-kppen-geiger-actualizado/))[la-clasificacin-del-clima-de-kppen-geiger-actualizado/](https://www.tiempo.com/ram/4585/mapa-mundial-de-la-clasificacin-del-clima-de-kppen-geiger-actualizado/) ).

Adicionalmente, puede utilizar el Poster del Sistema Terrestre enseñando las diferentes variables ambientales analizadas en él, entre ellas las precipitaciones. Preguntará a los estudiantes qué observan, cómo piensan que se relacionan las precipitaciones a las demás variables presentadas (cobertura terrestre, temperatura, humedad relativa, nubes, etc.), cuáles son las regiones donde llueve más, en qué época se da el mayor volumen de precipitaciones, etc. Reflexionarán a nivel global para luego dirigir su atención al nivel regional y local.

**Tiempo:** 20 minutos

## *Desarrollo*

En una segunda instancia, proporcione las impresiones de gráficos de datos de precipitaciones extraídas del Sistema de Visualización de datos de GLOBE, o de otros sitios oficiales donde puedan obtener ciclos anuales (de ser posible), como la página del instituto meteorológico oficial nacional o datos de la NASA u otras agencias reconocidas.

Organice a los grupos de a tres o cuatro estudiantes para analizar los gráficos.

Dos grupos analizan los datos de precipitaciones de su localidad/región, mientras que los demás grupos analizan los datos de otras localidades/regiones de América Latina o del Caribe para contar con varios puntos de comparación. De ser posible, se recomienda buscar ciclos anuales o lo más completos posibles, y otro ciclo anual de años atrás para comparar con el mismo sitio. De esta forma cada grupo contará con dos ciclos anuales por localidad/región. También pueden comparar gráficos de ciclos estacionales de varios años acumulados con gráficos anuales (ver figura 2).

Identificarán por colores las diferentes estaciones que corresponden a su país (ver figura 1 como ejemplo para Uruguay), donde se pueden diferenciar los datos para otoño, invierno, primavera y verano). Este será el caso también para República Dominicana, Colombia y Panamá, y en otros casos, encontrarán modelos diferentes, por ej. para Perú y Ecuador identificarán una estación seca (verano) y una estación húmeda (invierno) en lugar de las cuatro estaciones citadas anteriormente.

Les formulará algunas de estas preguntas para que los estudiantes indaguen y puedan dar respuesta a las cuestiones planteadas:

- ¿Cuál es el mes más lluvioso del año? ¿Cuál es el más seco?
- *i* Cuál fue el día en que se registraron mayores precipitaciones de acuerdo con los datos observados? ¿En qué mes fue?

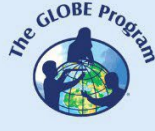

- ¿Cuál fue el período más largo sin precipitaciones? ¿A qué estación/es del año corresponde? ¿Puede identificarse con una época de sequía?
- ¿Cuál es la variación estacional de la precipitación?

*Nota:* Para un mayor nivel de complejidad de la actividad, se les puede brindar los datos crudos para que el estudiante calcule por sí mismo el volumen de precipitaciones por estación (o si se prefiere mes a mes).

Proporcione a los estudiantes copia de los gráficos que tienen los otros grupos y ellos copiarán los gráficos usando las láminas de acetato, y dibujarán las líneas con marcadores. Se pueden estudiar los patrones de precipitaciones superponiendo los gráficos de dos años distintos del mismo sitio o bien superponiendo un gráfico de su localidad/región con otro de otra región. Haga que comparen entre sí los gráficos obtenidos de las diferentes fuentes y en varios formatos (patrones de una estación con un ciclo anual, datos de una misma estación a través del acumulado de varios años, etc.).

Aquí procederá con las siguientes preguntas: ¿Se repiten los patrones año tras año o entre años no consecutivos? ¿Por qué crees que sucede? ¿Coincide el patrón encontrado para las precipitaciones en tu país con el patrón encontrado para otro país/región? ¿Conoces algún fenómeno/evento que altere los patrones de precipitaciones para tu región?

Introduzca los fenómenos que afectan a las diferentes regiones de América, por ejemplo, el fenómeno El Niño Oscilación del Sur (ENOS). Este fenómeno consta de tres fases: el Niño (de calentamiento y lluvias), la Niña (de enfriamiento) y una fase neutra. Esta variabilidad no posee un intervalo de tiempo definido, pues se ha observado la aparición de eventos entre periodos que varían entre 2 y 7 años, aproximadamente. Para calificar un evento, las medidas anómalas deben alcanzar los rangos durante al menos un lapso de tres meses. ¿Cómo afectan estos eventos en un ciclo anual de precipitaciones?

Tenga en cuenta en estas comparaciones con otros países/regiones, las diferencias en altitud, orografía, cercanía a la costa, vientos y cómo estas variables influyen provocando diferentes modelos para cada sitio. Explique en qué consiste el efecto de "sombra pluviométrica" en zonas de montaña y cómo afecta a las precipitaciones según la ladera de la montaña. En el caso de las regiones costeras, explique cómo difieren las precipitaciones en la zona continental de la zona costera y a su vez entre diferentes zonas costeras, ya que están sometidas a corrientes y vientos particulares.

Observan los sitios que analizaron y de acuerdo con su localización geográfica, indagan si alguna de estas variables puede afectar su región y cómo (utilice el Poster del Sistema Terrestre para ello o un mapa mundial para exhibir en la pizarra).

## **Tiempo:** 45 min. – 1 hora.

Si dispone de más horas de clase, contacte a otros centros educativos en otras regiones de América Latina y el Caribe para compartir los hallazgos de los estudiantes y que a su vez los estudiantes de esos centros educativos cuenten cómo son los patrones de precipitación de su país/región.
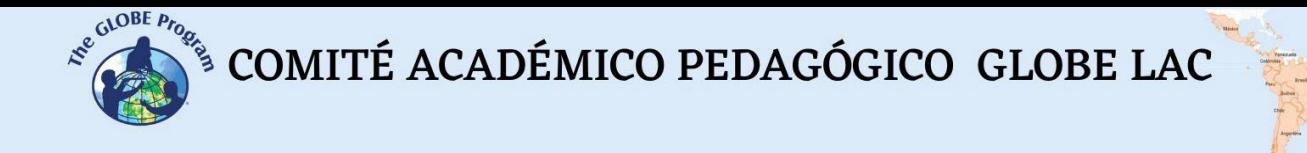

#### *Cierre*

Al finalizar la actividad, el estudiante debería haber adquirido habilidades claras de cómo analizar e interpretar datos de gráficos previamente suministrados. Debería también identificar patrones en las precipitaciones de su región y cuáles son los factores que influyen en estos patrones. Puede elaborar un poster con las tablas y gráficos elaborados y las principales conclusiones para exhibir en clase.

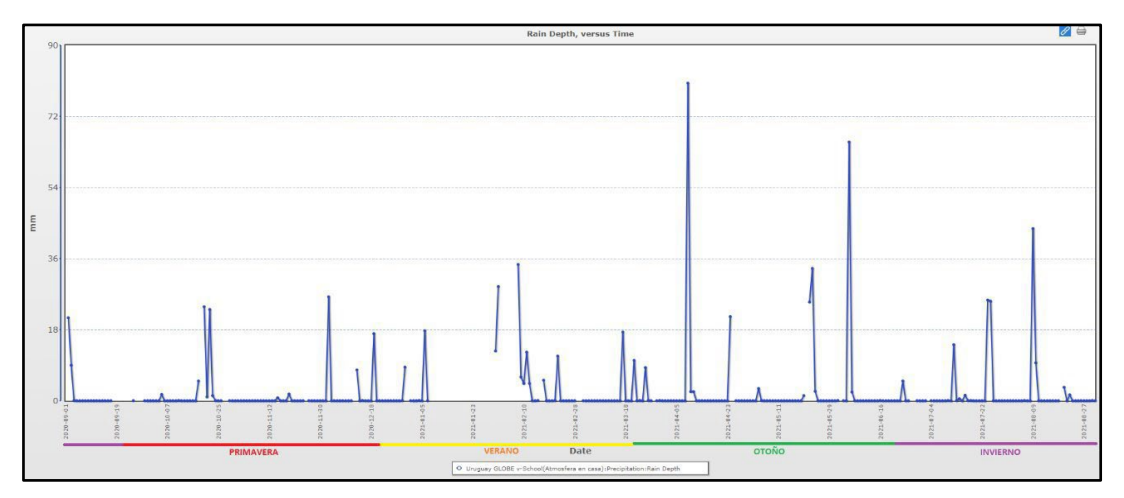

*Fig. 1:* Datos extraídos de [www.globe.gov](http://www.globe.gov/) sobre precipitaciones en Uruguay GLOBE v-School, correspondientes a un año (de 01/09/2020 al 31/08/2021)

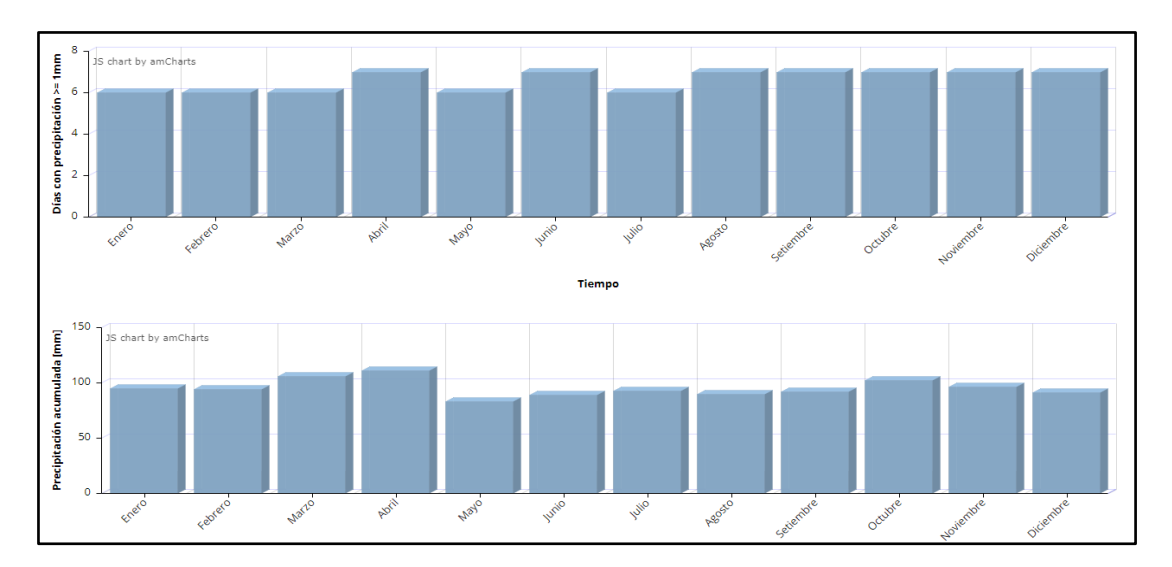

*Fig. 2:* Gráficas estadísticas pluviométricas para el período 1991-2020 para 15 estaciones meteorológicas de Uruguay. Fuente: <https://www.inumet.gub.uy/clima/> estadisticas-climatologicas/graficas-estadisticas-pluviometricas

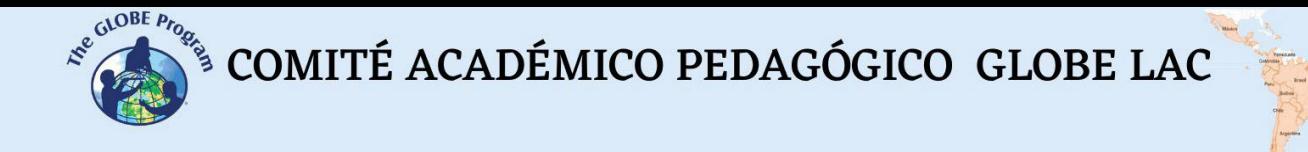

#### *Preguntas frecuentes*

#### - ¿Qué pasa si no tengo acceso a internet para descargar gráficos o acceder a los Posters de la Tierra?

En este caso puede utilizar algún atlas de geografía donde describa los modelos de precipitación para diferentes regiones.

#### *Otros recursos:*

- [http://www.cpc.ncep.noaa.gov/products/analysis\\_monitoring/ensostuff/ensoyears.sht](http://www.cpc.ncep.noaa.gov/products/analysis_monitoring/ensostuff/ensoyears.shtml) [ml](http://www.cpc.ncep.noaa.gov/products/analysis_monitoring/ensostuff/ensoyears.shtml)
- [https://www.esrl.noaa.gov/psd/data/gridded/data.crutem4.html#detai](https://www.esrl.noaa.gov/psd/data/gridded/data.crutem4.html%23detai)
- Ungerovich, M. & Barreiro, M. *Predicción Climática Estacional de Precipitación Acumulada en Primavera y Verano en el sur de Uruguay*. [http://meteo.fisica.edu.uy/archivos/TrabajosEspeciales/TF\\_MAtildeUngerovich.pdf](http://meteo.fisica.edu.uy/archivos/TrabajosEspeciales/TF_MAtildeUngerovich.pdf)

#### *Bibliografía*

- Organización *Meteorológica Mundial. (2014).* El Niño/Oscilación del Sur. [https://library.wmo.int/doc\\_num.php?explnum\\_id=7889](https://library.wmo.int/doc_num.php?explnum_id=7889)
- *Administración Nacional del Océano y de la Atmósfera de Estados Unidos.* (2022). El Niño /Southern oscillation ENSO*.* <http://ncdc.noaa.gov/teleconnections/enso/>

<http://www.climate.gov/news-features/department/8443/all>

NOAA. *El Niño and La Niña: Frequently asked questions.* Climate.gov

## **Temperatura del aire, superficial y del suelo.**

# **¿Existe una relación entre ellas?**

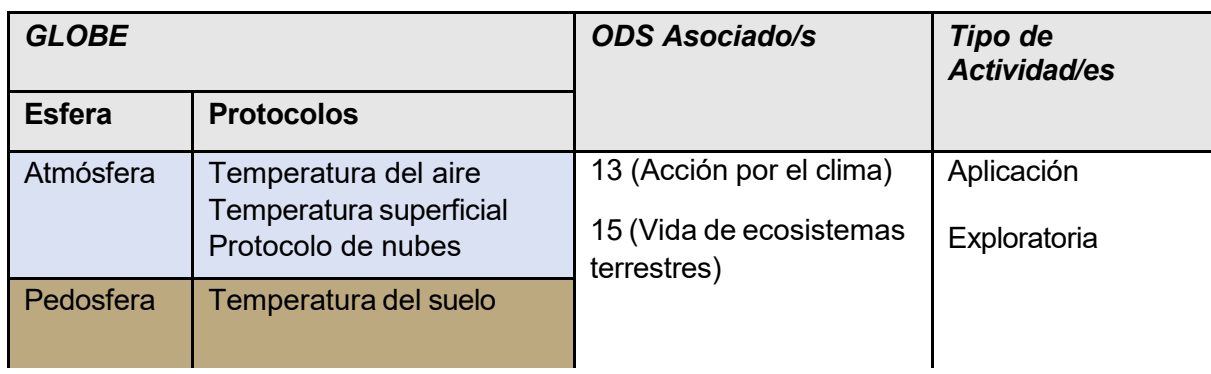

## *Visión General* D

El estudiante aprenderá a relacionar tres variables como son la temperatura del aire, la temperatura superficial y la del suelo realizando sus propias mediciones. Entenderá porqué la temperatura superficial y la del suelo demoran más que la del aire en calentar y a su vez, también demoran más en enfriar. En los tres casos, las temperaturas alcanzarán sus máximas a comportantes momentos y también serán de diferentes alcanzarán por portantes alcanzarán por portantes en diferentes momentos y ta y mínimas en diferentes momentos y también serán de diferente magnitud u oscilación térmica.

*Requisitos previos*<br>Explicar a los estudiantes en qué consisten el Protocolo de temperatura del aire, el de Temperatura superficial y el de Temperatura del suelo realizado a 5 y 10 cm. de profundidad.<br>N

### *Nivel escolar* Note that the set of the set of the set of the set of the set of the set of the set of the set of the set of the set of the set of the set of the set of the set of the set of the set of the set of the set

Sexto año de Primaria y Secundaria (11 a 18 años). Desenvolver a primeira e por establecer a primeira e por es

### *Objetivo general* I

Demostrar al estudiante que los objetos se calientan dependiendo de su capacidad de Z

absorber el calor y transmitirlo a otras superficies. A subsetivity of  $\mathsf A$ 

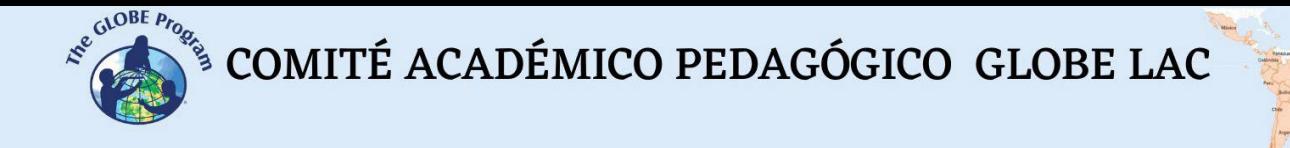

#### *Objetivos didácticos*

- Realizar mediciones de temperatura del aire, superficial y del suelo de acuerdo con los protocolos e instrumentos GLOBE.
- Recabar datos de estos protocolos en planillas y realizar gráficos diarios de temperaturas con estos datos.
- Analizar los gráficos para entender por qué la superficie de la tierra y el suelo en sus primeros centímetros de profundidad demoran más en calentar que el aire de la atmósfera.
- Explicar esta relación en clase y comunicarla a través de posters, informes, etc.

#### *Introducción*

La transferencia de calor es el proceso por el que se intercambia energía en forma de calor entre distintos cuerpos, o entre diferentes partes de un mismo cuerpo que están a distinta temperatura. El calor es energía en tránsito; siempre fluye de una zona de mayor temperatura a una zona de menor temperatura, elevando la temperatura de la segunda y reduciendo la de la primera, siempre que el volumen de los cuerpos se mantenga constante. La energía no fluye desde un objeto de temperatura baja a un objeto de temperatura alta si no se realiza trabajo (Beroa, s.d.)

El calor se transfiere mediante convección, radiación o conducción. Aunque estos tres procesos pueden tener lugar simultáneamente, puede ocurrir que uno de los mecanismos predomine sobre los otros dos. Por ejemplo, el calor se transmite a través de la pared de una casa fundamentalmente por conducción y la Tierra recibe calor del Sol casi exclusivamente por radiación.

Una vez que la radiación neta es absorbida en la superficie del suelo y transformada en calor, es transmitida hacia la profundidad modificando a su paso la temperatura de las distintas capas del suelo. La temperatura, junto con la humedad, generan el clima edáfico o clima del suelo. Desde el punto de vista meteorológico su importancia radica en que el suelo es la fuente de calor para la temperatura del aire ya que esta se calienta o enfría en contacto con el suelo. El suelo es un sistema disperso constituido por una fase sólida (50%), una gaseosa (25%) y una líquida (25%). El movimiento del calor en el suelo se produce de las capas más calientes a las más frías, por conducción molecular en casi el 95%; muy poco o casi nada por convección (aire) y procesos de cambios de estado del agua en el suelo. (Martínez, 2020).

Algunos factores que inciden en cómo se trasmite el calor a través del suelo son la cantidad de agua que contiene, la composición y el color del suelo, el tipo de cobertura vegetal y el contenido orgánico que posea.

El suelo se calentará o enfriará siguiendo diferentes patrones según la profundidad del suelo. En las capas superiores la diferencia o amplitud entre la temperatura máxima y la temperatura mínima, es muy grande, y va disminuyendo la amplitud a medida que aumenta la profundidad. La variación diaria de la amplitud solo puede observarse hasta no más allá de los 30-50 cm de profundidad. O sea que, en la escala diaria, el intercambio de calor entre el suelo y la atmósfera solo opera en esa capa. A partir de esa capa, cuando aumenta la profundidad, la temperatura

del suelo aumenta también a razón de 1º C cada 33 m, debido al calor telúrico emitido del centro de la tierra (Martínez, 2020).

#### *Preguntas de investigación orientadoras*

- ¿Cuál cree que alcanzará el máximo registro de temperatura durante el día: la temperatura del aire, la superficial o la del suelo? ¿Por qué?
- $\lambda$  A qué hora aproximadamente la temperatura actual alcanzará su máximo?
- ¿Las tres temperaturas alcanzan su máximo a la misma hora? ¿Puede explicarlo?
- ¿Influyen variables como el tipo de cobertura terrestre en las mediciones obtenidas?
- $\lambda$ La nubosidad afectará la forma en que se calienta la superficie terrestre y el suelo? ¿Cómo? ¿Y las precipitaciones?
- ¿Qué sucedería si además de medir la temperatura del suelo a 5 cm y a 10 cm, se midiera también a 50 cm y a 90 cm? ¿Seguiría la misma tendencia?
- ¿Cómo cree que variaría la temperatura del suelo si utilizáramos sitios con diferentes tipos de suelo (más arenoso, más arcilloso, con caliza)?

#### *Conceptos científicos*

- El aire es una mezcla de gases que conduce el calor
- El suelo absorbe la radiación de la luz solar
- Transferencia de calor entre dos cuerpos
- La superficie terrestre absorbe distinta cantidad de calor según el tipo de cobertura
- Las características, color y composición afectan en cómo se trasmite el calor a través del suelo
- Oscilación térmica

#### *Materiales y herramientas*

- Termómetro de alcohol o digital
- Termómetro de temperatura superficial (de infrarrojos)
- Termómetro de dial o digital para suelos ó termómetro de sonda de máximas y mínimas
- Guía de campo de temperatura del aire (acorde al instrumento)
- Guía de campo de temperatura superficial
- Guía de campo de temperatura del suelo a 5 y 10 cm
- Hoja de datos de temperatura del aire
- Hoja de datos de temperatura superficial
- Hoja de datos de temperatura del suelo

#### *Qué hacer y cómo hacerlo*

#### *Inicio*

Determine un día que los estudiantes tengan una jornada doble en el centro de estudio, o tome usted las mediciones en el horario complementario al que ellos no están en la institución. Elija un sitio con suelo desnudo y otro con cobertura de pasto en el patio o jardín del predio del centro educativo donde no circulen estudiantes durante el día para evitar que puedan pisar o dañar un termómetro. Es deseable que los sitios estén próximos entre sí para supervisar las actividades de ambos grupos o coordinar con otro docente que los guíe a hacerlas

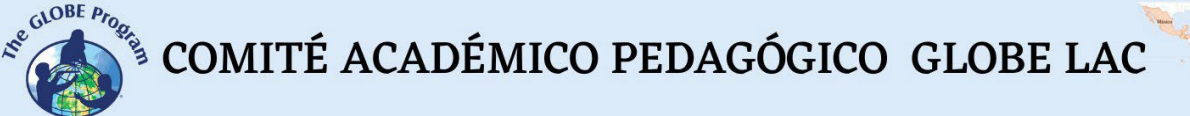

correctamente. Asegúrese que el día elegido no haya probabilidad de precipitaciones, para que las mediciones puedan ser tomadas en las mismas condiciones durante todo el día.

#### *Desarrollo*

Primera parte. El día de la actividad, organice a los estudiantes en grupos de 4, un grupo va al sitio de suelo desnudo y el otro al que tiene cobertura de pasto. Munidos con las guías de campo, las hojas de datos y los instrumentos comienzan a realizar las mediciones los dos grupos a la misma hora: 7 u 8 de la mañana (cuanto más temprano, mejor). Realice las mediciones en cada sitio en el orden siguiente:

- temperatura actual del aire
- temperatura superficial realizando las 9 tomas de datos requeridas y hallando el promedio
- temperatura del suelo a 5 cm de la superficie
- temperatura del suelo a 10 cm de la superficie

Registre estas mediciones con fecha y hora en las hojas de datos o en un cuaderno de ciencias. Repita las mismas mediciones a lo largo de todo el día, en un lapso de 1 a 2 horas entre medición y medición, si las clases lo permiten. Si no, se hacen en los recreos entre clases, por ejemplo, cada 1.30 h. o turnando los grupos de estudiantes para que salgan 2 grupos de 4 estudiantes cada vez.

Tome las mediciones hasta la hora que se retiren los estudiantes de la institución, y si es posible, haga una o dos mediciones más luego de esa hora (tratando de llegar hasta las 19 o 20 hs.). De esta forma se logra tener al menos 7 mediciones en un lapso de aproximadamente 12 hs.

**Tiempo:** Mediciones que duran 10-15 minutos cada hora y media o dos horas durante todo el día.

#### *Cierre*

Los estudiantes traen las hojas de datos o cuadernos de ciencia donde registraron las mediciones de las diferentes temperaturas la clase anterior. Utilizando hojas cuadriculadas o planillas Excel (según la edad de los estudiantes) elaboran los gráficos para las diferentes temperaturas tomadas, teniendo en cuenta la hora de la medición y la temperatura registrada. Reflexionan acerca de cómo fueron las mediciones en cada tipo de cobertura de suelo y qué máximos y mínimos se alcanzó en cada una.

Imprimen los cuatro gráficos diferentes para poder realizar las comparaciones en grupos. Una forma fácil de comparar las temperaturas entre sí es realizar las impresiones en hojas de acetato y superponerlas. Esto permite determinar cuáles fueron las temperaturas máximas y mínimas alcanzadas para cada variable, y a qué hora se produjeron. Pida que analicen en los gráficos:

- $\bullet$  *i* Las cuatro variables alcanzaron su registro máximo de temperatura a la misma hora?
- icuál fue la temperatura que alcanzó su máximo más rápidamente?
- ¿En qué orden se produjeron las demás?

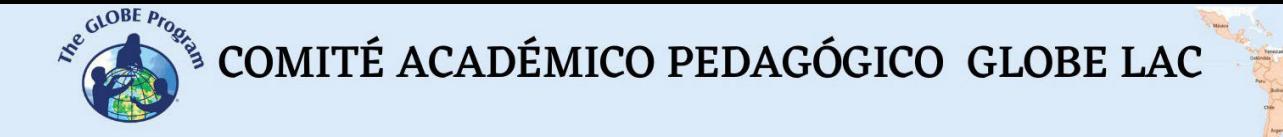

- ¿En qué lapso se produjeron las cuatro temperaturas máximas?
- $\lambda$  Las temperaturas mínimas se comportaron de la misma manera?  $\lambda$ En qué orden se produjeron los mínimos de temperatura registrados?
- ¿Se produjeron en el mismo lapso que se alcanzaron las 4 temperaturas máximas? ¿Por qué?
- ¿Qué sucedió con las temperaturas del suelo? ¿Ambas se comportaron de la misma forma entre sí?
- ¿Cómo fue la oscilación térmica comparando las distintas coberturas terrestres?

#### *Práctica alternativa*

Si no se dispone de un día completo para realizar la práctica anteriormente propuesta o quiere realizarse en menor tiempo, se sugiere este experimento alternativo. Materiales:

- Termómetro de alcohol o digital
- Termómetro de temperatura superficial (de infrarrojos)
- Termómetro de dial o digital para suelos o termómetro de sonda de máximas y mínimas
- Guía de campo de temperatura del aire (de acuerdo con el instrumento)
- Guía de campo de temperatura superficial
- $\bullet$  Guía de campo de temperatura del suelo a 5 y 10 cm
- 2 lámparas de pie
- 2 recipientes de al menos 15 cm de profundidad
- Regla

#### Procedimiento:

- Llene un recipiente sólo con tierra y el otro con tierra y pasto en su superficie.
- Coloque un termómetro de suelo a 5 cm y otro a 10 cm en cada recipiente y medir las temperaturas. Mida la temperatura superficial de ambas muestras de suelo y mida la temperatura del aire por encima de los recipientes. Bastará medir las variables solo una vez y registrar la hora. Registre las lecturas como Medición 1.
- Remueva los termómetros.
- Coloque una lámpara sobre cada recipiente, aproximadamente 7 cm. arriba de la superficie. Prenda las lámparas y espere 5 minutos. Vuelva a colocar los termómetros en los recipientes con suelo y tome las cuatro temperaturas. Registre la hora. Registre las lecturas como Medición 2.
- Continúe registrando las temperaturas cada 5 minutos durante 15 minutos más (Medición 3, 4 y 5). Registre las horas.
- Apague las lámparas. Aguarde 5 minutos. Vuelva a medir y registre las temperaturas (Medición 6) y realice dos mediciones más en intervalos de 5 minutos (Medición 7 y 8). Registre las horas.
- Elabore una gráfica por cada variable con los datos de temperatura y tiempo (o en un nivel más avanzado, realice un único gráfico con los datos de las cuatro temperaturas).
- Compare los tiempos de calentamiento y enfriamiento de la tierra a las dos profundidades indicadas, la superficie de ambas coberturas de suelo y la del aire, respectivamente.
- Utilice algunas de las preguntas del ejercicio anterior para ayudar a los estudiantes a reflexionar sobre cómo influye el calor emitido por las lámparas en el calentamiento y enfriamiento del aire, la superficie y el suelo.

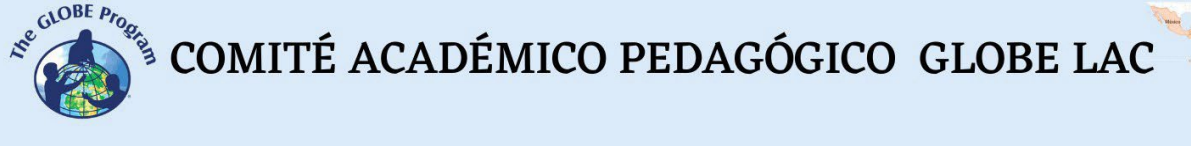

**Tiempo:** una clase de 90 minutos.

### *Preguntas frecuentes*

#### - ¿Qué otro tipo de superficie puedo utilizar para la actividad si en el patio del colegio no hay cobertura de hierba o suelo desnudo?

Algunos otros sitios que se pueden utilizar para el ejercicio pueden ser un suelo cubierto de arena (en las escuelas primarias muchas veces hay lugares llamados "areneros" que se utilizan para jugar en el recreo los niños más pequeños) o un sitio con pedregullo o grava. Lo que no podemos usar es una superficie con cemento o asfalto ya que tendrán que medir temperatura del suelo a 5 y 10 cm.

#### *Bibliografía*

Martínez, S. (2020). *Actualización del Apunte de Climatología y Fenología Agrícolas del CEA 1979, basado en las clases teóricas del Ing. Agr. Edmundo Damario. Unidad temática B: Temperatura del aire*.<https://aulavirtual.agro.unlp.edu.ar/> [pluginfile.php/65063/mod\\_resource/content/2/Temperatura%20del%20suelo%20.pdf](https://aulavirtual.agro.unlp.edu.ar/)

[https://www.euskadi.eus/contenidos/documentacion/inn\\_doc\\_ed\\_cientifica/eu\\_def/adjuntos/n](https://www.euskadi.eus/contenidos/documentacion/inn_doc_ed_cientifica/eu_def/adjuntos/natur_zientziak/DBH1Z-03-BEROA_TENP/1-DBH1Z-03-IRAKASLE/Beroa.pdf) [atur\\_zientziak/DBH1Z-03-BEROA\\_TENP/1-DBH1Z-03-IRAKASLE/Beroa.pdf](https://www.euskadi.eus/contenidos/documentacion/inn_doc_ed_cientifica/eu_def/adjuntos/natur_zientziak/DBH1Z-03-BEROA_TENP/1-DBH1Z-03-IRAKASLE/Beroa.pdf)

# **Búsqueda, visualización y uso de datos de precipitaciones**

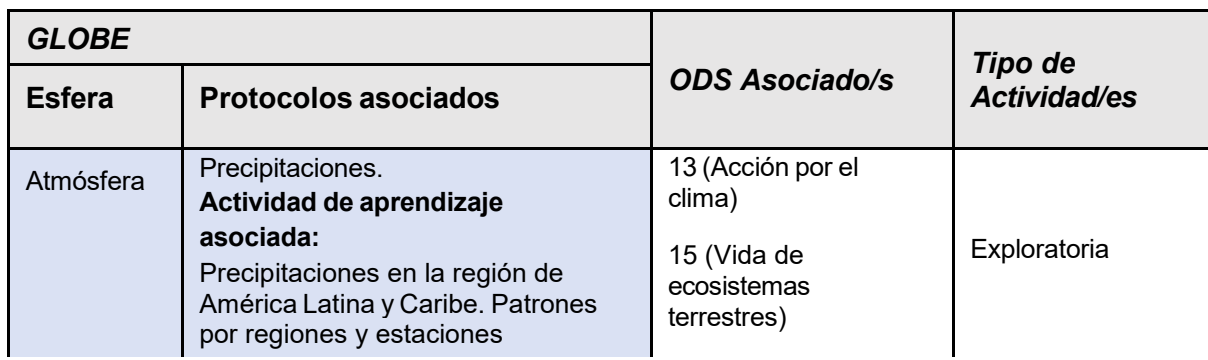

### *Visión General* D

Los estudiantes aprenderán a realizar búsquedas de datos utilizando el sistema de visualización de datos GLOBE y otras fuentes de datos para entender cómo se distribuyen las precipitaciones a lo largo del año en su región o país, identificar patrones si los hay, y entender cómo algunos fenómenos ocasionales puedan producir cambios en esos patrones o profundizarlos. *Requisitos previos* A

- Manejo del sistema de visualización de datos de GLOBE.
- Elaboración de gráficos.
- Conocimiento del Protocolo de precipitación. Mediciones realizadas e ingresadas a la página [www.globe.gov](http://www.globe.gov/) (opcional).
- Docente con usuario GLOBE creado y actualizado y/o que le haya creado previamente N<br>Usuarios a más de un estudiante.

#### *Nivel escolar*

Secundaria (13 años en adelante).

## *Objetivo general* A

Enseñar a los estudiantes búsqueda y visualización de datos, manejo de la web de GLOBE, elaboración de gráficos a partir de los datos descargados e interpretación y explicación de lo investigado. E

### *Objetivos didácticos* -

- $\bullet$  Entender el proceso de búsqueda de datos en la página de [www.globe.gov](http://www.globe.gov/) y su  $\quad$   $\Box$ importancia.
- Cruzar datos, compararlos, interpretarlos y explicarlos.

S

- 
- Descargar datos crudos para elaborar gráficos de precipitaciones.

#### *Introducción*

El sistema de visualización de datos de GLOBE permite realizar búsquedas por protocolo, combinar más de un protocolo, y agregar otras capas de datos a la búsqueda como ser por el nombre del sitio de estudio, el nombre del docente, delinear una región, por altitud de la región, y además seleccionar el período de tiempo de datos que deseamos acceder.

La visualización de datos permite, por ejemplo, determinar si existen datos para nuestra región o un sitio en particular, desde cuando hay datos para esa región, si se cuenta con mediciones regulares o únicamente hay datos aislados, qué centros educativos ingresaron datos, acceder a los datos de ese centro educativo (en caso de que se desee contactar para nuestra investigación), o buscar por ejemplo datos en todo el mundo para un día específico.

Así como resulta importante que el estudiante sepa desarrollar un protocolo y realizar sus mediciones, también es igualmente útil que aprenda a ingresar los datos obtenidos y realizar búsquedas para visualizarlos, o visualizar datos de otros centros educativos para entender la importancia de contribuir a una base de datos científica mundial. Estas operaciones con los datos le proporcionarán otra visión al estudiante de la aplicación de datos y su uso posterior en investigaciones.

Visualizar datos de precipitaciones a escala mundial o regional, los ayudará a entender el concepto global para aplicarlo luego a lo local.

#### *Preguntas de investigación orientadoras*

- ¿Hay algún período / estación del año que no llueva en su región? ¿Cómo lo puede identificar?
- ¿Cómo afecta un largo período de seguía a su región/ciudad en particular?
- $i$ , Cómo afecta a su región/ciudad un período de abundantes y prolongadas lluvias?
- ¿Incide de alguna forma el tipo de suelo de su región en los efectos de las precipitaciones? ¿Cómo incide?

#### *Materiales y herramientas*

- Varias Laptop con acceso a internet
- Impresora para imprimir los gráficos y datos (o el docente los trae impresos a la clase)
- Acetatos
- Marcadores/sylvapenes de colores

#### *Qué hacer y cómo hacerlo*

**Inicio**

● Organice a los estudiantes en grupos de 3 o 4 estudiantes en sitios separados de la clase. Indique que ingresen en su laptop a la página de [www.globe.gov](http://www.globe.gov/) y al sistema de

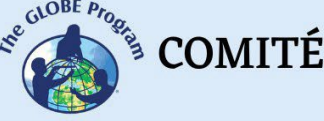

visualización de datos y que luego realicen una búsqueda filtrando por Protocolo de Precipitaciones. Aquí deberán elegir uno o varios criterios dentro del protocolo, cuyas opciones son: Tipo de ocurrencia, Profundidad de las precipitaciones, Nueva profundidad de la nieve, Líquido total equivalente y pH de la precipitación.

- Sólo indicarán Profundidad de precipitaciones y no filtrarán la búsqueda usando ningún otro parámetro. Dejará que visualicen los datos que aparecen para el día de hoy en todo el mundo (ver figura 1). En este momento explicaremos que la base de datos potencialmente puede contener datos de 124 países (socios GLOBE), por lo tanto, habrá países de los que no podrán obtener datos GLOBE. Asimismo, explique que no todos los docentes son docentes activos, por lo cual algunos ingresan datos y otros no.
- Pida a los estudiantes que ingresen en alguno de los sitios que tiene datos parándose encima de los íconos de la gota de lluvia, y que lean las pantallas que se despliegan mostrando cómo se llama el sitio de estudio, a qué centro educativo pertenece, qué mediciones ha ingresado el centro, etc.
- Luego utilice preguntas para incentivar a que entiendan el significado de los datos y qué representan en el mapa:
	- ¿Qué continente/región les parece que ha ingresado más datos para el día de hoy?
	- ¿Eso significa que ha llovido más que en otras regiones? ¿Por qué?
	- ¿Por qué es importante ingresar datos de precipitaciones aún cuando no llovió?
- Ahora les pedirá que desplieguen la barra de leyendas (abajo a la derecha en azul) para comprender qué significan los diferentes tonos de color del ícono en forma de gota de lluvia, y que puedan reinterpretar el mapa de acuerdo con el volumen de precipitaciones que indica la leyenda.

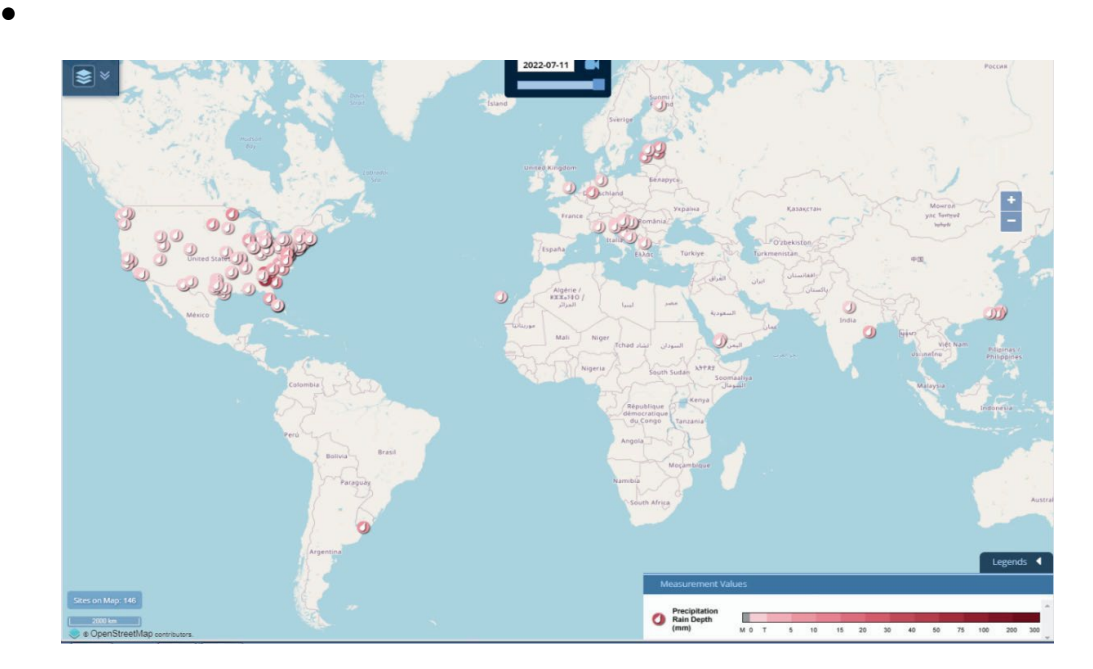

*Fig. 1* Pantalla de visualización de datos GLOBE para precipitaciones.

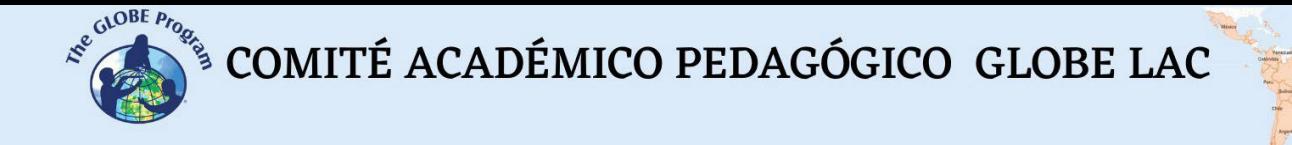

- ¿Cuán acertadas fueron sus primeras conclusiones? ¿Difieren ahora que pueden interpretar el significado de los colores en las leyendas?
- Si aún queda tiempo de clase, puede decirles que practiquen otras búsquedas usando los otros parámetros de precipitaciones (por ejemplo, Tipo de ocurrencia).

*Tiempo:* 45 minutos.

#### *Desarrollo*

● Ahora que el estudiante tiene cierto manejo del sistema de visualización de datos, pida a dos de los grupos que busquen datos de precipitaciones para su país/ciudad si hay datos disponibles. Si no los hay, pueden elegir otro país/ciudad de la región. Si es posible, que busquen un ciclo anual actual de precipitaciones y otro correspondiente al año anterior o varios años atrás en el mismo sitio. Indíqueles cómo visualizar el gráfico correspondiente al período de datos establecido o disponible y cómo descargarlo (ver figuras 2 y 3).

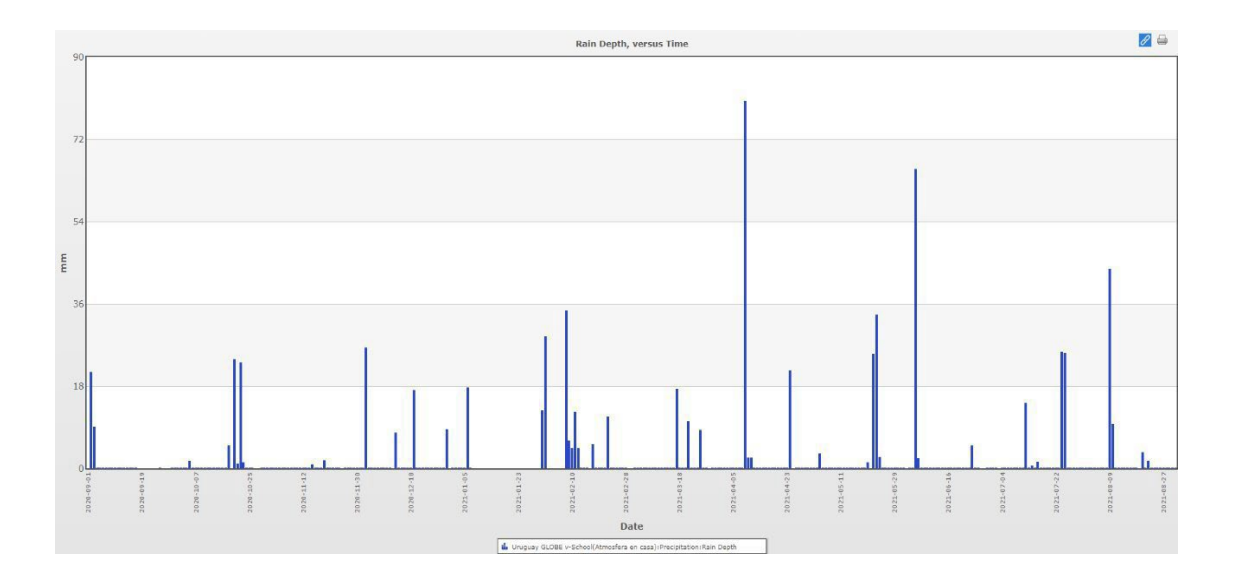

*Fig. 2:* Datos extraídos de [www.globe.gov](http://www.globe.gov/) sobre precipitaciones en Montevideo, Uruguay, correspondientes a un año (de 01/09/2020 al 31/08/2021). Sitio: Atmósfera en casa.

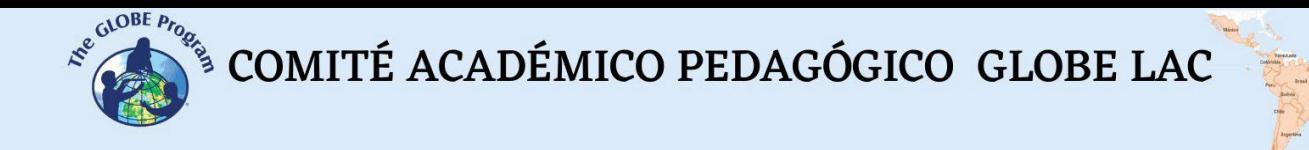

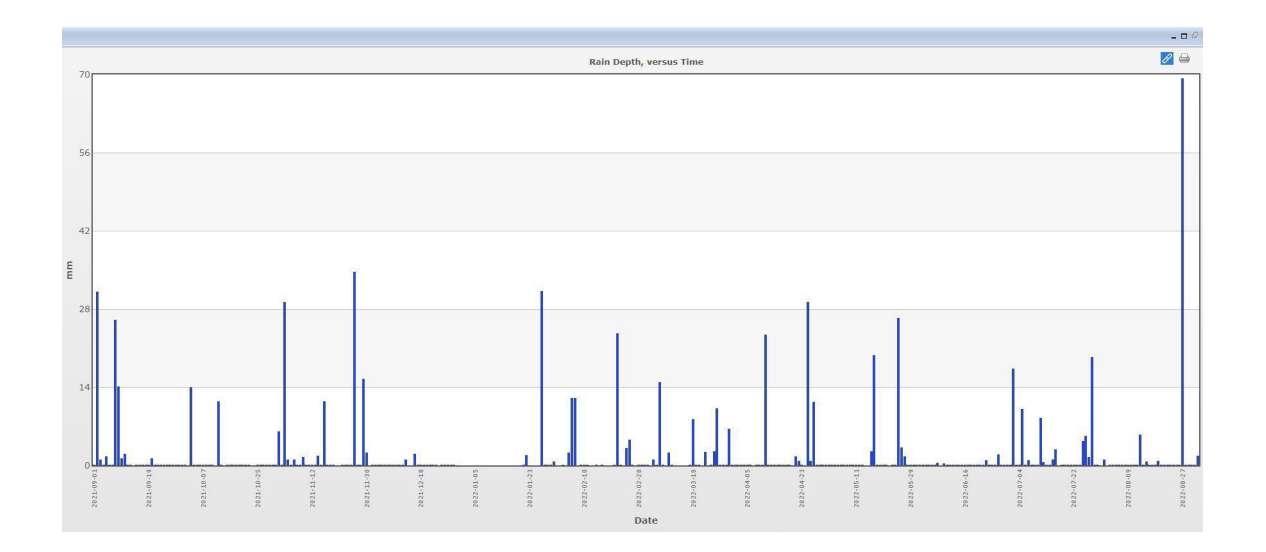

*Fig. 3:* Datos extraídos de [www.globe.gov](http://www.globe.gov/) sobre precipitaciones en Montevideo, Uruguay, correspondientes a un año (de 01/09/2021 al 27/08/2022). Sitio: Atmósfera en casa.

Hágalos reflexionar sobre qué ocurriría si se realizan gráficos que recogieran información del promedio de precipitaciones de cada mes en vez de cada día. El

gráfico tendría muchos menos datos y no se podría observar las variaciones de día en día. Se podría aprender tendencias generales de las precipitaciones a lo largo del año. ¿Qué es lo que no se podría determinar? No se podría determinar los efectos de los eventos a corto plazo, como las tormentas, o períodos cortos de sequía, qué días se registraron precipitaciones y cuáles no, y con qué frecuencia precipitó. Indíqueles que busquen la opción para el gráfico de obtener promedios mensuales/anuales para explorar diferentes formas de visualizar los mismos datos.

Si se cuenta con datos de dos ciclos anuales del mismo sitio o al menos dos ciclos estacionales iguales de dos años diferentes para el mismo sitio, el docente procederá con las siguientes preguntas:

- ¿Se repiten los patrones año tras año? ¿Y mes a mes? ¿Por qué crees que sucede? -Teniendo los datos de un año anterior, ¿podrías predecir cuáles serían los promedios aproximados de precipitaciones para un año donde no hay datos ingresados? ¿O aproximadamente cuántos días llovió si siguiera un patrón similar?

- ¿Qué otros fenómenos/eventos pueden afectar los patrones de precipitaciones para tu región?

En este punto explique que hay fenómenos que afectan a la región como el fenómeno El Niño Oscilación del Sur (ENOS), en anticiclón permanente del Atlántico (que afecta a Uruguay y Argentina), el viento Pampero (que afecta a los Andes patagónicos), etc. - ¿Cómo pueden afectar estos eventos a las precipitaciones de esos lugares?

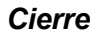

- Como cierre de la actividad, indique a los estudiantes que en el próximo mes recojan datos de precipitaciones en el centro educativo y los registren en sus cuadernos de ciencia, para ingresarlos a la base de datos de GLOBE.
- Luego, elaborarán un gráfico del mes y lo plasmarán en un afiche o presentación para el resto de la clase.

#### *Bibliografía*

*El Niño/Oscilación del Sur.* [https://library.wmo.int/doc\\_num.php?explnum\\_id=7889](https://library.wmo.int/doc_num.php?explnum_id=7889)

Administración Nacional del Océano y de la Atmósfera de Estados Unidos <http://ncdc.noaa.gov/teleconnections/enso/>

<http://www.climate.gov/news-features/department/8443/all>

- El Niño and La Niña: *Frequently asked questions*. [https://www.climate.gov/news](https://www.climate.gov/news-features/understanding-climate/el-ni%C3%B1o-and-la-ni%C3%B1a-frequently-asked-questions)[features/understanding-climate/el-ni%C3%B1o-and-la-ni%C3%B1a-frequently-asked](https://www.climate.gov/news-features/understanding-climate/el-ni%C3%B1o-and-la-ni%C3%B1a-frequently-asked-questions)[questions](https://www.climate.gov/news-features/understanding-climate/el-ni%C3%B1o-and-la-ni%C3%B1a-frequently-asked-questions)
- *Variabilidad de vientos regionales y relación con lluvias en Montevideo y nivel del mar en la costa.* [https://www.gub.uy/ministerio-ambiente/sites/ministerio-ambiente/files/2020-](https://www.gub.uy/ministerio-ambiente/sites/ministerio-ambiente/files/2020-08/Producto%203.pdf) [08/Producto%203.pdf](https://www.gub.uy/ministerio-ambiente/sites/ministerio-ambiente/files/2020-08/Producto%203.pdf)

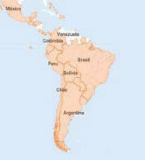

# **¿Cómo lograr datos de calidad científica?**

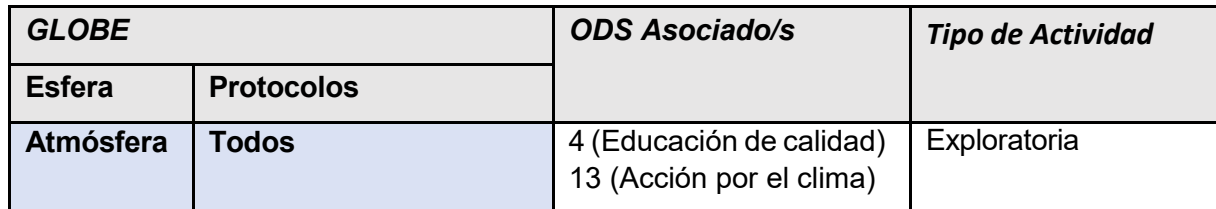

#### *Visión General*

Las mediciones científicas requieren de ciertas condiciones tanto en el procedimiento como en los instrumentos utilizados para obtener datos de calidad y validez científica. Asimismo, se requiere de la práctica previa de las mediciones en el aula antes de efectuar una salida de campo para tomar datos reales.

#### *Tiempo*

1 clase de 80 minutos.

#### *Requisitos previos*

Ninguno.

#### *Nivel escolar*

Secundaria.

#### *Objetivo general*

Enseñar a los estudiantes que, para que los datos de una investigación tengan valor científico, deben ser obtenidos siguiendo determinados criterios procedimentales, los cuales disminuyen el porcentaje de error al mínimo.

#### *Objetivos didácticos*

- Explicar el concepto de calibración.
- Profundizar en los conceptos de exactitud, precisión y los tipos y fuentes de error.
- Describir qué es un protocolo y la importancia de seguir el procedimiento establecido paso a paso para lograr datos de valor científico.
- Entender la importancia del cuidado de los instrumentos y su correcto uso para su adecuado mantenimiento y conservación y para que los datos sean utilizables.
- Promover el pensamiento crítico de los estudiantes que se traduce en la capacidad para resolver problemas dentro y fuera del aula.

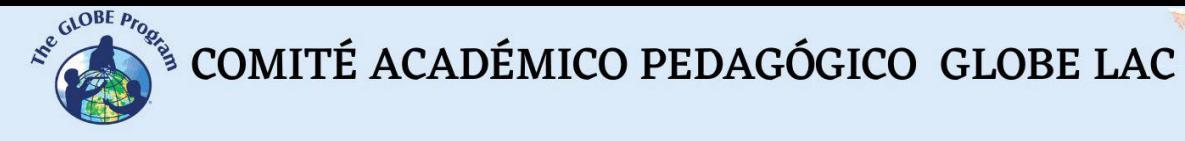

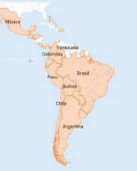

#### *Introducción*

Cuando tratamos con datos científicos, es fundamental manejar datos lo más precisos y exactos que podamos, para que el porcentaje de error sea mínimo o nulo y poder obtener una investigación de calidad.

La **precisión** y la **exactitud** son dos medidas utilizadas en los estudios científicos para determinar el **porcentaje de error**.

Precisión es el detalle con el que un instrumento o procedimiento puede medir una variable mientras que exactitud es lo que se acerca esta medición al valor real. Por ejemplo, si una persona se pesa en la misma balanza siempre, será un dato preciso, aunque no sea su peso real, pero si se pesa en balanzas diferentes, será difícil hacer un seguimiento real de su peso porque cada balanza tendrá un porcentaje de error.

Es posible que un sistema sea altamente preciso, pero no exacto, y a la inversa. Una forma de representar la diferencia entre precisión y exactitud es con un tablero de dardos. Si el centro de la diana es el valor real, cuanto más se acerquen los dardos a la diana, más precisos serán, y cuánto más cercanos estén los diferentes tiros entre sí, más exacto será (ver Fig. 1).

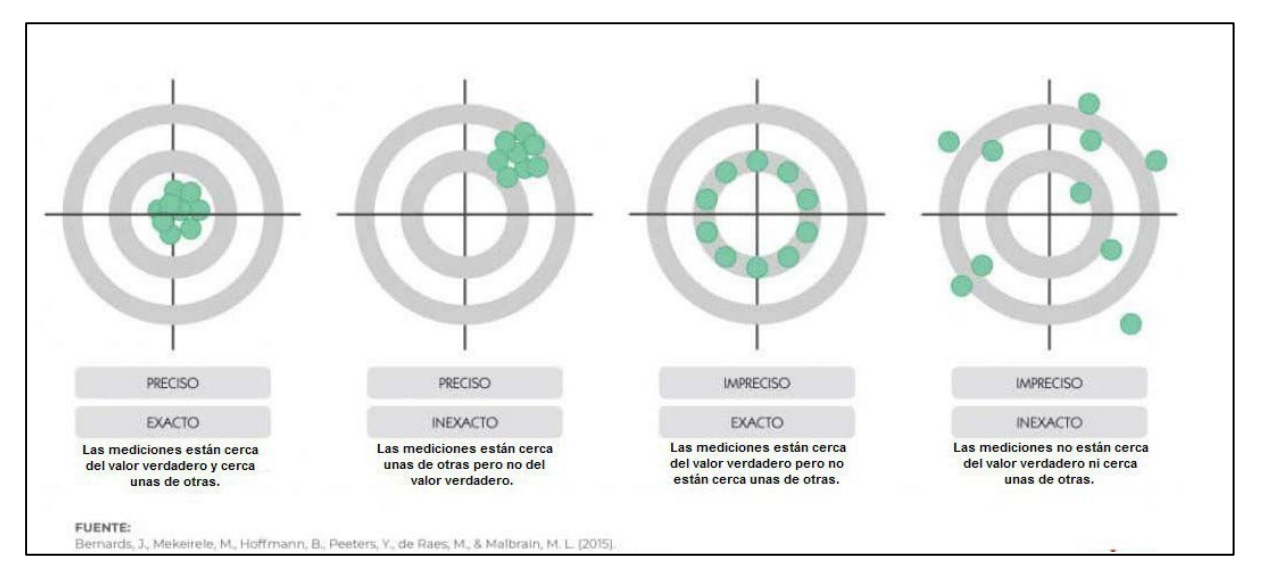

*Fig. 1:* Precisión y exactitud

La medición de variables siempre implica algún grado de error. Ningún método proporciona una medición que corresponde al 100% con la realidad. El *error* es la diferencia entre el valor real y el medido. Sin embargo, puesto que el valor real nunca se conoce realmente, el error siempre debe estimarse.

En investigación científica se reconocen dos errores principales, el error aleatorio y el error sistemático.

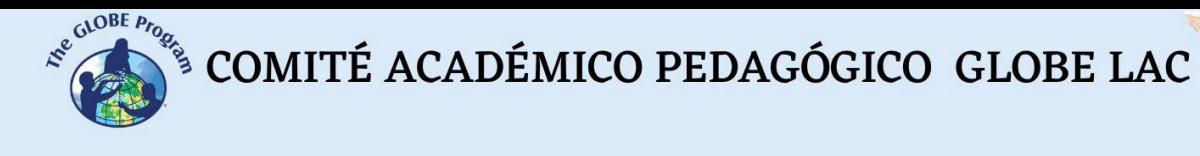

El error aleatorio hace referencia a la diferencia de azar entre los valores observados y verdaderos. Se trata de un error natural, ya que siempre existe alguna variabilidad en las mediciones: fluctuaciones en el entorno, el instrumento o las propias interpretaciones. El error aleatorio se conoce como "ruido" porque difumina el valor real de lo que se mide. Mantener un error aleatorio bajo permitirá recopilar datos precisos.

El error sistemático o "sesgo" es la diferencia proporcional entre los valores observados y verdaderos de algo.

Se trata de un error en el diseño o en el análisis del estudio, que produce una estimación incorrecta o no válida del método que estamos estudiando. Un ejemplo de error sistemático es una balanza mal calibrada que registra constantemente pesos más altos de lo que realmente son.

El error sistemático afecta a la exactitud de una medición, es decir, qué tan cerca está el valor observado del valor real.

Conocer cuál es la fuente de error nos permitirá reducir su incidencia e identificar si nuestra medición es exacta y precisa.

¿Cómo calcular el porcentaje de error?

La palabra error solo significa un error o una desviación de lo esperado. Hay una forma de cuantificar exactamente qué porcentaje de error hay en una medición. A esto se le llama error porcentual y es una relación de la diferencia entre el valor real de su medida y el valor real. Luego, esta relación se multiplica por 100 para convertirla en un porcentaje. Es aceptable un error porcentual inferior al 10% (Fuente: [https://estudyando.com/mediciones-cientificas](https://estudyando.com/mediciones-cientificas-exactitud-precision-y-porcentaje-de-error/)[exactitud-precision-y-porcentaje-de-error/\)](https://estudyando.com/mediciones-cientificas-exactitud-precision-y-porcentaje-de-error/).

Se calcula con la siguiente fórmula:

% error = 
$$
\frac{|\text{Medición - Valor real}|}{\text{Valor real}} \times 100
$$

Ejemplo de cálculo de error en una medición de temperatura:

% error = 
$$
\frac{16^{\circ}C - 17^{\circ}C}{17^{\circ}C} \times 100 = 5,88\%
$$

Ya sea que la medición sea mayor que el valor real o que el valor real sea mayor que las mediciones, el error porcentual debe ser positivo.

#### *Preguntas de investigación orientadoras*

- $i$ , Qué debemos tener en cuenta a la hora de utilizar los instrumentos?
- ¿Cuál es el procedimiento adecuado que debemos seguir para obtener datos científicos?
- ¿Son comparables los datos obtenidos en mi medición con los de un estudiante que tomó temperatura en República Dominicana, por ejemplo?

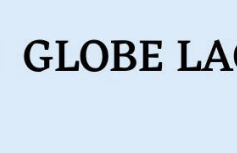

#### *Conceptos científicos*

- Calibración
- Exactitud / Precisión
- Porcentaje de error
- Protocolo

#### *Materiales y herramientas*

- Varios termómetros de diferente tipo: mercurio, líquido, digital, digital de máxima/mínima/actual, termómetro en U; en diferentes estados de conservación y alguno con batería casi agotada.
- Lápiz
- Cuaderno de campo
- Calculadora
- Cronómetro, reloj o dispositivo electrónico
- Hielo
- Un vaso de bohemia
- Un termómetro de calibración
- Agua destilada

### *Qué hacer y cómo hacerlo*

*Inicio*

- Como disparador, el docente indica a los estudiantes al comienzo de la clase, que anoten la hora actual en un papel y que, leyendo en voz alta sus anotaciones, comparen sus registros para ver si todos anotaron un mismo valor.
- El profesor le indica a los estudiantes que se distribuyan en grupos de cuatro.
- Le asigna un rol a cada uno de los integrantes que básicamente serán: i) manejar el instrumento, ii) cronometrar y iii) hacer las mediciones, y iv) registrar en el cuaderno de campo.
- Luego, el profesor les indicará que tomen un termómetro por grupo, de una caja de instrumentos que el docente tendrá reservada sólo con los termómetros indicados para esta actividad. Esta caja habrá sido preparada previamente por el docente con un termómetro digital funcionando correctamente, uno con poca batería y uno no calibrado, un termómetro de líquido con la barra interrumpida, uno calibrado y uno no calibrado, un termómetro en U, y uno de mercurio que haya estado almacenado sin uso por un año o más tiempo en un armario sin haber sido calibrado y en posición horizontal.

### *Desarrollo*

- El profesor indicará que salgan al patio del centro educativo o al parque y se separen por grupos repartidos por todo el sitio.
- Luego les comunicará la consigna de la actividad: dispondrán de 5 minutos en total, llevarán un termómetro por grupo, el cuaderno de campo y un lápiz. Medirán la temperatura ambiente. Luego volverán al salón de clase.

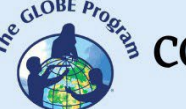

- Una vez en el salón, un grupo a la vez, irá anotando en una columna en la pizarra los datos obtenidos de temperatura, y en una segunda columna el tipo de termómetro que utilizaron.
- Cuando finalicen todos los grupos, tendrán una serie de datos (seguramente muy dispares) sobre la temperatura que registraron todos en el mismo momento y en el mismo sitio de estudio.
- El docente preguntará porqué todas las mediciones (o la mayoría de ellas) son diferentes y a qué creen que se podría deber. Aquí les dará unos minutos para que piensen las respuestas y luego los irá guiando con las siguientes preguntas:

- ¿Cómo saben que el termómetro estaba en las condiciones adecuadas para medir?

- ¿Todos utilizaron exactamente el mismo procedimiento para medir?
- ¿Es suficiente una repetición para saber que la medición es correcta?
- ¿Con los diferentes termómetros se mide de la misma forma?
- El docente les dará 5 minutos más para revisar los termómetros y buscar posibles fuentes de error tomando como punto de partida las interrogantes planteadas por el docente. Luego que los estudiantes formulen posibles explicaciones a las fuentes de error, el docente detallará las distintas fuentes de error y ejemplificará cada situación para una mejor comprensión:
	- $\ge$  Es necesario calibrar los instrumentos antes de utilizarlos (esto se aplica a termómetros, termómetros de infrarrojos, pHmetros, conductímetros, termómetros de suelo, etc.) y les enseñará el método para calibrar los termómetros de temperatura del aire. Hará énfasis en que los termómetros deben calibrarse periódicamente, luego de una reparación, cuando han estado guardados mucho tiempo sin uso y, sobre todo, antes de utilizarlos.
	- $\triangleright$  En el caso de los termómetros digitales, es importante guardarlos sin baterías (o pilas) para que no continúen consumiendo energía, y si cuando encienden el instrumento notan que la pantalla titila, no funciona bien o ni siquiera prende, recuerden cambiar la batería por si está agotada.
	- $\triangleright$  Por otra parte, también les indicará la forma de quardado de los termómetros, que deberá ser en forma vertical y en un lugar ni muy húmedo ni muy cálido. También puede hacer notar a los estudiantes, con un termómetro con la barra de líquido interrumpida, que los instrumentos se pueden estropear por mal uso o conservación, mostrándoles cuáles son los métodos para volver a unir una barra (sacudirlo con fuerza con la mano de arriba abajo, o colocarlo encima de una fuente de calor para que se dilate el líquido y vuelva a unirse la barra).
	- ⮚ Les comunicará que para que todas las mediciones se realicen en las mismas condiciones y se obtengan datos de calidad, en GLOBE se utiliza un método denominado "Protocolo", que es el proceso científico estandarizado para realizar una medición, y que los datos que se obtienen, sean comparables a los tomados por cualquier persona de otra parte del mundo, que haya utilizado el mismo instrumento y protocolo.

Como parte del protocolo, se les indicará además el porqué de realizar la medición tres veces: una no es suficiente, si son dos, puede que se obtengan dos valores diferentes, pero si son tres, seguramente sean las tres similares o por lo menos

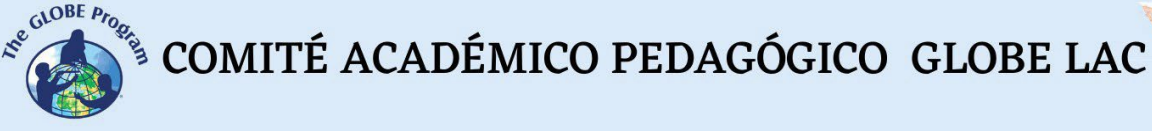

dos, lo que permite lograr un dato con mayor exactitud al promediar las tres mediciones.

 $\triangleright$  Problemas originados por el observador. El individuo es un observador sumamente sujeto a error. Pese a sus mejores intenciones, el observador humano se halla limitado por la sensibilidad de su aparato perceptivo, por las marcas y categorías de que dispone para el ordenamiento de su experiencia sensible, así como por los aspectos motivacionales y psicológicos... De aquí se deduce su no aptitud para repetir una observación exactamente de la misma forma y obteniendo el mismo resultado (variabilidad). Posible solución, repetir la observación y tomar el promedio de los valores observados, utilizar categorías discriminativas y medibles, etc. [\(http://www4.ujaen.es/~eramirez/Descargas/tema4\)](http://www4.ujaen.es/%7Eeramirez/Descargas/tema4). Esto se puede reflejar, por ejemplo, cuando se mira el termómetro para medir temperatura, el ojo del observador debe estar en línea recta con el termómetro, ya que si se mira desde abajo o desde arriba, la medición será incorrecta (ver Fig. 2). Lo mismo pasa con el pluviómetro, donde lo que se debe medir es la parte baja del menisco en el tubo de medición, y no los bordes.

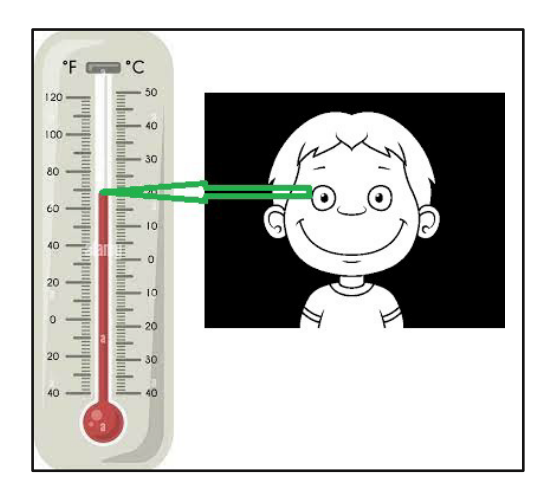

*Fig. 2*: Posición correcta del ojo del observador

⮚ Otro factor que influirá en la medición es el sitio elegido para realizar la medición. Por tanto, si los diferentes grupos midieron en diferentes sitios del patio, unos al sol, otros a la sombra de los árboles, otros a la sombra del cuerpo, seguramente hayan obtenido mediciones diferentes. El protocolo indica que la toma de temperatura ambiente se realiza a la sombra del cuerpo de quien está tomando la medición.

También incide el tipo de cobertura terrestre sobre el cual están parados realizando la medición en el valor de la temperatura, por ejemplo, el asfalto o cemento almacenan más calor en la superficie que el pasto (hierba), que absorbe una parte de los rayos solares y el resto lo refleja). Se recomienda hacerlo sobre cobertura natural, dentro de las posibilidades existentes.

 $\triangleright$  Las condiciones ambientales en que se realizan las mediciones son otro elemento que incide en la exactitud de los datos. Por ejemplo, cuando hablamos de medición de temperatura en exteriores, el hecho de comenzar la medición con sol y que

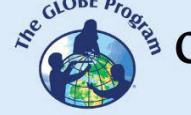

durante las tres mediciones requeridas por GLOBE se nuble parcialmente el cielo, hará que la temperatura descienda levemente durante las mediciones; lo cual estará cambiando las condiciones ambientales a mitad de la toma de datos. Para evitar este tipo de afectación a las mediciones, es mejor cerciorarse de antemano de que las 3 se realicen en las mismas condiciones: siempre soleado o siempre nublado.

 $\triangleright$  Otra etapa donde el manejo de los datos es importante, es el ingreso de datos y el análisis (organización en tablas, gráficos, etc.). La consistencia y estandarización de los datos que se manejan es fundamental para evitar errores en el ingreso de los mismos a una base de datos. Considere establecer de antemano el formato de los datos para no generar inconsistencias entre las diferentes personas que los ingresan. Ejemplo: los diferentes formatos de ingreso de la fecha correspondiente a la toma de datos: dd/mm/aa, mm/dd/aa, mm/dd/aaaa, etc.; las unidades de medida en que se toman las mediciones: temperaturas en ºC, ºF, ºK; longitud en mm, cm, m, etc.

#### *Cierre*

- Para finalizar la actividad el docente les pide que vuelvan a salir al patio, una vez que hayan calibrado todos los termómetros y aprendido el protocolo, y siguiendo los pasos de la Guía de campo, realicen nuevamente la medición de temperatura bajo las condiciones del protocolo.
- Luego, cuando vuelven a la clase, nuevamente anotan en la pizarra los datos obtenidos y seguramente, los valores de los datos que se obtengan serán mucho más exactos que la primera vez.
- Pídales que analicen si pudo haber algún error y a qué se pudo deber.

#### *Preguntas frecuentes*

#### - ¿Qué tipo de termómetros puedo usar para esta actividad de aprendizaje?

Como se trata de una práctica para que entiendan la importancia de la calibración y respetar el protocolo para obtener datos de calidad de investigación, cualquier termómetro va a servir: termómetros rotos, con la barra interrumpida, sin calibrar, de mercurio (aunque GLOBE no los recomienda y ya se han dejado de usar en muchos países, sirven para esta actividad en particular), de alcohol, de calibración, de pared, digitales, en U.

#### *Bibliografía*

*Introducción a la psicología. Tema 4: El método observacional.* [http://www4.ujaen.es/~eramirez/Descargas/tema4](http://www4.ujaen.es/%7Eeramirez/Descargas/tema4)

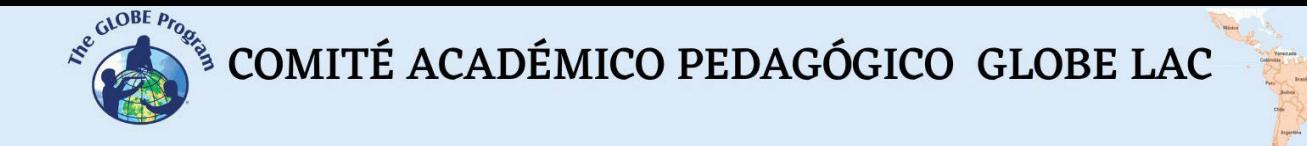

Pérez Martínez, Javier. *¿Qué importancia tiene la exactitud y la precisión en los métodos de monitorización hemodinámica?* (15 dic. 2021). <https://campusvygon.com/precision-exactitud/>

Rodrigo, Ricardo. Mediciones científicas: exactitud, precisión y porcentaje de error. (1 oct. 2020) [https://estudyando.com/mediciones-cientificas-exactitud-precision-y-porcentaje-de](https://estudyando.com/mediciones-cientificas-exactitud-precision-y-porcentaje-de-error/)[error/](https://estudyando.com/mediciones-cientificas-exactitud-precision-y-porcentaje-de-error/)

# **El impacto del sol en la tierra. El caso de los eclipses**

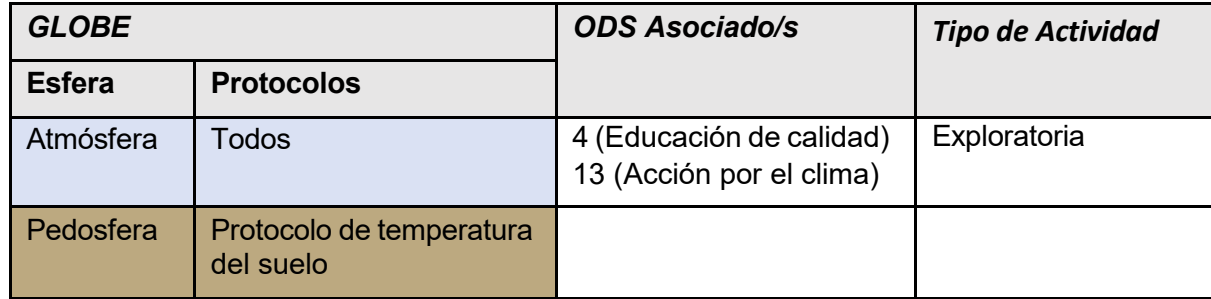

#### *Visión General*

Los eclipses son eventos esporádicos, que se producen más frecuentemente de lo que pensamos. Realizar mediciones atmosféricas y de otros protocolos relacionados bajo circunstancias tan particulares, puede producir datos muy significativos para cada localidad y para el observador que esté avistando este tipo de fenómenos. Vincular las variables ambientales que se producen en estas circunstancias contribuye a generar información valiosa de los cambios que se producen en la superficie terrestre debido al efecto del eclipse.

#### *Tiempo*

Tres clases de 45 minutos.

#### *Requisitos previos*

Contar con datos que hayan sido tomados en alguna ocasión que se hayan observado eclipses en su región siguiendo los protocolos GLOBE. Si no cuenta con datos puede descargarlos de la Web de GLOBE (www.globe.gov).

#### *Nivel escolar*

Secundaria.

#### *Objetivo general*

Evaluar el impacto del fenómeno en el ambiente y en los seres vivos. (Ej. aves, flores que se cierran, incluso en las personas).

#### *Objetivos didácticos*

Revisar bibliografía sobre los eclipses y las variables atmosféricas e identificar aquellas que pueden llegar a verse afectadas por el efecto del eclipse.

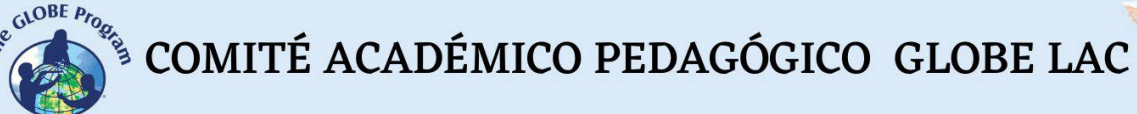

- ●
- Buscar en la web de GLOBE datos correspondientes a alguna fecha donde se haya registrado un eclipse recientemente.
- Descargar datos de al menos dos sitios de estudio diferentes donde se haya avistado el mismo eclipse para comparar datos según el grado de cobertura del eclipse.
- Analizar los datos para determinar qué variables ambientales se ven alteradas al producirse un eclipse y cómo impacta en la superficie terrestre.

#### *Introducción*

La vida en la Tierra depende la energía proveniente del sol. Por el Sol se rigen el tiempo, las corrientes oceánicas y el ciclo hidrológico. Gracias al calor del Sol, hay agua en estado líquido en nuestro planeta, que la mayoría de las formas de vida (bacterias, plantas, animales y seres humanos) necesitan para sobrevivir.

La actividad del Sol aumenta y decrece con arreglo a ciclos de 11 años, a lo largo de los cuales las líneas de campo magnético que serpentean y se enroscan dentro del Sol atraviesan periódicamente la superficie, lo cual produce manchas solares, que se desplazan por la cara exterior del Sol. El aumento de la actividad magnética que se asocia a las manchas solares puede causar erupciones solares, eyecciones de masa coronal y otros fenómenos electromagnéticos de gran alcance. Las auroras boreales (resplandores del norte) y las auroras australes (resplandores del sur) son manifestaciones visibles del tiempo espacial (OMM, 2019).

Pero también se producen otros fenómenos ajenos a la actividad humana, que impactan en la Tierra y que por momentos dejan algunos lugares de la superficie terrestre en completa oscuridad. Ellos son los eclipses solares.

GLOBE comenzó a recolectar datos de temperatura y nubes medidos durante los eclipses hace algunos años a través de campañas de observación que incluyeron a estudiantes y docentes GLOBE, pero también a científicos ciudadanos a través de la app GLOBE Observer. La primera vez que se usó la app para registrar datos fue durante el eclipse del 21 de agosto de 2017, que atravesó América del Norte de oeste a este.

Este dispositivo para observar eclipses y realizar mediciones es activado en la aplicación unos días antes de que suceda un eclipse, no está disponible en forma permanente como sí lo están la de Nubes, Altura de los árboles, Ingreso de datos, Mosquito Habitat Mapper y Cobertura terrestre.

La aplicación de Eclipses ofrece alarmas para avisar a qué horas se deben tomar las mediciones; cuanto más frecuentemente se hagan, se dispondrá de más datos para analizar y extraer conclusiones más exactas. Las mediciones comienzan a registrarse unas horas antes del eclipse total en condiciones atmosféricas normales, durante el eclipse, y luego de él durante unas horas. Las mediciones que permite registrar la app hasta el momento son temperatura del aire, cobertura y tipo de nubes.

También pueden medirse otras variables, pero la aplicación Eclipse no contempla su registro aún. Sí pueden ser ingresadas a la web de GLOBE, o a la app Data Entry.

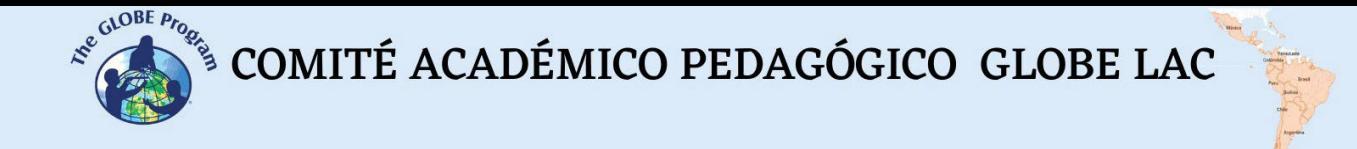

Al final de las observaciones, la aplicación genera automáticamente un gráfico de las mediciones tomadas antes, durante y después del eclipse, que luce como el siguiente:

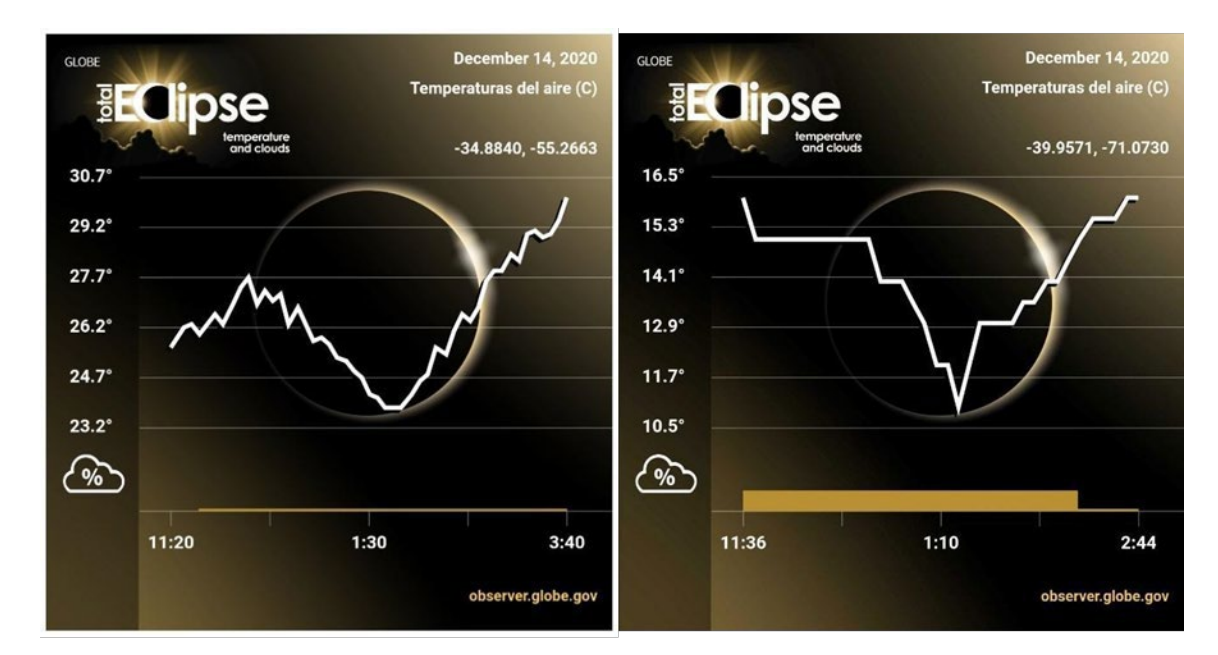

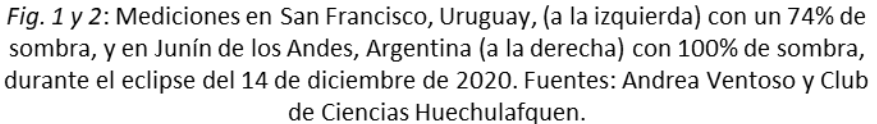

En estas figuras se puede observar las diferencias registradas para temperatura del aire teniendo en cuenta un sitio donde se observó el eclipse en forma parcial (74% de cobertura), y otro sitio donde se vio en forma total (100% de cobertura).

Las variables ambientales que se pueden investigar durante un eclipse pueden ser las siguientes:

- Atmosféricas:
	- o temperatura del aire
	- o temperatura superficial
	- o cobertura de nubes
	- o humedad relativa
	- o velocidad y dirección del viento
	- o presión barométrica
- Pedósfera:
	- $\circ$  Temperatura del suelo a 5 cm y a 10 cm de profundidad
- Otras variables cualitativas:
	- $\circ$  observación del comportamiento de especies de fauna (animales domésticos, de granja y aves, en particular)
	- $\circ$  observación del comportamiento de flora (especies como el girasol -Heliantus annuus-, margarita -Bellis perennis- y otras).

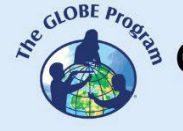

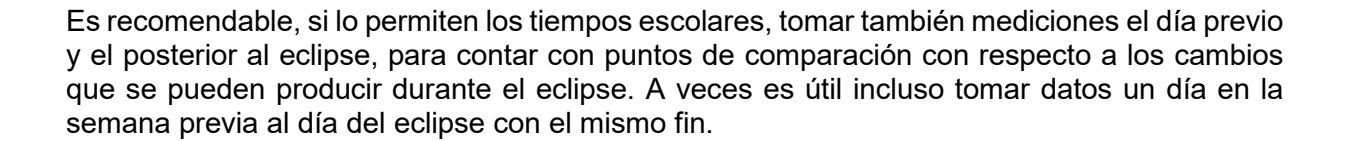

El día del eclipse es importante registrar mediciones desde unas horas antes al punto de oscurecimiento máximo (momento de mayor cobertura del sol) y hasta unas horas después del punto máximo, lo cual permitirá evidenciar si se dan aumentos o disminuciones en el valor de las variables cuando oscurece, o sucede algún otro tipo de cambio. En la Figura 3 se pueden observar los cambios de temperatura del aire con respecto a temperatura superficial y del suelo durante el eclipse del 14 de diciembre de 2020, en base a datos que fueron recolectados en un sitio de estudio en San Francisco, Maldonado, Uruguay.

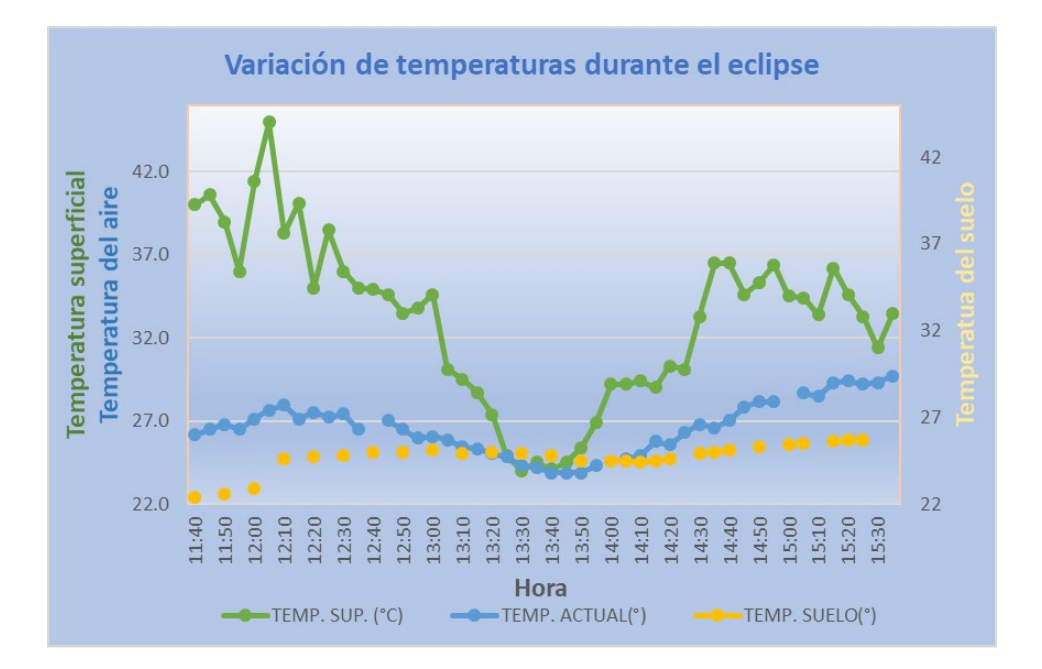

Fig. 3: Relación de las variables temperatura del aire, superficial y del suelo durante el eclipse del 14 de diciembre de 2020. Fuente: Andrea Ventoso

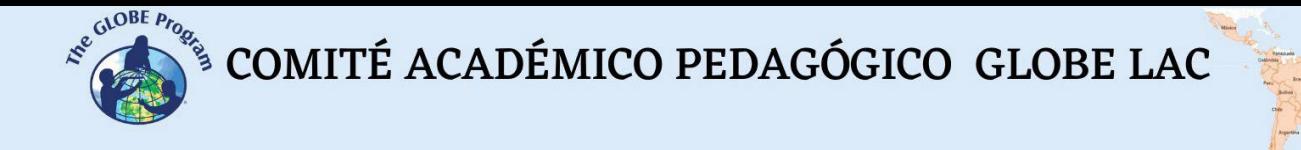

#### *Preguntas de investigación orientadoras*

- ¿Qué datos debemos buscar sobre los eclipses?
- ¿Incide el hecho de que sea un eclipse total o parcial de sol?
- ¿En qué otros aspectos de la naturaleza cree que incide el efecto de sombra u oscuridad del eclipse?
- ¿Cómo cambia la temperatura del aire durante un eclipse? ¿Y el viento?

#### *Conceptos científicos*

- Eclipse total de sol
- Eclipse anular de sol
- Eclipse parcial de sol
- Eclipse lunar

#### *Materiales y herramientas*

- Laptop
- Usuario GLOBE para la búsqueda en la web: [www.globe.gov](http://www.globe.gov/)

#### *Qué hacer y cómo hacerlo*

#### *Inicio*

- El docente presentará en clase qué es un eclipse, qué tipos de eclipse pueden verse, y cómo se producen.
- Como tarea domiciliaria, el docente les indicará a los estudiantes que lean dos artículos de publicaciones periódicas científicas al respecto de qué variables atmosféricas pueden verse afectadas durante un eclipse, y que presenten un breve resumen de cuáles son y cómo pueden verse afectadas (se sugieren varios artículos en la bibliografía de esta actividad).

#### *Desarrollo*

- La clase siguiente los estudiantes presentarán la revisión de los artículos y discutirán en clase cuáles son las variables clave a medir.
- El profesor indicará que se organicen en grupos y que cada grupo se encargue de buscar datos para una variable diferente (ejemplo el grupo 1 trabajará con temperatura del aire, el grupo 2 con humedad relativa, etc.) en el sistema de recuperación de datos GLOBE [\(www.globe.gov\)](http://www.globe.gov/). (Tutorial en: [https://www.globe.gov/globe-data/data](https://www.globe.gov/globe-data/data-tutorials)[tutorials\)](https://www.globe.gov/globe-data/data-tutorials)

Como alternativa para facilitar la tarea o dependiendo de las edades de los chicos, puede proporcionarles los siguientes datos de temperatura del aire y superficial obtenidos durante el eclipse del 14 de diciembre de 2014 (Tabla 1).

 $\begin{picture}(100,10) \put(0,0){\vector(0,1){30}} \put(15,0){\vector(0,1){30}} \put(15,0){\vector(0,1){30}} \put(15,0){\vector(0,1){30}} \put(15,0){\vector(0,1){30}} \put(15,0){\vector(0,1){30}} \put(15,0){\vector(0,1){30}} \put(15,0){\vector(0,1){30}} \put(15,0){\vector(0,1){30}} \put(15,0){\vector(0,1){30}} \put(15,0){\vector(0,1){30}} \put(15,0){\vector($ 

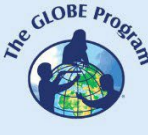

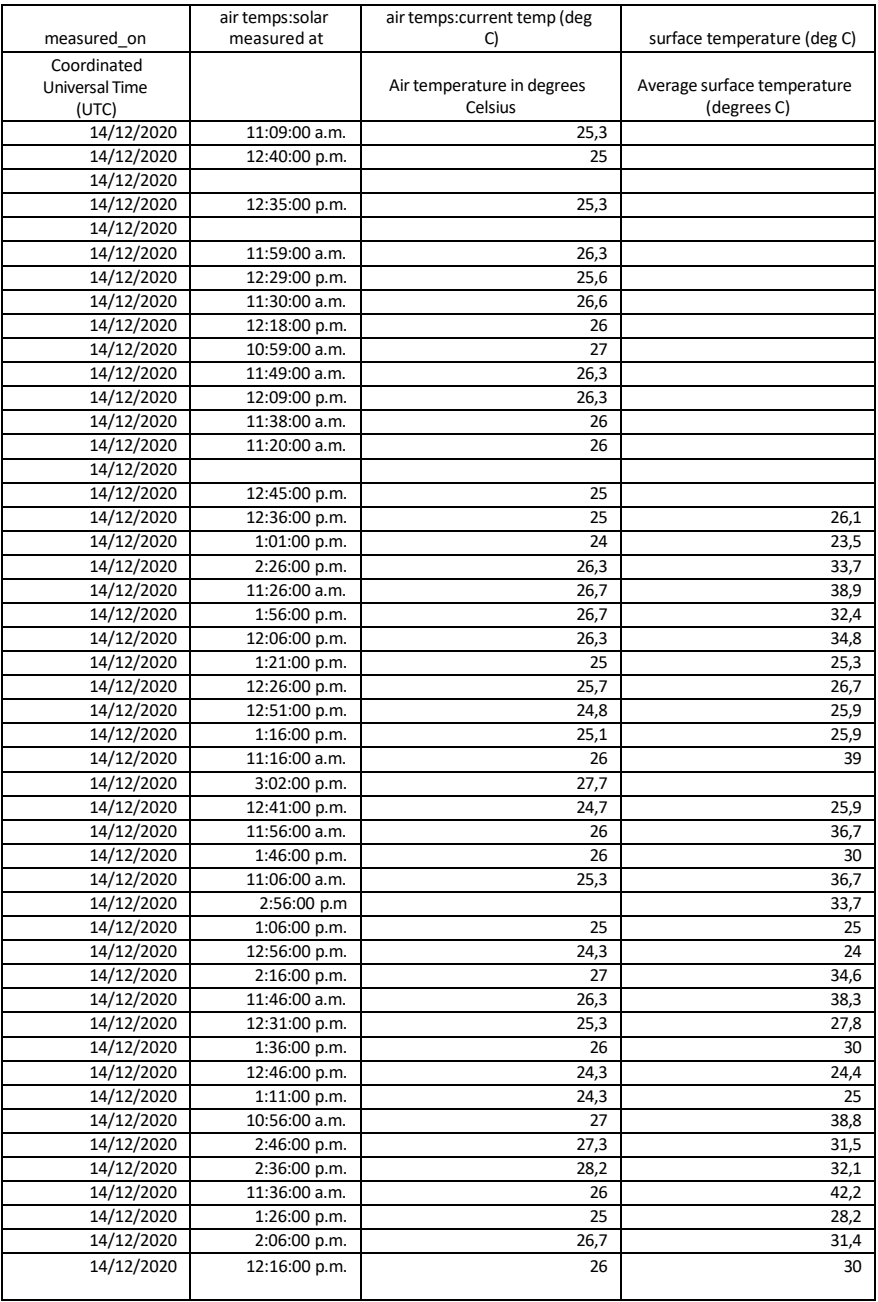

*Tabla 1:* Datos de la Escuela Alfred Nobel de Canelones, Uruguay, descargados de la página Web de GLOBE. (Sitio: -34.567075, -56,298089, alt. 34 m.)

● Con los datos que se obtengan (ya sea mediante la búsqueda o los que se brindan en la Tabla 1, elaborarán un gráfico para esas variables.

**KNC GLOBE Progress** 

 $\bullet$  El docente puede explicar qué significa la línea de tendencia ( $^4$ ) en un gráfico y pedir a los estudiantes que la incluyan a los gráficos que ellos están elaborando. En la figura 4 se muestra la línea de tendencia (punteada en azul) para la temperatura del aire registrada durante el día 14 de diciembre. En ella se evidencia la tendencia al aumento de la temperatura a medida que avanza la mañana y llega el mediodía solar local, y aún después en las primeras horas de la tarde. Sin embargo, en el gráfico lineal de temperatura el día 14 (en azul), los datos muestran una disminución a la hora de máxima oscuridad del eclipse luego del mediodía solar, que altera la tendencia.

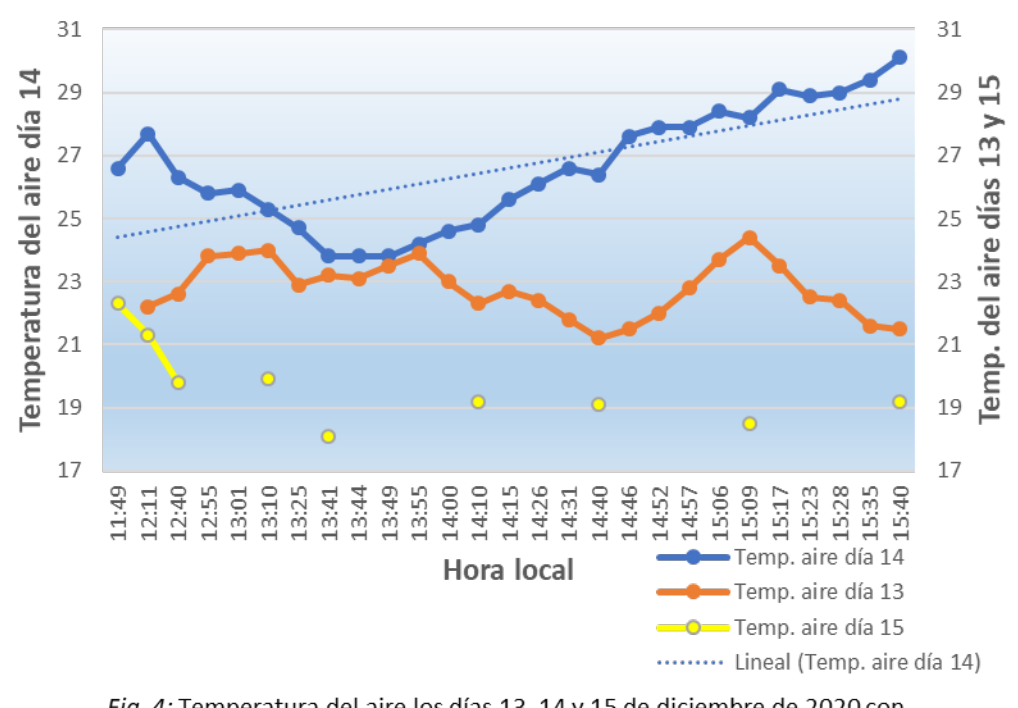

### Comparación de temperatura del aire el día previo, el día del eclipse y el día posterior

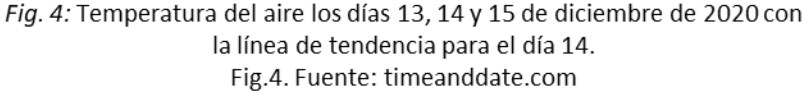

- Cada grupo imprimirá su gráfico y lo pegará en la cartelera o pizarra, para discutir en conjunto con toda la clase, qué fue lo que analizó con respecto a la variable que les tocó estudiar y qué conclusiones pueden sacar.
- Pídales que analicen luego, observando los gráficos en la pizarra, qué variables podrían llegar a cruzar para analizar, por ej. temperatura del aire vs. temperatura superficial y del suelo (ver Fig. 3); humedad relativa vs. temperatura del aire o

<span id="page-101-0"></span><sup>&</sup>lt;sup>4</sup> Dentro del campo de la estadística, se considera que una muestra estadística presenta una serie de casos particulares, cada uno con un comportamiento particular. A partir del comportamiento de todos los casos registrados, se pueden realizar cálculos matemáticos para poder determinar la frecuencia de una cierta conducta, la probabilidad de que un caso presente una conducta determinada, cuál es el comportamiento más usual dentro de la muestra, etc. A las mediciones que se pueden obtener a través de estos cálculosse los denomina tendencias estadísticas. Fuente: https://significado.net/tendencia/

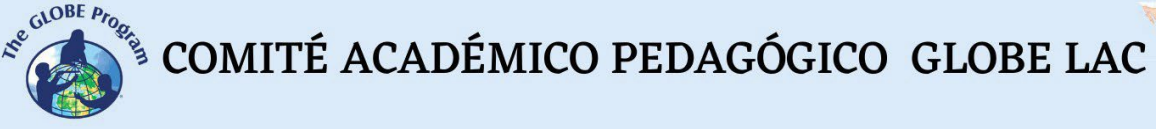

● nubosidad vs. temperatura. Las condiciones ideales para observar la influencia del eclipse en estas variables es un día completamente despejado, sin nubes.

En caso de que haya sido un día nublado, los estudiantes deberán tener en cuenta esta variable que influirá en las demás, y además, si durante el eclipse estuvo completamente cubierto y no se pudo observar el eclipse, las mediciones de las variables no se habrán visto tan alteradas como se hubiera esperado con un día soleado.

#### *Cierre*

● El docente trabaja en clase con uno o dos artículos de los sugeridos a los estudiantes y entre todos, analizan si las variables que ellos estudiaron mantienen las mismas tendencias que las analizadas en los artículos. Extraen conclusiones y analizan cuáles son los posibles factores que alteraron las tendencias, por ejemplo, mediciones tomadas en un sitio que se observó un eclipse total frente a otro donde se observó un eclipse parcial, o bien, un sitio donde estuvo soleado frente a otro que tuvo una cobertura importante de nubes.

#### *Actividad de extensión:*

- El docente les pregunta a los estudiantes lo siguiente:  $\chi$ Hubo alguna vez un eclipse en el lugar donde tú viviste o vives? ¿Tuviste la oportunidad de ver alguno?
- Discuten al respecto si vieron alguno o recuerdan que sus padres o abuelos vieron uno durante sus vidas y dónde lo vieron.
- El docente presenta varias opciones para buscar fechas de eclipses pasados y futuros tales como:
	- o [https://eclipse.gsfc.nasa.gov/SEcat5/SEcatalog.html#cattab.](https://eclipse.gsfc.nasa.gov/SEcat5/SEcatalog.html#cattab) Página de NASA que contiene información de los eclipses solares de cinco milenios.
	- o [http://xjubier.free.fr/en/site\\_pages/SolarEclipsesGoogleMaps.html](http://xjubier.free.fr/en/site_pages/SolarEclipsesGoogleMaps.html) Página que muestra los recorridos de los eclipses para Google Earth
	- o <https://www.eclipsewise.com/solar/SEdecade/SEdecade2021.html> Muestra los eclipses de sol y luna para la presente década (2021 a 2030)
	- o [timeanddate.com/eclipse.](http://timeanddate.com/eclipse) App que presenta los recorridos, tipos de eclipse, hora del punto máximo de sombra para su localidad, magnitud del eclipse y porcentaje de cobertura de nubes (aproximado) de acuerdo a promedios de los últimos años para esa fecha. En la figura 6 se puede observar cuál será el porcentaje de cobertura del eclipse en una localidad específica, tomando en cuenta las coordenadas geográficas del sitio.

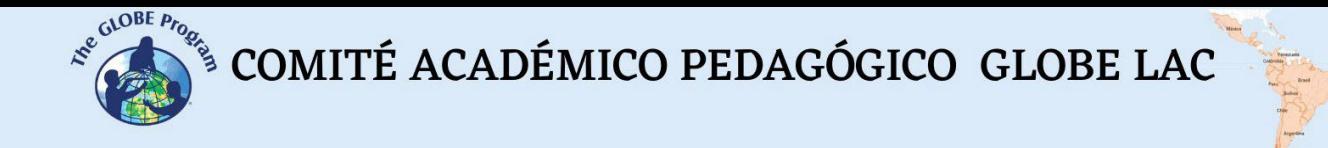

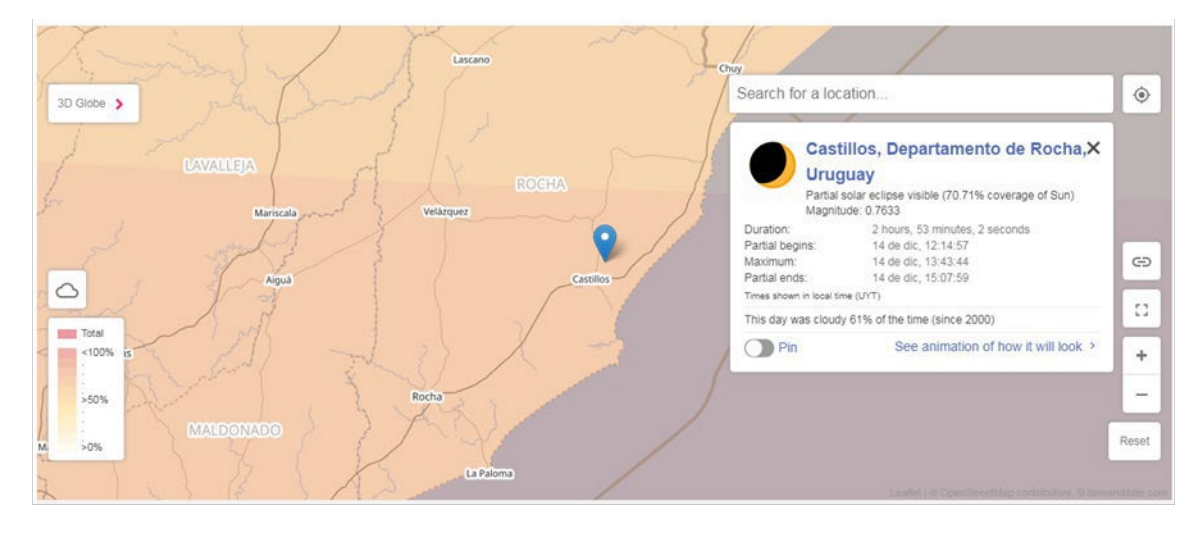

Fig. 5: Visualización de cómo se observó un eclipse en la localidad de Castillos, Rocha, Uruguay.

● El profesor les pide que abran una de estas aplicaciones para determinar la fecha de algún eclipse ya pasado o futuro en la región LAC, y los países en los cuales será observable, y que registren algunas localidades donde se observará en forma parcial y en forma total, y cómo se verá.

#### *Preguntas frecuentes*

#### - ¿Qué pasa si los estudiantes no encuentran datos tomados en América del Sur y Caribe durante los eclipses?

Pueden utilizar datos de otras regiones, pero lo ideal es que por más que sean escasos, se usen datos de esta región para la actividad. El contar con datos consistentes en la región es fundamental para poder realizar futuras investigaciones estudiantiles.

#### *Recursos*

- <https://solarsystem.nasa.gov/eclipses/home/>
- [timeanddate.com/eclipses](http://timeanddate.com/eclipses)
- Video realizado por Andrea Ventoso sobre el eclipse observado desde Montevideo, Uruguay (vista parcial) el 14 de diciembre de 2020:<https://youtu.be/nvHO6CKdHGg>

#### *Bibliografía*

Anderson, J. (1999). *Meteorological changes during a solar eclipse.* Weather 54 (7), 207-215. Doi: 10.1002/j.1477-8696.1999.x

Aplin KL, Scott CJ, Gray SL. (2016) *Atmospheric changes from solar eclipses*. *Phil. Trans. R. Soc.* A 374: 20150217. doi: 10.1098/rsta.2015.0217

- Aplin, K. L., Harrison, R. G. (2003). *Meteorological effects of the eclipse of 11 August 1999 in cloudy and clear conditions*. *Phil. Trans. R. Soc. A, 459*, 353-371. [doi:](https://doi.org/10.1098/rspa.2002.1042) [10.1098/rspa.2002.1042](https://doi.org/10.1098/rspa.2002.1042)
- Clayton, H. H., Rotch, A. L., Pickering, E. C. (1901). *The eclipse cyclone and the diurnal cyclones.* Recuperado de: [https://adsabs.harvard.edu/full/1901AnHar..43.](https://adsabs.harvard.edu/full/1901AnHar..43....1C)... 1C
- Dolas, Prakash M., Ramchandran, R., Gupta, K. Sen, Patil, S. M., Jadhav, P. N. (2002). *Atmospheric surface-layer processes during the total solar eclipse of 11 August 1999. Boundary layer meteorology, 104*, 445-461. doi: 10.1023/A:1016577306546
- Fernández, W., Castro, V. & Hidalgo, H. (1993). *Air temperature and wind changes in Costa Rica during the total solar eclipse of July 11, 1991*. Earth Moon Planet *63*, 133–147. doi: 10.1007/BF00575102

Fernández, W. (1996). *Changes in meteorological variables in Coronel Oviedo, Paraguay, during the total solar eclipse of 3 November 1994*. Earth Moon Planet *74*, 49–59[.doi:](https://doi.org/10.1007/BF00118721) [10.1007/BF00118721](https://doi.org/10.1007/BF00118721)

- Harrison RG, Hanna E. (2016). *The solar eclipse: a natural meteorological experiment. Phil. Trans. R. Soc. A 374*: 20150225. doi: 10.1098/rsta.2015.0225
- Kalafatoglu Eyigüler, E.C., Kaymaz, Z. (2021). *Solar eclipse effects on clear days: case of 11 August 1999,* Turkey. *Journal of Aeronautics and Space Technologies, 14* (1), 63-70. Recuperado de: [https://jast.hho.msu.edu.tr/index.php/JAST/article/view/443/330](https://jast.hho.msu.edu.tr/index.php/JAST/article/view/)
- OMM. *El sol, la tierra y el tiempo. Día meteorológico mundial*. Recuperado de: [https://library.wmo.int/doc\\_num.php?explnum\\_id=5762#:~:text=Gracias%20al%20calor](https://library.wmo.int/doc_num.php?explnum_id=5762%23%3A%7E%3Atext%3DGracias%20al%20calor%20del%20Sol%2Cvolver%20despu%C3%A9s%20a%20la%20Tierra) [%20del%20Sol,volver%20despu%C3%A9s%20a%20la%20Tierra.](https://library.wmo.int/doc_num.php?explnum_id=5762%23%3A%7E%3Atext%3DGracias%20al%20calor%20del%20Sol%2Cvolver%20despu%C3%A9s%20a%20la%20Tierra)
- Planesas Bigas, Pere. (1999). *El eclipse total de sol del 11 de agosto de 1999. Anuario del Observatorio Astronómico*, 292-320. Recuperado de:<http://astronomia.ign.es/> [Rknowsys-theme/images/webAstro/paginas/documentos/Anuario/eleclipsetotal](http://astronomia.ign.es/) [desoldel11.pdf](http://astronomia.ign.es/)

[Portas, A. M.,](https://royalsocietypublishing.org/author/Portas%2C%2BAntonio%2BM) [Barnard, L.,](https://royalsocietypublishing.org/author/Barnard%2C%2BLuke) [Scott, C.,](https://royalsocietypublishing.org/author/Scott%2C%2BChris) [Harrison R. G.](https://royalsocietypublishing.org/author/Harrison%2C%2BR%2BGiles) (2016). *The National Eclipse Weather Experiment: use and evaluation of a citizen science tool for schools outreach. Phil. Trans. R. Soc. A. 374*: 20150223. [doi: 10.1098/rsta.2015.0223](http://doi.org/10.1098/rsta.2015.0223)

Weaver, K., Khol, H., Martin, A., Burdick, A. (2019). *How cool was the eclipse? Collecting Earth science data with citizen scientists and GLOBE Observers. In Celebrating the 2017 Great American eclipse: lessons learned from the path of totality.* ASP Conference Series, 516. 511-524. Recuperado de:<http://articles.adsabs.harvard.edu/pdf/2019ASPC..516..511W>

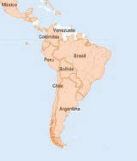

# **Trabajo con datos en gráficos**

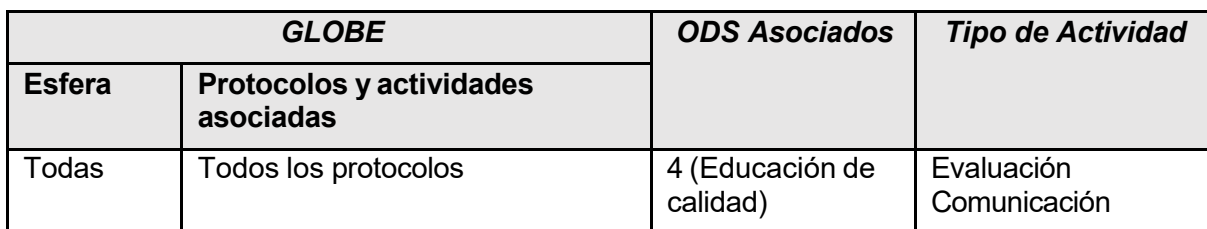

#### *Visión General*

Entender la importancia del análisis de datos a través de tablas y gráficos para comunicar los resultados de una investigación de manera adecuada.

#### *Tiempo*

Una clase doble o dos clases de 40 minutos.

#### *Requisitos previos*

Nociones de Excel u otras aplicaciones que permitan la elaboración de gráficos.

#### *Nivel escolar*

Quinto año de primaria en adelante.

#### *Objetivo general*

Estimular al docente a aplicar análisis de datos a través de tablas y gráficos con sus estudiantes y a desarrollar destrezas para su formulación y una correcta interpretación del lector.

#### *Objetivos didácticos*

- Entender cómo está compuesto un gráfico.
- Elaborar gráficos a partir de tablas de datos.
- Presentar los datos en forma adecuada para que el gráfico represente exactamente lo que se pretende trasmitir.
- Reconocer los datos esenciales y no esenciales en un gráfico para seleccionar lo que es imprescindible para el entendimiento de lo que se desea trasmitir.

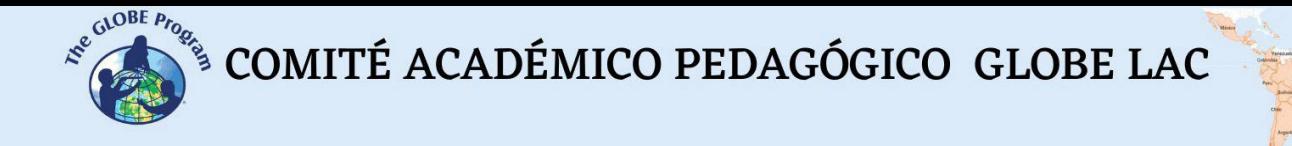

#### *Introducción*

Un **gráfico** es un tipo de representación de datos, generalmente cuantitativos, mediante recursos visuales (líneas, vectores, superficies o símbolos), para manifestar la relación matemática o correlación estadística que guardan entre sí.

El gráfico tiene alto valor tanto para el analista, como para el usuario final, al cual estamos comunicando una historia basada en datos. (Ver Fig. 1)

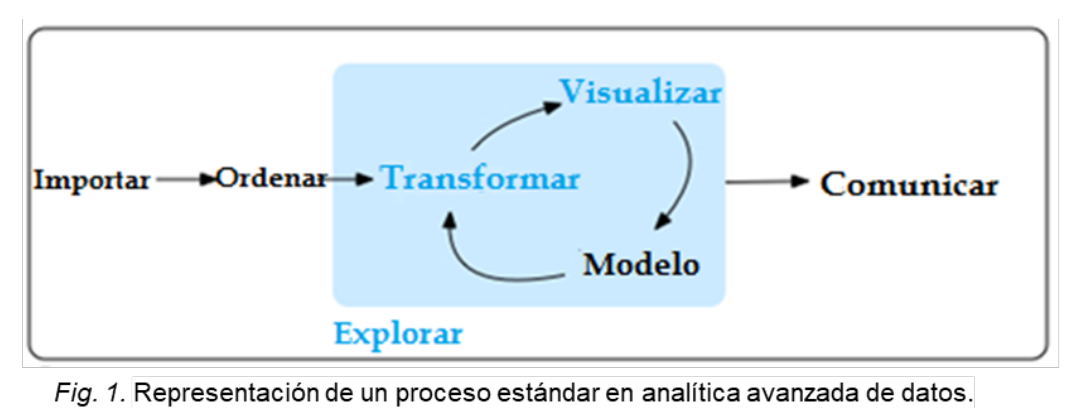

Fuente: datos.gob.es

Los datos representan variables (algo que cambia en el espacio o el tiempo) en un momento y lugar determinado. Estos pueden ser cualitativos o cuantitativos. Los datos cualitativos sirven para describir la cualidad de algo o calificar el aspecto de algo, estos pueden ser opiniones o pensamientos que generalmente se describen con palabras. Los datos cuantitativos son aquellos que se obtienen a partir de cifras, valores numéricos que pueden ser analizados utilizando las matemáticas.

Cuando se define una investigación en base a la/s hipótesis, lo primero que se debe definir son las variables. Una variable es una propiedad del objeto de estudio que puede asumir dos o más valores. Si esto no ocurre, la característica observada no es una variable sino una constante. Se tendrán entonces, variables dependientes.

La variable independiente se define como la variable que cambia o es controlada para ver sus efectos en la variable dependiente. Por ejemplo, en un estudio se está investigando el efecto de la temperatura a lo largo de un día, allí tendremos que las horas del día (o el tiempo) serán la variable independiente y la temperatura registrada será la variable dependiente. La variable independiente no es afectada por lo que haga el experimentador ni por otra variable dentro del mismo estudio; por ello se denomina "independiente", controlada o predictiva.

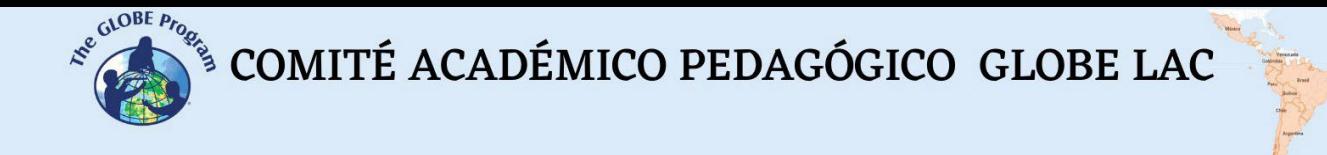

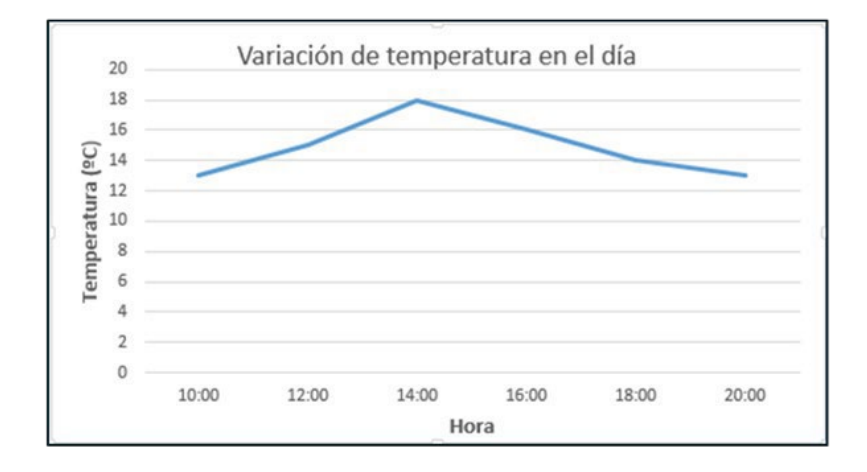

Fig. 2. Gráfico de variación de temperatura del aire para el día 23 set. de 2020, en Montevideo, Uruguay.

Se representa en el eje de abscisas (x) en una gráfica. Generalmente en una tabla se elige una sola variable independiente para dejar claramente establecido que sólo esa variable es la que influirá en la variable dependiente; si tuviéramos más de una complicaría la interpretación dado que la variable dependiente estaría influida por más de una causa y no podríamos determinar con exactitud en qué medida la está influyendo cada una y cómo lo hace.

La variable dependiente representa una cantidad cuyo valor depende de cómo se modifica la variable independiente. Se trata del efecto, de lo que se mide. Se representa en el eje de las ordenadas (y) de una gráfica. Se le conoce también como variable experimental, de medición o de respuesta. Por ejemplo, en un gráfico donde se quiere representar las precipitaciones que se registraron a lo largo del mes, la variable dependiente será la cantidad de precipitaciones registrada, y la independiente será los días de ese mes.

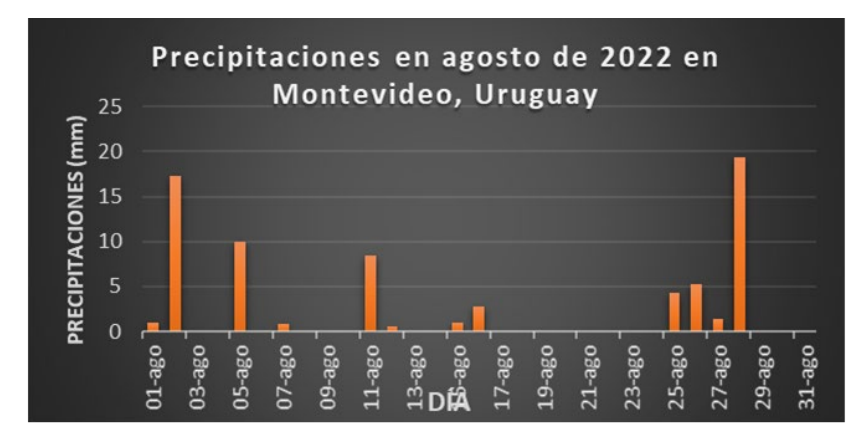

Fig. 3: Gráfico que muestra precipitaciones vs. día en agosto 2022.
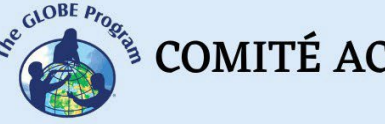

En la elaboración de los gráficos debemos considerar incluir algunos datos básicos que contribuyen a la comprensión del mismo:

*Título del gráfico*: es la presentación del gráfico y el indicador de lo que esperamos encontrar en el mismo. Debe ser breve, claro y conciso Se coloca arriba en una fuente más grande que los títulos de los ejes para que destaque y centrado en la imagen. Es imprescindible para el entendimiento del gráfico en el contexto del informe o investigación.

*Títulos de los ejes*: son los nombres de las variables dependiente e independiente, que irán en los respectivos ejes. En el caso de la variable dependiente, irá en forma vertical a la izquierda. En el caso de la independiente, irá horizontal, debajo de los valores de la variable.

*Unidades utilizadas*: se debe tener la precaución de aclarar correctamente las unidades de medición en las cuales ha sido registrada la variable, para no dejarlo a la libre interpretación y que se pueda sacar una conclusión errónea. Por ejemplo, en la Fig. 3 se aclara que las precipitaciones se tomaron en mm (y no en litros). Para el caso anterior de la Figura 2 (temperatura vs. hora), se aclara que la temperatura se tomó en grados Celsius (y no en Fahrenheit).

*Escalas:* Las escalas de los ejes se deben comenzar en el 0 y abarcar todo el rango de datos presentes en la tabla: por ejemplo, si el mínimo valor de precipitaciones es 3 mm, el gráfico mostrará la escala desde 0 mm y no a partir de los 3 mm. También habrá que escalar los ejes en proporción a las mediciones tomadas, por ejemplo, en lugar de unidad a unidad, puede requerir que sea de 50 en 50 o de 100 en 100, o de 0,5 en 0,5.

*Etiquetas de datos*: opcionalmente se puede agregar la etiqueta a los datos. Esto significa que una vez que lo seleccionemos, aparecerá el valor del dato encima de la barra correspondiente. Todas estas opciones las ofrece el programa Excel seleccionando el área del gráfico y cliqueando el símbolo + que aparecerá en la ventana emergente.

*Línea de tendencia*: es una información adicional que podemos agregar al gráfico. Es una herramienta de análisis que permite visualizar puntos en una gráfica que van más allá de los

datos reales y que representan los posibles valores futuros de acuerdo a su tendencia. Ofrece diversas opciones de diseño: lineal, extrapolar lineal, media móvil de dos períodos, logarítmica, polinómica, exponencial.

*Líneas de cuadrícula*: es un accesorio. Podemos agregar líneas horizontales, verticales o ambas, como fondo del gráfico. En los papers se recomienda no agregarlas para que se lea más limpio.

Seleccionando el área del gráfico y cliqueando el símbolo del pincel, aparecerán en la ventana emergente diferentes estilos y colores para aplicar al gráfico. Por último, si se elige el símbolo del embudo en la ventana emergente, se podrá seleccionar qué puntos de datos y nombres son visibles en el gráfico, pudiendo modificar las series de datos y las categorías.

De acuerdo a lo que queremos enfatizar en el gráfico o al tipo de datos manejado, se utilizarán distintos tipos de gráficos. Esto permitirá visualizar adecuadamente lo que queremos comunicar al lector. Podemos optar entre los siguientes tipos de gráficos:

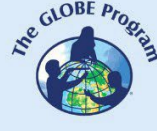

- **Gráficos de barras:** o de columnas. Únicamente se componen de dos ejes, X e Y. Sobre uno de los ejes se ubican los artículos que se desea comparar, y sobre el otro se presentan los valores de cada uno. Son de fácil comprensión. Ejemplo de gráfico de barras: figura 3. Una variante de los gráficos de barras son los **histogramas:** la diferencia que tienen es que en este tipo de gráfico se ve solamente la alteración de una variable con respecto a los datos que se estén analizando. Tienen la particularidad de que no hay separación entre las barras.
- **Líneas**: en estos gráficos los puntos variarán en cada eje X, y luego se unen con líneas rectas para mostrar el aumento, descenso o igualdad de un eje al siguiente. Es una de las más útiles porque permite analizar y entender cómo cambia una variable a través de un tiempo determinado. Ejemplo: en la Fig. 1 se muestra el aumento y descenso de temperatura a lo largo del día.
- **Circular, torta, pastel o sectorial:** se utiliza cuando ya se conoce el valor o cantidad absoluta de lo que se está midiendo, pero necesita saber en cuántas partes se divide el total. Tiene un estilo geométrico que se destaca por su sencillez visual, es muy fácil de recordar. Ejemplo: en la Fig. 4 se destaca la predominancia de los Eucalyptus sobre otras especies en el sitio de estudio.

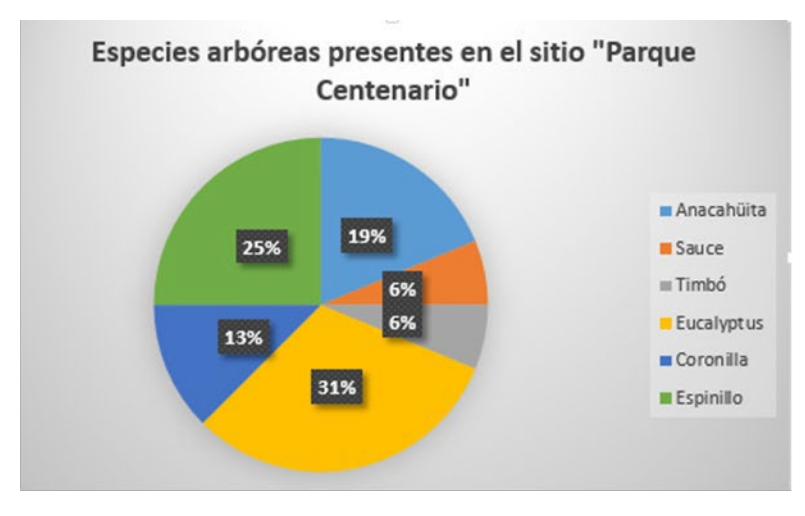

Fig. 4. Ejemplo de gráfico de pastel: Distribución de Especies arbóreas en el sitio "Parque Centenario"

● **Gráfico de dispersión:** representa los datos obtenidos a través de la observación, en forma de puntos, para luego compararlos con determinadas tendencias**.** Es también conocida como gráfica XY, y se utiliza en casos de pares ordenados para conocer el tipo de relación establecida entre variables o cuando se dispone de una gran cantidad de observaciones.

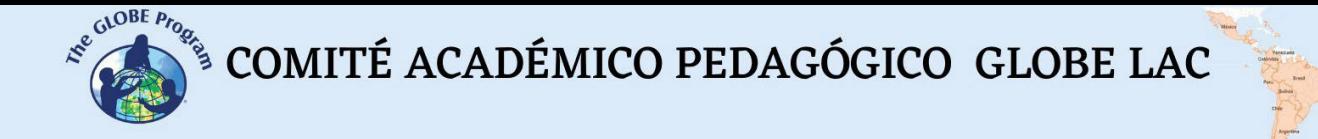

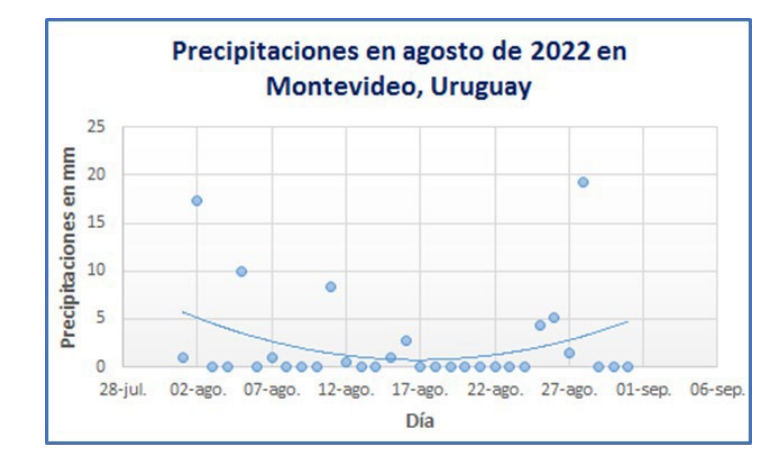

Fig. 5: Gráfico de dispersión sobre precipitaciones.

- **Gráfico de áreas:** es utilizado para ver el comportamiento de dos o más variables en un período de tiempo. Para su confección se utilizan dos ejes, uno vertical y otro horizontal. En el eje horizontal se disponen las medidas de tiempo, y en el vertical se ubican los valores de cada variable. En primer lugar, se pone la de mayor valor y se unen los puntos mediante líneas o curvas, luego se van sumando las demás variables, de mayor a menor. Para una mejor visualización se pintan las áreas resultantes entre las curvas con diferentes colores.
- **Gráfico de áreas apiladas:** sirve para comparar magnitudes totales y mostrar la distribución de un total conocido. Permite lograr las dos acciones a la vez, combinando la gráfica de barras y la gráfica circular. Sirve para visualizar, por ejemplo, las precipitaciones acumuladas mensual o anualmente (ver ejemplo en Figura 6).

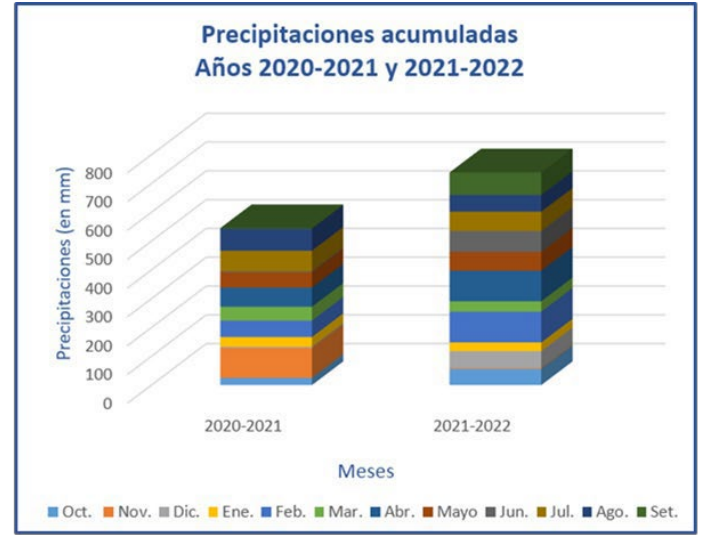

Fig. 6. Gráfico de precipitaciones acumuladas en el sitio Atmósfera en casa, en Montevideo, Uruguay.

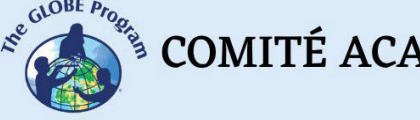

● **Otros gráficos**: de **pirámide** (para representar características de una población de una ciudad o país), **cartograma** (se realiza sobre mapas y se utilizan distintas marcas o referencias para mostrar los resultados de determinado evento o situación), **gráfico de fluctuaciones**, **gráfico de bala**, **tabla de resaltado** o mapa de color, **mapa de árbol**, **diagrama de caja y bigotes**, **gráfico de velas, pictograma, diagramas de arco, gráfico araña, gráficos 2D y 3D,** etc.

#### *Preguntas de investigación orientadoras*

- ¿Qué datos podemos representar en un gráfico? ¿Qué son las variables dependientes e independientes? ¿Cómo se aplican en un gráfico?
- ¿El gráfico debe tener un título? ¿Por qué?
- *¿*Qué representan los ejes X e Y en un gráfico?
- ¿Todos los gráficos son adecuados para todos los datos o hay formatos de gráficos que son más adecuados para cada cosa?

#### *Conceptos científicos*

- Variables dependientes vs. variables independientes
- Gráfico de barras, de torta, lineales, etc.

#### *Materiales y herramientas*

- App de planilla de cálculo Excel
- Legos u otros materiales apilables y de colores para representar datos

### *Qué hacer y cómo hacerlo*

#### *Inicio*

Dependiendo de la edad de los estudiantes, puede introducirlos a la construcción de gráficos a través de la representación con legos o cualquier otra ficha de encastre que se pueda apilar. También está de moda representar con comida, pero tal vez a los demás docentes, dirección del instituto y padres no les agrade la idea de utilizar comida para usos didácticos. Otra forma de comenzar a trabajar la representación en gráficos con niños pequeños puede ser utilizar un ábaco abierto.

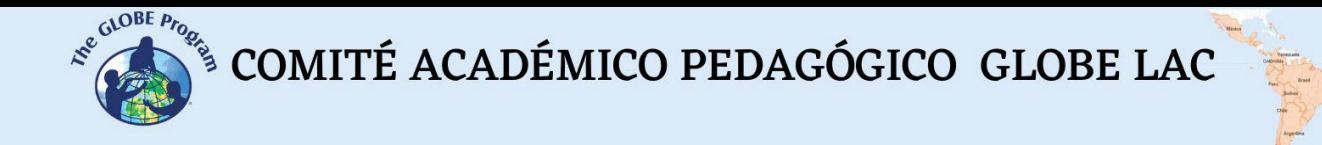

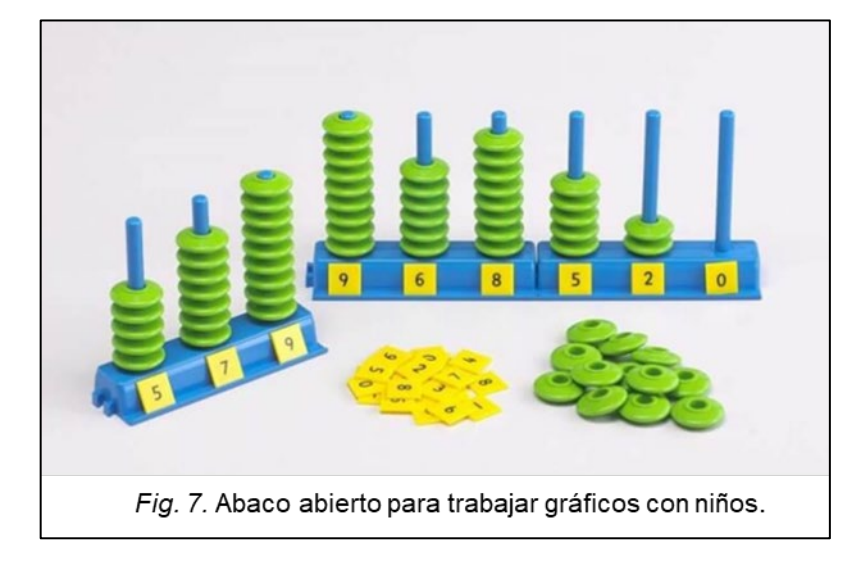

En el caso de estudiantes mayores, se utilizará papel cuadriculado o centimetrado para elaborar gráficos o bien, en secundaria, ya se podrá utilizar el programa de cálculo Excel, en sus opciones para elaborar gráficos.

#### *Desarrollo*

- Organice a los estudiantes en grupos, y provistos de cintas métricas y cuadernos de ciencia, saldrán al parque del colegio o la plaza, a medir la altura y circunferencia de los árboles en un píxel de 10 x 15 m. Si ya utiliza un sitio para diferentes mediciones de biosfera, utilice el mismo ya que le será de utilidad en un futuro contar con estas mediciones.
- Cada grupo elegirá un árbol, tratará de identificarlo con la ayuda del profesor o de una guía de identificación de flora local, y realizará la medición de la altura y la circunferencia del árbol elegido. Intente organizar tantos grupos como árboles haya, o haga que algunos grupos midan 2 árboles hasta completar todos los ejemplares del píxel. Conviene marcar con una cinta o un banderín cada árbol marcado para no repetir los ejemplares ya medidos.
- Para estimar la altura, pueden utilizar la app de Arboles de GLOBE Observer, y allí también registrar la circunferencia. Además, haga que los estudiantes las registren en el cuaderno de ciencias.
- Regrese a la clase con los estudiantes y pídales que cada grupo registre en la pizarra, el dato obtenido de altura del árbol que midió en una columna, y el dato de circunferencia correspondiente al mismo árbol, en otra columna. Elaborarán así una tabla con los datos de los especímenes medidos, las alturas, y las circunferencias.
- Luego, en parejas, algunos estudiantes elaborarán gráficos comparando la especie con la altura de árbol, y otros elaborarán otros gráficos utilizando las mediciones de circunferencias. Pueden utilizar papel cuadriculado o la planilla de Excel.

#### *Cierre*

Todos los estudiantes expondrán sus gráficos impresos en la pizarra y verán las diferentes formas en que cada uno decidió plantear su gráfico (tipos de gráficos que eligieron, colores, como usaron los títulos, como trasladaron los datos de las tablas a los ejes del gráfico, etc.).

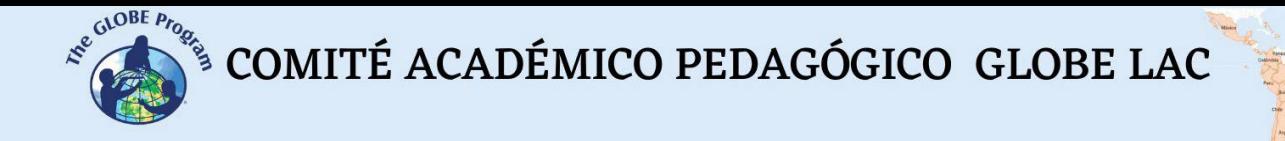

Guiados por el docente, decidirán cuáles fueron los más adecuados para comunicar la información que se quiere trasmitir: las alturas y circunferencias de los árboles de acuerdo a las respectivas especies. Detectarán errores y falta de información relevante para la correcta comunicación de los datos. Sacarán conclusiones sobre lo trabajado.

Pueden crear un Padlet y subir allí las fotos de los árboles medidos, junto a sus alturas y circunferencias, además de los gráficos que crearon con los datos de las mediciones. Será un registro para futuras investigaciones y para la carpeta de campo.

#### *Preguntas frecuentes*

#### - ¿Puedo trabajar con gráficos con niños más pequeños?

Sí, pero asegúrese de utilizar legos o algo similar, que les sea fácil representar los objetos medidos y que las mediciones sean en número enteros para poder trasladar los datos a los cubos de lego.

#### *Recursos sugeridos para mayor información*

● [https://www.experimenta.es/uncategorized/build-chrome-juego-construccion-google](https://www.experimenta.es/uncategorized/build-chrome-juego-construccion-google-lego/)[lego/](https://www.experimenta.es/uncategorized/build-chrome-juego-construccion-google-lego/)

#### *Bibliografía*

Mejia Jervis, Tatiana. (22 de julio de 2020). *Gráficas. Lifeder. <https://www.lifeder.com/graficas/>*

- Risso, Ignacio. 12 de agosto de 2022. *+20 tipos de gráficas para analizar y presentar tus datos de forma adecuada*.<https://www.crehana.com/blog/negocios/10-tipos-de-graficas/>
- *La importancia de la visualización gráfica de los datos.* (Blog). 22 de agosto de 2018. En: <https://datos.gob.es/es/blog/la-importancia-de-la-visualizacion-grafica-de-los-datos>

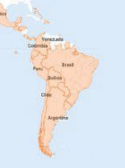

# **Calidad del aire. Cambios por eventos naturales y antrópicos**

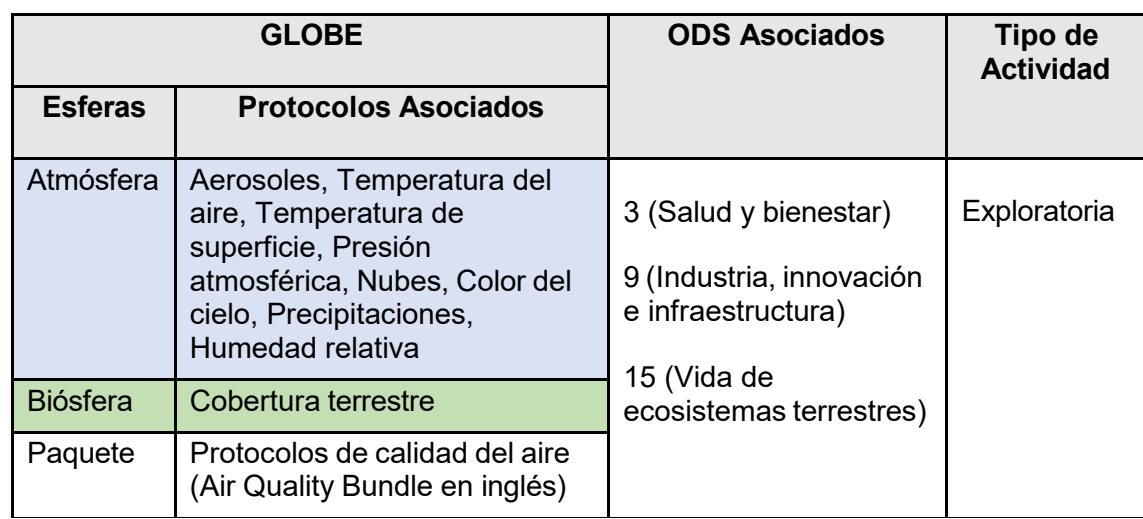

# *Visión General* D

La contaminación del aire se produce por una mezcla de partículas sólidas y gases en  $\blacksquare$ el aire. Estas partículas diminutas se denominan aerosoles y pueden provenir de diferentes fuentes: naturales o antrópicas. Ver el video: Me llamo [aerosol.](https://youtu.be/Dr4Dkm1Ud1E) Los aerosoles son transportados por el viento a grandes distancias. Ver el [video](https://svs.gsfc.nasa.gov/31100) resumen del

movimiento de aerosoles.<br>Se analizan imágenes satelitales, mapas, videos y artículos para interpretar las fuentes R Se analizan imágenes satelitales, mapas, videos y artículos para interpretar las fuentes de aerosoles (cenizas volcánicas, polvo en suspensión, humo proveniente de incendios forestales y contaminación por industrias, transporte, etc en ciudades) y su impacto en América Latina y el Caribe. Por último, se presenta el Índice de Calidad del Aire para vincular la cantidad de aerosoles con los riesgos en la salud.

# *Tiempo* III and the set of the set of the set of the set of the set of the set of the set of the set of the set of the set of the set of the set of the set of the set of the set of the set of the set of the set of the set

 $\mathsf Z$  clases  $\mathsf Z$ 

*Requisitos previos* A Conocimiento básico de meteorología, ecosistemas y de TIC. Habilidad para interpretar J imágenes satelitales y mapas. Habilidad para localizar puntos usando latitud y longitud.

#### *Nivel escolar*

Estudiantes últimos años de primaria, secundaria y universitarios

 $\mathcal{L}^{\text{g.}^{(A)OBE, P/C}}$ <sup>S</sup> COMITÉ ACADÉMICO PEDAGÓGICO GLOBE LAC

#### *Objetivo general*

Comprender la interacción de los aerosoles en el intercambio de materia y energía entre las esferas del Sistema Tierra y su impacto en regiones muy distantes.

#### *Objetivos didácticos*

- Interpretar imágenes satelitales y mapas para sacar conclusiones sobre el impacto de distintos tipos de aerosoles en diferentes regiones.
- Analizar imágenes satelitales y otras fuentes de datos para buscar evidencia de actividad volcánica, nubes de polvo, incendios forestales y contaminación industrial y urbana como fuentes de aerosoles.
- Relacionar los cambios en las emisiones de algunos aerosoles debido al cierre por la pandemia de Covid-19.
- Usar información para diseñar una campaña de difusión sobre la calidad del aire.

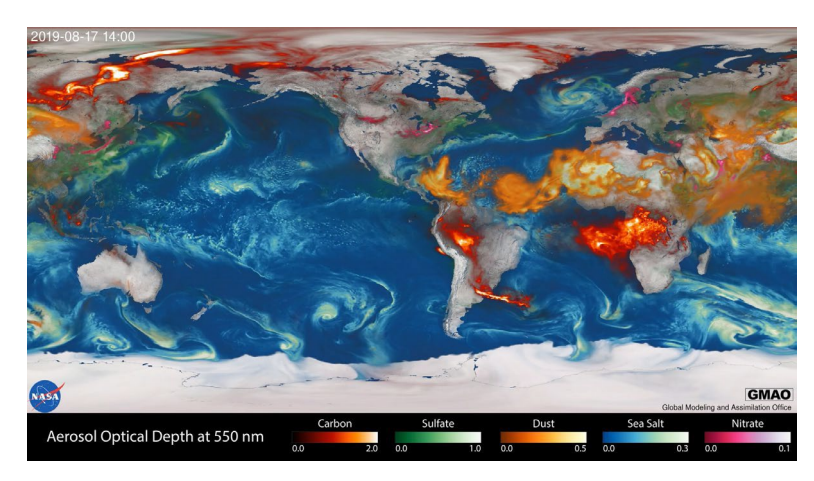

#### *Introducción*

*Fig. 1. Movimiento global de aerosoles. Los colores representan diferentes aerosoles: polvo (naranja), sal marina (azul), nitratos (rosa), sulfatos (verde) y carbono (rojo). Las regiones brillantes corresponden a cantidades más altas de aerosol.* Video: <https://svs.gsfc.nasa.gov/31100>

Las erupciones volcánicas producen gran cantidad de aerosoles que pueden transportarse a grandes distancias. Ej. En la erupción del Complejo [Volcánico](https://earthobservatory.nasa.gov/images/50858/eruption-of-puyehue-cordon-caulle) Puyehue-[Cordón Caulle](https://earthobservatory.nasa.gov/images/50858/eruption-of-puyehue-cordon-caulle) en 2011 y del [Volcán Calbuco](https://earthobservatory.nasa.gov/images/85767/calbuco-volcano-erupts) en 2015 se emitieron grandes cantidades de ceniza a la atmósfera y los vientos las transportaron a grandes distancias afectando el tráfico aéreo (Ver video del [seguimiento de cenizas](https://svs.gsfc.nasa.gov/12221) del volcán Calbuco). Además, el viento remueve la ceniza depositada en el terreno y la [redistribuye](https://earthobservatory.nasa.gov/images/85834/calbuco-ash-on-the-move) afectando la visibilidad, el transporte, la salud, etc. Otra fuente de partículas son los grandes desiertos. El sur de América del Norte, norte de Sudamérica y el Caribe son afectados periódicamente por el polvo del Sahara. Estas pequeñas partículas de polvo transportadas a miles de kilómetros pueden estar compuestas por óxidos metálicos, arcillas y carbonatos y generan diversos [impactos:](https://www.bbc.com/mundo/noticias-45019573) fertilizan el océano y las selvas

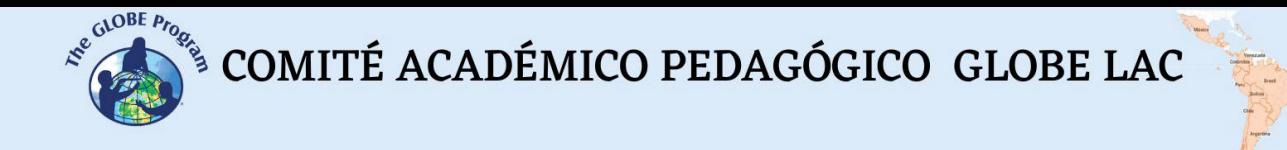

tropicales, los científicos sugieren que podría frenar los huracanes, pero también pueden provocar problemas de salud respiratoria, oscurecen el cielo causando accidentes. Los incendios forestales también son una fuente importante de aerosoles, liberan gran cantidad de humo a la atmósfera y luego el viento lo transporta a grandes distancias (Ver video del humo de los incendios en América Latina y el Caribe de [jun-dic](https://www.youtube.com/watch?v=j3xQRH_d3Wc) 2021). La actividad industrial, el transporte y otras actividades humanas emiten aerosoles. El cierre de actividades al inicio de la pandemia de Covid-19 dejó en evidencia los aerosoles producidos por la actividad humana. Por ej. las concentraciones de  $NO<sub>2</sub>$  disminuyeron drásticamente y en muchas ciudades fue posible ver el cielo azul. Ver imágenes satelitales en las [ciudades de América Latina y el Caribe](https://bit.ly/3Q6Yudc) y el video que [resume los](https://so2.gsfc.nasa.gov/no2/pix/videos/SouthAmerica_NO2.mp4) [cambios en las emisiones](https://so2.gsfc.nasa.gov/no2/pix/videos/SouthAmerica_NO2.mp4)

Algunos aerosoles son tóxicos y pueden producir problemas de salud. Por esa razón se ha creado el Índice de Calidad del Aire (ICA), también conocido por sus siglas en inglés AQI (Air Quality Index). Este índice indica los niveles aceptables y aquellos que pueden provocar problemas de salud.

| Niveles del índice de la calidad del<br>aire preocupantes para la salud                   | Niveles de<br>preocupación            | Valor numérico | Significado                                                                                                    |
|-------------------------------------------------------------------------------------------|---------------------------------------|----------------|----------------------------------------------------------------------------------------------------|
| Verde                                                                                     | <b>Bueno</b>                          | 0a50           | La calidad del aire se considera satisfactoria y la<br>contaminación atmosférica presenta un riesgo escaso o<br>nulo.                                                                                                    |
| Amarillo                                                                                  | Moderado                              | 51 a 100       | La calidad del aire es aceptable pero para algunos<br>contaminantes podría existir una preocupación moderada<br>para la salud de un grupo muy pequeño de personas<br>excepcionalmente sensibles a la contaminación ambiental. |
| Naranja                                                                                   | Insalubre para<br>grupos<br>sensibles | 101 a 150      | Los miembros de grupos sensibles pueden padecer efectos<br>en la salud. Probablemente no afectará a las personas en<br>general.                                                                                               |
| Rojo                                                                                      | <b>Insalubres</b>                     | 151 a 200      | Todos pueden comenzar a padecer efectos en la salud y los<br>miembros de grupos sensibles pueden padecer efectos<br>más graves.                                                                                               |
| Morado                                                                                    | Muy insalubre                         | 201 a 300      | Advertencias sanitarias de condiciones de emergencia. Son<br>mayores las probabilidades de que toda la población esté<br>afectada.                                                                                            |
| Granate                                                                                   | Peligroso                             | 301 y superior | Alerta sanitaria: todos pueden padecer efectos sanitarios<br>más graves.                                                                                                    |
| ©EPA. Air Quality Index Scale - Fuente: https://www.airnow.gov/aqi/aqi-basics-in-spanish/ |                                       |                |                                                                                                    |

*Fig. 2. Índice de Calidad del Aire (ICA).*

#### *Preguntas de investigación orientadoras*

- ¿Cómo influyen las diferentes fuentes de emisiones de aerosoles en la calidad del aire?
- ¿Cómo afecta la dirección del viento a la calidad del aire?
- ¿Cómo se pueden usar las imágenes satelitales y meteorológicas para explicar diferentes cambios en la calidad del aire?
- ¿Cómo afecta la cantidad y el tipo de aerosoles en los ecosistemas, actividades humanas, la salud en América Latina y el Caribe y en tu localidad?

#### *Conceptos científicos*

- Tiempo y clima
- Circulación atmosférica
- Erupciones volcánicas
- Contaminación del aire
- Riesgos ambientales y vulnerabilidad

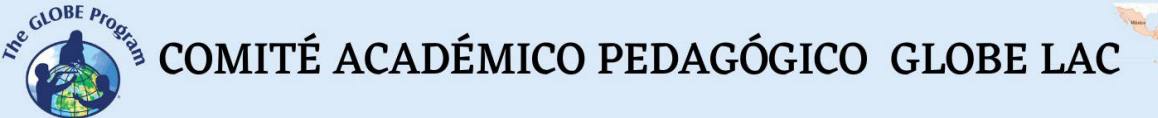

#### *Materiales y herramientas*

Imágenes satelitales de: [Worldview,](https://go.nasa.gov/3bEOglh) [Earth.nullschool.net,](https://earth.nullschool.net/%23current/particulates/surface/level/overlay%3Dduexttau/orthographic) Copernicus [Sentinel-5P,](https://maps.s5p-pal.com/co/) [Focos de calor,](https://bit.ly/3zWOZ9V) [cobertura forestal](https://bit.ly/3zJyJce)

Videos: [Me llamo aerosol,](https://youtu.be/Dr4Dkm1Ud1E) [movimiento de aerosoles,](https://svs.gsfc.nasa.gov/31100) [dispersión de ceniza volcánica,](https://svs.gsfc.nasa.gov/12221#37575) [humo de incendios en el Amazonas,](https://www.youtube.com/watch?v=j3xQRH_d3Wc) calidad del aire [durante el cierre por pandemia](https://so2.gsfc.nasa.gov/no2/pix/videos/SouthAmerica_NO2.mp4)

Mapas: [Volcanes,](https://bit.ly/3bAnaMd) [Flightradar24,](https://www.flightradar24.com/-9.37%2C-53.35/3) Mapa [calidad](https://waqi.info/%23/c/-10.934/-57.329/2.8z) del aire

Artículos: [Erupción del Volcán Calbuco,](https://bit.ly/3d4Ona9) [Impactos del polvo del Amazonas,](https://www.bbc.com/mundo/noticias-45019573) [Calidad del](https://bit.ly/3Q6Yudc) [aire,](https://bit.ly/3Q6Yudc)

#### *Qué hacer y cómo hacerlo*

#### *Inicio*

- 1. Pida a sus estudiantes que miren el video ["Me llamo aerosol"](https://youtu.be/Dr4Dkm1Ud1E) y anoten las fuentes de aerosoles, sus interacciones en la atmósfera y sus impactos en la salud.
- 2. Divida la clase en grupos y pídales que miren el video resumen del [movimiento de](https://svs.gsfc.nasa.gov/31100) [aerosoles](https://svs.gsfc.nasa.gov/31100) en el mundo. Cada grupo prestará especial atención a uno de los colores que representan un tipo de aerosol para responder las siguientes preguntas:
	- a. ¿Qué tipo de aerosol estás observando?
	- b. ¿De qué fuente proviene ese aerosol?
	- c. ¿Qué patrones observa en esta visualización a partir de información satelital?
	- d. ¿Qué evidencia visualiza de la interacción del Sistema Tierra (entre las esferas: Atmósfera, Hidrosfera, Biosfera y Pedosfera)?

#### *Desarrollo*

Cada grupo tomará una fuente de aerosoles para analizar, luego se realizará un panel para reportar al resto de la clase.

*Grupo 1. Cenizas Volcánicas*

- 1. Consulta el mapa de [volcanes](https://bit.ly/3bAnaMd) en Google Earth ¿Qué volcanes son los más cercanos a tu localidad? ¿Se conoce el año de la última actividad?
- 2. Consulta el informe de los [impactos](https://bit.ly/3d4Ona9) de la erupción del Volcán Calbuco en 2015, en Chile.
- 3. Mira el [video](https://svs.gsfc.nasa.gov/12221#37575) de la dispersión de la ceniza volcánica
- 4. Responde las preguntas:
	- a. ¿Qué impacto tiene la ceniza volcánica en los ecosistemas y en las actividades humanas?
	- b. ¿Hasta dónde se puede rastrear el impacto de las cenizas del Volcán Calbuco?
	- c. ¿Cómo están conectadas la pedosfera, atmósfera, hidrósfera y biosfera en este ejemplo?

- d.
- e. ¿Conoces otros volcanes que hayan erupcionado en los últimos años y que la ceniza haya alcanzado tu región? Describe el evento.
- 5. Con esta información prepara una presentación para informar al resto de la clase.

### *Grupo 2. Polvo en suspensión*

- 1. Lee el [artículo](https://www.bbc.com/mundo/noticias-45019573) sobre los impactos del polvo del Amazonas.
- 2. Consulta el alcance y la intensidad de los diferentes eventos en Earth.nullschool.net con los links de la siguiente tabla.

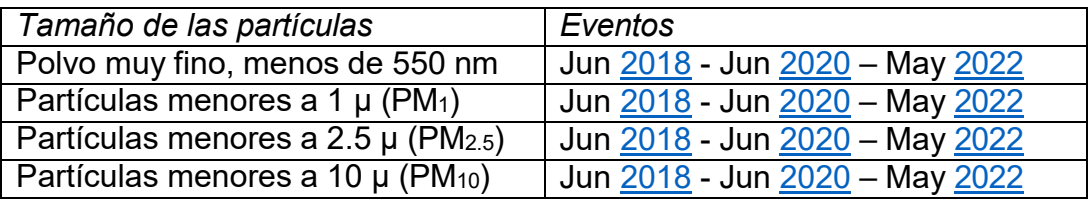

- 3. ¿Qué zonas fueron las más afectadas? ¿Qué tamaño de partículas llegaron en mayor cantidad?
- 4. Consulta tu localidad. ¿Llegaron partículas? ¿De qué tamaño?
- 5. Desplázate en diferentes días para averiguar cuánto duró la tormenta de polvo.
- 6. ¿Qué tiene de especial la ubicación donde se origina el polvo?
- 7. ¿Hacia dónde viaja el polvo? ¿Puede variar su dirección?
- 8. ¿Cómo llega el polvo de un lugar a otro?
- 9. ¿Cómo están conectadas la pedosfera, atmósfera, hidrósfera y biosfera en este ejemplo?
- 10. Con esta información prepara una presentación para informar al resto de la clase.

### *Grupo 3. Incendios forestales*

- 1. Mira el [video](https://www.youtube.com/watch?v=j3xQRH_d3Wc) del humo proveniente de incendios en el Amazonas y otras zonas de América Latina y el Caribe.
- 2. Consulta los [focos de calor](https://bit.ly/3zWOZ9V) detectados por satélite de Jun a Sep. 2021 en América Latina y el Caribe y el récord el [25/7/21.](https://worldview.earthdata.nasa.gov/?v=-132.1416590744077%2C-58.33836497745247%2C15.979177431557474%2C8.431730853752143&l=Reference_Labels_15m%2CReference_Features_15m(hidden)%2CCoastlines_15m%2CMODIS_Terra_Thermal_Anomalies_Day%2CVIIRS_SNPP_Thermal_Anomalies_375m_Day%2CVIIRS_NOAA20_Thermal_Anomalies_375m_Day(hidden)%2CMODIS_Aqua_Thermal_Anomalies_Day(hidden)%2CVIIRS_SNPP_CorrectedReflectance_TrueColor%2CVIIRS_NOAA20_CorrectedReflectance_TrueColor(hidden)%2CMODIS_Aqua_CorrectedReflectance_TrueColor(hidden)%2CMODIS_Terra_CorrectedReflectance_TrueColor(hidden)&lg=true&t=2021-07-25-T00%3A00%3A00Z) Consulta para otros períodos de tiempo.
- 3. Consulta la emisión de aerosoles (Partículas menores a 10µ PM<sub>10</sub>) producidas por el incendio el [23/9/21.](https://bit.ly/3oWulS6) Consulta también en otros días.
- 4. ¿En qué meses son más frecuentes los incendios forestales en América Latina y el Caribe?
- 5. ¿Tu región ha sufrido incendios o ha recibido el humo de otros incendios?
- 6. Busca noticias del impacto del humo en ciudades de América Latina y el Caribe.
- 7. Consulta los cambios en la [cobertura](https://bit.ly/3zJyJce) forestal en los últimos 20 años en América Latina y el Caribe.
- 8. ¿Tu región ha tenido pérdida o ganancia de cobertura forestal?

9. Con esta información prepara una presentación para informar al resto de la clase.

#### *Grupo 4. Calidad del aire en las ciudades*

- 1. Consulta el [artículo](https://bit.ly/3Q6Yudc) *"¿Qué nos dice la calidad del aire sobre la respuesta de América Latina y el Caribe a la crisis del coronavirus?"* y el [video](https://so2.gsfc.nasa.gov/no2/pix/videos/SouthAmerica_NO2.mp4) que resume los cambios en la concentración de NO<sub>2</sub> entre 2019 y 2022.
- 2. Compara las actuales emisiones de  $NO<sub>2</sub>$  en  $Earth.nullschool.net$  con los vuelos</u> en tiempo real de **Flightradar24**
- 3. ¿Qué patrones observas?
- 4. Compara las emisiones de otros gases  $(CO, CH<sub>4</sub>, SO<sub>2</sub>)$  $(CO, CH<sub>4</sub>, SO<sub>2</sub>)$  durante el cierre por Covid-19 y en la actualidad.
- 5. En algunas ciudades la calidad del aire es preocupante por eso se ha comenzado a utilizar el Índice de Calidad del Aire (ICA). ¿Se utiliza en tu ciudad? ¿Podrías identificar las fuentes emisoras de aerosoles en tu localidad? Consulta el mapa [mundial](https://waqi.info/%23/c/-10.934/-57.329/2.8z) para visualizar la diferente calidad del aire en algunas ciudades de Latinoamérica y el Caribe
- 6. Con esta información prepara una presentación para informar al resto de la clase.

#### - *Cierre*

Reúna a todos los grupos y forme un panel con 1 representante de cada grupo para que informe sobre su investigación. Realice una discusión final y conclusión sobre los tipos de aerosoles que podrían estar presentes en el aire en su localidad y los posibles impactos que producirían.

Debido a la relevancia de este tema para la sociedad, pida a sus estudiantes que diseñen una campaña de difusión sobre esta problemática.

#### *Preguntas frecuentes*

¿Dónde encuentro imágenes satelitales de aerosoles? – Worldview, Earth.nullschool.net, Copernicus Sentinel-5P

¿Cómo puedo medir los aerosoles en el terreno? – Si bien existen sensores específicos, una de las formas más sencillas y económicas es medir el color del cielo con la App GLOBE Observer.

¿Por qué la NASA estudia los aerosoles? – La NASA estudia las diferentes fuentes de aerosoles que afectan la calidad del aire. A medida que los impactos del cambio climático se incrementan también pueden incrementarse otros riesgos como los incendios forestales o las nubes de polvo. Los datos pueden usarse para diseñar

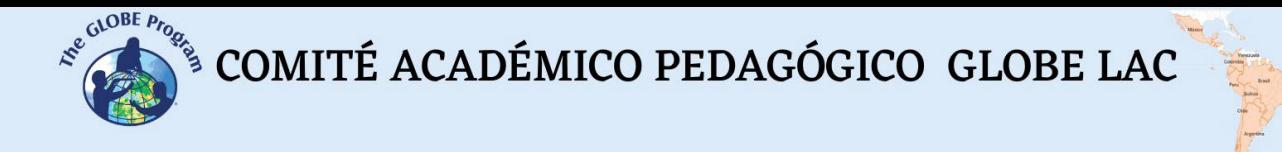

acciones de mitigación y sistemas de alerta temprana a la población y a los equipos de respuesta a desastres.

La NASA estudia este fenómeno para comprender mejor cómo el humo de los incendios afecta la calidad de vida de las personas incluso a grandes distancias.

#### *Recursos sugeridos*

Como extensión de esta actividad los estudiantes pueden consultar las imágenes satelitales de eventos pasados que impactaron en la calidad del aire. Worldview tiene almacenadas cerca de 20 años de imágenes satelitales.

Otra sugerencia es realizar mediciones del color del cielo en su entorno cuando ocurre un evento en particular (ej. humo de incendios) o regularmente. Esto permite ir comparando con la información de imágenes satelitales para comprender el impacto a escala local, regional y global.

*Otros recursos:*

AirNow (2022) *Fundamentos de AQI* <https://bit.ly/3zCwFT9>

BID (2020) *¿Qué nos dice la calidad del aire sobre la respuesta de América Latina y el Caribe a la crisis del coronavirus?* <https://bit.ly/3Q6Yudc>

EPA (2022) *Aire* <https://espanol.epa.gov/espanol/aire>

Leon, D., & Cárdenas, C. (2020). Latinoamérica y el Caribe: Riqueza natural y degradación ambiental en siglo XXI. *Covid19. Serie de Documentos de Política Pública PNUD*, *14*, 1-35.<https://bit.ly/3zF7PSy>

Martins, A. (2018) *Del Sahara al Amazonas: 4 fascinantes impactos del polvo del*  desierto que viaja miles de kilómetros para llegar a América Latina. **BBC New Mundo.** <https://www.bbc.com/mundo/noticias-45019573>

NASA (2022) *Global Nitrogen Dioxide Monitoring Home Page.* [https://so2.gsfc.nasa.gov/no2/no2\\_index.html](https://so2.gsfc.nasa.gov/no2/no2_index.html)

Romero, J. E., Mella, M., Swanson, F., Crisafulli, C., Jones, J., González, M. E., Lara, A., Morgavi, D., Arzilli, F., Clavero, J. & Reckziegel10, F. (2017). *La erupción del volcán Calbuco en 2015: Volcanología, sociedad y ecosistemas*. Volcanes de Chile. <https://bit.ly/3d4Ona9>

Tutoriales de: [Worldview,](https://youtu.be/gYO97uCH3bQ) [Earth.nullschool.net](https://pressbooks.bccampus.ca/physgeoglabmanual1/back-matter/appendix-4-earth-nullschool-net-tutorial/)

#### *Bibliografía*

Earth.nullschool.net (2021) *World on Fire Part 5/7: Fires in South America, Jun to Dec 2021*. YouTube [https://youtu.be/j3xQRH\\_d3Wc](https://youtu.be/j3xQRH_d3Wc)

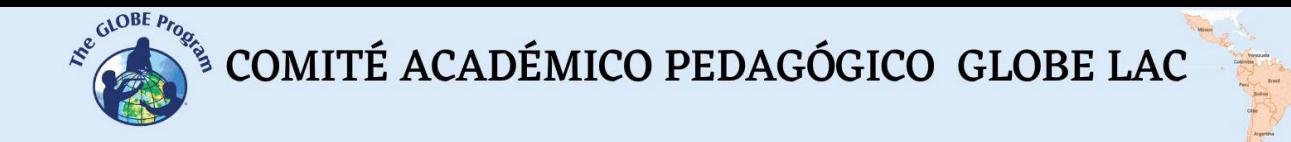

Global Forest Watch (2022) *Alertas de Incendios.* <https://bit.ly/3zWOZ9V>

Global Forest Watch (2022) *Cambio en la cobertura forestal.* <https://bit.ly/3zJyJce>

NASA Earth Observatory (2022) *A Dusty Journey*.<https://go.nasa.gov/3JzwFaX>

NASA Earth Observatory (2022) *Calbuco Ash on the Move*.<https://go.nasa.gov/3QqluUl>

NASA Earth Observatory (2022) *Calbuco Volcano Erupts*.<https://go.nasa.gov/3demRr2>

NASA Earth Observatory (2022) *Eruption of Puyehue-Cordón Caulle*. <https://go.nasa.gov/3Quwa4x>

NASA Earth Observatory (2022) *Here Comes the Saharan Dust*. <https://go.nasa.gov/2p7bqF8>

NASA Earth Observatory (2022) *No Breathing Easy for City Dwellers: Nitrogen Dioxide*. <https://go.nasa.gov/3Jwz9qP>

NASA Earth Observatory (2022) *No Breathing Easy for City Dwellers: Particulates*. <https://go.nasa.gov/3Sn7YCG>

NASA Earth Observatory (2022) *Puerto Rico Goes Dark*.<https://go.nasa.gov/3QmiHLR>

NASA Earth Observatory (2022) *Puyehue-Cordón Caulle*.<https://go.nasa.gov/3zWNtVh>

NASA Earth Observatory (2022) *Smoky Skies in the Western Amazon. <https://go.nasa.gov/3vEOH5R>*

NASA Earth Science Applied Science (2022) *Aerosols: Tiny Particles, Big Impact*. <https://earthobservatory.nasa.gov/features/Aerosols>

NASA Earth Science Applied Science (2022) *Health & Air Quality. Promoting Health & Air Quality Around the World*.<https://go.nasa.gov/3vHOv68>

NASA GCMD (2020) *Global Transport of Smoke from Australian Bushfires*. <https://svs.gsfc.nasa.gov/31100>

NASA Goddard Media Studios (2016) *Tracking Volcanic Ash with Satellites.* <https://svs.gsfc.nasa.gov/12221>

NASA Goddard Media Studios (2022) *NASA Images Show Human Fingerprint on Global Air Quality.* <https://svs.gsfc.nasa.gov/12094>

NASA Goddard Media Studios (2022) *NASA, ESA, JAXA Release Global View of COVID-19 Impacts* <https://svs.gsfc.nasa.gov/13647>

NASA Goddard Space Flight Center (2022) *SouthAmerica NO2 Statistics from OMI*. <https://go.nasa.gov/3dcD7ZB>

NASA. ESA. JAXA (2022) *Earth Observing Dashboard* <https://eodashboard.org/>

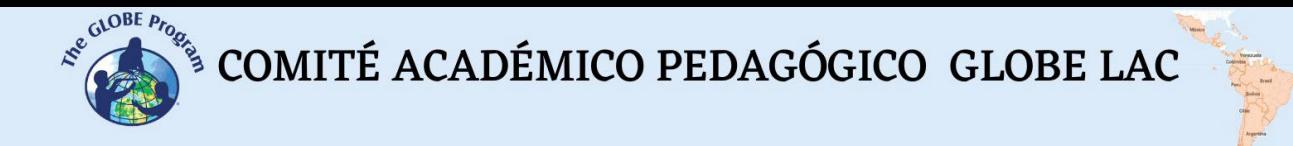

Porta, A., Sanchez, E. Y., Colman Lerner (Coord.) (2018) *Calidad Del Aire: Monitoreo y modelado de contaminantes atmosféricos. Efectos en la salud pública.* Buenos Aires, Argentina; Edulp.<https://bit.ly/3BM9tEP>

The GLOBE Program (2022) *Air Quality Bundle*.<https://bit.ly/3SqQNjI>

WAQI (2022) *World's Air Pollution: Real-time Air Quality Index* <https://bit.ly/3vLuZWm>

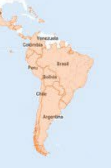

# **Impactos del ENOS (El Niño-Oscilación del Sur) en inglés ENSO (El Niño-Southern Oscillation)**

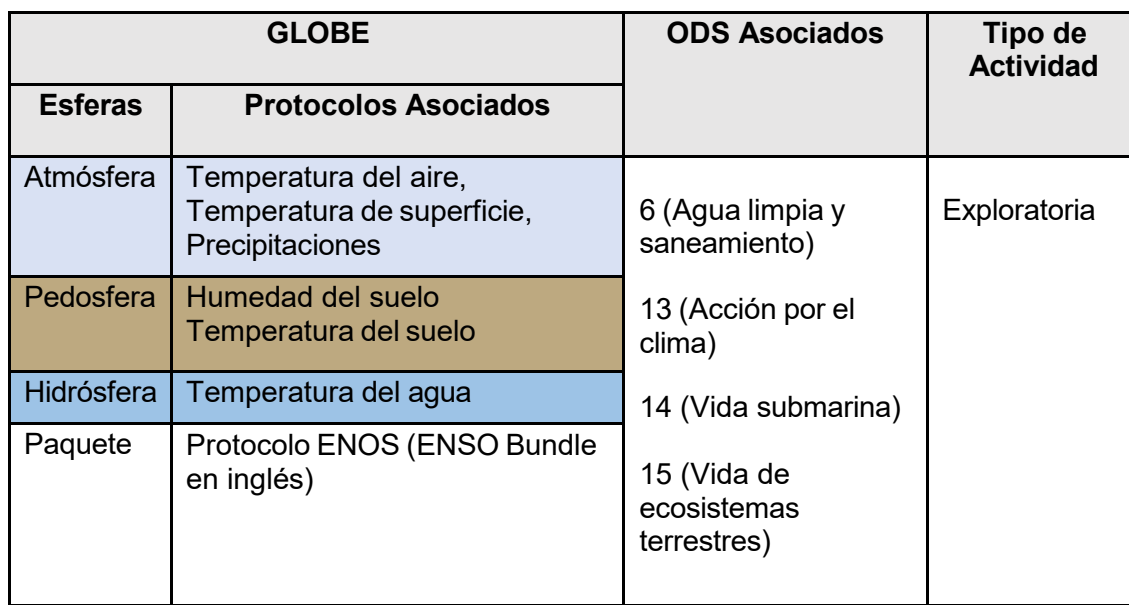

## *Visión General* A

Se analizan imágenes satelitales y mapas para determinar los impactos del fenómeno  $\mathsf P$ ENOS a escala local, regional y global con ejemplos de los eventos El Niño 2015 y La Niña 2010. Los estudiantes analizan los impactos locales, regionales y elaboran una campaña de difusión que ayude a la población a conocer el fenómeno ENOS y  $\overline{E}$ prepararse para futuros impactos. N

# *Tiempo* D

experimental classes and the contract of the contract of the contract of the contract of the contract of the contract of the contract of the contract of the contract of the contract of the contract of the contract of the c

## *Requisitos previos* Z

Conocimiento básico de meteorología, ecosistemas y de TIC. Habilidad para interpretar  $\mathsf A$ imágenes satelitales y mapas. Habilidad para localizar puntos usando latitud y longitud.

## *Nivel escolar* E

Estudiantes últimos años de primaria, secundaria y universitarios

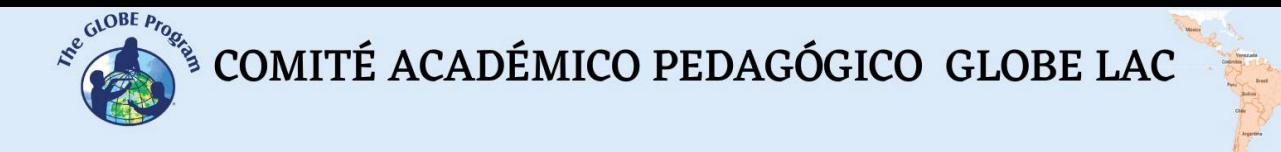

#### *Objetivo general*

Comprender la interrelación de intercambio de energía entre las esferas del Sistema Tierra durante el fenómeno ENOS y su impacto en las actividades humanas.

#### *Objetivos didácticos*

- Interpretar imágenes satelitales y mapas para sacar conclusiones sobre el impacto del fenómeno ENOS en diferentes regiones.
- Dar ejemplos de cómo los eventos ENOS afectan a diferentes actividades humanas en distintas regiones de América Latina y El Caribe.
- Usar información geográfica para desarrollar una campaña de difusión que ayude a la población a prepararse para eventos ENOS.

#### *Introducción*

En América Latina y El Caribe el fenómeno ENOS produce efectos negativos en la sostenibilidad de los ecosistemas (blanqueamiento del coral, cambios en el fitoplancton que afectan la red alimentaria), en los sistemas de producción agropecuaria (café, caña, cacao, banano, tubérculos, soja y otros cereales, etc, menores pastos para el ganado) y en los recursos pesqueros (mortandades de peces) que afectan los precios, la economía, la seguridad social, la seguridad alimentaria y la salud. Por ejemplo, El Niño 2015-16 tuvo impactos sociales y económicos muy significativos como el agravamiento de las sequías en El Caribe y norte de Sudamérica, con algunos eventos de precipitaciones extremas e inundaciones en el centro y sur de Sudamérica. La zona húmeda de Argentina, Uruguay y el sur de Brasil tiende a registrar precipitaciones superiores a las normales durante la fase Niño, principalmente en primavera y verano, mientras que durante la fase Niña, esta zona tiende a registrar precipitaciones por debajo de lo normal, particularmente durante el invierno. Estudiar el fenómeno ENOS y predecirlo a tiempo ayuda a la sociedad a desarrollar acciones de adaptación para enfrentar estos efectos.

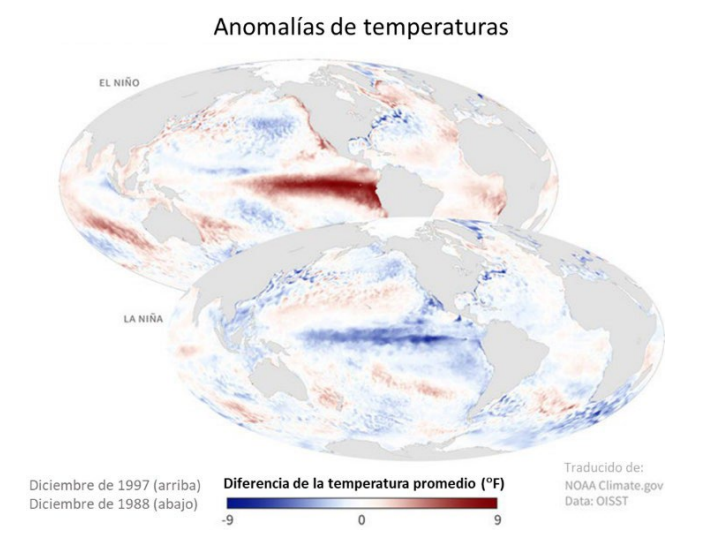

*Fig. 1. Anomalías de temperatura durante eventos de El Niño 1997 y La Niña 1988.*

Las anomalías de temperatura (aumento o disminución por encima de lo normal) de las aguas superficiales del Océano Pacífico producen el fenómeno de El Niño - Oscilación Sur (ENOS), conocido en inglés como El Niño–Southern Oscillation (ENSO).

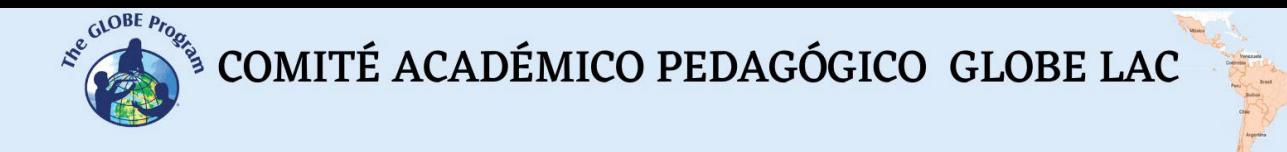

Este evento afecta directamente en la distribución de las precipitaciones y temperaturas en las zonas tropicales y puede tener una fuerte influencia en el clima en otras partes del mundo provocando eventos climáticos extremos como olas de calor, [sequías,](https://earthobservatory.nasa.gov/images/147480/severe-drought-in-south-america) inundaciones y otros problemas asociados como [enfermedades,](https://svs.gsfc.nasa.gov/4781) incendios, etc. Estas interacciones en todo el mundo se denominan teleconexiones.

El Niño y La Niña son las fases extremas del ciclo ENOS; entre estas dos fases existe una tercera fase llamada Neutra. Ver **animaciones**. Desde hace varios años los satélites han proporcionado una visión global de las temperaturas de la superficie del océano.

**El Niño:** ocurre cuando los vientos alisios son más débiles de lo que suelen ser. El agua cálida se acumula a lo largo de las zonas ecuatoriales y se mueve hacia las costas de América central y del Sur. Como la superficie del agua es más caliente de lo normal, la atmósfera también se calienta, ocasionando que el aire húmedo se eleve formando nubes y se producen tormentas.

**La Niña:** es una fase inversa porque los vientos alisios se fortalecen, el agua fría se acumula en las costas de América central y del Sur. Como consecuencia, la atmósfera se enfría por el contacto con las aguas superficiales frías del océano, por esta razón se evapora muy poca agua y el aire no se eleva. Esto ocasiona que disminuyan las lluvias y tormentas de forma anómala en esa región.

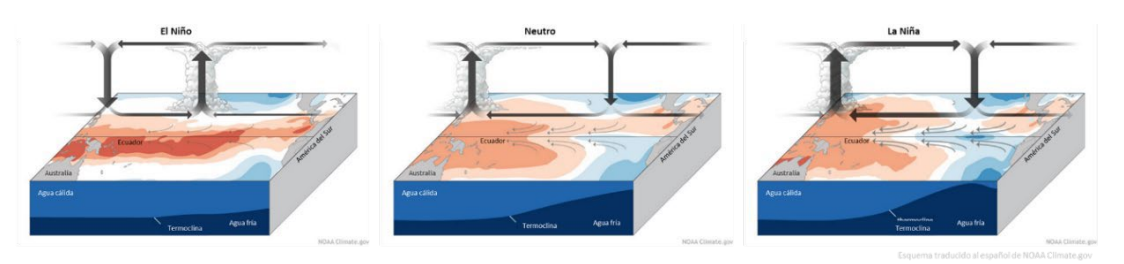

*Fig. 2 Retroalimentaciones atmósfera-océano durante el fenómeno ENOS. Fases El Niño, Neutro y La Niña.*

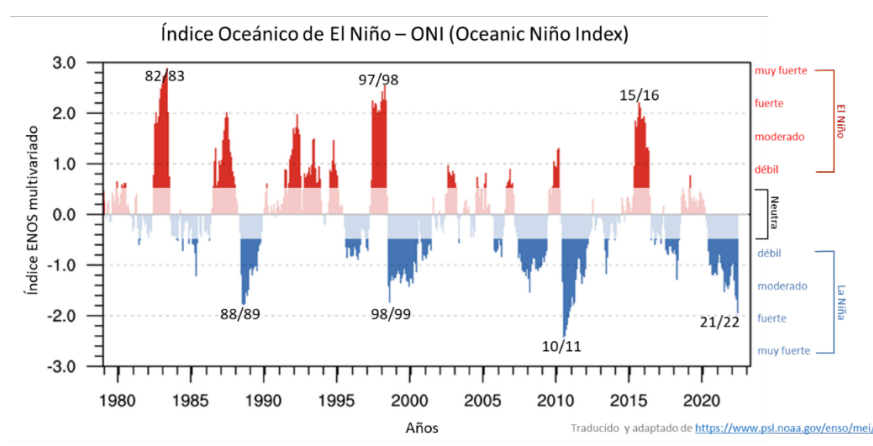

*Fig. 3. Índice Oceánico de El Niño. El área roja indica eventos de El Niño y el área azul eventos de La Niña. Se señalan los años con eventos muy fuertes.*

**Índice Oceánico de El Niño:** conocido por sus siglas en inglés como [ONI](https://origin.cpc.ncep.noaa.gov/products/analysis_monitoring/ensostuff/ONI_v5.php) (Oceanic Niño Index) representa la desviación del promedio trimestral de temperatura superficial del océano Pacífico. Es la principal medida para predecir el fenómeno y se compone de 3 fases: 1) El Niño con valores positivos iguales o mayores a +0,5ºC, durante tres meses seguidos; 2) la Niña con valores negativos menores o iguales a -0,5ºC durante tres

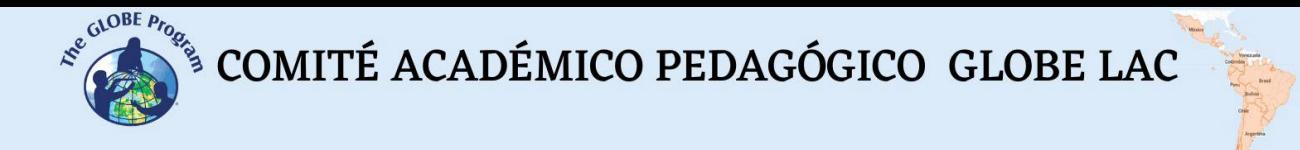

meses seguidos y 3) la fase Neutra que presenta valores de ONI entre -0,5 y +0,5. Estos eventos varían en intensidad. Ver animación del [índice](https://svs.gsfc.nasa.gov/30976) y del [mapa.](https://svs.gsfc.nasa.gov/4695)

Cada evento ENOS es diferente y ocurre en conjunto con otros eventos climáticos. No todos los impactos ocurren en todos los eventos, y es posible que no se limiten a las regiones indicadas. Los mapas indican áreas donde es probable que haya impactos, según la evidencia histórica.

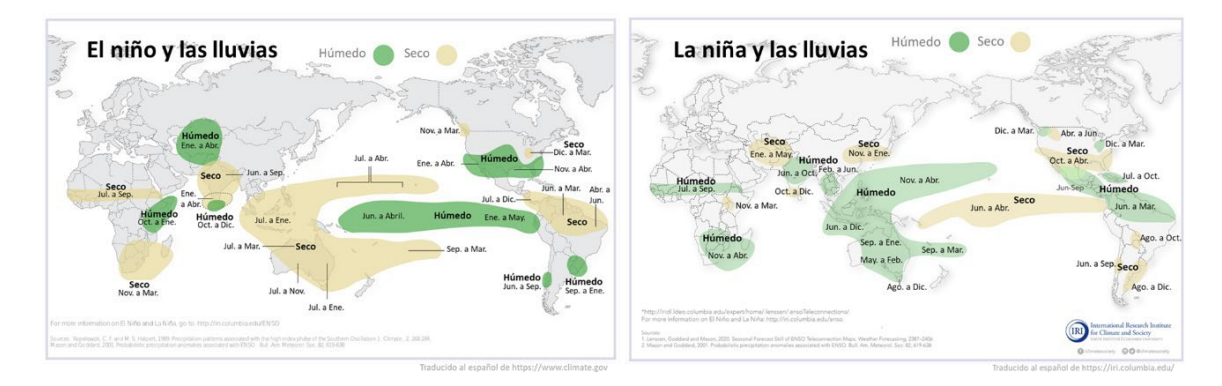

*Fig. 4. Cambios en los patrones de precipitaciones durante los eventos de El Niño y de La Niña.*

Las condiciones de El Niño y La Niña en el Pacífico tropical cambian los patrones de lluvia y de temperaturas en muchas partes del mundo. Estos cambios varían en intensidad de un evento a otro, pero se mantienen con cierta consistencia en las regiones y meses que se muestran en los mapas.

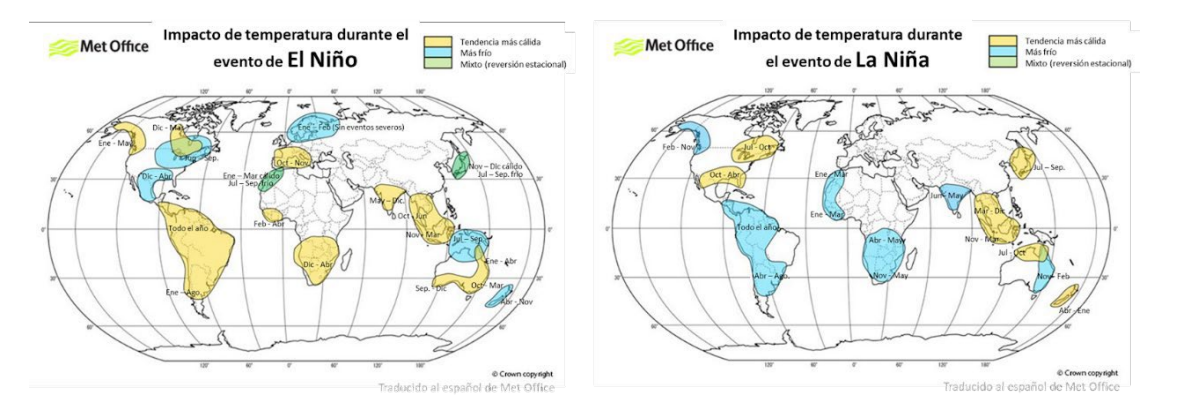

*Fig. 5. Cambios en los patrones de temperatura durante los eventos de El Niño y de La Niña.*

### *Preguntas de investigación orientadoras*

- ¿Cuáles son las principales diferencias entre una fase normal (neutro) y las fases de El Niño y La Niña?
- ¿Cómo varía el impacto de El Niño y La Niña en diferentes lugares del mundo?
- ¿Qué cambios se producen en los patrones de temperatura y precipitaciones durante el fenómeno ENOS en tu país y en tu localidad?
- ¿Cómo afectaron estos cambios en los ecosistemas, actividades humanas y la salud en tu país?

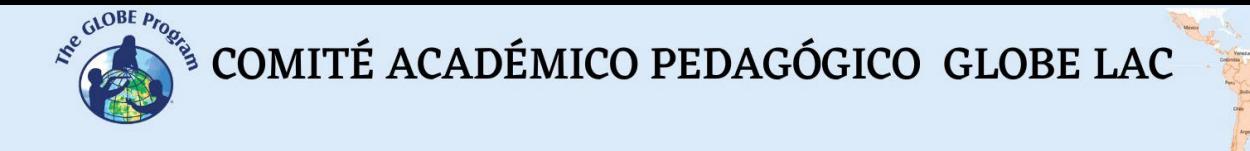

#### *Conceptos científicos*

- Tiempo y clima
- Circulación atmosférica
- Corrientes oceánicas
- Riesgos ambientales y vulnerabilidad

#### *Materiales y herramientas*

Imágenes satelitales de:

- 1. Anomalías de la temperatura superficial del mar (El Niño: [1 Nov 2015,](https://go.nasa.gov/3das0QZ) Neutro [1](https://worldview.earthdata.nasa.gov/?v=-336.0462566259464%2C-122.02051970633651%2C38.66975533273188%2C118.54193744832018&l=Reference_Labels_15m(hidden)%2CReference_Features_15m(hidden)%2CCoastlines_15m%2CGHRSST_L4_MUR25_Sea_Surface_Temperature_Anomalies%2CVIIRS_SNPP_CorrectedReflectance_TrueColor(hidden)%2CMODIS_Aqua_CorrectedReflectance_TrueColor(hidden)%2CMODIS_Terra_CorrectedReflectance_TrueColor(hidden)&lg=false&t=2014-03-01-T00%3A00%3A00Z) [Mar 2014](https://worldview.earthdata.nasa.gov/?v=-336.0462566259464%2C-122.02051970633651%2C38.66975533273188%2C118.54193744832018&l=Reference_Labels_15m(hidden)%2CReference_Features_15m(hidden)%2CCoastlines_15m%2CGHRSST_L4_MUR25_Sea_Surface_Temperature_Anomalies%2CVIIRS_SNPP_CorrectedReflectance_TrueColor(hidden)%2CMODIS_Aqua_CorrectedReflectance_TrueColor(hidden)%2CMODIS_Terra_CorrectedReflectance_TrueColor(hidden)&lg=false&t=2014-03-01-T00%3A00%3A00Z) y La Niña: [14 Dec 2010\)](https://go.nasa.gov/3Jw3TIk)
- 2. Precipitaciones totales (promedio mensual) [\(Nov 2015,](https://go.nasa.gov/3Jz1VHq) [Marzo 2014](https://worldview.earthdata.nasa.gov/?v=-265.5918159703299%2C-122.60601347502194%2C109.12419598834839%2C117.95644367963476&l=Coastlines_15m%2CReference_Labels_15m(hidden)%2CReference_Features_15m(hidden)%2CMERRA2_Precipitation_Bias_Corrected_Monthly%2CGHRSST_L4_MUR25_Sea_Surface_Temperature_Anomalies(hidden)%2CVIIRS_SNPP_CorrectedReflectance_TrueColor(hidden)%2CMODIS_Aqua_CorrectedReflectance_TrueColor(hidden)%2CMODIS_Terra_CorrectedReflectance_TrueColor(hidden)&lg=false&t=2014-03-01-T00%3A00%3A00Z) y [14 Dec](https://go.nasa.gov/3oT9ijd) [2010\)](https://go.nasa.gov/3oT9ijd)
- 3. Temperatura de superficie del terreno de día (promedio mensual) [\(Nov 2015,](https://go.nasa.gov/3zwrST5) [Mar 2014](https://worldview.earthdata.nasa.gov/?v=-282.594236410235%2C-154.26985451547205%2C158.88527789013165%2C129.1538406407738&l=Coastlines_15m%2CReference_Labels_15m(hidden)%2CReference_Features_15m(hidden)%2CMODIS_Aqua_L3_Land_Surface_Temp_Monthly_Day%2CGHRSST_L4_MUR25_Sea_Surface_Temperature_Anomalies(hidden)%2CVIIRS_SNPP_CorrectedReflectance_TrueColor(hidden)%2CMODIS_Aqua_CorrectedReflectance_TrueColor(hidden)%2CMODIS_Terra_CorrectedReflectance_TrueColor(hidden)&lg=false&t=2014-03-01-T00%3A00%3A00Z) y [14 Dec 2010\)](https://go.nasa.gov/3bA3ZC7)
- 4. Impactos: Inundaciones por El Niño (Ene [2016\)](https://earthobservatory.nasa.gov/images/87334/el-nino-fueled-rains-swamp-south-america), incendios (Feb [2022\)](https://go.nasa.gov/3P0GjEE) y sequías (Oct 2020 [agua subterránea](https://earthobservatory.nasa.gov/images/147480/severe-drought-in-south-america) y [humedad del suelo\)](https://go.nasa.gov/3Q3hfyn) por La Niña

#### *Qué hacer y cómo hacerlo*

• *Inicio*

Pida a sus estudiantes que busquen noticias sobre el impacto del fenómeno ENOS en su país. (Considere el índice ONI con eventos significativos). Genere un debate con sus estudiantes y reúna la información en el siguiente cuadro.

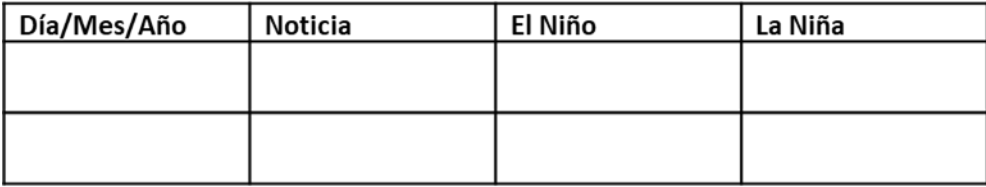

#### • *Desarrollo*

- 1. Pida a los estudiantes que lean la introducción a esta actividad y que realicen un mapa conceptual con la información. Agregue al mapa conceptual los ejemplos de impactos en su país que encontraron en las noticias.
- 2. Divida la clase en grupos y asigne una imagen satelital de Worldview a cada uno (Anomalías de temperatura superficial del mar y precipitaciones totales). Los estudiantes deben responder las siguientes preguntas: ¿Qué representa cada color en las distintas imágenes? ¿En qué regiones los colores son más intensos?
- 3. Reúna a todos los grupos y pídales que expliquen las imágenes analizadas, consulten la información del mapa conceptual y determinen a qué fase ENOS corresponde cada imagen.

- 4. Proyecte las imágenes de temperatura de superficie para comparar con las anteriores. ¿Qué ocurrió en su región durante la fase El Niño 2015 y La Niña 2010?
- 5. Consulte las imágenes de algunos impactos de El Niño y de La Niña y compare con los impactos en su región.
- *Cierre*

Debido a la relevancia del fenómeno ENOS en la sociedad es significativo elaborar materiales de difusión para su localidad. Pida a sus estudiantes que elaboren una historia con mapas [\(Story Map\)](https://storymaps.arcgis.com/) un video, o flyers para postear en redes sociales.

#### *Preguntas frecuentes*

¿Dónde encuentro imágenes satelitales? – Worldview

¿Por qué la NASA estudia el fenómeno ENOS? – Este fenómeno puede investigarse desde el espacio para complementar las mediciones en el terreno. La oceanografía desde el espacio brinda información relevante para investigar. El fenómeno ENOS produce cambios en la temperatura, altura del nivel del mar, vientos, corrientes oceánicas, salinidad, fitoplancton, hielo marino. Combinar datos de satélite con mediciones in situ permite analizar los eventos y sus impactos para implementar acciones de adaptación.

#### *Recursos sugeridos*

Como extensión de esta actividad los estudiantes pueden consultar las imágenes satelitales de diferentes fechas durante los eventos ENOS mencionados para investigar el fenómeno desde el comienzo hasta el final, o investigar otros eventos ENOS ocurridos en el pasado. Worldview tiene almacenadas cerca de 20 años de imágenes satelitales.

Otra sugerencia es realizar mediciones en su entorno (ya sea que se encuentre en una fase Neutra o en fase La Niña o el Niño). Esto permite ir comparando con la información de imágenes satelitales para comprender el impacto a escala local, regional y global. Los protocolos relevantes para realizar mediciones son: 1) Atmósfera: Temperatura del aire y de superficie, Precipitaciones. 2) Pedosfera: Humedad del suelo y Temperatura. 3) Hidrósfera: temperatura del agua.

#### *Otros recursos:*

CIIFEN (2022) *Centro Internacional para la Investigación del Fenómeno de El Niño*. <https://ciifen.org/>

Martínez, R., Zambrano, E., Nieto, J. J., Hernández, J., & Costa, F. (2017). Evolución, vulnerabilidad e impactos económicos y sociales de El Niño 2015-2016 en América Latina. *Investigaciones Geográficas (España)*, (68), 65-78.<https://bit.ly/3cTqL8m>

Núñez Cobo, J. y K. Verbist (Eds.). 2018. *Atlas de Sequía de América Latina y el Caribe*. UNESCO y CAZALAC.<https://bit.ly/3oWVhkE>

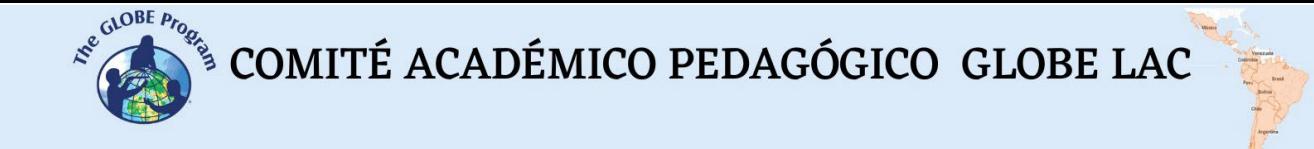

OPS (2000) *Crónicas de desastres. Fenómeno El Niño 1997-1998.* OPS Washington. <https://bit.ly/3C9qrfo>

Tutoriales de: [Worldview,](https://youtu.be/gYO97uCH3bQ) [Story](https://storymaps-classic.arcgis.com/es/app-list/map-tour/tutorial/) Map

#### *Bibliografía*

IRI (2022) *ENSO Impacts* <https://bit.ly/3OTI0nn>

IRI (2022) *ENSO Resources* <https://iri.columbia.edu/our-expertise/climate/enso/>

NASA Earth Observatory (2022) *El Niño. Pacific Wind and Current Changes Bring Warm, Wild Weather*.<https://earthobservatory.nasa.gov/features/ElNino>

NASA Earth Observatory (2022) *Severe Drought in South America*. <https://go.nasa.gov/3d4DmG2>

NOAA-Climate.gov (2022) *Climate Variability: Oceanic Niño Index.* <https://bit.ly/3QklrJw>

NOAA-Climate.gov (2022) *El Niño & La Niña (El Niño-Southern Oscillation).* <https://www.climate.gov/enso>

NOAA-Climate.gov (2022) *The Rise of El Niño and La Niña*.<https://bit.ly/3SBGnht>

NOAA-PLS (2022) *Multivariate ENSO Index Version 2 (MEI.v2)* <https://www.psl.noaa.gov/enso/mei/>

OMM (2014) *El Niño/Oscilación del Sur*. OMM–Nº 1145. [https://library.wmo.int/doc\\_num.php?explnum\\_id=7889](https://library.wmo.int/doc_num.php?explnum_id=7889)

OMM (2022) *Estado del clima en América Latina y el Caribe 2021*. Ginebra. OMM-Nº 1295.<https://bit.ly/3Sq20B3>

The GLOBE Program (2022) *ENSO Protocol Bundle*.<https://bit.ly/3d8sEhE>

The GLOBE Program (2022) *GLOBE ENSO Student Research Campaign*. <https://bit.ly/3SuVsB1>

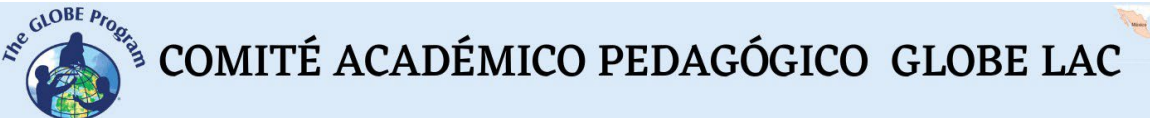

# **Precipitaciones**

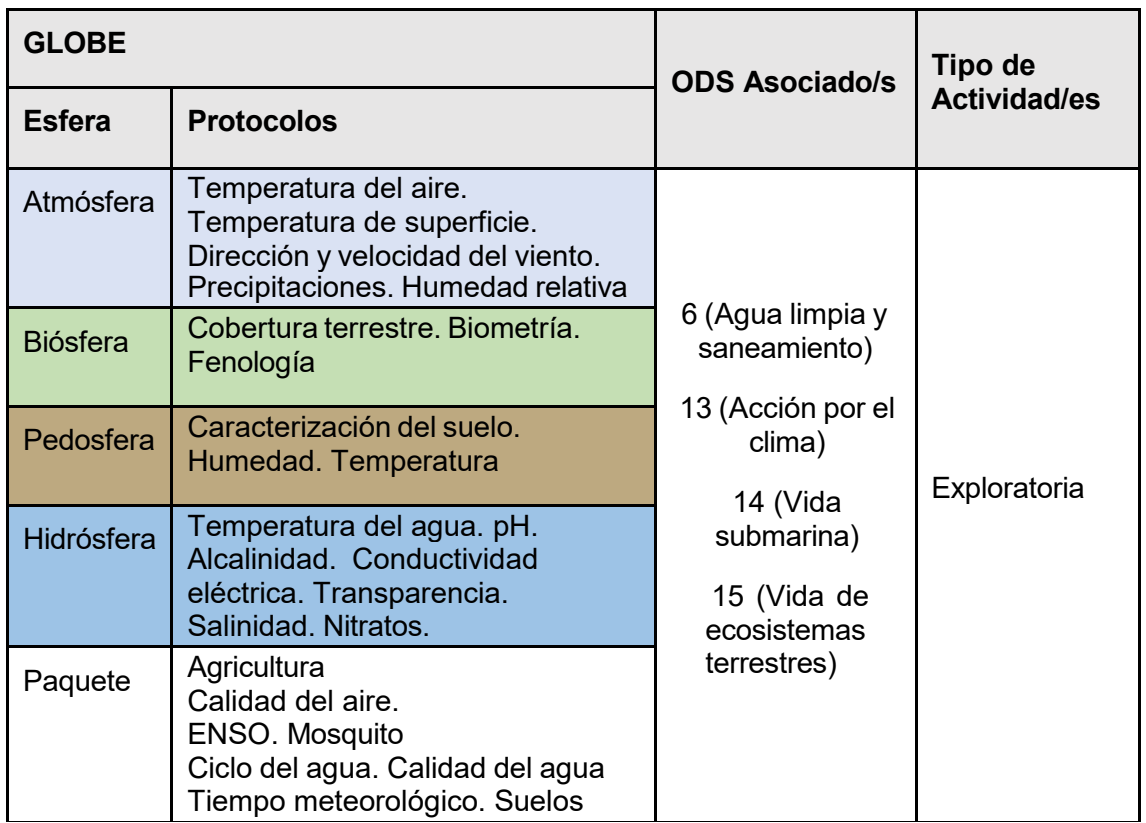

### *Visión General*

Se analizan las precipitaciones y otras variables que dependen de ella como la humedad **A**<br>A del suelo la temperatura etc a través de imágenes satelitales y datos provenientes de **A** del suelo, la temperatura, etc. a través de imágenes satelitales y datos provenientes de P satélites para caracterizar el tipo de cobertura vegetal que puede crecer en un sitio. Los estudiantes analizan casos de diferentes tipos de cobertura vegetal de América Latina y el Caribe. Se sugieren extensiones de la actividad realizando mediciones en terreno para complementar la información satelital.

# *Tiempo* D

4 o 5 clases I

### *Requisitos previos*  $\mathbb{Z}$

Conocimiento básico de ecosistemas, fotosíntesis, meteorología y de TIC. Habilidad  $\mathsf A$ para interpretar imágenes satelitales y mapas. Habilidad para localizar puntos usando latitud y longitud.

### *Nivel escolar*

Estudiantes últimos años de primaria, secundaria y universitarios

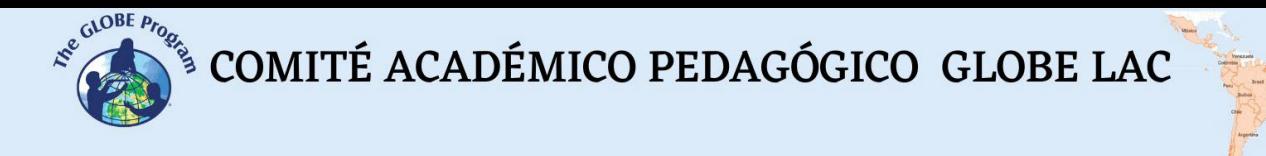

#### *Objetivo general*

Comprender la influencia de las precipitaciones en las condiciones ambientales que permiten el desarrollo de diferentes tipos de bosques, praderas, cultivos y las tendencias de cambios a corto y largo plazo considerando el impacto del cambio climático.

#### *Objetivos didácticos*

- Identificar diferentes tipos de cobertura terrestre en imágenes satelitales.
- Caracterizar los ambientes donde se encuentran bosques, praderas o desiertos según la disponibilidad de agua dulce proveniente de las precipitaciones.
- Analizar la respuesta de la vegetación a los cambios en las precipitaciones y en otras variables que dependen de ella como la humedad del suelo, temperatura, etc. a través del uso de imágenes satelitales.
- Analizar las anomalías en las precipitaciones, los impactos producidos como por ejemplo: sequías, incendios, inundaciones, etc.

#### *Introducción*

Las precipitaciones forman parte del [ciclo hidrológico](https://www.usgs.gov/media/images/el-ciclo-del-agua-water-cycle-spanish-png) (comúnmente llamado ciclo del agua) y representan la fuente de agua dulce más importante para los ecosistemas terrestres. Pero la[s precipitaciones se distribuyen en forma irregular](https://earthobservatory.nasa.gov/global-maps/GPM_3IMERGM) alrededor del mundo permitiendo el desarrollo de grandes áreas selváticas, en sitios con abundantes lluvias o desiertos donde la lluvia es escasa, o casi nula. Pero incluso a veces, también [llueve](https://youtu.be/UiOUTBSIWVs) [en los desiertos,](https://youtu.be/UiOUTBSIWVs) como ocurrió en Atacama en 2015 y en 2017, que aportó suficiente humedad para que crezcan plantas y florezcan. Las precipitaciones también son irregulares a lo largo del año, registrándose [variaciones estacionales,](https://svs.gsfc.nasa.gov/4897) muy marcadas en algunos sitios.

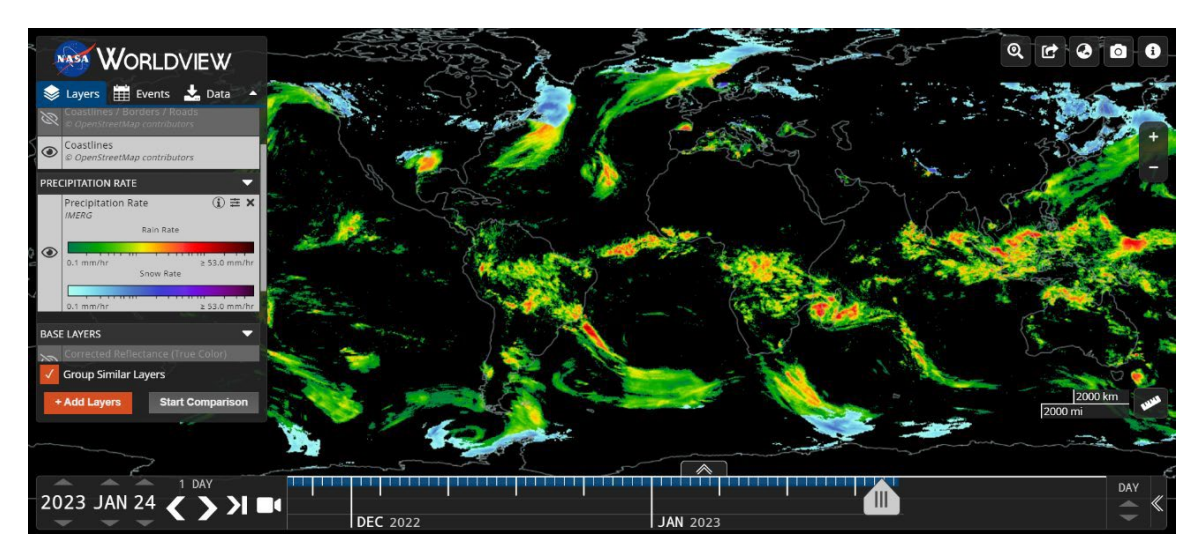

*Fig. 1. Precipitaciones 24 de enero de 2023. Fuente: NASA – Worldview <https://go.nasa.gov/3XIXX5g>*

Los ecosistemas dependen de las precipitaciones para su funcionamiento, muchas especies de aves y mamíferos migran siguiendo las lluvias porque tendrán mayor disponibilidad de alimentos debido al crecimiento de la vegetación. Para monitorear el estado de la vegetación con imágenes satelitales se utiliza el índice [NDVI](https://mappinggis.com/2015/06/ndvi-que-es-y-como-calcularlo-con-saga-desde-qgis/) (Normalized Difference Vegetation Index) y otros índices similares. La humedad del suelo depende de las precipitaciones y es esencial para el crecimiento de las plantas.

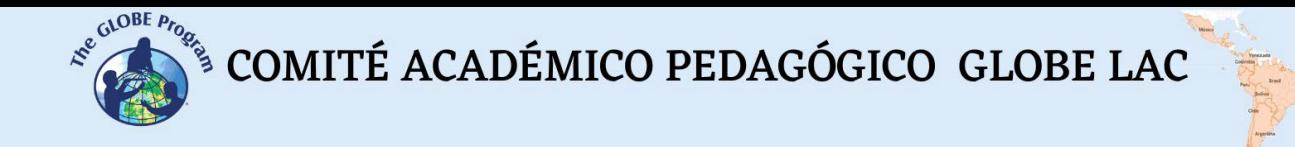

En algunos sitios, cuando la humedad del suelo es escasa, se recurre al riego para mantener los cultivos. El agua para riego suele extraerse de cuerpos de agua cercanos o de acuíferos. En muchos casos el riego de grandes extensiones provoca la disminución de caudales de ríos o el agotamiento de los acuíferos. La humedad del suelo influye en los procesos hidrológicos, ecológicos y meteorológicos. A modo de ejemplo, observe en la Fig. 2 como las precipitaciones se concentran en el Amazonas en enero y en septiembre en América central y el Caribe. Esto coincide con cambios en la temperatura y en la humedad del suelo. La nieve solo se encuentra en zonas altas o en la Patagonia en septiembre.

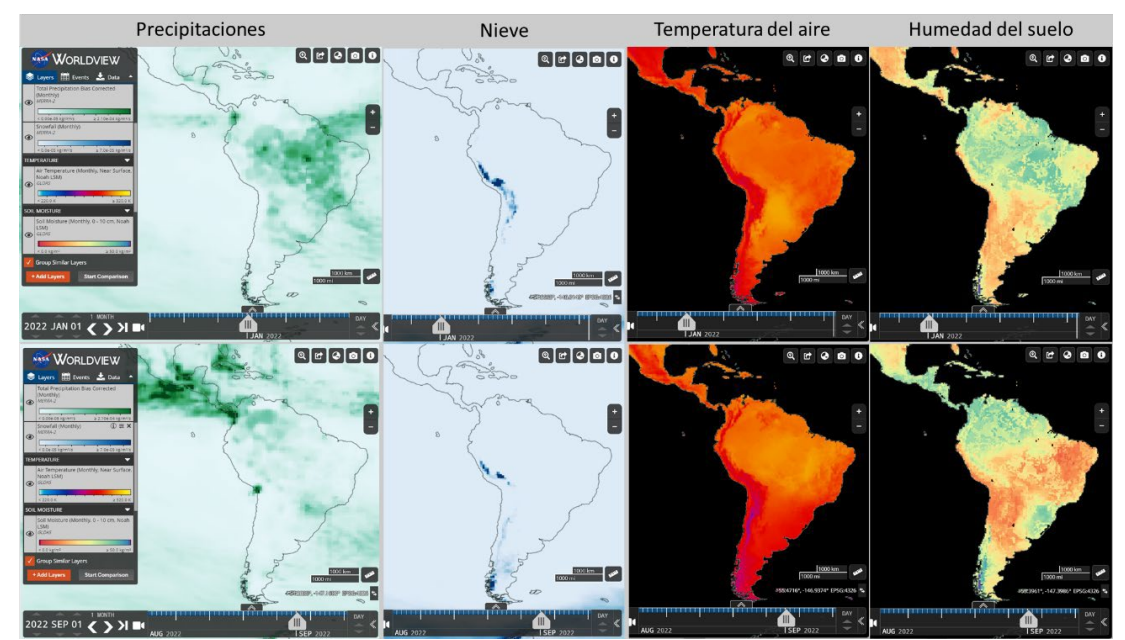

*Fig. 2. Comparación de las precipitaciones con la temperatura del aire y la humedad del suelo en América Latina y el Caribe. Enero y septiembre de 2022. Fuente: NASA – WorldView.*

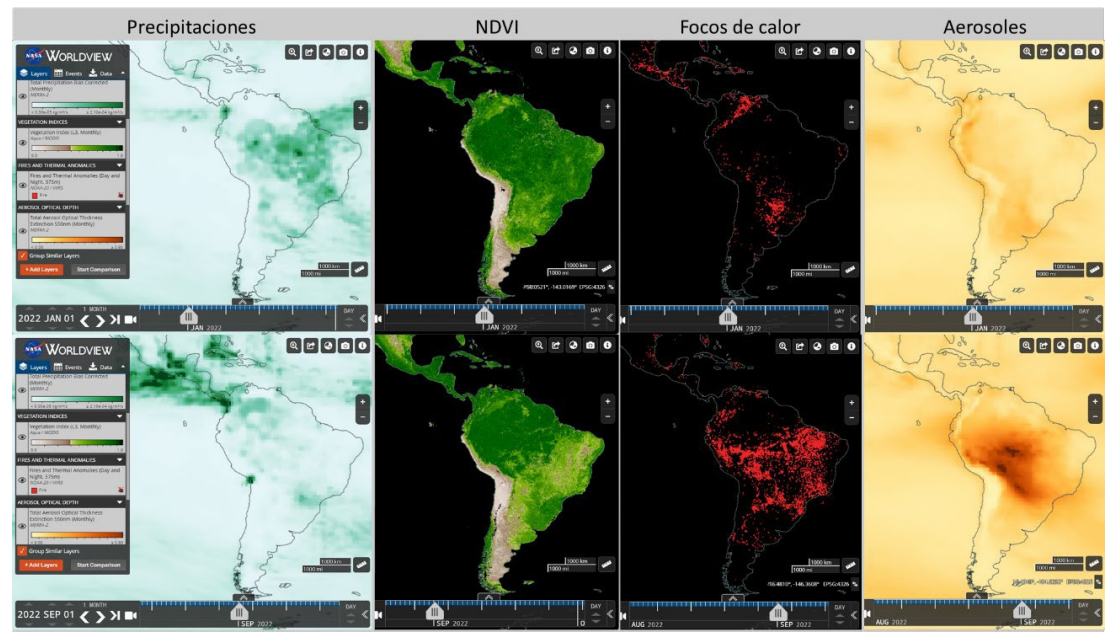

*Fig. 3. Comparación de las precipitaciones con el índice NDVI, los focos de calor (que pueden provocar incendios) y los aerosoles en América Latina y el Caribe. Enero y septiembre de 2022. Fuente: NASA – WorldView.*

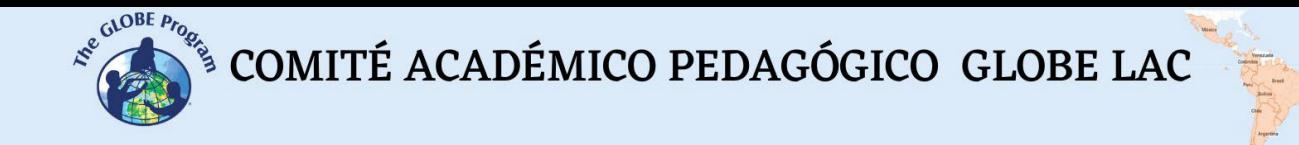

Las [precipitaciones son muy importantes en la agricultura,](https://www.fao.org/giews/earthobservation/asis/index_2.jsp?lang=es&type=12) para la producción de alimentos y la seguridad alimentaria; también gran parte de la energía eléctrica que utilizamos diariamente proviene de centrales hidroeléctricas que utilizan los reservorios de agua para producirla. Estos reservorios se recargan gracias a las precipitaciones.

Cuando la lluvia llega en exceso provoca [inundaciones](https://youtu.be/TsvJuxfiZN8) (creando condiciones para la proliferación de enfermedades transmitidas por vectores como dengue, malaria, cólera, etc). Las lluvias intensas pueden provocar [deslizamientos de tierra](https://svs.gsfc.nasa.gov/4633) con riesgo para las personas y daños en las infraestructuras. En el caso contrario, cuando no llueve, las [sequías](https://youtu.be/pkdigxhRpZs) prolongadas pueden provocar impactos económicos, ambientales y relacionados con la salud (alergias, agotamiento por calor, etc). La vegetación seca es más susceptible a los [incendios,](https://earthobservatory.nasa.gov/global-maps/GPM_3IMERGM/MOD14A1_M_FIRE) que además de los disturbios locales, liberan aerosoles a la atmósfera que se extienden a grandes [distancias.](https://youtu.be/j3xQRH_d3Wc) El fenómeno [ENSO](https://earthobservatory.nasa.gov/world-of-change/ENSO) puede influir cambiando los patrones normales de lluvia provocando inundaciones o sequías. Observe en la Fig. 3. los cambios en el NDVI y los focos de calor en el Amazonas, en América Central y el Caribe y compare con las precipitaciones.

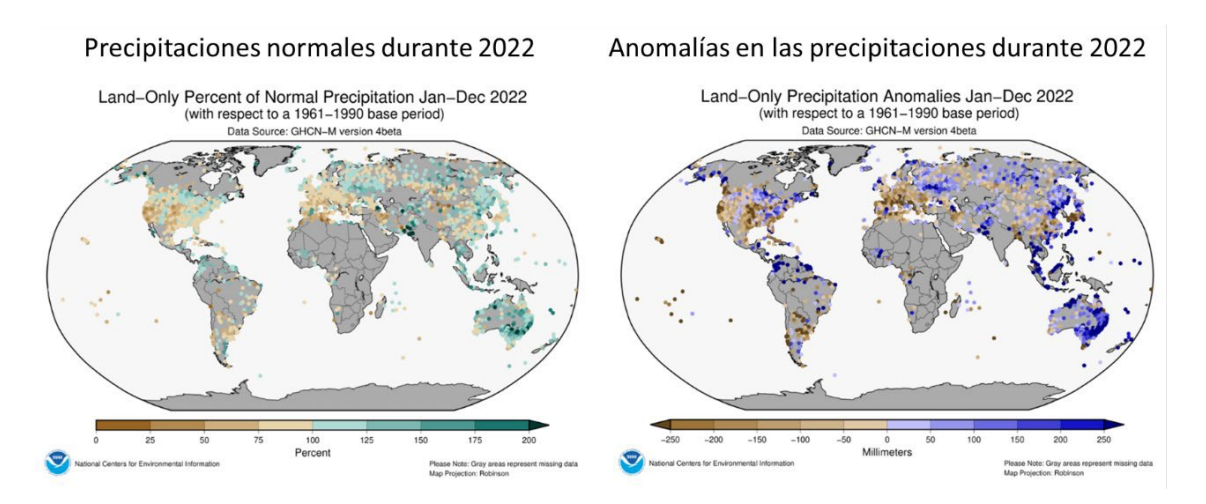

*Fig. 4. Precipitaciones normales y anomalías durante 2022. Fuente NOAA <https://bit.ly/3Y0N5zf>*

Conocer los patrones de precipitaciones, realizar mediciones precisas en el terreno y monitorear grandes áreas desde satélites es esencial a medida que la población aumenta y se consume más agua. En muchos países el consumo de agua está agotando los recursos hídricos rápidamente y las lluvias no llegan a reponerlos. La variabilidad natural del [movimiento](https://youtu.be/JFEpBgX192Q) del agua en el mundo está influenciada actualmente por las actividades humanas y por el cambio climático. El cambio climático está modificando los patrones de lluvias, incrementándose en algunos sitios y disminuyendo en otros (Fig. 4), el [Atlas Interactivo del IPCC](https://interactive-atlas.ipcc.ch/) muestra las predicciones de cambios a futuro en las temperaturas y las precipitaciones. Actualmente la gestión sostenible de agua dulce genera preocupación y se estudian alternativas para optimizar el uso de agua.

#### *Preguntas de investigación orientadoras*

- ¿Cuánto llueve en mi localidad? ¿Hay un período donde se concentran las lluvias? ¿Hay períodos muy secos?
- ¿Qué actividades económicas dependen de las precipitaciones en mi región/país?
- ¿Ha cambiado la cobertura terrestre en mi región?

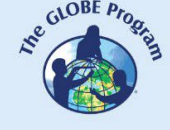

- ¿Han ocurrido anomalías en las precipitaciones en el pasado o actualmente? ¿Hubo sequías, incendios, inundaciones, etc?
- ¿Hay indicios de cambios en los patrones de precipitaciones debidos al cambio climático? ¿cuál es la predicción de cambio climático para tu región?

#### *Conceptos científicos*

- Ecosistemas. Bosques tropicales, subtropicales y templados, praderas, desiertos.
- Cobertura terrestre
- Ciclo del agua
- Imágenes satelitales

#### *Materiales y herramientas*

- 1. ArcGIS StoryMaps <https://storymaps.arcgis.com/>
- 2. Consultar datos de información satelital de diferentes tipos cobertura terrestre:

Caso 1. Bosque tropical. Estado do Amapá, Brasil:

- Google Map - [Localización](https://bit.ly/3GdTP5B)
- Google Earth (Secuencia [1985 a 2020\)](https://bit.ly/3X61fyr)
- [Copernicus.](https://lcviewer.vito.be/2019) Land Cover. Tipos de cobertura terrestre<br>• Meteoblue (Diagramas climáticos)
- Meteoblue [\(Diagramas](https://www.meteoblue.com/en/weather/historyclimate/climatemodelled/cachoeira-da-anta_brazil_3407497) climáticos)
- [Precipitaciones](https://worldview.earthdata.nasa.gov/?v=-63.83443535889958%2C-5.141430275181575%2C-41.90659698006547%2C4.606179129159527&l=Reference_Labels_15m(hidden)%2CReference_Features_15m(hidden)%2CCoastlines_15m%2CMERRA2_Precipitation_Bias_Corrected_Monthly%2CVIIRS_NOAA20_CorrectedReflectance_TrueColor(hidden)%2CVIIRS_SNPP_CorrectedReflectance_TrueColor(hidden)%2CMODIS_Aqua_CorrectedReflectance_TrueColor(hidden)%2CMODIS_Terra_CorrectedReflectance_TrueColor(hidden)&lg=true&t=2022-01-01-T03%3A20%3A04Z) totales por mes.
- [Temperatura](https://worldview.earthdata.nasa.gov/?v=-63.38325300105073%2C-4.767488285463994%2C-42.352087584318625%2C4.581521966192701&l=Reference_Labels_15m(hidden)%2CReference_Features_15m(hidden)%2CCoastlines_15m%2CMODIS_Terra_L3_Land_Surface_Temp_Monthly_Day%2CVIIRS_NOAA20_CorrectedReflectance_TrueColor(hidden)%2CVIIRS_SNPP_CorrectedReflectance_TrueColor(hidden)%2CMODIS_Aqua_CorrectedReflectance_TrueColor(hidden)%2CMODIS_Terra_CorrectedReflectance_TrueColor(hidden)&lg=true&t=2022-01-01-T03%3A26%3A34Z) de superficie Promedio mensual
- [Humedad](https://worldview.earthdata.nasa.gov/?v=-63.38325300105073%2C-4.767488285463994%2C-42.352087584318625%2C4.581521966192701&l=Reference_Labels_15m(hidden)%2CReference_Features_15m(hidden)%2CCoastlines_15m%2CGLDAS_Underground_Soil_Moisture_Monthly%2CVIIRS_NOAA20_CorrectedReflectance_TrueColor(hidden)%2CVIIRS_SNPP_CorrectedReflectance_TrueColor(hidden)%2CMODIS_Aqua_CorrectedReflectance_TrueColor(hidden)%2CMODIS_Terra_CorrectedReflectance_TrueColor(hidden)&lg=true&t=2022-01-01-T03%3A26%3A34Z) del suelo. Promedio mensual 0 a 10 cm.
- Días con [nieve](https://worldview.earthdata.nasa.gov/?v=-63.38530682579846%2C-4.767488285463994%2C-42.3500337595709%2C4.581521966192701&l=Reference_Labels_15m(hidden)%2CReference_Features_15m(hidden)%2CCoastlines_15m%2CMODIS_Aqua_L3_Snow_Cover_Monthly_Average_Pct%2CVIIRS_NOAA20_CorrectedReflectance_TrueColor(hidden)%2CVIIRS_SNPP_CorrectedReflectance_TrueColor(hidden)%2CMODIS_Aqua_CorrectedReflectance_TrueColor(hidden)%2CMODIS_Terra_CorrectedReflectance_TrueColor(hidden)&lg=true&t=2022-01-06-T10%3A00%3A00Z)
- [NDVI.](https://worldview.earthdata.nasa.gov/?v=-63.38530682579846%2C-4.767488285463994%2C-42.3500337595709%2C4.581521966192701&l=Reference_Labels_15m(hidden)%2CReference_Features_15m(hidden)%2CCoastlines_15m%2CMODIS_Aqua_L3_NDVI_Monthly%2CVIIRS_NOAA20_CorrectedReflectance_TrueColor(hidden)%2CVIIRS_SNPP_CorrectedReflectance_TrueColor(hidden)%2CMODIS_Aqua_CorrectedReflectance_TrueColor(hidden)%2CMODIS_Terra_CorrectedReflectance_TrueColor(hidden)&lg=true&t=2022-01-01-T10%3A00%3A00Z) Promedio mensual.
- [Incendios.](https://firms.modaps.eosdis.nasa.gov/map/#t%3Aadv%3Bm%3Aadvanced%2Ctsd%3Bd%3A2021-01-02..2021-01-31%3B%40-50.6%2C1.0%2C8z) Total mensual de focos de calor
- [Aerosoles.](https://worldview.earthdata.nasa.gov/?v=-63.38530682579846%2C-4.767488285463994%2C-42.3500337595709%2C4.581521966192701&l=Reference_Labels_15m(hidden)%2CReference_Features_15m(hidden)%2CCoastlines_15m%2CMERRA2_Total_Aerosol_Optical_Thickness_550nm_Extinction_Monthly%2CMODIS_Aqua_L3_NDVI_Monthly%2CVIIRS_NOAA20_CorrectedReflectance_TrueColor(hidden)%2CVIIRS_SNPP_CorrectedReflectance_TrueColor(hidden)%2CMODIS_Aqua_CorrectedReflectance_TrueColor(hidden)%2CMODIS_Terra_CorrectedReflectance_TrueColor(hidden)&lg=true&t=2022-01-01-T10%3A00%3A00Z) Promedio mensual.

Caso 2. Bosque subtropical. Santa Catarina, Brasil:

- Google Map Localización
- Google Earth (Secuencia [1985 a 2020\)](https://earth.google.com/web/%40-27.59052911%2C-49.4126009%2C901.19861705a%2C1027770.95910877d%2C35y%2C6.63201326h%2C0t%2C0r/data%3DCjISMBIgNTQ0MGExNzMxYzI1MTFlYTk0NDM4YmI2ODk0NDUyOTciDG1haW5Ob1JhbmRvbQ)
- [Copernicus.](https://lcviewer.vito.be/2019) Land Cover. Tipos de cobertura terrestre
- Meteoblue [\(Diagramas](https://www.meteoblue.com/en/weather/historyclimate/climatemodelled/-25.993N-49.471E903_America%2FSao_Paulo) climáticos)
- [Precipitaciones](https://worldview.earthdata.nasa.gov/?v=-63.245497265625%2C-31.8001765625%2C-40.741102734375%2C-21.7982234375&l=Reference_Labels_15m(hidden)%2CReference_Features_15m(hidden)%2CCoastlines_15m%2CMERRA2_Precipitation_Bias_Corrected_Monthly%2CVIIRS_NOAA20_CorrectedReflectance_TrueColor(hidden)%2CVIIRS_SNPP_CorrectedReflectance_TrueColor(hidden)%2CMODIS_Aqua_CorrectedReflectance_TrueColor(hidden)%2CMODIS_Terra_CorrectedReflectance_TrueColor(hidden)&lg=true&t=2022-01-01-T03%3A20%3A04Z) totales por mes
- [Temperatura](https://worldview.earthdata.nasa.gov/?v=-63.2433%2C-31.8001765625%2C-40.7433%2C-21.7982234375&l=Reference_Labels_15m(hidden)%2CReference_Features_15m(hidden)%2CCoastlines_15m%2CMODIS_Terra_L3_Land_Surface_Temp_Monthly_Day%2CVIIRS_NOAA20_CorrectedReflectance_TrueColor(hidden)%2CVIIRS_SNPP_CorrectedReflectance_TrueColor(hidden)%2CMODIS_Aqua_CorrectedReflectance_TrueColor(hidden)%2CMODIS_Terra_CorrectedReflectance_TrueColor(hidden)&lg=true&t=2022-01-01-T03%3A26%3A34Z) de superficie Promedio mensual
- [Humedad](https://worldview.earthdata.nasa.gov/?v=-63.2433%2C-31.8001765625%2C-40.7433%2C-21.7982234375&l=Reference_Labels_15m(hidden)%2CReference_Features_15m(hidden)%2CCoastlines_15m%2CGLDAS_Underground_Soil_Moisture_Monthly%2CVIIRS_NOAA20_CorrectedReflectance_TrueColor(hidden)%2CVIIRS_SNPP_CorrectedReflectance_TrueColor(hidden)%2CMODIS_Aqua_CorrectedReflectance_TrueColor(hidden)%2CMODIS_Terra_CorrectedReflectance_TrueColor(hidden)&lg=true&t=2022-01-01-T03%3A26%3A34Z) del suelo. Promedio mensual 0 a 10 cm.
- Días con [nieve](https://worldview.earthdata.nasa.gov/?v=-63.245497265625%2C-31.8001765625%2C-40.741102734375%2C-21.7982234375&l=Reference_Labels_15m(hidden)%2CReference_Features_15m(hidden)%2CCoastlines_15m%2CMODIS_Aqua_L3_Snow_Cover_Monthly_Average_Pct%2CVIIRS_NOAA20_CorrectedReflectance_TrueColor(hidden)%2CVIIRS_SNPP_CorrectedReflectance_TrueColor(hidden)%2CMODIS_Aqua_CorrectedReflectance_TrueColor(hidden)%2CMODIS_Terra_CorrectedReflectance_TrueColor(hidden)&lg=true&t=2022-01-01-T10%3A00%3A00Z)
- [NDVI.](https://worldview.earthdata.nasa.gov/?v=-63.245497265625%2C-31.8001765625%2C-40.741102734375%2C-21.7982234375&l=Reference_Labels_15m(hidden)%2CReference_Features_15m(hidden)%2CCoastlines_15m%2CMODIS_Aqua_L3_NDVI_Monthly%2CVIIRS_NOAA20_CorrectedReflectance_TrueColor(hidden)%2CVIIRS_SNPP_CorrectedReflectance_TrueColor(hidden)%2CMODIS_Aqua_CorrectedReflectance_TrueColor(hidden)%2CMODIS_Terra_CorrectedReflectance_TrueColor(hidden)&lg=true&t=2022-01-01-T10%3A00%3A00Z) Promedio mensual.
- [Incendios.](https://firms.modaps.eosdis.nasa.gov/map/#t%3Aadv%3Bm%3Aadvanced%2Ctsd%3Bd%3A2021-01-02..2021-01-31%2C2021-01-02%3B%40-49.1%2C-26.6%2C8z) Total mensual de focos de calor
- [Aerosoles.](https://worldview.earthdata.nasa.gov/?v=-63.245497265625%2C-31.8001765625%2C-40.741102734375%2C-21.7982234375&l=Reference_Labels_15m(hidden)%2CReference_Features_15m(hidden)%2CCoastlines_15m%2CMERRA2_Total_Aerosol_Optical_Thickness_550nm_Extinction_Monthly%2CVIIRS_NOAA20_CorrectedReflectance_TrueColor(hidden)%2CVIIRS_SNPP_CorrectedReflectance_TrueColor(hidden)%2CMODIS_Aqua_CorrectedReflectance_TrueColor(hidden)%2CMODIS_Terra_CorrectedReflectance_TrueColor(hidden)&lg=true&t=2022-01-01-T10%3A00%3A00Z) Promedio mensual.

Caso 3. Bosque templado. Parque Nacional Corcovado, Chile:

- Google Map Localización
- Google Earth (Secuencia [1985 a 2020\)](https://earth.google.com/web/%40-43.46730391%2C-72.72682986%2C1595.69422466a%2C87612.39953717d%2C35y%2C7.02249921h%2C0t%2C0r/data%3DCjISMBIgNTQ0MGExNzMxYzI1MTFlYTk0NDM4YmI2ODk0NDUyOTciDG1haW5Ob1JhbmRvbQ)
- [Copernicus.](https://lcviewer.vito.be/2019) Land Cover. Tipos de cobertura terrestre
- Meteoblue [\(Diagramas](https://www.meteoblue.com/en/weather/historyclimate/climatemodelled/-43.382N-72.851E) climáticos)
- **[Precipitaciones](https://worldview.earthdata.nasa.gov/?v=-75.25850799131393%2C-44.67850866080522%2C-69.63350799131393%2C-42.17802037955522&l=Reference_Labels_15m(hidden)%2CReference_Features_15m(hidden)%2CCoastlines_15m%2CMERRA2_Precipitation_Bias_Corrected_Monthly%2CVIIRS_NOAA20_CorrectedReflectance_TrueColor(hidden)%2CVIIRS_SNPP_CorrectedReflectance_TrueColor(hidden)%2CMODIS_Aqua_CorrectedReflectance_TrueColor(hidden)%2CMODIS_Terra_CorrectedReflectance_TrueColor(hidden)&lg=true&t=2022-01-01-T03%3A20%3A04Z) totales por mes**
- [Temperatura](https://worldview.earthdata.nasa.gov/?v=-75.28284513608556%2C-44.69982182101497%2C-69.59205498127203%2C-42.17008776000802&l=Reference_Labels_15m(hidden)%2CReference_Features_15m(hidden)%2CCoastlines_15m%2CMODIS_Terra_L3_Land_Surface_Temp_Monthly_Day%2CVIIRS_NOAA20_CorrectedReflectance_TrueColor(hidden)%2CVIIRS_SNPP_CorrectedReflectance_TrueColor(hidden)%2CMODIS_Aqua_CorrectedReflectance_TrueColor(hidden)%2CMODIS_Terra_CorrectedReflectance_TrueColor(hidden)&lg=true&t=2022-01-01-T03%3A26%3A34Z) de superficie Promedio mensual
- [Humedad](https://worldview.earthdata.nasa.gov/?v=-75.2834008773116%2C-44.69982182101497%2C-69.59149924004598%2C-42.17008776000802&l=Reference_Labels_15m(hidden)%2CReference_Features_15m(hidden)%2CCoastlines_15m%2CGLDAS_Underground_Soil_Moisture_Monthly%2CVIIRS_NOAA20_CorrectedReflectance_TrueColor(hidden)%2CVIIRS_SNPP_CorrectedReflectance_TrueColor(hidden)%2CMODIS_Aqua_CorrectedReflectance_TrueColor(hidden)%2CMODIS_Terra_CorrectedReflectance_TrueColor(hidden)&lg=true&t=2022-01-01-T03%3A26%3A34Z) del suelo. Promedio mensual 0 a 10 cm.
- Días con [nieve](https://worldview.earthdata.nasa.gov/?v=-75.2834008773116%2C-44.69982182101497%2C-69.59149924004598%2C-42.17008776000802&l=Reference_Labels_15m(hidden)%2CReference_Features_15m(hidden)%2CCoastlines_15m%2CMODIS_Aqua_L3_Snow_Cover_Monthly_Average_Pct%2CVIIRS_NOAA20_CorrectedReflectance_TrueColor(hidden)%2CVIIRS_SNPP_CorrectedReflectance_TrueColor(hidden)%2CMODIS_Aqua_CorrectedReflectance_TrueColor(hidden)%2CMODIS_Terra_CorrectedReflectance_TrueColor(hidden)&lg=true&t=2022-01-01-T10%3A00%3A00Z)

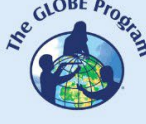

- [NDVI.](https://worldview.earthdata.nasa.gov/?v=-75.2834008773116%2C-44.69982182101497%2C-69.59149924004598%2C-42.17008776000802&l=Reference_Labels_15m(hidden)%2CReference_Features_15m(hidden)%2CCoastlines_15m%2CMODIS_Aqua_L3_NDVI_Monthly%2CVIIRS_NOAA20_CorrectedReflectance_TrueColor(hidden)%2CVIIRS_SNPP_CorrectedReflectance_TrueColor(hidden)%2CMODIS_Aqua_CorrectedReflectance_TrueColor(hidden)%2CMODIS_Terra_CorrectedReflectance_TrueColor(hidden)&lg=true&t=2022-01-01-T10%3A00%3A00Z) Promedio mensual.
- [Incendios.](https://firms.modaps.eosdis.nasa.gov/map/#t%3Aadv%3Bm%3Aadvanced%2Ctsd%3Bd%3A2021-01-02..2021-01-31%2C2021-01-02%3B%40-72.5%2C-42.9%2C9z) Total mensual de focos de calor
- [Aerosoles.](https://worldview.earthdata.nasa.gov/?v=-75.2834008773116%2C-44.69982182101497%2C-69.59149924004598%2C-42.17008776000802&l=Reference_Labels_15m(hidden)%2CReference_Features_15m(hidden)%2CCoastlines_15m%2CMERRA2_Total_Aerosol_Optical_Thickness_550nm_Extinction_Monthly%2CVIIRS_NOAA20_CorrectedReflectance_TrueColor(hidden)%2CVIIRS_SNPP_CorrectedReflectance_TrueColor(hidden)%2CMODIS_Aqua_CorrectedReflectance_TrueColor(hidden)%2CMODIS_Terra_CorrectedReflectance_TrueColor(hidden)&lg=true&t=2022-01-01-T10%3A00%3A00Z) Promedio mensual.

Caso 4. Bosque de manglares. Ciudad de Panamá:

- Google Map - [Localización](https://www.google.com/maps/%409.0204933%2C-79.4288816%2C3580m/data%3D!3m1!1e3)
- Google Earth (Secuencia [1985 a 2020\)](https://earth.google.com/web/%409.02632978%2C-79.39057345%2C9.11142082a%2C25857.50835864d%2C35y%2C7.02060173h%2C0t%2C0r/data%3DCjISMBIgNTQ0MGExNzMxYzI1MTFlYTk0NDM4YmI2ODk0NDUyOTciDG1haW5Ob1JhbmRvbQ)
- [Copernicus.](https://lcviewer.vito.be/2019) Land Cover. Tipos de cobertura terrestre
- Meteoblue [\(Diagramas](https://www.meteoblue.com/en/weather/historyclimate/climatemodelled/9.020N-79.428E) climáticos)
- [Precipitaciones](https://worldview.earthdata.nasa.gov/?v=-85.41212151737213%2C6.525035758686064%2C-74.16212151737213%2C11.526012321186064&l=Reference_Labels_15m(hidden)%2CReference_Features_15m(hidden)%2CCoastlines_15m%2CMERRA2_Precipitation_Bias_Corrected_Monthly%2CVIIRS_NOAA20_CorrectedReflectance_TrueColor(hidden)%2CVIIRS_SNPP_CorrectedReflectance_TrueColor(hidden)%2CMODIS_Aqua_CorrectedReflectance_TrueColor(hidden)%2CMODIS_Terra_CorrectedReflectance_TrueColor(hidden)&lg=true&s=-79.4297%2C9.0182%2B-79.4297%2C9.0182&t=2022-01-01-T03%3A20%3A04Z) totales por mes
- [Temperatura](https://worldview.earthdata.nasa.gov/?v=-85.42677013368603%2C6.527965535593033%2C-74.17677013368603%2C11.528942098093033&l=Reference_Labels_15m(hidden)%2CReference_Features_15m(hidden)%2CCoastlines_15m%2CMODIS_Terra_L3_Land_Surface_Temp_Monthly_Day%2CVIIRS_NOAA20_CorrectedReflectance_TrueColor(hidden)%2CVIIRS_SNPP_CorrectedReflectance_TrueColor(hidden)%2CMODIS_Aqua_CorrectedReflectance_TrueColor(hidden)%2CMODIS_Terra_CorrectedReflectance_TrueColor(hidden)&lg=true&s=-56.1666%2C-34.9133%2B-79.4297%2C9.0182&t=2022-01-01-T03%3A26%3A34Z) de superficie Promedio mensual
- [Humedad](https://worldview.earthdata.nasa.gov/?v=-85.4062625%2C6.510387410593037%2C-74.1562625%2C11.511363973093037&l=Reference_Labels_15m(hidden)%2CReference_Features_15m(hidden)%2CCoastlines_15m%2CGLDAS_Underground_Soil_Moisture_Monthly%2CVIIRS_NOAA20_CorrectedReflectance_TrueColor(hidden)%2CVIIRS_SNPP_CorrectedReflectance_TrueColor(hidden)%2CMODIS_Aqua_CorrectedReflectance_TrueColor(hidden)%2CMODIS_Terra_CorrectedReflectance_TrueColor(hidden)&lg=true&s=-79.4297%2C9.0182&t=2022-01-01-T03%3A26%3A34Z) del suelo. Promedio mensual 0 a 10 cm.
- Días con [nieve](https://worldview.earthdata.nasa.gov/?v=-85.41322015018463%2C6.525035758686064%2C-74.16102288455963%2C11.526012321186064&l=Reference_Labels_15m(hidden)%2CReference_Features_15m(hidden)%2CCoastlines_15m%2CMODIS_Aqua_L3_Snow_Cover_Monthly_Average_Pct%2CVIIRS_NOAA20_CorrectedReflectance_TrueColor(hidden)%2CVIIRS_SNPP_CorrectedReflectance_TrueColor(hidden)%2CMODIS_Aqua_CorrectedReflectance_TrueColor(hidden)%2CMODIS_Terra_CorrectedReflectance_TrueColor(hidden)&lg=true&t=2022-01-01-T10%3A00%3A00Z)
- [NDVI.](https://worldview.earthdata.nasa.gov/?v=-85.41322015018463%2C6.525035758686064%2C-74.16102288455963%2C11.526012321186064&l=Reference_Labels_15m(hidden)%2CReference_Features_15m(hidden)%2CCoastlines_15m%2CMODIS_Aqua_L3_NDVI_Monthly%2CVIIRS_NOAA20_CorrectedReflectance_TrueColor(hidden)%2CVIIRS_SNPP_CorrectedReflectance_TrueColor(hidden)%2CMODIS_Aqua_CorrectedReflectance_TrueColor(hidden)%2CMODIS_Terra_CorrectedReflectance_TrueColor(hidden)&lg=true&t=2022-01-01-T10%3A00%3A00Z) Promedio mensual.
- [Incendios.](https://firms.modaps.eosdis.nasa.gov/map/#t%3Aadv%3Bm%3Aadvanced%2Ctsd%3Bd%3A2021-01-02..2021-01-31%2C2021-01-02%3B%40-79.3%2C9.0%2C12z) Total mensual de focos de calor
- [Aerosoles.](https://worldview.earthdata.nasa.gov/?v=-85.41322015018463%2C6.525035758686064%2C-74.16102288455963%2C11.526012321186064&l=Reference_Labels_15m(hidden)%2CReference_Features_15m(hidden)%2CCoastlines_15m%2CMERRA2_Total_Aerosol_Optical_Thickness_550nm_Extinction_Monthly%2CVIIRS_NOAA20_CorrectedReflectance_TrueColor(hidden)%2CVIIRS_SNPP_CorrectedReflectance_TrueColor(hidden)%2CMODIS_Aqua_CorrectedReflectance_TrueColor(hidden)%2CMODIS_Terra_CorrectedReflectance_TrueColor(hidden)&lg=true&t=2022-01-01-T10%3A00%3A00Z) Promedio mensual.

Caso 5. Vegetación herbácea. Uruguay

- Google Map - [Localización](https://www.google.com/maps/%40-31.2967167%2C-57.5980579%2C92202m/data%3D!3m1!1e3)
- Google Earth (Secuencia [1985 a 2020\)](https://earth.google.com/web/%40-31.36370625%2C-57.24047969%2C92.47133673a%2C76432.4215593d%2C35y%2C6.90281908h%2C0t%2C0r/data%3DCjISMBIgNTQ0MGExNzMxYzI1MTFlYTk0NDM4YmI2ODk0NDUyOTciDG1haW5Ob1JhbmRvbQ)
- [Copernicus.](https://lcviewer.vito.be/2019) Land Cover. Tipos de cobertura terrestre
- Meteoblue [\(Diagramas](https://www.meteoblue.com/en/weather/historyclimate/climatemodelled/colonia-itapeb%c3%ad_uruguay_10944685) climáticos)
- [Precipitaciones](https://worldview.earthdata.nasa.gov/?v=-59.82495561567473%2C-32.445034490007004%2C-54.5440822333609%2C-30.09797965342308&l=Reference_Labels_15m(hidden)%2CReference_Features_15m(hidden)%2CCoastlines_15m%2CMERRA2_Precipitation_Bias_Corrected_Monthly%2CVIIRS_NOAA20_CorrectedReflectance_TrueColor(hidden)%2CVIIRS_SNPP_CorrectedReflectance_TrueColor(hidden)%2CMODIS_Aqua_CorrectedReflectance_TrueColor(hidden)%2CMODIS_Terra_CorrectedReflectance_TrueColor(hidden)&lg=true&s=-79.4297%2C9.0182%2B-79.4297%2C9.0182&t=2022-01-01-T03%3A20%3A04Z) totales por mes.
- [Temperatura](https://worldview.earthdata.nasa.gov/?v=-59.82495561567473%2C-32.445034490007004%2C-54.5440822333609%2C-30.09797965342308&l=Reference_Labels_15m(hidden)%2CReference_Features_15m(hidden)%2CCoastlines_15m%2CMODIS_Terra_L3_Land_Surface_Temp_Monthly_Day%2CVIIRS_NOAA20_CorrectedReflectance_TrueColor(hidden)%2CVIIRS_SNPP_CorrectedReflectance_TrueColor(hidden)%2CMODIS_Aqua_CorrectedReflectance_TrueColor(hidden)%2CMODIS_Terra_CorrectedReflectance_TrueColor(hidden)&lg=true&t=2022-01-01-T03%3A26%3A34Z) de superficie Promedio mensual
- [Humedad](https://worldview.earthdata.nasa.gov/?v=-59.82495561567473%2C-32.445034490007004%2C-54.5440822333609%2C-30.09797965342308&l=Reference_Labels_15m(hidden)%2CReference_Features_15m(hidden)%2CCoastlines_15m%2CGLDAS_Underground_Soil_Moisture_Monthly%2CVIIRS_NOAA20_CorrectedReflectance_TrueColor(hidden)%2CVIIRS_SNPP_CorrectedReflectance_TrueColor(hidden)%2CMODIS_Aqua_CorrectedReflectance_TrueColor(hidden)%2CMODIS_Terra_CorrectedReflectance_TrueColor(hidden)&lg=true&t=2022-01-01-T03%3A26%3A34Z) del suelo. Promedio mensual 0 a 10 cm.
- Días con [nieve](https://worldview.earthdata.nasa.gov/?v=-59.82495561567473%2C-32.445034490007004%2C-54.5440822333609%2C-30.09797965342308&l=Reference_Labels_15m(hidden)%2CReference_Features_15m(hidden)%2CCoastlines_15m%2CMODIS_Aqua_L3_Snow_Cover_Monthly_Average_Pct%2CVIIRS_NOAA20_CorrectedReflectance_TrueColor(hidden)%2CVIIRS_SNPP_CorrectedReflectance_TrueColor(hidden)%2CMODIS_Aqua_CorrectedReflectance_TrueColor(hidden)%2CMODIS_Terra_CorrectedReflectance_TrueColor(hidden)&lg=true&t=2022-01-01-T10%3A00%3A00Z)
- [NDVI.](https://worldview.earthdata.nasa.gov/?v=-59.82495561567473%2C-32.445034490007004%2C-54.5440822333609%2C-30.097979653423078&l=Reference_Labels_15m(hidden)%2CReference_Features_15m(hidden)%2CCoastlines_15m%2CMODIS_Aqua_L3_NDVI_Monthly%2CVIIRS_NOAA20_CorrectedReflectance_TrueColor(hidden)%2CVIIRS_SNPP_CorrectedReflectance_TrueColor(hidden)%2CMODIS_Aqua_CorrectedReflectance_TrueColor(hidden)%2CMODIS_Terra_CorrectedReflectance_TrueColor(hidden)&lg=true&t=2022-01-01-T10%3A00%3A00Z) Promedio mensual.
- [Incendios.](https://firms.modaps.eosdis.nasa.gov/map/#t%3Aadv%3Bm%3Aadvanced%2Ctsd%3Bd%3A2021-01-02..2021-01-31%2C2021-01-02%3B%40-57.5%2C-31.4%2C10z) Total mensual de focos de calor
- [Aerosoles.](https://worldview.earthdata.nasa.gov/?v=-59.82495561567473%2C-32.445034490007004%2C-54.5440822333609%2C-30.09797965342308&l=Reference_Labels_15m(hidden)%2CReference_Features_15m(hidden)%2CCoastlines_15m%2CMERRA2_Total_Aerosol_Optical_Thickness_550nm_Extinction_Monthly%2CVIIRS_NOAA20_CorrectedReflectance_TrueColor(hidden)%2CVIIRS_SNPP_CorrectedReflectance_TrueColor(hidden)%2CMODIS_Aqua_CorrectedReflectance_TrueColor(hidden)%2CMODIS_Terra_CorrectedReflectance_TrueColor(hidden)&lg=true&t=2022-01-01-T10%3A00%3A00Z) Promedio mensual.

#### Caso 6. Desierto. Atacama

- Google Map - [Localización](https://www.google.com/maps/%40-23.6734079%2C-69.9690972%2C44661m/data%3D!3m1!1e3)
- Google Earth (Secuencia [1985 a 2020\)](https://earth.google.com/web/%40-23.62696902%2C-69.88527875%2C764.93115265a%2C81696.85910015d%2C35y%2C7.148306h%2C0t%2C0r/data%3DCjISMBIgNTQ0MGExNzMxYzI1MTFlYTk0NDM4YmI2ODk0NDUyOTciDG1haW5Ob1JhbmRvbQ)
- [Copernicus.](https://lcviewer.vito.be/2019) Land Cover. Tipos de cobertura terrestre
- Meteoblue [\(Diagramas](https://www.meteoblue.com/en/weather/historyclimate/climatemodelled/-23.642N-69.877E) climáticos)
- [Precipitaciones](https://worldview.earthdata.nasa.gov/?v=-70.87624646546193%2C-24.07755441504025%2C-69.05475943099155%2C-23.268004621942307&l=Reference_Labels_15m(hidden)%2CReference_Features_15m(hidden)%2CCoastlines_15m%2CMERRA2_Precipitation_Bias_Corrected_Monthly%2CVIIRS_NOAA20_CorrectedReflectance_TrueColor(hidden)%2CVIIRS_SNPP_CorrectedReflectance_TrueColor(hidden)%2CMODIS_Aqua_CorrectedReflectance_TrueColor(hidden)%2CMODIS_Terra_CorrectedReflectance_TrueColor(hidden)&lg=true&s=-79.4297%2C9.0182%2B-79.4297%2C9.0182&t=2022-01-01-T03%3A20%3A04Z) totales por mes.
- [Temperatura](https://worldview.earthdata.nasa.gov/?v=-70.87624646546193%2C-24.07755441504025%2C-69.05475943099155%2C-23.268004621942307&l=Reference_Labels_15m(hidden)%2CReference_Features_15m(hidden)%2CCoastlines_15m%2CMODIS_Terra_L3_Land_Surface_Temp_Monthly_Day%2CVIIRS_NOAA20_CorrectedReflectance_TrueColor(hidden)%2CVIIRS_SNPP_CorrectedReflectance_TrueColor(hidden)%2CMODIS_Aqua_CorrectedReflectance_TrueColor(hidden)%2CMODIS_Terra_CorrectedReflectance_TrueColor(hidden)&lg=true&t=2022-01-01-T03%3A26%3A34Z) de superficie Promedio mensual
- [Humedad](https://worldview.earthdata.nasa.gov/?v=-70.87624646546193%2C-24.07755441504025%2C-69.05475943099155%2C-23.268004621942307&l=Reference_Labels_15m(hidden)%2CReference_Features_15m(hidden)%2CCoastlines_15m%2CGLDAS_Underground_Soil_Moisture_Monthly%2CVIIRS_NOAA20_CorrectedReflectance_TrueColor(hidden)%2CVIIRS_SNPP_CorrectedReflectance_TrueColor(hidden)%2CMODIS_Aqua_CorrectedReflectance_TrueColor(hidden)%2CMODIS_Terra_CorrectedReflectance_TrueColor(hidden)&lg=true&t=2022-01-01-T03%3A26%3A34Z) del suelo. Promedio mensual 0 a 10 cm.
- Días con [nieve](https://worldview.earthdata.nasa.gov/?v=-70.87624646546193%2C-24.07755441504025%2C-69.05475943099155%2C-23.268004621942307&l=Reference_Labels_15m(hidden)%2CReference_Features_15m(hidden)%2CCoastlines_15m%2CMODIS_Aqua_L3_Snow_Cover_Monthly_Average_Pct%2CVIIRS_NOAA20_CorrectedReflectance_TrueColor(hidden)%2CVIIRS_SNPP_CorrectedReflectance_TrueColor(hidden)%2CMODIS_Aqua_CorrectedReflectance_TrueColor(hidden)%2CMODIS_Terra_CorrectedReflectance_TrueColor(hidden)&lg=true&t=2022-01-01-T10%3A00%3A00Z)
- [NDVI.](https://worldview.earthdata.nasa.gov/?v=-70.87624646546193%2C-24.07755441504025%2C-69.05475943099155%2C-23.268004621942307&l=Reference_Labels_15m(hidden)%2CReference_Features_15m(hidden)%2CCoastlines_15m%2CMODIS_Aqua_L3_NDVI_Monthly%2CVIIRS_NOAA20_CorrectedReflectance_TrueColor(hidden)%2CVIIRS_SNPP_CorrectedReflectance_TrueColor(hidden)%2CMODIS_Aqua_CorrectedReflectance_TrueColor(hidden)%2CMODIS_Terra_CorrectedReflectance_TrueColor(hidden)&lg=true&t=2022-01-01-T10%3A00%3A00Z) Promedio mensual.
- [Incendios.](https://firms.modaps.eosdis.nasa.gov/map/#t%3Aadv%3Bm%3Aadvanced%2Ctsd%3Bd%3A2021-01-02..2021-01-31%2C2021-01-02%3B%40-69.7%2C-23.6%2C10z) Total mensual de focos de calor
- [Aerosoles.](https://worldview.earthdata.nasa.gov/?v=-70.87624646546193%2C-24.07755441504025%2C-69.05475943099155%2C-23.268004621942307&l=Reference_Labels_15m(hidden)%2CReference_Features_15m(hidden)%2CCoastlines_15m%2CMERRA2_Total_Aerosol_Optical_Thickness_550nm_Extinction_Monthly%2CVIIRS_NOAA20_CorrectedReflectance_TrueColor(hidden)%2CVIIRS_SNPP_CorrectedReflectance_TrueColor(hidden)%2CMODIS_Aqua_CorrectedReflectance_TrueColor(hidden)%2CMODIS_Terra_CorrectedReflectance_TrueColor(hidden)&lg=true&t=2022-01-01-T10%3A00%3A00Z) Promedio mensual.

#### *Qué hacer y cómo hacerlo*

• *Inicio*

Muestre a sus estudiantes la infografía del [ciclo del agua](https://www.usgs.gov/media/images/el-ciclo-del-agua-water-cycle-spanish-png) y analicen el movimiento del agua luego de las precipitaciones. Posteriormente muestre los siguientes videos: a) Seasonal Global [Precipitation](https://svs.gsfc.nasa.gov/4897) Variation from the Global Precipitation [Measurement Constellation,](https://svs.gsfc.nasa.gov/4897) b) [La megasequía en Chile,](https://youtu.be/pkdigxhRpZs)

c) Fires in South [America,](https://youtu.be/j3xQRH_d3Wc) Jun to Dec 2021, d) [Inundaciones](https://youtu.be/TsvJuxfiZN8) en Brasil dejan decenas de [muertos y miles](https://youtu.be/TsvJuxfiZN8) de damnificados y e) El desierto de [Atacama se cubre](https://youtu.be/UiOUTBSIWVs) de flores.

Realice una pequeña discusión sobre las precipitaciones, normales y las consecuencias de la falta o de exceso de precipitación.

#### • *Desarrollo*

- 1. Pida a los estudiantes que lean la introducción a esta actividad y que realicen un mapa conceptual con la información.
- 2. Divida la clase en grupos y asigne un caso a cada grupo para analizarlo.
	- a. Miren en Google Map la imagen satelital actual. ¿Qué ven en esa imagen (bosque, vegetación herbácea, rocas, ciudades, rutas, ríos, lagos, etc.)?
	- b. Abran la secuencia de Google Earth y observen los cambios en cada año. Anoten los cambios que observen, o si se mantiene sin cambios.
	- c. Consulten en Copernicus los tipos de cobertura terrestre del sitio que están analizando.
	- d. En Meteoblue consulten los diagramas climáticos, en especial el primer climograma con la información de temperaturas y precipitaciones.
	- e. Consulten los datos ambientales para cada mes durante el año 2022 (precipitaciones, temperatura y humedad del suelo, días con nieve, NDVI, incendios y aerosoles), registren los valores más comunes para el sitio analizado en cada estación del año.

*Nota: En WorldView pueden cambiar la fecha, abajo a la izquierda, también es posible hacer un video con secuencias de imágenes. Ej. cambios de temperatura por mes durante el año 2022.*

- *f.* Comparen el climograma de Meteoblue con los datos mensuales de Wordview del año 2022. ¿Las precipitaciones son similares al promedio del lugar? ¿Hubo anomalías por falta de precipitaciones o por exceso?
- *g.* En caso de anomalías: ¿Se registraron cambios en la humedad del suelo o en el NDVI? ¿Hubo incendios e incremento de aerosoles en algún momento del año?
- 3. Pida a sus estudiantes que elaboren una presentación sobre el caso analizado. Pueden hacer una historia con mapas (utilizando ArcGIS StoryMaps), una presentación con diapositivas o un video. Para elaborar la presentación consideren las siguientes preguntas: ¿Cómo son las precipitaciones en el sitio analizado? ¿Las lluvias ocurren de forma similar durante todo el año, o se concentran en algún período? ¿Qué ocurrió en 2022 con las variables ambientales, continuaron en forma similar a lo esperado o se registraron anomalías? ¿Los cambios en las precipitaciones se reflejaron en la vegetación, en el número de incendios o en la cantidad de aerosoles? Si registraron cambios: ¿podrían atribuirlos a cambios estacionales normales?
- 4. Reúna a todos los grupos y pídales que expliquen los casos analizados y comparen las similitudes y diferencias entre los casos: Bosque tropical, bosque sub-tropical, bosque templado, bosque de manglares, vegetación herbácea y desierto.
- 5. Completen el mapa conceptual con las características principales de cada caso analizado.

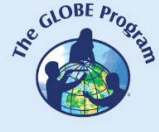

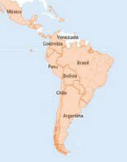

### • *Cierre*

Debido a la relevancia de este problema es importante elaborar materiales de difusión. Los estudiantes pueden elaborar una historia con mapas [\(Story Map\)](https://storymaps.arcgis.com/), un video, o flyers para postear en redes sociales resumiendo los casos analizados y destacando la importancia de cuantificar y analizar los patrones de las precipitaciones para mejorar la gestión del agua.

### *Preguntas frecuentes*

¿Dónde encuentro imágenes satelitales? – Worldview – Google Earth – Google Map

¿Dónde encuentro datos de precipitaciones? Las agencias gubernamentales de cada país disponen de información de estaciones meteorológicas (aunque a veces limitadas a algunos sitios) y de imágenes satelitales. También puede consultar Wundermap que posee datos de estaciones meteorológicas particulares y Meteoblue que brinda información basada en datos satelitales. Para visualizar dónde estuvo lloviendo en los últimos 30 minutos, hace 1 día o hace 7 días puede consultar IMERG.

#### *Recursos sugeridos*

Como extensión de esta actividad los estudiantes pueden consultar las imágenes satelitales de diferentes fechas y lugares para explorar otros sitios de interés o evaluar las tendencias durante los últimos 20 años para los mismos sitios analizados. Wordview dispone de este tipo de imágenes satelitales desde hace más de 20 años.

Puede utilizar los protocolos del Programa GLOBE para realizar mediciones manuales en su entorno o visitar sitios cercanos. También puede realizar mediciones de cobertura terrestre de su entorno y medir la temperatura superficial. Puede complementar esta información con otras mediciones de biósfera como fenología (midiendo el avance y retroceso del verde), o mediciones de atmósfera, pedosfera e hidrósfera.

#### *Sitios web*

- Copernicus. Global Land Cover <http://lcviewer.vito.be/2019>
- FAO. Observaciones de la Tierra: Indicadores Mundiales: Precipitación. <https://bit.ly/3wDuNs1>
- IPCC WGI. Interactive Atlas. Versión resumida <https://interactive-atlas.ipcc.ch/> Versión con muchas variables.<https://bit.ly/3XFwh13>
- Meteoblue Diagramas climáticos <https://bit.ly/3kPFuW8>
- NASA FIRMS [https://firms.modaps.eosdis.nasa.gov/map/#d:24hrs;@0.0,0.0,3z](https://firms.modaps.eosdis.nasa.gov/map/#d%3A24hrs%3B%400.0%2C0.0%2C3z) (focos de calor actuales e históricos)
- NASA Earth Observatory. Global Maps. [https://earthobservatory.nasa.gov/global](https://earthobservatory.nasa.gov/global-maps)[maps](https://earthobservatory.nasa.gov/global-maps) (Mapas interactivos con imágenes satelitales desde el año 2000 a la actualidad)
- NASA Global Precipitation Measurement (GMP) <https://gpm.nasa.gov/>
- NASA GPM IMERG <https://gpm.nasa.gov/data/visualization/global-viewer> (Precipitaciones en los últimos 30 minutos, hace 1 día o hace 7 días)
- NOAA. GHCN Gridded Products. <https://bit.ly/3Dkjg4W> (Mapas anuales de temperaturas y precipitaciones globales)
- SERVIR AMAZONIA: <https://servir.ciat.cgiar.org/?lang=es>
- SERVIR GLOBAL: <https://www.servirglobal.net/>

• Wundermap <https://www.wunderground.com/wundermap> (Datos de estaciones meteorológicas)

*Videos:*

- DW Español (2022) *Inundaciones en Brasil dejan decenas de muertos y miles de damnificados*. Youtube:<https://youtu.be/TsvJuxfiZN8>
- EuroNews (2018) *El desierto de Atacama se cubre de flores.* Youtube: <https://youtu.be/UiOUTBSIWVs>
- My NASA Data. (2018) *NASA: Freshwater Movements Around the World.* <https://youtu.be/JFEpBgX192Q>
- PrensaCR2 (2016) *La megasequía en Chile*. Youtube: <https://youtu.be/pkdigxhRpZs>
- SVS (2021) *Seasonal Global Precipitation Variation from the Global Precipitation Measurement Constellation*.<https://svs.gsfc.nasa.gov/4897>
- Earth NullSchool. (2022) *Fires in South America, Jun to Dec 2021*. Youtube: [https://youtu.be/j3xQRH\\_d3Wc](https://youtu.be/j3xQRH_d3Wc)

#### *Infografías:*

• USGS. El ciclo del agua [https://www.usgs.gov/media/images/el-ciclo-del-agua](https://www.usgs.gov/media/images/el-ciclo-del-agua-water-cycle-spanish-png)[water-cycle-spanish-png](https://www.usgs.gov/media/images/el-ciclo-del-agua-water-cycle-spanish-png)

#### *Artículos*

• SVS (2018) *Landslide Activity in the Americas for the Cover of Earth's Future.* <https://svs.gsfc.nasa.gov/4633>

#### *Otros recursos:*

Tutoriales de: [Worldview,](https://youtu.be/gYO97uCH3bQ) [Story](https://storymaps-classic.arcgis.com/es/app-list/map-tour/tutorial/) Map, [OpenAltimetry](https://youtu.be/dRovDu1R7J0?t=36) [\(infografía\)](https://openaltimetry.org/documents/OA_ICESat2_guide.pdf)

#### *Bibliografía*

Azua-Bustos, A., Fairén, A. G., González-Silva, C., Ascaso, C., Carrizo, D., Fernández-Martínez, M. Á., ... & Parro, V. (2018). Unprecedented rains decimate surface microbial communities in the hyperarid core of the Atacama Desert. *Scientific reports*, *8*(1), 16706. <https://www.nature.com/articles/s41598-018-35051-w>

Gutiérrez, J.M., R.G. Jones, G.T. Narisma, L.M. Alves, M. Amjad, I.V. Gorodetskaya, M. Grose, N.A.B. Klutse, S. Krakovska, J. Li, D. Martínez-Castro, L.O. Mearns, S.H. Mernild, T. Ngo-Duc, B. van den Hurk, and Yoon, J.-H. (2021) *Interactive Atlas*. In Climate Change 2021: The Physical Science Basis. Contribution of Working Group I to the Sixth Assessment Report of the Intergovernmental Panel on Climate Change [Masson-Delmotte, V., P. Zhai, A. Pirani, S.L. Connors, C. Péan, S. Berger, N. Caud, Y. Chen, L.Goldfarb, M.I. Gomis, M. Huang, K. Leitzell, E. Lonnoy, J.B.R. Matthews, T.K.Maycock, T. Waterfield, O. Yelekçi, R. Yu, and B. Zhou (eds.)]. Cambridge University Press. <http://interactive-atlas.ipcc.ch/>

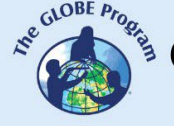

Mazzoleni, M., Mård, J., Rusca, M., Odongo, V., Lindersson, S., & Di Baldassarre, G. (2021). Floodplains in the Anthropocene: A global analysis of the interplay between human population, built environment, and flood severity. *Water Resources Research*, *57*(2). <https://agupubs.onlinelibrary.wiley.com/doi/10.1029/2020WR027744>

McCartney, S.; Mehta, A.; Podest, E.; Hain, C. (2020). *Satellite Remote Sensing for Agricultural Applications.* NASA Applied Remote Sensing Training Program (ARSET). <https://go.nasa.gov/3Y1Rthm>

McCullum, A. and Torres-Pérez, J. (2020). *Understanding Phenology with Remote Sensing.* NASA Applied Remote Sensing Training Program (ARSET). <https://go.nasa.gov/3WI6dSs>

McCullum, A.; Torres-Pérez, J.; Beaudry, B.; Pippin, H. (2022). *Using Earth Observations for Pre- and Post-Fire Monitoring*. NASA Applied Remote Sensing Training Program (ARSET).<https://go.nasa.gov/3Y49Get>

Mehta, A and Melton, F. (2022) *Applications of Remote Sensing-Based Evapotranspiration Data Products for Agricultural and Water Resource Management*. NASA Applied Remote Sensing Training Program (ARSET).<https://go.nasa.gov/3j7UnT8>

Mehta, A.; McCartney, S. (2020). *Applications of gpm imerg reanalysis for assessing extreme dry and wet periods.* NASA Applied Remote Sensing Training Program (ARSET).<https://go.nasa.gov/3kKhNhQ>

Mehta, A.; Podest, E. (2018). *Monitoring Urban Floods Using Remote Sensing*. NASA Applied Remote Sensing Training Program (ARSET).<https://go.nasa.gov/3JlnfSr>

NASA Earth Observatory (2021) *Research Shows More People Living in Floodplains*. <https://go.nasa.gov/3DgjrOE>

NASA Earth Observatory (2022) *Coniferous Forest*.<https://go.nasa.gov/3OEXBbQ>

NASA Earth Observatory (2022) *Desert.<https://go.nasa.gov/40fNQqj>*

NASA Earth Observatory (2022) *Grassland. <https://go.nasa.gov/3WBVp7l>*

NASA Earth Observatory (2022) *Rainforest*.<https://go.nasa.gov/3u2MjET>

NASA Earth Observatory (2022) *Temperate Deciduous Forest*. <https://go.nasa.gov/3XAP4L8>

NASA Earth Observatory (2023) Global Map (2000 - 2022): *Total Rainfall*. *[https://earthobservatory.nasa.gov/global-maps/GPM\\_3IMERGM](https://earthobservatory.nasa.gov/global-maps/GPM_3IMERGM)*

NASA Earth Observatory (2023) World of Change: El Niño, La Niña, and Rainfall. <https://earthobservatory.nasa.gov/world-of-change/ENSO>

Schmidt, C., McCullum, A. and Hewson, J. (2018). *Change Detection for Land Cover Mapping.* NASA Applied Remote Sensing Training Program (ARSET). <https://go.nasa.gov/3WZ24cC>

Spalding, M. D. and Leal, M. (Eds.) (2021). *El estado de los manglares del mundo 2021.* Global Mangrove Alliance. <https://bit.ly/3Sb2V7i>

The GLOBE Program (2022) *GLOBE Protocol Bundles. <https://www.globe.gov/es/web/earth-systems/>*

WSC (2022) *The Water Cycle.* USGS. <https://on.doi.gov/3VMwoat>

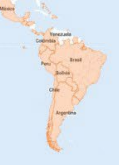

# **Teledetección – Atmósfera: Precipitaciones**

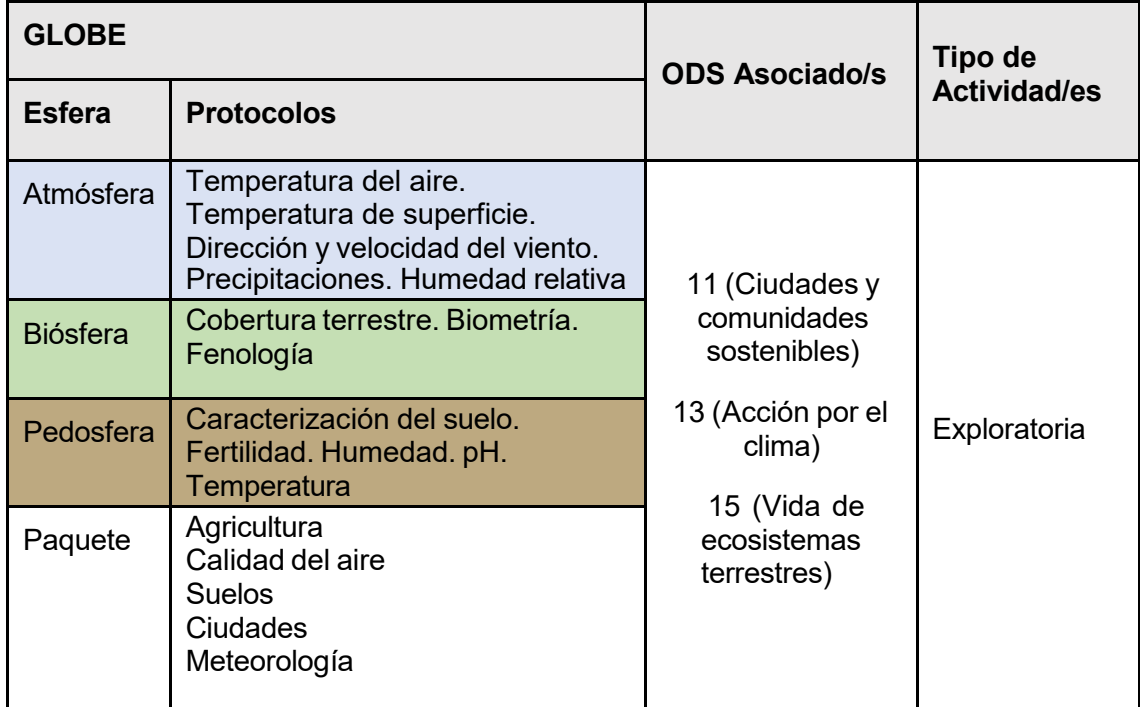

# *Visión General* P

Se explican los conceptos básicos de teledetección para analizar imágenes satelitales de un mega incendio forestal en Chile y de la floración del desierto de Atacama después  $\overline{\mathsf{E}}$ de lluvias extraordinarias. Se utilizan imágenes satelitales procesadas con combinación de bandas e índices. Además, los estudiantes pueden probar diferentes combinaciones

de bandas y aplicar otros índices específicos para destacar algunas características.<br>**Tiempo** 

## *Tiempo* **III I**

 $\overline{4}$  o 5 clases  $\overline{Z}$ 

# *Requisitos previos* A

Conocimiento básico de ecosistemas, fotosíntesis, meteorología, ondas, espectro electromagnético y de TIC. Análisis de gráficos de barra, línea e histogramas. Habilidad para interpretar imágenes satelitales y mapas. Habilidad para localizar puntos usando latitud y longitud.

### *Nivel escolar*

Estudiantes de secundaria y universitarios **T**

# *Objetivo general* **O**

Comprender la aplicación de las propiedades de las ondas, del uso de sensores en satélites y de imágenes satelitales para obtener información de la Tierra, procesarla para

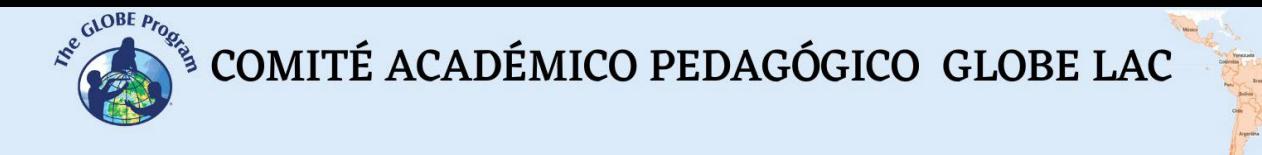

observar cambios, tendencias e interrelaciones entre biósfera, atmósfera, hidrósfera y pedosfera.

#### *Objetivos didácticos*

- Conocer los tipos de ondas electromagnéticas utilizadas por los sensores de los satélites para obtener información del sistema Tierra.
- Identificar cambios y tendencias en las imágenes satelitales.
- Aplicar combinaciones de las bandas asignando los colores Rojo (R), Verde (G) y Azul (B) para identificar características específicas sobre el terreno.
- Aplicar índices específicos para analizar información de imágenes satelitales.
- Analizar los impactos en la cobertura terrestre provocados por incendios forestales
- Analizar la relación entre la temperatura, las lluvias y la floración en el desierto de Atacama.

#### *Introducción*

#### *Sensores remotos*

Se denomina teledetección al proceso de adquirir información a distancia utilizando sensores remotos. Por ejemplo, una cámara fotográfica es un sensor que permite obtener información de algún objeto a distancia (cuando tomamos una fotografía), también nuestros ojos son sensores que nos permiten obtener información de nuestro entorno cuando miramos algo. Para estudiar la Tierra se utilizan sensores colocados en [satélites,](https://eyes.nasa.gov/apps/earth/%23/) en la estación espacial internacional, en aviones, en drones, en globos y otros para detectar y registrar la energía reflejada o emitida. Fig. 1.

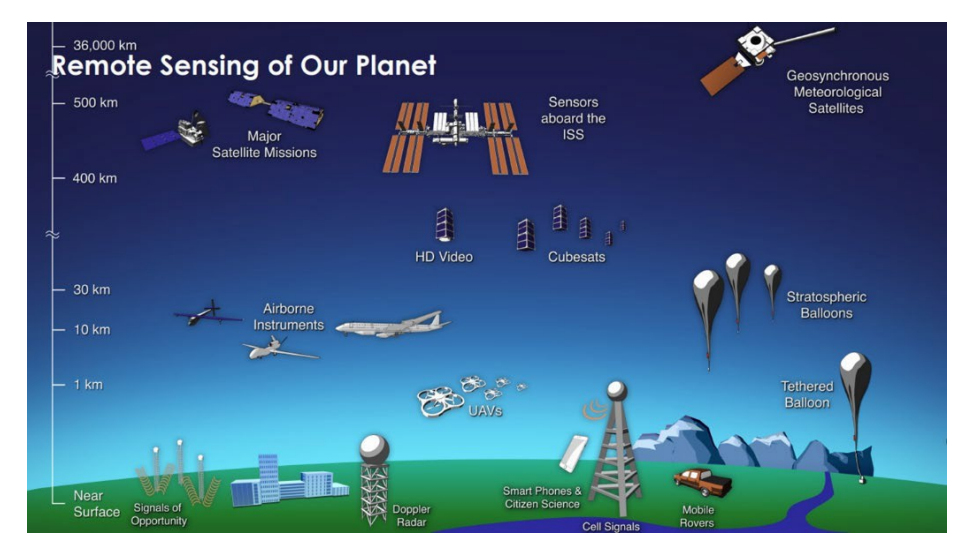

*Fig. 1. Diferentes tipos de sensores remotos que obtienen información de la Tierra. Fuente: <https://svs.gsfc.nasa.gov/30892>*

Los sensores remotos brindan una perspectiva global y gran cantidad de datos de atmósfera, hidrósfera, pedosfera y biósfera que, permiten conocer el estado actual, estudiar tendencias con la información histórica (ej. [Registro de 20 años de lluvia y](https://youtu.be/HVxosovHInw) [nieve\)](https://youtu.be/HVxosovHInw) y utilizarlas para la toma de decisiones basadas en datos. La NASA tiene una [flota propia de satélites](https://svs.gsfc.nasa.gov/30065) que [orbitan la Tierra](https://youtu.be/M0HHZ9vRlpk) y también algunos satélites operados en consorcio con otros países (varios de ellos pertenecen a la región de América Latina y el Caribe).

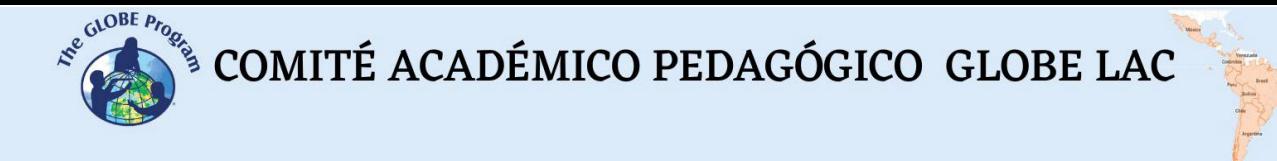

Un ejemplo de esto es la Constelación Internacional de la Tarde [\(International](https://atrain.nasa.gov/) Afternoon [Constellation\)](https://atrain.nasa.gov/), formada por un grupo coordinado de satélites de diferentes países que recorren una órbita sincronizada con el sol, pasando aproximadamente a la 13:30 hora solar local, con diferencia de segundos a minutos entre sí (por este motivo se denomina Constelación de la Tarde). Esta constelación de satélites realiza observaciones casi simultáneas con una amplia variedad de sensores que son de gran utilidad para realizar investigaciones, emitir alertas, tomar decisiones, etc. Fig. 2.

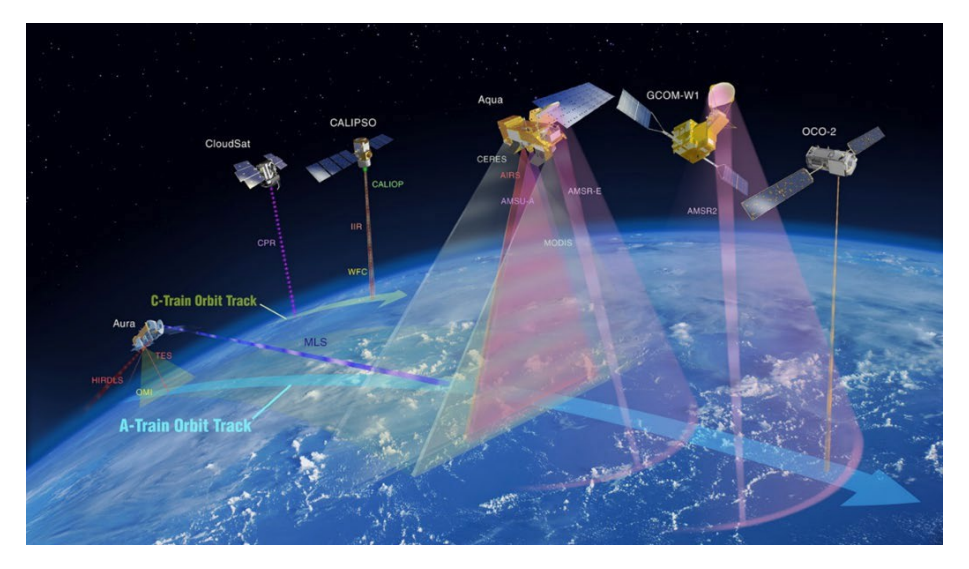

*Fig. 2. Constelación Internacional de la Tarde (International Afternoon Constellation). Fuente: <https://atrain.nasa.gov/>*

Algunos sensores son pasivos, es decir que detectan las ondas electromagnéticas que refleja la superficie terrestre cuando es iluminada por el sol, o cuando emite luz (ej. las luces nocturnas de las ciudades). La mayoría de los sensores pasivos operan en las porciones [visible,](https://youtu.be/BVbbkzygf94) [infrarroja](https://youtu.be/DgZKWfRRxKw) y de [microondas](https://youtu.be/OCxFv_KDdZE) del [espectro electromagnético.](https://youtu.be/K-up0o96Vhw) Los sensores pasivos miden la [temperatura](https://youtu.be/R5RcCc3qWMY) de la superficie terrestre y marina, las propiedades de la [vegetación,](https://youtu.be/hSOMnPJom50) de las [nubes,](https://youtu.be/R5YYdEATivg) los [aerosoles,](https://youtu.be/Dr4Dkm1Ud1E) la [humedad](https://youtu.be/YPgmdRYrvjU) del suelo y otros. Pero tienen limitaciones, porque no pueden penetrar la densa capa de nubes que cubre regularmente los trópicos. Los sensores activos, emiten ondas que rebotan en la superficie terrestre y vuelven. La mayoría operan en la banda de [microondas](https://youtu.be/OCxFv_KDdZE) del espectro [electromagnético,](https://youtu.be/K-up0o96Vhw) que les da la capacidad de penetrar la atmósfera (ej. radar). Estos sensores se utilizan para medir los perfiles verticales de aerosoles, la [estructura](https://youtu.be/scvyyWqQpww) [forestal,](https://youtu.be/scvyyWqQpww) la [precipitación](https://youtu.be/HVxosovHInw) y los [vientos,](https://youtu.be/MJSaIFY0CsE) la topografía de la superficie del mar y el hielo, entre otros.

El Sol es la principal fuente de energía observada por los satélites. Los distintos tipos de superficies reflejan diferente cantidad de energía solar. Se denomina albedo a la propiedad que tiene cualquier cuerpo de reflejar la radiación incidente. Por ejemplo, la nieve es una superficie clara y tiene un albedo alto (refleja hasta el 90% de la radiación solar entrante). El océano, es oscuro, con albedo bajo (refleja solo alrededor del 6% de la radiación solar entrante y absorbe el resto). Cuando se absorbe energía, se vuelve a emitir, generalmente en [longitudes de onda más largas.](https://science.nasa.gov/ems/02_anatomy) En el caso del océano, la energía absorbida la vuelve a emitir como radiación infrarroja. La cantidad de energía que las superficies reflejan, absorben o transmiten varía según la longitud de onda.

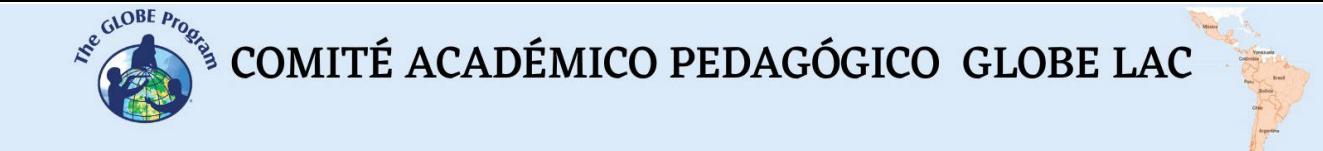

#### *Bandas y firmas espectrales*

Como la energía reflejada varía según el tipo de superficies se la puede utilizar para identificar diferentes características de la Tierra, funciona igual que nuestras huellas digitales y se denomina firma [espectral.](http://concurso.cnice.mec.es/cnice2006/material121/unidad1/firma_es.htm) Gracias a la firma espectral es posible identificar distintos tipos de rocas y minerales, agua clara y turbia, humedad del suelo, diferente tipo de vegetación, estado de la vegetación, etc). Fig. 3.

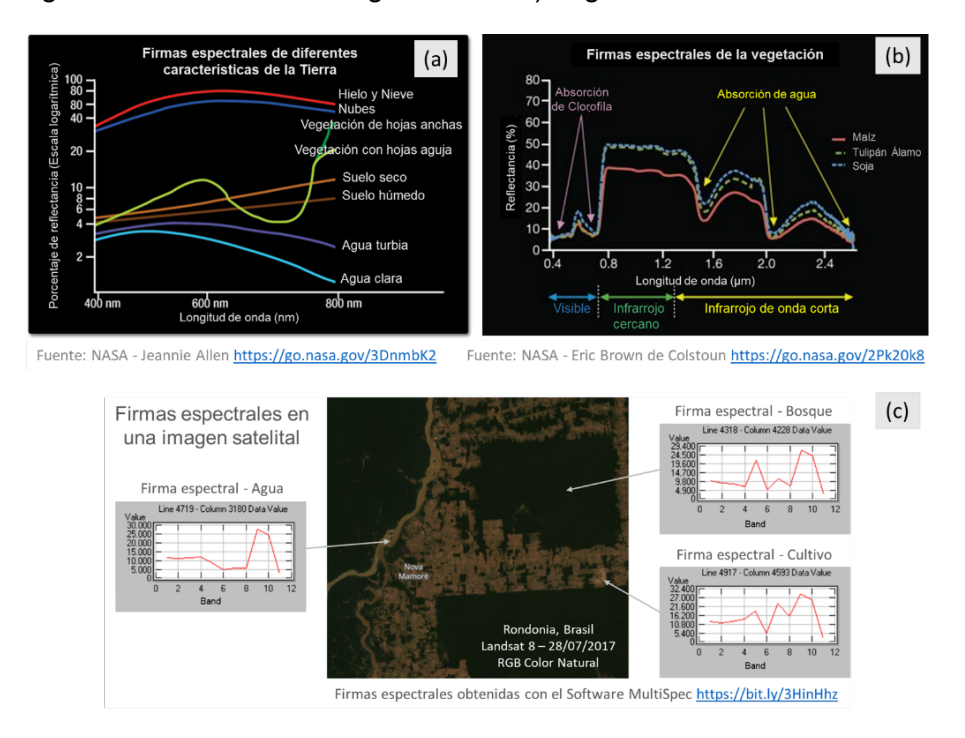

*Fig. 3. Firmas espectrales: (a) de diferentes características de la Tierra. (b) de vegetación. (c) Ejemplos de firmas espectrales en distintos píxeles de la imagen satelital de Rondonia, tomada por el satélite Landsat 8 el 27/07/17.*

Una imagen digital está formada por píxeles (o cuadros) cuyo color representa un número cada uno. Por lo tanto, una imagen es una matriz de números en escala de grises que varían entre 0 (blanco) y 255 (negro). Cualquier otro valor dentro de ese rango, es una variación de gris. (Fig. 4)

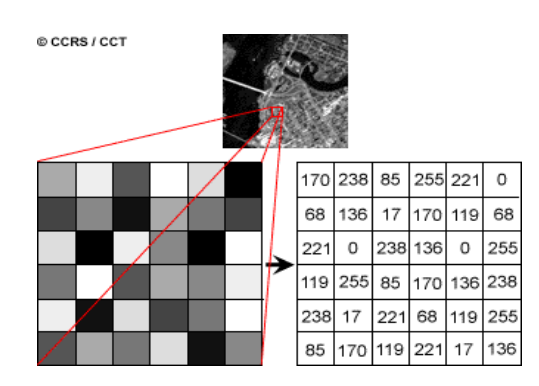

*Fig. 4. Imagen satelital y matriz numérica de una banda de imagen satelital Landsat 7. Cada pixel (o cuadro) representa una superficie de terreno de 30m x 30m y un determinado color de brillo. Fuente:<https://www.nrcan.gc.ca/>*
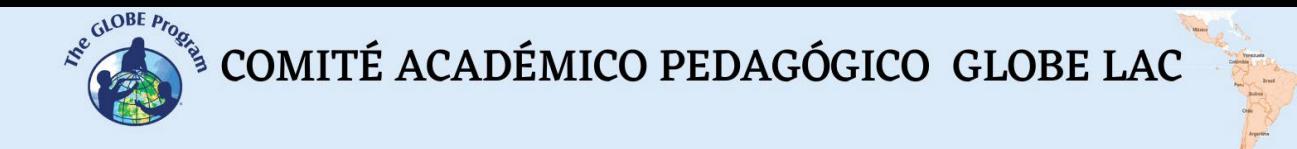

Cada imagen satelital tiene múltiples bandas que representan distintas longitudes de onda del [espectro electromagnético](https://youtu.be/K-up0o96Vhw) [Fig. 5 (a)]. Los sensores de la mayoría de los satélites utilizan desde el [infrarrojo](https://youtu.be/DgZKWfRRxKw) hasta el [ultravioleta,](https://youtu.be/IOKEbZgB2II) incluyendo la [luz visible.](https://youtu.be/BVbbkzygf94) Las bandas representan datos de las regiones visibles, y del infrarrojo (infrarrojo de onda corta, infrarrojo cercano e infrarrojo medio). [Fig. 5 (b)] Cuando [combinamos](https://on.doi.gov/3wAKJvd) las bandas en una imagen RGB para obtener un color similar al natural estamos trabajando con tres matrices, una por canal de color: Rojo (Red), Verde (Green) y Azul (Azul). [Fig. 5 (d)] Como en el caso de las imágenes en escala de grises, 0 representa la ausencia absoluta de color y 255 la presencia total de la tonalidad correspondiente a un canal en particular. Para observar otros aspectos que se reflejan en bandas infrarrojas u otras en longitudes de onda que nuestros ojos no las perciben, se le asignan uno de los colores RGB y se obtiene el falso color. [Fig. 5 (c)]

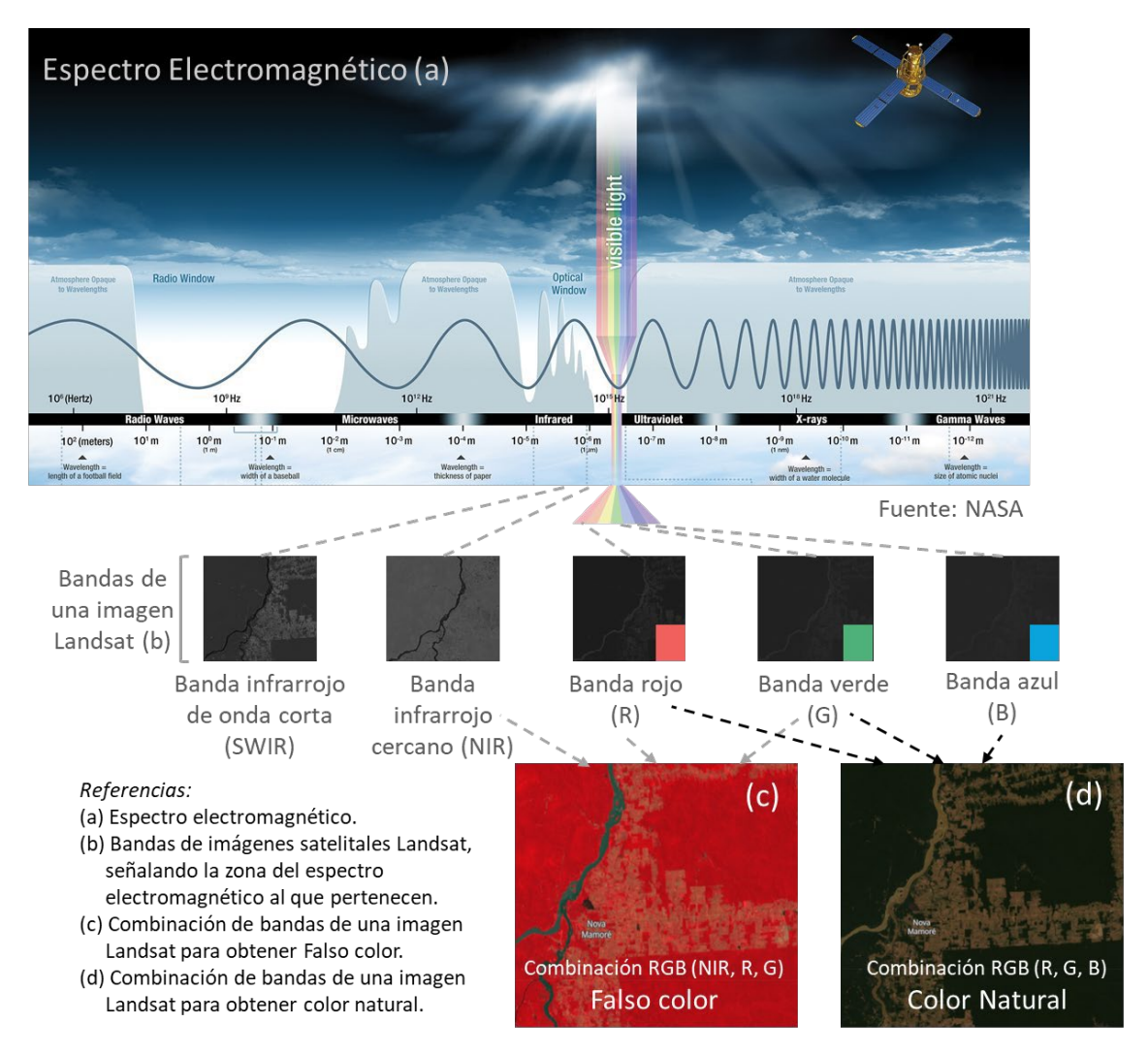

*Fig. 5. Combinación de bandas de imágenes satelitales Landsat para visualizar diferentes aspectos. Fuentes: NASA y Landsat.*

## *Índices*

Como las imágenes satelitales son matrices, es posible realizar cálculos con ellas para detectar otros aspectos no visibles con la combinación de colores. Los índices se obtienen a partir de cálculos con las matrices que forman cada banda de las imágenes satelitales.

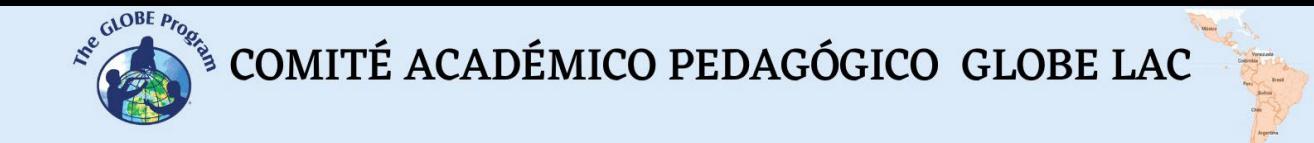

Este cálculo se realiza utilizando algún [software](https://bit.ly/3XLGJUL) específico y como resultado se obtiene una nueva imagen donde se destacan gráficamente los píxeles relacionados con el parámetro que estamos midiendo. Ej. Los índices de vegetación destacan parámetros de las coberturas vegetales: densidad, índice de área foliar, actividad clorofílica y otros. Por ejemplo, los detalles de los cambios en la cobertura vegetal se analizan fácilmente al aplicar índices. El Índice de Vegetación de Diferencia Normalizada (conocido por sus siglas en inglés como [NDVI](https://mappinggis.com/2015/06/ndvi-que-es-y-como-calcularlo-con-saga-desde-qgis/) - Normalized Difference Vegetation Index) es el más utilizado, pero existen varios [índices similares.](https://mappinggis.com/2020/07/los-6-indices-de-vegetacion-para-completar-el-ndvi/) El NDVI permite estimar la cantidad, calidad y desarrollo de la vegetación basándose en la medición de la intensidad de la radiación de algunas bandas del espectro electromagnético que la vegetación emite o refleja. Las bandas varían según el tipo de satélite. Algunos visualizadores generan automáticamente los índices más comunes. Los valores altos del NDVI indican una vegetación saludable, los valores bajos indican que la vegetación se está secando (puede ser por estrés hídrico, enfermedades, incendios, etc). Fig. 6.

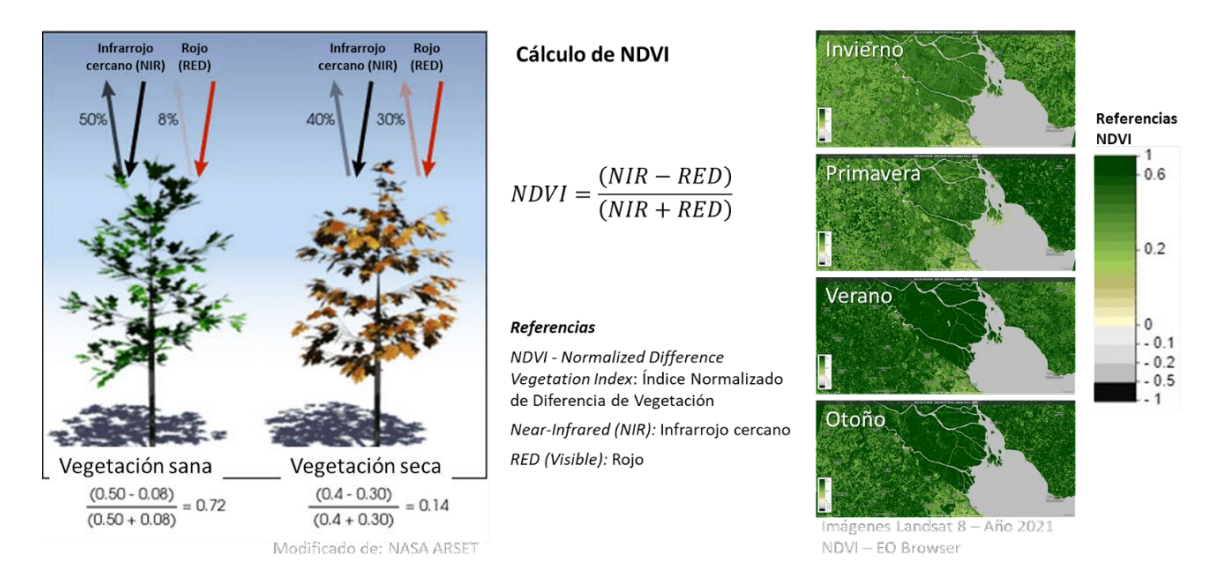

*Fig. 6. Cálculo e imágenes satelitales del Delta del Río Paraná procesadas con el índice NDVI. Los cambios estacionales en la vegetación se detectan con distintas intensidades de color.*

Se han desarrollado *índices [espectrales](https://pro.arcgis.com/es/pro-app/latest/help/data/imagery/indices-gallery.htm)* para analizar diferentes aspectos en imágenes satelitales que tiene aplicación en ecología, agricultura, desastres (inundaciones, incendios, etc.), recursos acuáticos, geología, etc. Todos utilizan cálculos utilizando diferentes bandas de las imágenes satelitales.

## *Preguntas de investigación orientadoras*

- ¿Por qué algunas zonas se incendian con más frecuencia que otras?
- ¿Qué relación hay entre las precipitaciones y el tipo de vegetación? ¿Qué tipo de vegetación hay en mi entorno local y cómo se distribuyen las precipitaciones a lo largo del año?
- ¿Qué ocurre cuando cambian los patrones de precipitación en mi entorno? ¿Se conoce alguna consecuencia local/regional que tenga relación con el fenómeno ENSO?
- ¿Cuáles son las condiciones que permiten un florecimiento masivo de las plantas en el desierto? ¿En qué sitios ocurren floraciones en el desierto, además de Atacama?

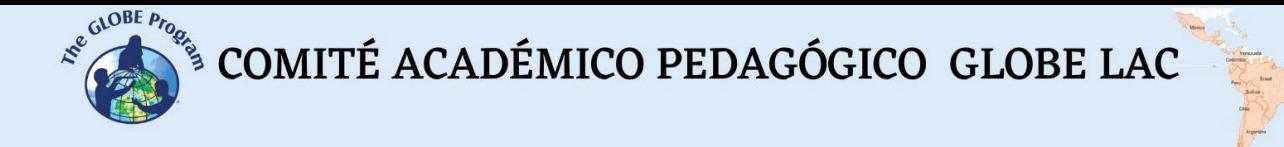

### *Conceptos científicos*

- Ecosistemas. Bosques. Praderas. Desiertos.
- Cobertura terrestre
- Ondas y espectro electromagnético.
- Gráficos. Histogramas
- Imágenes satelitales

### *Materiales y herramientas*

- 1. ArcGIS StoryMaps <https://storymaps.arcgis.com/>
- 2. Worldview <https://worldview.earthdata.nasa.gov/>
- 3. EO Browser App <https://apps.sentinel-hub.com/eo-browser/>

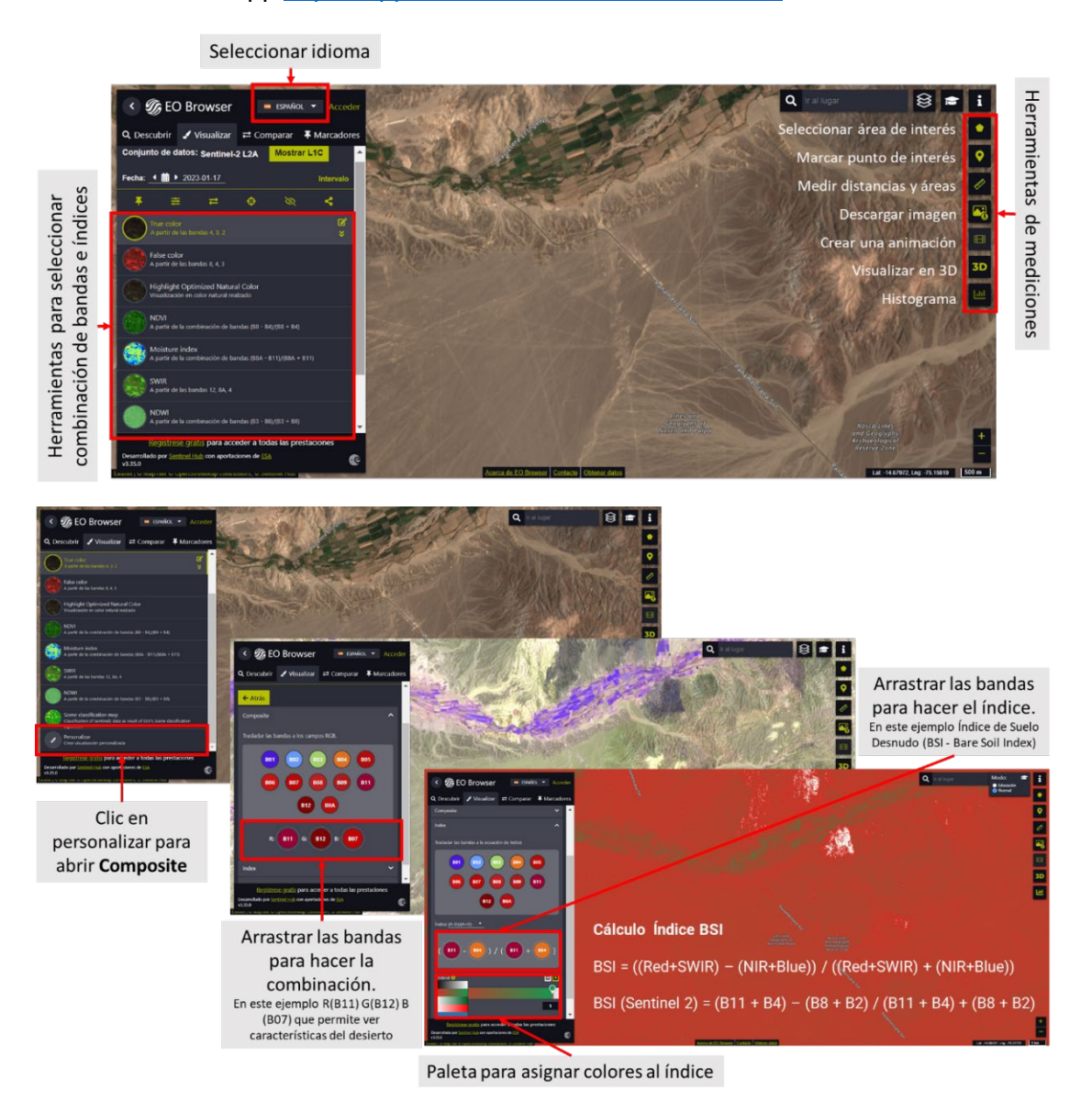

*Fig. 7. Infografía de herramientas de EO Browser App. Fuente: Elaboración propia a partir de capturas de pantalla de la app.*

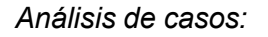

*Caso 1: Análisis de áreas quemadas (bosque y la ciudad Villa [Santa](https://www.uchile.cl/documentos/descargar-aqui-la-tormenta-de-fuego-y-la-nueva-santa-olga-pdf-5-mb_151881_0_4518.pdf) Olga) Chile. Enero de 2017.*

- Google Map - [Localización](https://www.google.com/maps/%40-35.454411%2C-72.2928974%2C6347m/data%3D!3m1!1e3)
- [Climograma](https://www.meteoblue.com/es/tiempo/historyclimate/climatemodelled/-35.450N-72.279E) del promedio de temperaturas y precipitaciones.
- Cobertura arbórea. [Ganancia y pérdida.](https://www.globalforestwatch.org/map/?map=eyJjZW50ZXIiOnsibGF0IjotMzUuNDM3NTY4ODg3NDM0NTIsImxuZyI6LTcyLjMwMzg1NTU1NDY1NzgzfSwiem9vbSI6MTEuMjIyNDg2ODE0OTA2MjA1LCJiYXNlbWFwIjp7InZhbHVlIjoibGFuZHNhdCIsImNvbG9yIjoiIiwibmFtZSI6InBsYW5ldF9tZWRyZXNfdmlzdWFsXzIwMjItMTJfbW9zYWljIiwiaW1hZ2VUeXBlIjoidmlzdWFsIiwieWVhciI6MjAxN30sImRhdGFzZXRzIjpbeyJkYXRhc2V0IjoidHJlZS1jb3Zlci1sb3NzIiwib3BhY2l0eSI6MSwidmlzaWJpbGl0eSI6dHJ1ZSwibGF5ZXJzIjpbInRyZWUtY292ZXItbG9zcyJdLCJ0aW1lbGluZVBhcmFtcyI6eyJzdGFydERhdGUiOiIyMDAxLTAxLTAxIiwiZW5kRGF0ZSI6IjIwMjEtMTItMzEiLCJ0cmltRW5kRGF0ZSI6IjIwMjEtMTItMzEifX0seyJkYXRhc2V0IjoidHJlZS1jb3Zlci1nYWluIiwib3BhY2l0eSI6MSwidmlzaWJpbGl0eSI6dHJ1ZSwibGF5ZXJzIjpbInRyZWUtY292ZXItZ2Fpbi0yMDAxLTIwMjAiXX0seyJkYXRhc2V0IjoicG9saXRpY2FsLWJvdW5kYXJpZXMiLCJsYXllcnMiOlsiZGlzcHV0ZWQtcG9saXRpY2FsLWJvdW5kYXJpZXMiLCJwb2xpdGljYWwtYm91bmRhcmllcyJdLCJvcGFjaXR5IjoxLCJ2aXNpYmlsaXR5Ijp0cnVlfV19&mapMenu=eyJzZWFyY2giOiItMzUuNDUwMjU1MzU3Njg2MSwgLTcyLjI3NzcwMDYxNTE3NTA1In0%3D)

#### **Worldview**

- Focos de [calor,](https://worldview.earthdata.nasa.gov/?v=-73.840255859375%2C-36.1450359375%2C-70.715744140625%2C-34.7563640625&l=Reference_Labels_15m(hidden)%2CReference_Features_15m(hidden)%2CCoastlines_15m%2CMODIS_Combined_Thermal_Anomalies_All%2CVIIRS_NOAA20_CorrectedReflectance_TrueColor(hidden)%2CVIIRS_SNPP_CorrectedReflectance_TrueColor(hidden)%2CMODIS_Aqua_CorrectedReflectance_TrueColor(hidden)%2CMODIS_Terra_CorrectedReflectance_TrueColor&lg=true&s=-72.278%2C-35.4507&t=2017-01-26-T14%3A09%3A32Z) [humo](https://worldview.earthdata.nasa.gov/?v=-73.840255859375%2C-36.1450359375%2C-70.715744140625%2C-34.7563640625&l=Reference_Labels_15m(hidden)%2CReference_Features_15m(hidden)%2CCoastlines_15m%2CMODIS_Combined_Thermal_Anomalies_All(hidden)%2CVIIRS_NOAA20_CorrectedReflectance_TrueColor(hidden)%2CVIIRS_SNPP_CorrectedReflectance_TrueColor(hidden)%2CMODIS_Aqua_CorrectedReflectance_TrueColor(hidden)%2CMODIS_Terra_CorrectedReflectance_TrueColor&lg=true&s=-72.278%2C-35.4507&t=2017-01-26-T14%3A09%3A32Z) y [luces del fuego en la noche](https://worldview.earthdata.nasa.gov/?v=-73.83934572215304%2C-36.145946074722%2C-70.71483400340304%2C-34.757274199722&l=Reference_Labels_15m(hidden)%2CReference_Features_15m(hidden)%2CCoastlines_15m%2CVIIRS_SNPP_DayNightBand_ENCC%2CVIIRS_NOAA20_CorrectedReflectance_TrueColor(hidden)%2CVIIRS_SNPP_CorrectedReflectance_TrueColor(hidden)%2CMODIS_Aqua_CorrectedReflectance_TrueColor(hidden)%2CMODIS_Terra_CorrectedReflectance_TrueColor&lg=true&s=-72.278%2C-35.4507&t=2017-01-26-T14%3A09%3A32Z) (consideren que también aparecen las luces de las ciudades, cambie de fechas para diferenciar con las luces del fuego). Incendio en la ciudad 26/01/17, chequear días anteriores y posteriores al incendio. Observar los incendios cercanos a la ciudad y utilizar la regla (derecha, debajo de la pantalla) para medir distancias a los focos de calor.
- Condiciones ambientales: a) [Precipitaciones,](https://worldview.earthdata.nasa.gov/?v=-94.0869893747342%2C-45.2838642355798%2C-44.75271745032077%2C-23.357521158062724&l=Reference_Labels_15m(hidden)%2CReference_Features_15m(hidden)%2CCoastlines_15m%2CIMERG_Precipitation_Rate%2CVIIRS_NOAA20_CorrectedReflectance_TrueColor(hidden)%2CVIIRS_SNPP_CorrectedReflectance_TrueColor(hidden)%2CMODIS_Aqua_CorrectedReflectance_TrueColor(hidden)%2CMODIS_Terra_CorrectedReflectance_TrueColor&lg=true&s=-72.278%2C-35.4507&t=2017-02-12-T00%3A00%3A00Z) b) [Temperatura](https://worldview.earthdata.nasa.gov/?v=-94.0869893747342%2C-45.2838642355798%2C-44.75271745032077%2C-23.357521158062724&l=Reference_Labels_15m(hidden)%2CReference_Features_15m(hidden)%2CCoastlines_15m%2CMODIS_Aqua_Land_Surface_Temp_Day%2CIMERG_Precipitation_Rate(hidden)%2CVIIRS_NOAA20_CorrectedReflectance_TrueColor(hidden)%2CVIIRS_SNPP_CorrectedReflectance_TrueColor(hidden)%2CMODIS_Aqua_CorrectedReflectance_TrueColor(hidden)%2CMODIS_Terra_CorrectedReflectance_TrueColor&lg=true&s=-72.278%2C-35.4507&t=2017-01-26-T22%3A00%3A00Z)
- Genera un [video](https://youtu.be/gYO97uCH3bQ?t=91) en Worldview con cada grupo de datos consultados.

EO Browser (consultar herramientas en la Fig. 7):

- 1. Imagen Sentinel Falso color antes del [incendio](https://apps.sentinel-hub.com/eo-browser/?zoom=11&lat=-35.48779&lng=-72.38068&themeId=DEFAULT-THEME&visualizationUrl=https%3A%2F%2Fservices.sentinel-hub.com%2Fogc%2Fwms%2Fbd86bcc0-f318-402b-a145-015f85b9427e&datasetId=S2L2A&fromTime=2017-01-19T00%3A00%3A00.000Z&toTime=2017-01-19T23%3A59%3A59.999Z&layerId=2_FALSE_COLOR&demSource3D=%22MAPZEN%22) 19/01/2017
- 2. Imagen Sentinel Falso color [posterior](https://apps.sentinel-hub.com/eo-browser/?zoom=11&lat=-35.48779&lng=-72.38068&themeId=DEFAULT-THEME&visualizationUrl=https%3A%2F%2Fservices.sentinel-hub.com%2Fogc%2Fwms%2Fbd86bcc0-f318-402b-a145-015f85b9427e&datasetId=S2L2A&fromTime=2017-03-20T00%3A00%3A00.000Z&toTime=2017-03-20T23%3A59%3A59.999Z&layerId=2_FALSE_COLOR&demSource3D=%22MAPZEN%22) al incendio 20/03/2017
	- Utilice la regla (a la derecha de la pantalla) para medir el área quemada y las distancias desde las ciudades cercanas al límite de la zona incendiada.
- 3. Imagen Sentinel Falso color después [de 6 años](https://apps.sentinel-hub.com/eo-browser/?zoom=11&lat=-35.48779&lng=-72.38068&themeId=DEFAULT-THEME&visualizationUrl=https%3A%2F%2Fservices.sentinel-hub.com%2Fogc%2Fwms%2Fbd86bcc0-f318-402b-a145-015f85b9427e&datasetId=S2L2A&fromTime=2023-01-28T00%3A00%3A00.000Z&toTime=2023-01-28T23%3A59%3A59.999Z&layerId=2_FALSE_COLOR&demSource3D=%22MAPZEN%22) 28/01/2023

En las imágenes de EO Browser realice lo siguiente:

- 1. Consulte las imágenes en falso color y analice los cambios.
- 2. Seleccione el índice NDVI (a la izquierda de la pantalla) y luego el histograma (a la derecha de la pantalla). Compare los resultados de las imágenes. Si desea medir un área específica puede dibujar el área y luego seleccionar el histograma.
	- a. Realice lo mismo para los índices NDMI (Moisture Index humedad del suelo) y SWIR (para conocer el agua presente en la vegetación y el suelo).
	- b. Consulte el **histograma** (a la derecha de la pantalla), abra el menú del índice que está observando (a la izquierda de la pantalla) para ver la referencia de los colores. Analice el histograma comparando los valores con los de la referencia.
	- c. Puede dibujar un área y hacer el mismo análisis para ese sector en particular.
- 3. Para hacer una nueva **combinación de bandas** vaya a personalizar (izquierda abajo) y seleccione **composite**.
	- a. Arrastre las bandas a los círculos para hacer la combinación RGB: (R) 11, (G) 8 y (B) 3.
	- b. Compare la nitidez con la que observa el área incendiada con respecto a las visualizaciones anteriores.
- 4. **Genere un índice.** Para mejorar el análisis utilice Índice de Calcinación Normalizado (NBRI - Normalized Burned Ratio Index) que es sensible a los cambios en la vegetación y se utiliza para detectar áreas quemadas y posteriormente monitorear la recuperación del ecosistema.

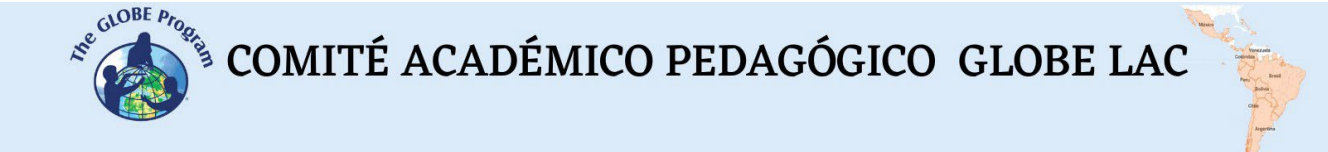

a. Vaya a personalizar (izquierda abajo) y seleccione **Index**. Aparecerá la fórmula para colocar las bandas. En el sitio A (ubique la banda B8) y en el sitio B (ubique la banda B12) correspondiente al siguiente cálculo:

 $NBRI = (NIR - SWIR) / (NIR + SWIR)$ 

NBRI (Sentinel 2) = (B8 – B12) / (B8 + B12)

- b. Luego vaya a **umbral** y seleccione una paleta de colores para colorear la imagen.
- 5. Realice una presentación comparando los resultados obtenidos antes y después del incendio para analizar el impacto. También después de 6 años para evaluar si se ha recuperado.

*Caso 2: Análisis del ["desierto](https://www.meteored.cl/noticias/ciencia/mas-o-menos-flores-en-el-desierto-florido-chile-factores-que-lo-influencian.html) florido". Floración rápida luego de las lluvias en el Desierto de Atacama.*

- Google Map - [Localización](https://www.google.com/maps/%40-27.1141887%2C-70.726443%2C46655m/data%3D!3m1!1e3)
- [Climograma](https://www.meteoblue.com/es/tiempo/historyclimate/climatemodelled/cerro-del-grit%c3%b3n_chile_3888687) del promedio de temperaturas y precipitaciones.
- *1. Floración 2017*

Worldview:

- NDVI Floración de junio a noviembre (máximo en [agosto\)](https://worldview.earthdata.nasa.gov/?v=-71.28051573581243%2C-26.06435106922981%2C-69.24322276339416%2C-25.1588875259328&l=Reference_Labels_15m(hidden)%2CReference_Features_15m(hidden)%2CCoastlines_15m%2CMODIS_Terra_L3_NDVI_Monthly%2CVIIRS_NOAA20_CorrectedReflectance_TrueColor(hidden)%2CVIIRS_SNPP_CorrectedReflectance_TrueColor(hidden)%2CMODIS_Aqua_CorrectedReflectance_TrueColor(hidden)%2CMODIS_Terra_CorrectedReflectance_TrueColor(hidden)&lg=true&t=2017-08-04-T14%3A00%3A00Z)
- Condiciones ambientales: a) [Precipitaciones,](https://worldview.earthdata.nasa.gov/?v=-98.81225556931187%2C-41.558444980599056%2C-32.4088960779431%2C-12.045840762212933&l=Reference_Labels_15m(hidden)%2CReference_Features_15m(hidden)%2CCoastlines_15m%2CIMERG_Precipitation_Rate%2CVIIRS_NOAA20_CorrectedReflectance_TrueColor(hidden)%2CVIIRS_SNPP_CorrectedReflectance_TrueColor(hidden)%2CMODIS_Aqua_CorrectedReflectance_TrueColor%2CMODIS_Terra_CorrectedReflectance_TrueColor(hidden)&lg=true&s=-70.52%2C-25.55&t=2017-05-13-T14%3A00%3A00Z) b) [Temperatura](https://worldview.earthdata.nasa.gov/?v=-98.81225556931187%2C-41.558444980599056%2C-32.4088960779431%2C-12.045840762212933&l=Reference_Labels_15m(hidden)%2CReference_Features_15m(hidden)%2CCoastlines_15m%2CMODIS_Aqua_L3_Land_Surface_Temp_Monthly_Day%2CIMERG_Precipitation_Rate(hidden)%2CVIIRS_NOAA20_CorrectedReflectance_TrueColor(hidden)%2CVIIRS_SNPP_CorrectedReflectance_TrueColor(hidden)%2CMODIS_Aqua_CorrectedReflectance_TrueColor%2CMODIS_Terra_CorrectedReflectance_TrueColor(hidden)&lg=true&s=-70.52%2C-25.55&t=2017-08-15-T14%3A00%3A00Z)
- Genera un [video](https://youtu.be/gYO97uCH3bQ?t=91) en Worldview con cada grupo de datos consultados.

EO Browser (consultar herramientas en la Fig. 7):

- [Falso color,](https://apps.sentinel-hub.com/eo-browser/?zoom=11&lat=-27.0733&lng=-70.7975&themeId=DEFAULT-THEME&visualizationUrl=https%3A%2F%2Fservices.sentinel-hub.com%2Fogc%2Fwms%2Fbd86bcc0-f318-402b-a145-015f85b9427e&datasetId=S2L2A&fromTime=2017-07-13T00%3A00%3A00.000Z&toTime=2017-07-13T23%3A59%3A59.999Z&layerId=2_FALSE_COLOR&demSource3D=%22MAPZEN%22) [NDVI,](https://apps.sentinel-hub.com/eo-browser/?zoom=11&lat=-27.0733&lng=-70.7975&themeId=DEFAULT-THEME&visualizationUrl=https%3A%2F%2Fservices.sentinel-hub.com%2Fogc%2Fwms%2Fbd86bcc0-f318-402b-a145-015f85b9427e&datasetId=S2L2A&fromTime=2017-07-13T00%3A00%3A00.000Z&toTime=2017-07-13T23%3A59%3A59.999Z&layerId=3_NDVI&demSource3D=%22MAPZEN%22) [Moisture Index](https://apps.sentinel-hub.com/eo-browser/?zoom=11&lat=-27.0733&lng=-70.7975&themeId=DEFAULT-THEME&visualizationUrl=https%3A%2F%2Fservices.sentinel-hub.com%2Fogc%2Fwms%2Fbd86bcc0-f318-402b-a145-015f85b9427e&datasetId=S2L2A&fromTime=2017-07-13T00%3A00%3A00.000Z&toTime=2017-07-13T23%3A59%3A59.999Z&layerId=5-MOISTURE-INDEX1&demSource3D=%22MAPZEN%22) (NDWI Humedad del suelo), [SWIR](https://apps.sentinel-hub.com/eo-browser/?zoom=11&lat=-27.0733&lng=-70.7975&themeId=DEFAULT-THEME&visualizationUrl=https%3A%2F%2Fservices.sentinel-hub.com%2Fogc%2Fwms%2Fbd86bcc0-f318-402b-a145-015f85b9427e&datasetId=S2L2A&fromTime=2017-07-13T00%3A00%3A00.000Z&toTime=2017-07-13T23%3A59%3A59.999Z&layerId=6-SWIR&demSource3D=%22MAPZEN%22) (Short Wave InfraRed - cantidad de agua presente en la vegetación y en el suelo)
- *2. Floración 2021*

Worldview:

- NDVI Floración de agosto a octubre (máximo en [agosto septiembre\)](https://worldview.earthdata.nasa.gov/?v=-71.28051573581243%2C-26.06435106922981%2C-69.24322276339416%2C-25.1588875259328&l=Reference_Labels_15m(hidden)%2CReference_Features_15m(hidden)%2CCoastlines_15m%2CMODIS_Terra_L3_NDVI_Monthly%2CVIIRS_NOAA20_CorrectedReflectance_TrueColor(hidden)%2CVIIRS_SNPP_CorrectedReflectance_TrueColor(hidden)%2CMODIS_Aqua_CorrectedReflectance_TrueColor(hidden)%2CMODIS_Terra_CorrectedReflectance_TrueColor(hidden)&lg=true&t=2021-08-01-T14%3A00%3A00Z)
- Condiciones ambientales: a) [Precipitaciones,](https://worldview.earthdata.nasa.gov/?v=-98.81225556931187%2C-41.558444980599056%2C-32.4088960779431%2C-12.045840762212933&l=Reference_Labels_15m(hidden)%2CReference_Features_15m(hidden)%2CCoastlines_15m%2CIMERG_Precipitation_Rate%2CVIIRS_NOAA20_CorrectedReflectance_TrueColor(hidden)%2CVIIRS_SNPP_CorrectedReflectance_TrueColor(hidden)%2CMODIS_Aqua_CorrectedReflectance_TrueColor%2CMODIS_Terra_CorrectedReflectance_TrueColor(hidden)&lg=true&s=-70.52%2C-25.55&t=2021-05-13-T14%3A00%3A00Z) b) [Temperatura](https://worldview.earthdata.nasa.gov/?v=-98.81225556931187%2C-41.558444980599056%2C-32.4088960779431%2C-12.045840762212933&l=Reference_Labels_15m(hidden)%2CReference_Features_15m(hidden)%2CCoastlines_15m%2CMODIS_Aqua_L3_Land_Surface_Temp_Monthly_Day%2CIMERG_Precipitation_Rate(hidden)%2CVIIRS_NOAA20_CorrectedReflectance_TrueColor(hidden)%2CVIIRS_SNPP_CorrectedReflectance_TrueColor(hidden)%2CMODIS_Aqua_CorrectedReflectance_TrueColor%2CMODIS_Terra_CorrectedReflectance_TrueColor(hidden)&lg=true&s=-70.52%2C-25.55&t=2021-08-15-T14%3A00%3A00Z)
- Genera un video en Worldview con cada grupo de datos consultados.

EO Browser (consultar herramientas en la Fig. 7):

- [Falso color,](https://apps.sentinel-hub.com/eo-browser/?zoom=12&lat=-27.0511&lng=-70.78423&themeId=DEFAULT-THEME&visualizationUrl=https%3A%2F%2Fservices.sentinel-hub.com%2Fogc%2Fwms%2Fbd86bcc0-f318-402b-a145-015f85b9427e&datasetId=S2L2A&fromTime=2021-09-30T00%3A00%3A00.000Z&toTime=2021-09-30T23%3A59%3A59.999Z&layerId=2_FALSE_COLOR&demSource3D=%22MAPZEN%22) [NDVI,](https://apps.sentinel-hub.com/eo-browser/?zoom=12&lat=-27.0511&lng=-70.78423&themeId=DEFAULT-THEME&visualizationUrl=https%3A%2F%2Fservices.sentinel-hub.com%2Fogc%2Fwms%2Fbd86bcc0-f318-402b-a145-015f85b9427e&datasetId=S2L2A&fromTime=2021-09-30T00%3A00%3A00.000Z&toTime=2021-09-30T23%3A59%3A59.999Z&layerId=3_NDVI&demSource3D=%22MAPZEN%22) [Moisture Index](https://apps.sentinel-hub.com/eo-browser/?zoom=12&lat=-27.0511&lng=-70.78423&themeId=DEFAULT-THEME&visualizationUrl=https%3A%2F%2Fservices.sentinel-hub.com%2Fogc%2Fwms%2Fbd86bcc0-f318-402b-a145-015f85b9427e&datasetId=S2L2A&fromTime=2021-09-30T00%3A00%3A00.000Z&toTime=2021-09-30T23%3A59%3A59.999Z&layerId=5-MOISTURE-INDEX1&demSource3D=%22MAPZEN%22) (NDWI Humedad del suelo), [SWIR](https://apps.sentinel-hub.com/eo-browser/?zoom=12&lat=-27.0511&lng=-70.78423&themeId=DEFAULT-THEME&visualizationUrl=https%3A%2F%2Fservices.sentinel-hub.com%2Fogc%2Fwms%2Fbd86bcc0-f318-402b-a145-015f85b9427e&datasetId=S2L2A&fromTime=2021-09-30T00%3A00%3A00.000Z&toTime=2021-09-30T23%3A59%3A59.999Z&layerId=6-SWIR&demSource3D=%22MAPZEN%22) (Short Wave InfraRed - cantidad de agua presente en la vegetación y en el suelo)
- 3. Desierto sin flores:

Worldview:

- [NDVI](https://worldview.earthdata.nasa.gov/?v=-71.28051573581243%2C-26.06435106922981%2C-69.24322276339416%2C-25.1588875259328&l=Reference_Labels_15m(hidden)%2CReference_Features_15m(hidden)%2CCoastlines_15m%2CMODIS_Terra_L3_NDVI_Monthly%2CVIIRS_NOAA20_CorrectedReflectance_TrueColor(hidden)%2CVIIRS_SNPP_CorrectedReflectance_TrueColor(hidden)%2CMODIS_Aqua_CorrectedReflectance_TrueColor(hidden)%2CMODIS_Terra_CorrectedReflectance_TrueColor(hidden)&lg=true&t=2018-08-01-T14%3A00%3A00Z) Desierto sin flores
- Condiciones ambientales: a) [Precipitaciones,](https://worldview.earthdata.nasa.gov/?v=-98.81225556931187%2C-41.558444980599056%2C-32.4088960779431%2C-12.045840762212933&l=Reference_Labels_15m(hidden)%2CReference_Features_15m(hidden)%2CCoastlines_15m%2CIMERG_Precipitation_Rate%2CVIIRS_NOAA20_CorrectedReflectance_TrueColor(hidden)%2CVIIRS_SNPP_CorrectedReflectance_TrueColor(hidden)%2CMODIS_Aqua_CorrectedReflectance_TrueColor%2CMODIS_Terra_CorrectedReflectance_TrueColor(hidden)&lg=true&s=-70.52%2C-25.55&t=2018-08-13-T14%3A00%3A00Z) b) [Temperatura](https://worldview.earthdata.nasa.gov/?v=-98.81225556931187%2C-41.558444980599056%2C-32.4088960779431%2C-12.045840762212933&l=Reference_Labels_15m(hidden)%2CReference_Features_15m(hidden)%2CCoastlines_15m%2CMODIS_Aqua_L3_Land_Surface_Temp_Monthly_Day%2CIMERG_Precipitation_Rate(hidden)%2CVIIRS_NOAA20_CorrectedReflectance_TrueColor(hidden)%2CVIIRS_SNPP_CorrectedReflectance_TrueColor(hidden)%2CMODIS_Aqua_CorrectedReflectance_TrueColor%2CMODIS_Terra_CorrectedReflectance_TrueColor(hidden)&lg=true&s=-70.52%2C-25.55&t=2018-08-15-T14%3A00%3A00Z)

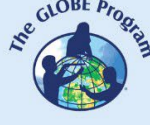

• Genera un video en Worldview con cada grupo de datos consultados.

EO Browser (consultar herramientas en la Fig. 7):

• [Falso color,](https://apps.sentinel-hub.com/eo-browser/?zoom=12&lat=-27.0511&lng=-70.78423&themeId=DEFAULT-THEME&visualizationUrl=https%3A%2F%2Fservices.sentinel-hub.com%2Fogc%2Fwms%2Fbd86bcc0-f318-402b-a145-015f85b9427e&datasetId=S2L2A&fromTime=2018-09-19T00%3A00%3A00.000Z&toTime=2018-09-19T23%3A59%3A59.999Z&layerId=2_FALSE_COLOR&demSource3D=%22MAPZEN%22) [NDVI,](https://apps.sentinel-hub.com/eo-browser/?zoom=12&lat=-27.0511&lng=-70.78423&themeId=DEFAULT-THEME&visualizationUrl=https%3A%2F%2Fservices.sentinel-hub.com%2Fogc%2Fwms%2Fbd86bcc0-f318-402b-a145-015f85b9427e&datasetId=S2L2A&fromTime=2018-09-19T00%3A00%3A00.000Z&toTime=2018-09-19T23%3A59%3A59.999Z&layerId=3_NDVI&demSource3D=%22MAPZEN%22) [Moisture Index](https://apps.sentinel-hub.com/eo-browser/?zoom=12&lat=-27.0511&lng=-70.78423&themeId=DEFAULT-THEME&visualizationUrl=https%3A%2F%2Fservices.sentinel-hub.com%2Fogc%2Fwms%2Fbd86bcc0-f318-402b-a145-015f85b9427e&datasetId=S2L2A&fromTime=2018-09-19T00%3A00%3A00.000Z&toTime=2018-09-19T23%3A59%3A59.999Z&layerId=5-MOISTURE-INDEX1&demSource3D=%22MAPZEN%22) (NDWI – Humedad del suelo), [SWIR](https://apps.sentinel-hub.com/eo-browser/?zoom=12&lat=-27.0511&lng=-70.78423&themeId=DEFAULT-THEME&visualizationUrl=https%3A%2F%2Fservices.sentinel-hub.com%2Fogc%2Fwms%2Fbd86bcc0-f318-402b-a145-015f85b9427e&datasetId=S2L2A&fromTime=2018-09-19T00%3A00%3A00.000Z&toTime=2018-09-19T23%3A59%3A59.999Z&layerId=6-SWIR&demSource3D=%22MAPZEN%22) (Short Wave InfraRed - cantidad de agua presente en la vegetación y en el suelo)

En las imágenes en EO Browser de las floraciones (2017 y 2021) y del desierto sin flores, realice lo siguiente:

- 1. Consulte las imágenes en falso color y analice los cambios.
- 2. Seleccione el índice NDVI (a la izquierda de la pantalla) y luego el histograma (a la derecha de la pantalla). Compare los resultados de las imágenes. Si desea medir un área específica puede dibujar el área y luego seleccionar el histograma.
	- a. Realice lo mismo para los índices NDMI (Moisture Index humedad del suelo) y SWIR (para conocer el agua presente en la vegetación y el suelo).
	- b. Consulte el **histograma** (a la derecha de la pantalla), abra el menú del índice que está observando (a la izquierda de la pantalla) para ver la referencia de los colores. Analice el histograma comparando los valores con los de la referencia.
- 3. Puede dibujar un área y hacer el mismo análisis para ese sector en particular.
- 4. Para hacer la **combinación de bandas** vaya a personalizar (izquierda abajo) y seleccione **composite**.
- 5. Arrastre las bandas a los círculos para hacer la combinación para hacer la combinación RGB: (R) 8A, (G) 11 y (B) 12. También pruebe con la combinación de bandas RGB: (R) 8, (G) 4 y (B) 3.
- 6. Compare la nitidez con la que observa el área con vegetación con respecto a las visualizaciones anteriores.
- 7. **Genere un índice**. Se han desarrollado índices para visualizar flores (para aplicarlos en los cultivos de canola y en sus flores amarillas), pero no son aplicables a este tipo de flores. En cambio, el Índice Infrarrojo de Diferencia Normalizada **(NDII - Normalized difference infrared index)** mide el contenido de agua de las copas de la vegetación y es más claro para detectar el área con plantas en el desierto.
	- a. Vaya a personalizar (izquierda abajo) y seleccione **Index**. Aparecerá la fórmula para colocar las bandas. En el sitio A (ubique la banda B8) y en el sitio B (ubique la banda B11) correspondiente al siguiente cálculo:

NDII = (NIR – SWIR 1) / (NIR+ SWIR 1)

NDII (Sentinel 2) = (B8 – B11) / (B8 + B11)

- b. Luego vaya a **umbral** y seleccione una paleta de colores para colorear la imagen.
- 8. Realicen una presentación comparando los resultados en ambas floraciones y del desierto sin flores.

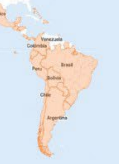

# *Qué hacer y cómo hacerlo*

• *Inicio*

Muestre a sus estudiantes los siguientes videos: a) La NASA muestra [dos décadas](https://youtu.be/HVxosovHInw) [de nieve y lluvia,](https://youtu.be/HVxosovHInw) b) *[El cambio climático podría afectar la agricultura mundial en 10](https://youtu.be/hSOMnPJom50) [años](https://youtu.be/hSOMnPJom50) y c) El espectro [electromagnético.](https://youtu.be/K-up0o96Vhw)* También los sitios web: a) Eyes on the [Earth,](https://eyes.nasa.gov/apps/earth/%23/) b) [Sentinel 2 Bands](https://gisgeography.com/sentinel-2-bands-combinations/) and Combinations

Luego compartan ideas sobre la utilidad de la información satelital para tomar decisiones en la vida diaria. También sobre el uso de diferentes ondas del espectro electromagnético para obtener información sobre la Tierra.

# • *Desarrollo*

- 1. Pida a los estudiantes que lean la introducción a esta actividad y realicen un mapa conceptual con la información. *(En la introducción se brindan los fundamentos básicos de la teledetección con links para ampliar la información o aclarar aspectos si es necesario)*.
- 2. Divida la clase en grupos y asigne un caso a cada grupo para analizarlo.
	- a. Miren en Google Map la imagen satelital actual. ¿Qué ven en esa imagen (bosque, desierto, ciudades, rutas, ríos, etc.)?
	- b. Analicen el climograma de los promedios de precipitaciones y temperaturas de ese lugar.
	- c. Consulten las condiciones ambientales durante los eventos analizados y realicen un video en Worldview. *Nota: En WorldView pueden cambiar de mes y de año, abajo a la*
	- *izquierda* d. Consulten las imágenes de EO Browser, analicen las combinaciones de bandas y los índices. Utilice las combinaciones e índices que se indican (si lo desean pueden probar con diferentes bandas y analizar la visualización).
- 3. Pida a sus estudiantes que elaboren una presentación sobre el caso analizado. Pueden hacer una historia con mapas (utilizando ArcGIS StoryMaps), una presentación con diapositivas o un video.
- 4. Reúna a todos los grupos y pídales que expliquen los casos analizados.
- 5. Completen el mapa conceptual con las características principales de cada caso analizado.

# • *Cierre*

Debido a la relevancia de ambos eventos es importante elaborar materiales de difusión. Los estudiantes pueden elaborar una historia con mapas [\(Story Map\)](https://storymaps.arcgis.com/), un video, o flyers para postear en redes sociales resumiendo los casos analizados.

## *Preguntas frecuentes*

¿Dónde encuentro imágenes satelitales? – Worldview – Google Earth – Google Map

¿Dónde encuentro información de cobertura boscosa? Global Forest Watch (GFW) posee abundante información sobre los bosques.

¿Dónde encuentro información sobre condiciones ambientales globales y población? [ResourceWatch](https://resourcewatch.org/) reúne información de diferentes fuentes.

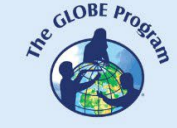

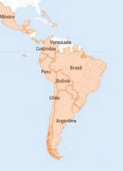

## *Recursos sugeridos*

Como extensión de esta actividad los estudiantes pueden consultar las imágenes satelitales de diferentes fechas y lugares para explorar otros sitios de interés e incluso diferentes eventos. Puede utilizar los protocolos del Programa GLOBE para realizar mediciones manuales en su entorno o descargar datos de mediciones realizadas por otras personas. También puede realizar mediciones ambientales para complementar la investigación en base a imágenes satelitales.

### *Sitios web*

- Esri. (2023) *Galería de índices.* ArcGIS Pro 3.0 [https://pro.arcgis.com/es/pro](https://pro.arcgis.com/es/pro-app/latest/help/data/imagery/indices-gallery.htm)[app/latest/help/data/imagery/indices-gallery.htm](https://pro.arcgis.com/es/pro-app/latest/help/data/imagery/indices-gallery.htm)
- GISGeography (2022) *Sentinel 2 Bands and Combinations.* <https://gisgeography.com/sentinel-2-bands-combinations/>
- NASA. (2023) Eyes on the Earth. [https://eyes.nasa.gov/apps/earth/#/](https://eyes.nasa.gov/apps/earth/%23/)
- USGS (2021) *Common Landsat Band Combinations.* <https://on.doi.gov/3wAKJvd>
- USGS (2022) *What are the best Landsat spectral bands for use in my research?* <https://on.doi.gov/3HEMdLf>

## *Videos:*

- NASA Climate Change (2021) *How NASA Satellites Help Model the Future of Climate*. Youtube:<https://youtu.be/iAUFVUzZIhI>
- NASA Climate Change. (2021) *NASA: La humedad de la Tierra.* Youtube: <https://youtu.be/YPgmdRYrvjU>
- NASA Climate Change. (2021) *NASA: La Tierra tiene fiebre.* Youtube: <https://youtu.be/R5RcCc3qWMY><br>NASA Climate Change.
- NASA Climate Change. (2021) *NASA: Las nubes.* Youtube: <https://youtu.be/R5YYdEATivg>
- NASA Climate Change. (2021) *NASA: Los vientos oceánicos.* Youtube: https://youtu.be/MJSalFY0CsE<br>NASA Climate Change.
- Change. (2021) *NASA: Me llamo Aerosol.* Youtube: <https://youtu.be/Dr4Dkm1Ud1E>
- NASA Climate Change. (2021) *NASA: Misión a la Tierra.* Youtube: <https://youtu.be/M0HHZ9vRlpk>
- NASA Climate Change. (2021) *NASA: Problema de gas.* Youtube: <https://youtu.be/4ZvAEQLWDTs>
- NASA en Español (2020) *La NASA muestra dos décadas de nieve y lluvia*. Youtube: <https://youtu.be/HVxosovHInw>
- NASA en Español (2021) *El cambio climático podría afectar la agricultura mundial en 10 años*. Youtube:<https://youtu.be/hSOMnPJom50>
- ScienceAtNASA (2011) *Tour of the Electromagnetic Spectrum 3. Microwaves*. Youtube:<https://youtu.be/UZeBzTI5Omk> [Español. Traducido por: Antenas y Salud<br>(2015) El espectro electromagnético 3. Microondas. Youtube: (2015) *El espectro electromagnético 3*. *Microondas*. Youtube: https://voutu.be/OCxFv\_KDdZE 1
- ScienceAtNASA (2011) *Tour of the Electromagnetic Spectrum 4. Infrared Waves*. Youtube: <https://youtu.be/i8caGm9Fmh0> [Español. Traducido por: Dpto. Electricidad Electrónica (2017) *El espectro electromagnético 4*. *Infrarrojo*. Youtube: [https://youtu.be/DgZKWfRRxKw\]](https://youtu.be/DgZKWfRRxKw)

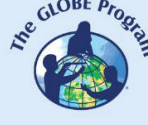

- ScienceAtNASA (2011) *Tour of the Electromagnetic Spectrum 5. Visible Light Waves*. Youtube: <https://youtu.be/PMtC34pzKGc> [Español. Traducido por: Dpto Electricidad Electrónica (2017) *El espectro electromagnético 5*. *Luz visible*. Youtube: <https://youtu.be/BVbbkzygf94> ]
- ScienceAtNASA (2011) *Tour of the Electromagnetic Spectrum 6. Ultraviolet Waves*. Youtube[: https://youtu.be/QW5zeVy8aE0](https://youtu.be/QW5zeVy8aE0) [Español. Traducido por: Eldador (2011) *El espectro electromagnético 6*. *Luz ultravioleta*. Youtube: [https://youtu.be/IOKEbZgB2II\]](https://youtu.be/IOKEbZgB2II)
- ScienceAtNASA (2011) *Tour of the Electromagnetic Spectrum. Introduction 1*. Youtube:<https://youtu.be/lwfJPc-rSXw> [Español. Traducido por: Antenas y Salud (2015) *El espectro electromagnético. Introducción 1*. Youtube: [https://youtu.be/K](https://youtu.be/K-up0o96Vhw)[up0o96Vhw\]](https://youtu.be/K-up0o96Vhw)

*Otros recursos:*

Tutoriales de: Worldview [\(video](https://youtu.be/gYO97uCH3bQ) corto, video [completo,](https://youtu.be/uMkuiRJr_-E) sitio [web,](https://www.earthdata.nasa.gov/worldview) [ideas](https://mynasadata.larc.nasa.gov/basic-page/guide-using-nasa-worldview-classroom) para el aula) EO Browser [\(sitio web](http://esero.es/practicas-en-abierto/observa-la-tierra-desde-el-espacio-14-18/sabes_qu_es_eo_browser.html) o [video,](https://youtu.be/1el3vzFwHy0?t=202) [infografía\)](https://esamultimedia.esa.int/docs/edu/EO_browser_guide_v4.pdf) , [Story Map](https://storymaps-classic.arcgis.com/es/app-list/map-tour/tutorial/)

Traducción automática: [Videos,](https://youtu.be/-YCNTf81yMs) [Sitios](https://youtu.be/6W9AwJ6YpQo) web

# *Bibliografía*

Alonso, D. (2021) *Los 6 Índices de Vegetación para completar el NDVI.* <https://bit.ly/3wx0aEC>

Auravant (2021) *Índices de vegetación y su interpretación*.<https://bit.ly/3Hfuf0s>

Brown, C. & Harder, C. (Ed.). (2016). *The ArcGIS® Imagery Book: New View, New Vision*. Esri Press.<https://bit.ly/3YocWRP>

Esri. (2023) *Galería de índices.* ArcGIS Pro 3.0 <https://bit.ly/3DCLg3W>

Galilea Ocon, S. (2019) *La tormenta de fuego y la nueva Santa Olga.* Instituto de Asuntos Públicos, Universidad de Chile.<https://bit.ly/3XLf329>

Gibbens, S. (2017) *One of Earth's driest places experiences rare flower boom.* National Geographic.<https://on.natgeo.com/40hF0rO>

GISGeography (2022) *100 Earth Shattering Remote Sensing Applications & Uses*. <https://gisgeography.com/remote-sensing-applications/>

GISGeography (2022) *Spectral Signature Cheatsheet – Spectral Bands in Remote Sensing*.<https://gisgeography.com/spectral-signature/>

GISGeography (2023) *What is Remote Sensing? The Definitive Guide*. <https://gisgeography.com/remote-sensing-earth-observation-guide/>

Harder, C., & Brown, C. (2017). *The ArcGIS book: 10 big ideas about applying the science of where*. Esri Press.<https://bit.ly/3HWGrF7>

Mehta, A., Schmidt, C. Kuss, A. and Palacios, S. L. (2022) *Fundamentals of Remote Sensing.* NASA Applied Remote Sensing Training Program (ARSET). <https://go.nasa.gov/3WLt12K>

Morales, A. (2017) *16 programas gratuitos para trabajar con imágenes de satélite.* MappingGIS <https://bit.ly/3XLGJUL>

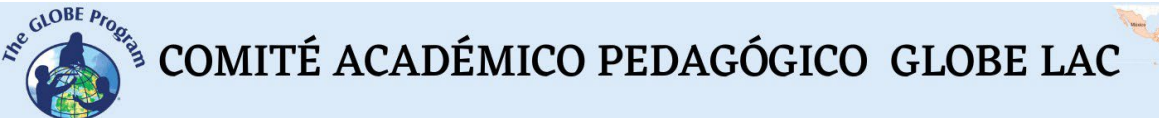

NASA Earth Observatory (2014) *Why is that Forest Red and that Cloud Blue? How to Interpret a False-Color Satellite Image*.<https://go.nasa.gov/3Hfov75>

NASA EarthData (2023) *Data Pathfinders.* <https://go.nasa.gov/3HFmnGW>

NASA, Science Mission Directorate. (2016). *Tour of the Electromagnetic Spectrum*. NASA Science website: [https://science.nasa.gov/ems/01\\_intro](https://science.nasa.gov/ems/01_intro)

NASA. Earth Data. (2023) *What is Remote Sensing?* <https://www.earthdata.nasa.gov/learn/backgrounders/remote-sensing>

Odenwald, S. (2012) *Remote Sensing Math*. NASA Goddard Spaceflight Center. [https://www.nasa.gov/pdf/637834main\\_Remote\\_Sensing\\_Math.pdf](https://www.nasa.gov/pdf/637834main_Remote_Sensing_Math.pdf)

Odenwald, S. (2015) *Earth Math.* Space Math. NASA Goddard Spaceflight Center. [https://www.nasa.gov/sites/default/files/files/Earth\\_Math\\_2015.pdf](https://www.nasa.gov/sites/default/files/files/Earth_Math_2015.pdf)

The GLOBE Program (2022) *GLOBE Protocol Bundles.* <https://www.globe.gov/es/web/earth-systems/>

The IDB Project (2023) *List of available Indices*. Index DataBase. A database for remote sensing índices.<https://www.indexdatabase.de/db/i.php?&order=-rcount>

Vicencio Veloso, J. (2022) ¿Más o menos flores en el Desierto florido? Factores que lo influencian. Meteored.<https://bit.ly/3x08sp7>